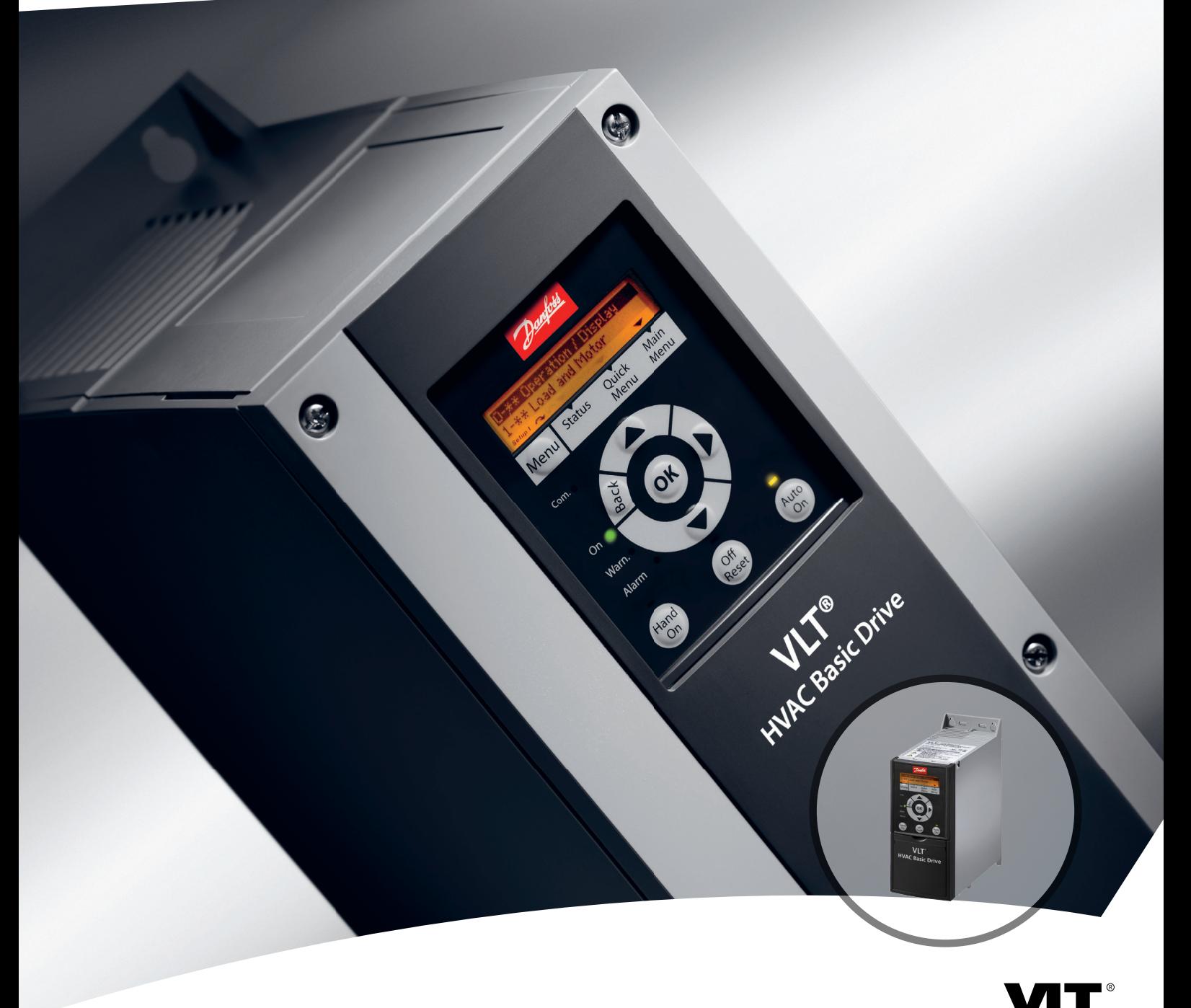

# **Руководство по программированию VLT**® **HVAC Basic Drive FC101**

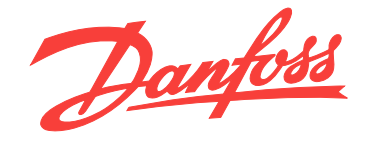

[www.DanfossDrives.com](http://www.DanfossDrives.com)

DRIVE

**Оглавление Руководство по программированию**

## **Оглавление**

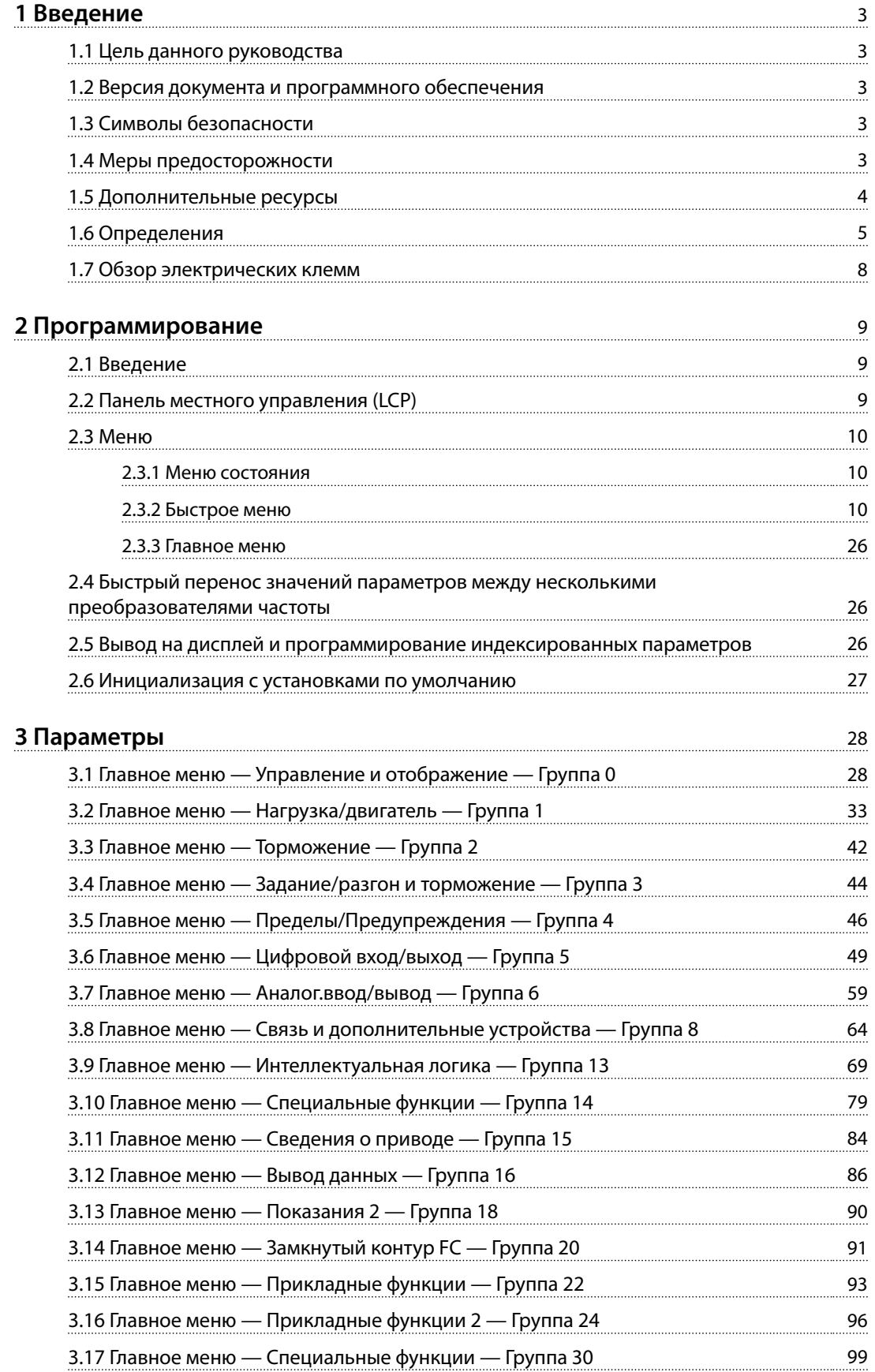

Danfoss

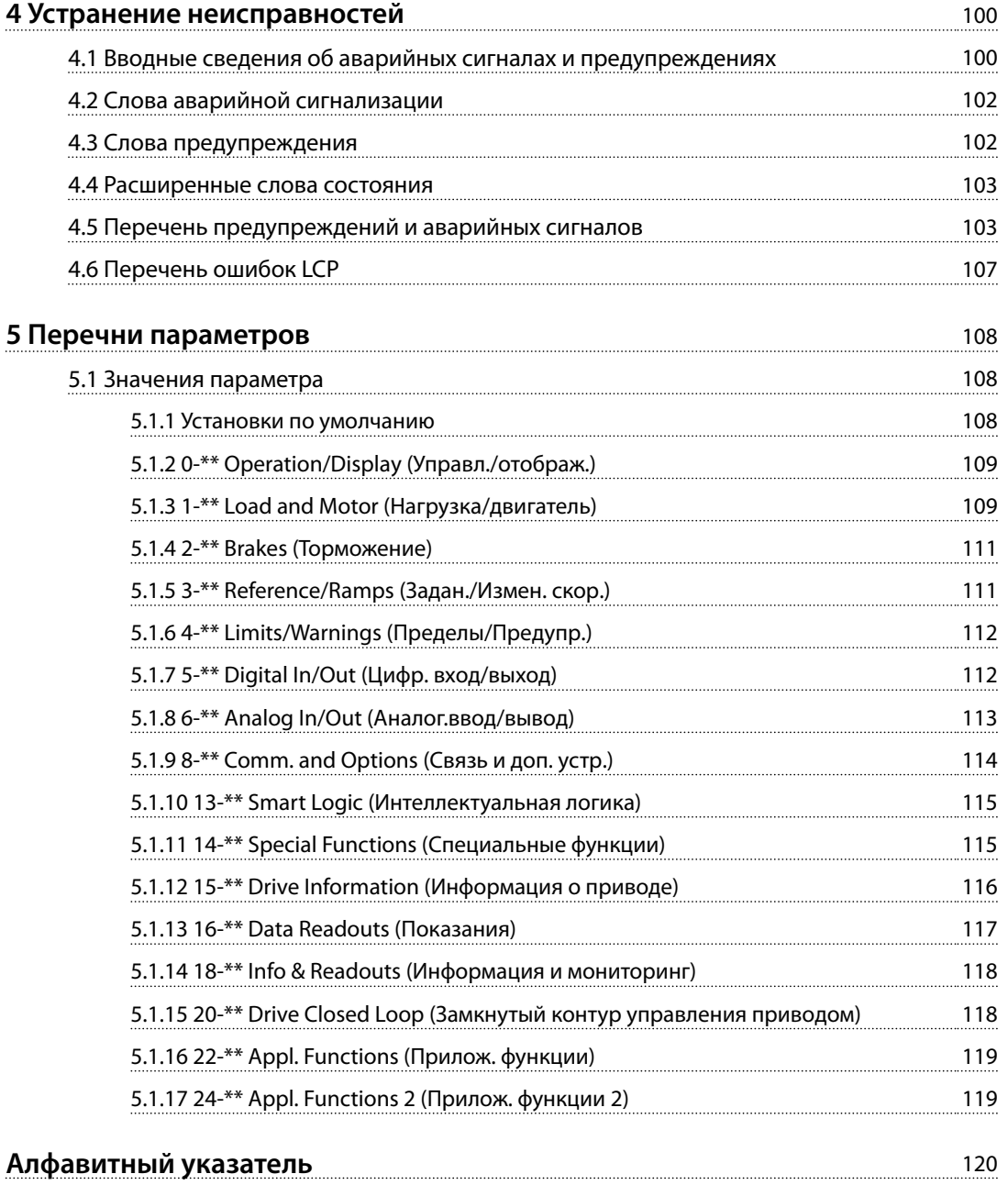

# <span id="page-4-0"></span>1 Введение

## 1.1 Цель данного руководства

Это руководство по программированию содержит информацию, необходимую для расширенного программирования преобразователя частоты. Оно содержит общий обзор параметров, а также их полные описания.

Руководство по программированию предназначено для использования квалифицированным персоналом.

Чтобы обеспечить профессиональное и безопасное использование преобразователя частоты, прочтите это руководство по проектированию и следуйте ему; в частности, обратите внимание на указания по технике безопасности и общие предупреждения.

### 1.2 Версия документа и программного обеспечения

Данное руководство регулярно пересматривается и обновляется. Все предложения по его улучшению будут приняты и рассмотрены.

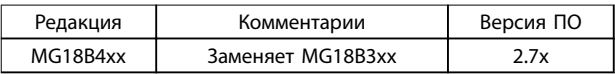

**Таблица 1.1 Версия документа и программного обеспечения**

# 1.3 Символы безопасности

В этом документе используются следующие символы.

# **ВНИМАНИЕ!**

**Указывает на потенциально опасную ситуацию, при которой существует риск летального исхода или серьезных травм.**

# **АПРЕДУПРЕЖДЕНИЕ**

**Указывает на потенциально опасную ситуацию, при которой существует риск получения незначительных травм или травм средней тяжести. Также может использоваться для обозначения потенциально небезопасных действий.**

# *УВЕДОМЛЕНИЕ*

**Обозначает важную информацию, включая ситуации, которые могут привести к повреждению оборудования или имущества.**

## 1.4 Меры предосторожности

# **ВНИМАНИЕ!**

**ВЫСОКОЕ НАПРЯЖЕНИЕ!**

**Преобразователи частоты, подключенные к сети переменного тока, источнику постоянного тока или цепи разделения нагрузки, находятся под высоким напряжением. Установка, пусконаладка и техобслуживание должны выполняться квалифицированным персоналом; несоблюдение этого требования может привести к летальному исходу или получению серьезных травм.**

**• Монтаж, пусконаладочные работы и обслуживание должны осуществляться только квалифицированным персоналом.**

# **ВНИМАНИЕ!**

## **НЕПРЕДНАМЕРЕННЫЙ ПУСК**

**Если преобразователь частоты подключен к сети питания переменного тока, источнику переменного тока или цепи разделения нагрузки, двигатель может включиться в любой момент. Случайный пуск во время программирования, техобслуживания или ремонтных работ может привести к летальному исходу, получению серьезных травм или порче имущества. Двигатель запускается внешним переключателем, командой по шине последовательной связи, входным сигналом задания с LCP, в результате дистанционной работы программного обеспечения MCT 10 либо после устранения неисправности.**

**Чтобы предотвратить случайный пуск двигателя:**

- **• Отсоедините преобразователь частоты от сети.**
- **• Перед программированием параметров обязательно нажмите на LCP кнопку [OÝ/ Reset] (Выкл./Сброс).**
- **• Прежде чем подключать преобразователь частоты к сети переменного тока, источнику постоянного тока или цепи разделения нагрузки, убедитесь, что подключение проводки и монтаж компонентов преобразователя частоты, двигателя и любого подключенного оборудования полностью завершены.**

Danfoss

**1 1**

<span id="page-5-0"></span>**1 1**

Danfoss

# **ВНИМАНИЕ!**

### **ВРЕМЯ РАЗРЯДКИ!**

**В преобразователях частоты установлены конденсаторы постоянного тока, которые остаются заряженными даже после отключения сетевого питания. Во избежание связанных с электрическим током опасностей отключите от преобразователя частоты сеть переменного тока, любые двигатели с постоянными магнитами и источники питания сети постоянного тока, в том числе резервные аккумуляторы, ИБП и подключения к сети постоянного тока других преобразователей частоты. Перед выполнением работ по обслуживанию и ремонту следует дождаться полной разрядки конденсаторов. Время ожидания указано в** *Таблица 1.2***. Несоблюдение такого периода ожидания после отключения питания перед началом обслуживания или ремонта может привести к летальному исходу или серьезным травмам.**

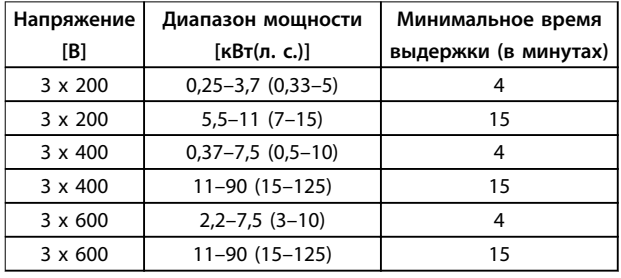

**Таблица 1.2 Время разрядки**

# **ВНИМАНИЕ!**

### **ОПАСНОСТЬ ТОКА УТЕЧКИ**

**Токи утечки превышают 3,5 мА. Неправильное заземление преобразователя частоты может привести к летальному исходу или серьезным травмам.**

**• Правильное заземление оборудования должно быть устроено сертифицированным специалистом-электромонтажником.**

# **ВНИМАНИЕ!**

#### **ОПАСНОЕ ОБОРУДОВАНИЕ**

**Прикосновение к вращающимся валам и электрическому оборудованию может привести к летальному исходу или серьезным травмам.**

- **• Обеспечьте, чтобы монтаж, пусконаладка и техническое обслуживание выполнялись только обученным и квалифицированным персоналом.**
- **• Убедитесь, что электромонтажные работы выполняются в соответствии с государственными и местными электротехническими нормами.**
- **• Соблюдайте процедуры, описанные в настоящем руководстве.**

# **ДАПРЕДУПРЕЖДЕНИЕ**

## **ОПАСНОСТЬ В СЛУЧАЕ ВНУТРЕННЕГО ОТКАЗА**

**Если преобразователь частоты не закрыт должным образом, внутренняя неисправность в преобразователе частоты может привести к серьезным травмам.**

**• Перед включением в сеть убедитесь, что все защитные крышки установлены на свои места и надежно закреплены.** 

## 1.5 Дополнительные ресурсы

- **•** *Краткое руководство Привод VLT HVAC Basic Drive FC 101* содержит основные сведения о габаритных размерах, монтаже и программированию.
- **•** *Руководство по проектированию Привод VLT HVAC Basic Drive FC 101* содержит сведения о проектировании систем управления двигателями.
- **•** Энергосберегающее ПО Danfoss VLT® Energy Box. Выберите раздел *PC Software Download (Загрузка ПО для ПК)* на веб-сайте *[www.danfoss.com/BusinessAreas/DrivesSolutions](http://www.danfoss.com/BusinessAreas/DrivesSolutions)*. Программное обеспечение VLT® Energy Box позволяет сравнить энергопотребление вентиляторов и насосов HVAC, использующих преобразователи частоты Danfoss, и альтернативных методов управления расходом. Этот инструмент можно использовать для планирования затрат, экономии и окупаемости преобразователей частоты Danfoss на вентиляторах систем HVAC, насосах и градирнях.

<span id="page-6-0"></span>Техническая документация Danfoss имеется в электронном виде на компакт-диске с документацией, который поставляется в комплекте с изделием, или доступна в печатном виде в вашем местном торговом представительстве Danfoss.

#### **Поддержка программного обеспечения Программа настройки MCT 10**

Программное обеспечение можно загрузить на вебсайте *[http://www.danfoss.com/BusinessAreas/DrivesSolutions/](http://http://www.danfoss.com/BusinessAreas/DrivesSolutions/Software+MCT10/MCT10+Downloads.htm) [Software+MCT10/MCT10+Downloads.htm](http://http://www.danfoss.com/BusinessAreas/DrivesSolutions/Software+MCT10/MCT10+Downloads.htm)*.

Во время процесса установки программного обеспечения, введите код доступа 81463800, чтобы активировать функциональность для FC 101. Для использования функций FC 101 не требуется вводить ключ лицензии.

Последние версии программного обеспечения не всегда содержат обновления для недавних версий преобразователей частоты. Чтобы получить обновления для недавних версий преобразователей частоты (файлы \*.upd), обратитесь в местное торговое

представительство или загрузите обновления на сайте *[www.danfoss.com/BusinessAreas/DrivesSolutions/](http://www.danfoss.com/BusinessAreas/DrivesSolutions/fc101driveupdates) [fc101driveupdates](http://www.danfoss.com/BusinessAreas/DrivesSolutions/fc101driveupdates)*.

### 1.6 Определения

#### **Преобразователь частоты**

**IVLT, MAX**

Максимальный выходной ток.

#### **IVLT,N**

Номинальный выходной ток, обеспечиваемый преобразователем частоты.

#### **UVIT** MAX

Максимальное выходное напряжение.

#### **Вход**

Подключенный двигатель можно запускать и останавливать с помощью LCP и цифровых входов. Функции делятся на 2 группы, как описано в *Таблица 1.3*. Функции группы 1 имеют более высокий приоритет, чем функции группы 2.

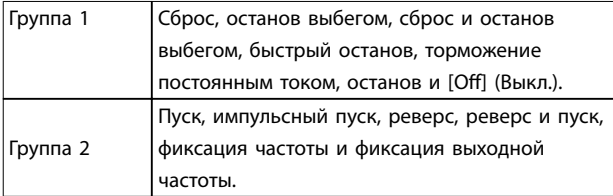

#### **Таблица 1.3 Команды управления**

#### **Двигатель**

**fJOG**

Частота двигателя в случае активизации функции фиксации частоты (через цифровые клеммы).

#### **fM**

Частота двигателя.

#### **fMAX**

Максимальная частота двигателя.

#### **fMIN**

Минимальная частота двигателя.

#### **fM,N**

Номинальная частота двигателя (данные с паспортной таблички).

#### **IM**

Ток двигателя.

### **IM,N**

Номинальный ток двигателя (данные с паспортной таблички).

#### **nM,N**

Номинальная скорость двигателя (данные с паспортной таблички).

#### **PM,N**

Номинальная мощность двигателя (данные с паспортной таблички).

#### **U<sup>M</sup>** Мгновенное напряжение двигателя.

**UM,N**

Номинальное напряжение двигателя (данные с паспортной таблички).

#### **Момент опрокидывания**

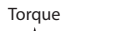

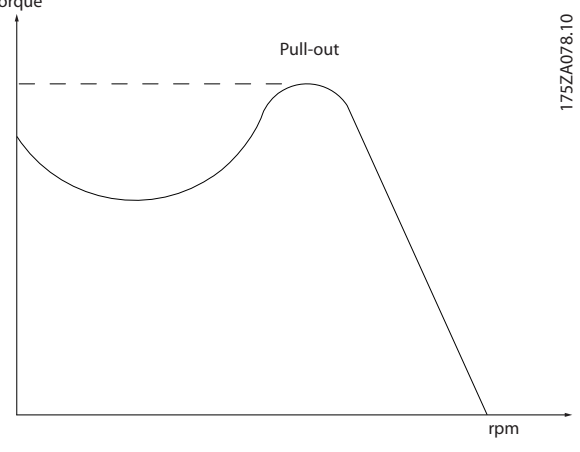

**Рисунок 1.1 Момент опрокидывания**

#### **ηVLT**

КПД преобразователя частоты определяется отношением выходной мощности к входной.

#### **Команда запрещения пуска**

Команда останова, которая относится к группе команд управления 1, см. *Таблица 1.3*.

#### **Команда останова**

См. *Таблица 1.3*.

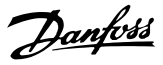

#### **Аналоговое задание**

Сигнал, подаваемый на аналоговые входы 53 или 54. Он может быть в форме напряжения или тока.

- **•** Токовый вход: 0–20 мА и 4–20 мА
- **•** Вход напряжения: 0–10 В пост. тока

#### **Задание по шине**

Сигнал, передаваемый на порт последовательной связи (порт преобразователя частоты).

#### **Предустановленное задание**

Предварительно установленное задание, значение которого может находиться в диапазоне от -100 до +100 % от диапазона задания. Предусмотрен выбор восьми предустановленных заданий через цифровые входы.

#### **RefMAX**

Определяет зависимость между входным заданием при 100 % от значения полной шкалы (обычно 10 В, 20 мА) и результирующим заданием. Максимальное значение задания устанавливается в *[параметр 3-03 Maximum](#page-45-0) [Reference](#page-45-0)*.

#### **RefMIN**

Определяет зависимость между входным заданием при значении 0 % (обычно 0 В, 0 мА, 4 мА) и результирующим заданием. Минимальное значение задания устанавливается в *3-02 Minimum Reference*

#### **Аналоговые входы**

Аналоговые входы используются для управления различными функциями преобразователя частоты. Предусмотрено два вида аналоговых входов:

- **•** Токовый вход: 0–20 мА и 4–20 мА
- **•** Вход напряжения: 0–10 В пост. тока

#### **Аналоговые выходы**

Аналоговые выходы могут выдавать сигнал 0–20 мА, 4– 20 мА или цифровой сигнал.

#### **Автоматическая адаптация двигателя (ААД)**

Алгоритм ААД определяет электрические параметры подключенного двигателя, находящегося в остановленном состоянии, и компенсирует сопротивление в зависимости от длины кабеля двигателя.

#### **Цифровые входы**

Цифровые входы могут использоваться для управления различными функциями преобразователя частоты.

#### **Цифровые выходы**

Преобразователь частоты имеет 2 полупроводниковых выхода, способных выдавать сигналы 24 В пост. тока (макс. 40 мА).

#### **Выходы реле**

Преобразователь частоты имеет два программируемых релейных выхода.

### **ЭТР**

Электронное тепловое реле вычисляет тепловую нагрузку исходя из текущей нагрузки и времени. Оно служит для оценки температуры двигателя и предотвращения перегрева двигателя.

#### **Инициализация**

Если выполняется инициализация

(*[параметр 14-22 Operation Mode](#page-81-0)*), программируемые параметры преобразователя частоты возвращаются к установкам по умолчанию.

*[параметр 14-22 Operation Mode](#page-81-0)* не инициализирует параметры связи, журнал аварий или журнал пожарного режима.

#### **Прерывистый рабочий цикл**

Под прерывистым рабочим циклом понимают последовательность рабочих циклов. Каждый цикл состоит из периода работы под нагрузкой и периода работы вхолостую. Работа может иметь либо периодический, либо непериодический характер.

#### **LCP**

Панель местного управления (LCP) предоставляет полный интерфейс для управления преобразователем частоты и его программирования. Панель управления снимается на блоках IP20 и несъемная на блоках IP54. Клавиатура может устанавливаться на расстоянии до 3 метров от преобразователя частоты, т. е. на передней панели, с использованием дополнительного монтажного комплекта.

#### Lsb (Least significant bit)

Младший значащий бит.

#### **MCM**

Сокращение Mille Circular Mil (млн круглых мил), американской единицы для измерения сечения проводов. 1 MCM ≡ 0,5067 мм².

**Msb (Most significant bit)** 

Старший значащий бит.

#### **Оперативные/автономные параметры**

Оперативные параметры вступают в действие сразу же после изменения их значений. Для активизации автономных параметров нажмите [OK].

#### **ПИ-регулятор**

ПИ-регулятор поддерживает необходимую скорость, давление, температуру и т. д. путем регулирования выходной частоты так, чтобы она соответствовала изменяющейся нагрузке.

### **RCD**

Датчик остаточного тока.

#### **Набор параметров**

Значения параметров можно сохранять в двух наборах. Возможен переход между двумя наборами параметров и редактирование одного набора параметров во время действия другого набора параметров.

# **1 1**

Danfoss

#### **Компенсация скольжения**

Преобразователь частоты компенсирует скольжение двигателя путем повышения частоты в соответствии с измеряемой нагрузкой двигателя, обеспечивая почти полное постоянство скорости вращения двигателя.

**Интеллектуальное логическое управление (SLC)** Интеллектуальное логическое управление — это последовательность заданных пользователем действий, которые выполняются в случае, если SLC признает соответствующие, определенные пользователем события истинными.

#### **Термистор**

Терморезистор, устанавливаемый там, где требуется контроль температуры (в преобразователе частоты или в двигателе).

#### **Отключение**

Состояние, вводимое в аварийной ситуации, например, в случае перегрева преобразователя частоты или когда преобразователь частоты защищает двигатель, технологический процесс или механизм. Перезапуск не допускается до тех пор, пока причина неисправности не будет устранена и состояние отключения не будет отменено выполнением функции сброса или, в некоторых случаях, посредством запрограммированного автоматического сброса. Не используйте отключение для обеспечения безопасности персонала.

#### **Отключение с блокировкой**

Состояние, вводимое в аварийной ситуации, когда преобразователь частоты осуществляет защиту собственных устройств и требует физического вмешательства, например, при возникновении короткого замыкания на его выходе. Отключение с блокировкой может быть отменено выключением сети питания, устранением причины неисправности и новым подключением преобразователя частоты. Перезапуск не допускается до тех пор, пока состояние отключения не будет отменено выполнением функции сброса или, в некоторых случаях, посредством запрограммированного автоматического сброса. Не используйте отключение с блокировкой для обеспечения безопасности персонала.

#### **Характеристики переменного крутящего момента:**

Характеристики переменного крутящего момента (VT, variable torque), используемые для управления насосами и вентиляторами.

#### **VVC<sup>+</sup>**

В сравнении с обычным регулированием соотношения «напряжение/частота» векторное управление напряжением (VVC<sup>+</sup> ) обеспечивает улучшение динамики и устойчивости как при изменении задания скорости, так и при изменениях момента нагрузки.

<span id="page-9-0"></span>**1 1**

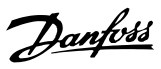

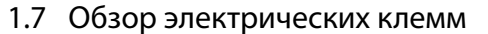

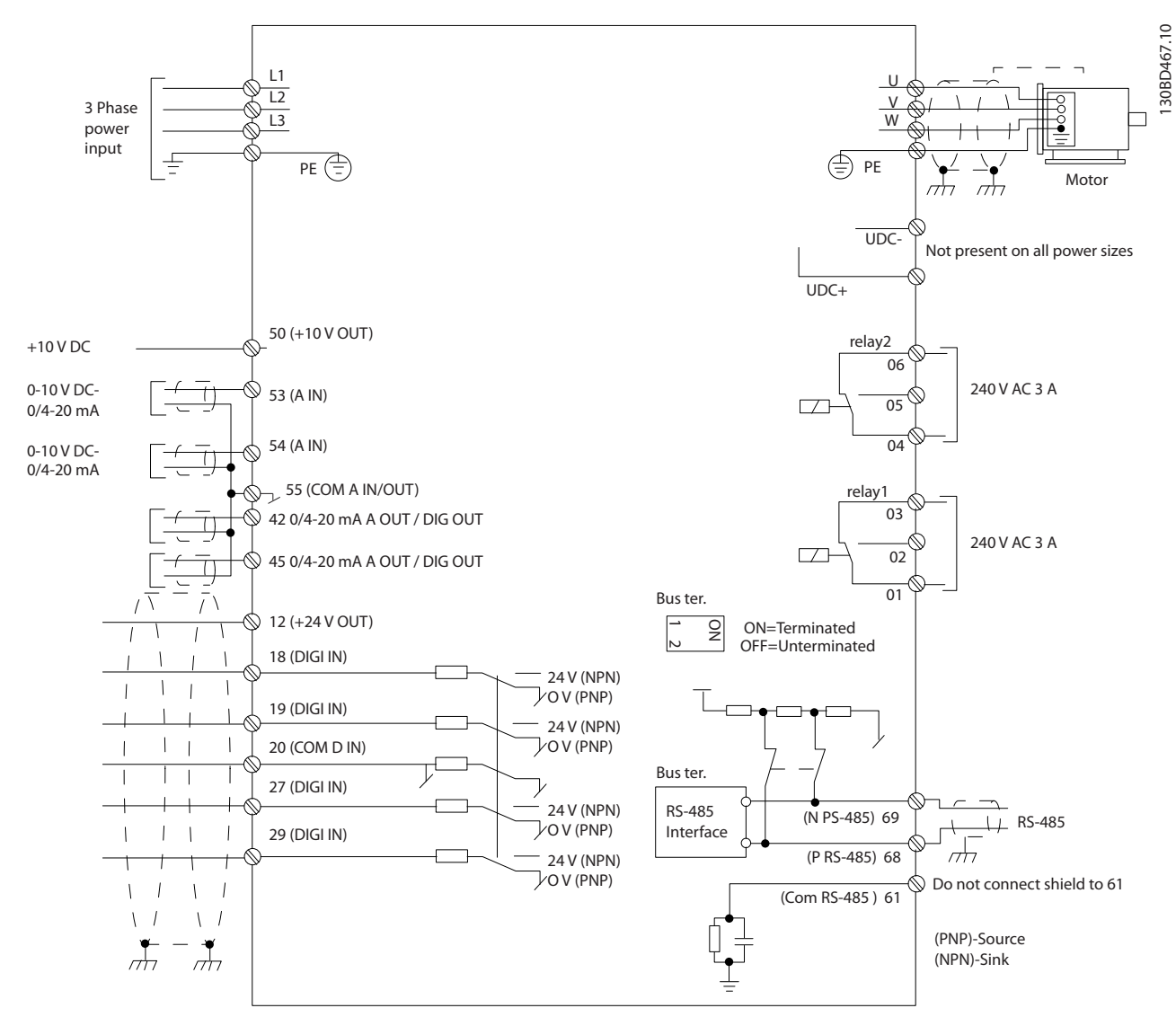

**Рисунок 1.2 Схема основных подключений** 

# *УВЕДОМЛЕНИЕ*

**В следующих блоках отсутствует доступ к клеммам UDC- и UDC+:**

- **• IP20, 380–480 В, 30–90 кВт (40–125 л. с.)**
- **• IP20, 200–240 В, 15–45 кВт (20–60 л. с.)**
- **• IP20, 525–600 В, 2,2–90 кВт (3–125 л. с.)**
- **• IP54, 380–480 В, 22–90 кВт (30–125 л. с.)**

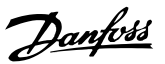

# <span id="page-10-0"></span>2 Программирование

### 2.1 Введение

Преобразователь частоты может быть запрограммирован с LCP или ПК через коммуникационный порт RS485 с помощью средства конфигурирования Программа настройки MCT 10. Более подробные сведения о программе настройки см. в *глава 1.5.1 Поддержка программного обеспечения Программа настройки MCT 10*.

### 2.2 Панель местного управления (LCP)

LCP разделена на 4 функциональные зоны.

- A. Дисплей
- B. Кнопка меню
- C. Кнопки навигации и световые индикаторы
- D. Кнопки управления и световые индикаторы

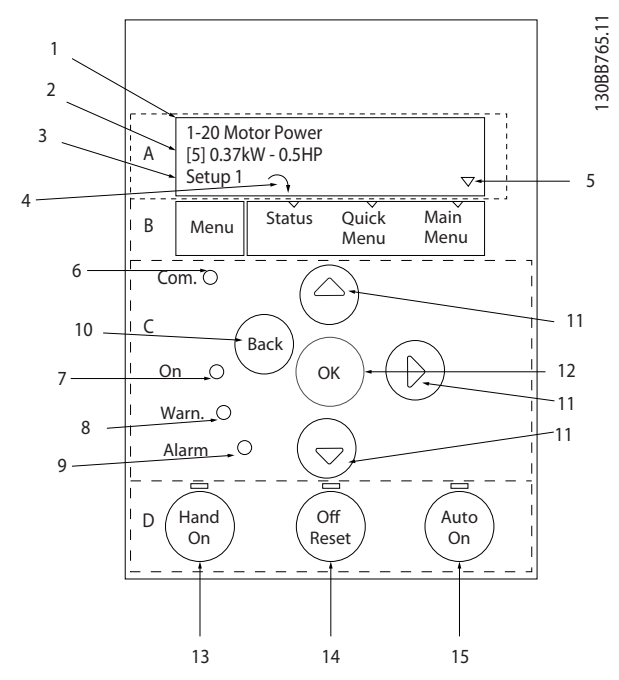

**Рисунок 2.1 Панель местного управления (LCP)**

#### **A. Дисплей**

Жидкокристаллический дисплей имеет две буквенноцифровые строки. Все данные отображаются на LCP.

На*Рисунок 2.1* показана различная информация, которая может отображаться на дисплее.

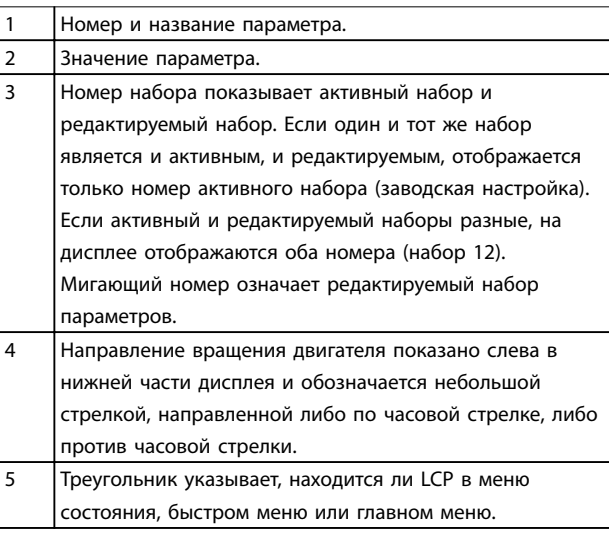

**Таблица 2.1 Пояснения к** *Рисунок 2.1***, часть I**

#### **B. Кнопка меню**

Кнопка [Menu] (Меню) позволяет переключаться между меню состояния, быстрым меню и главным меню.

#### **C. Кнопки навигации и световые индикаторы**

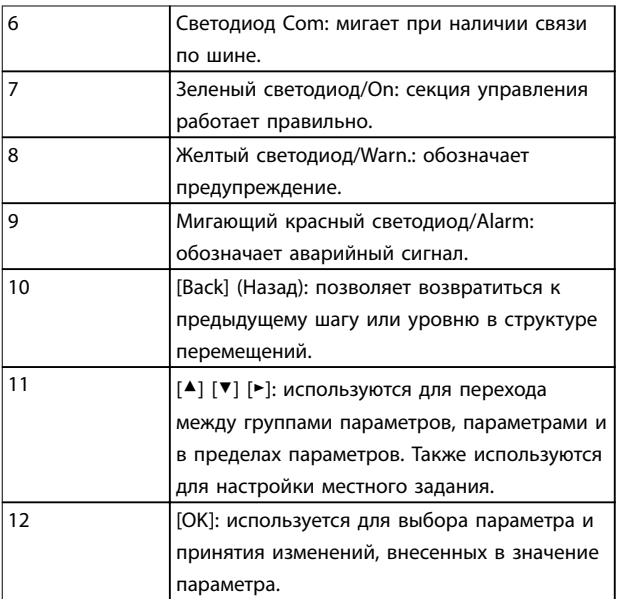

#### **Таблица 2.2 Пояснения к** *Рисунок 2.1***, часть II**

#### <span id="page-11-0"></span>**D. Кнопки управления и световые индикаторы**

13 [Hand On] (Ручной режим): используется для пуска двигателя и позволяет управлять преобразователем частоты с LCP.

# *УВЕДОМЛЕНИЕ*

*[2] coast inverse (выбег, инверсный)* **— значение по умолчанию для пар.** *[параметр 5-12 Terminal](#page-54-0) [27 Digital Input](#page-54-0)***. При помощи кнопки [Hand On] (Ручной режим) нельзя запустить двигатель при отсутствии напряжения 24 В на клемме 27. Следует подключить клемму 12 к клемме 27.**

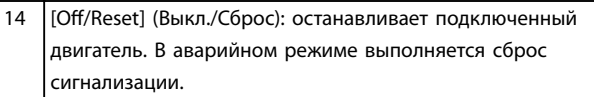

15 [Auto On] (Автоматический режим): позволяет управлять преобразователем частоты через клеммы управления или последовательную связь.

**Таблица 2.3 Пояснения к** *[Рисунок 2.1](#page-10-0)***, часть III**

#### 2.3 Меню

### 2.3.1 Меню состояния

В меню состояния можно выбрать:

- **•** частоту двигателя [Гц], *[параметр 16-13 Frequency](#page-88-0)*.
- **•** ток двигателя [A], *[параметр 16-14 Motor current](#page-88-0)*.
- **•** задание скорости двигателя в процентах [%], *[параметр 16-02 Reference \[%\]](#page-87-0)*.
- **•** обратную связь, *[параметр 16-52 Feedback\[Unit\]](#page-89-0)*.
- **•** мощность двигателя (кВт) (если в *[параметр 0-03 Regional Settings](#page-29-0)* выбрана настройка *[1] North America (Северная Америка)*, мощность двигателя указывается в л. с., а не в кВт); используйте*[параметр 16-10 Power \[kW\]](#page-88-0)* для отображения кВт, используйте *[параметр 16-11 Power \[hp\]](#page-88-0)* для отображения л. с..
- **•** показаний по выбору пользователя, *[параметр 16-09 Custom Readout](#page-87-0)*.

#### 2.3.2 Быстрое меню

Быстрое меню используется для программирования наиболее распространенным функций. Быстрое меню содержит следующие пункты:

- **•** Мастер настройки параметров применений с разомкнутым контуром. Подробнее см. *[Рисунок 2.4](#page-12-0)*.
- **•** Мастер настройки параметров применений с замкнутым контуром. Подробнее см. в *[Рисунок 2.5](#page-18-0)*.
- **•** Настройка двигателя. Подробнее см. в *[Таблица 2.6](#page-23-0)*.
- **•** Внесенные изменения

Встроенное меню мастера проводит специалиста через шаги настройки преобразователя частоты для работы в применениях с разомкнутым и замкнутым контуром и при быстром выборе настроек двигателя.

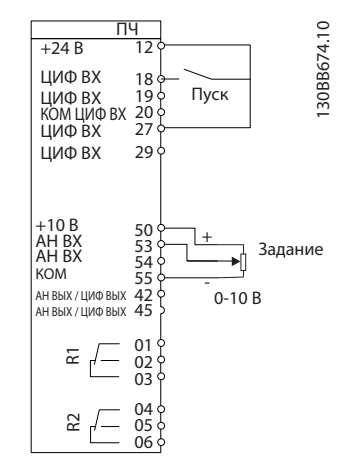

**Рисунок 2.2 Проводка преобразователя частоты**

Мастер отображается после включения питания до тех пор, пока не изменен какой-либо параметр. При помощи быстрого меню мастер можно запустить снова. Нажмите кнопку [OK] и запустите мастер. При нажатии кнопки [Back] (Назад) возвращается экран состояния.

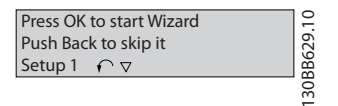

**Рисунок 2.3 Запуск/выход из мастера**

<span id="page-12-0"></span>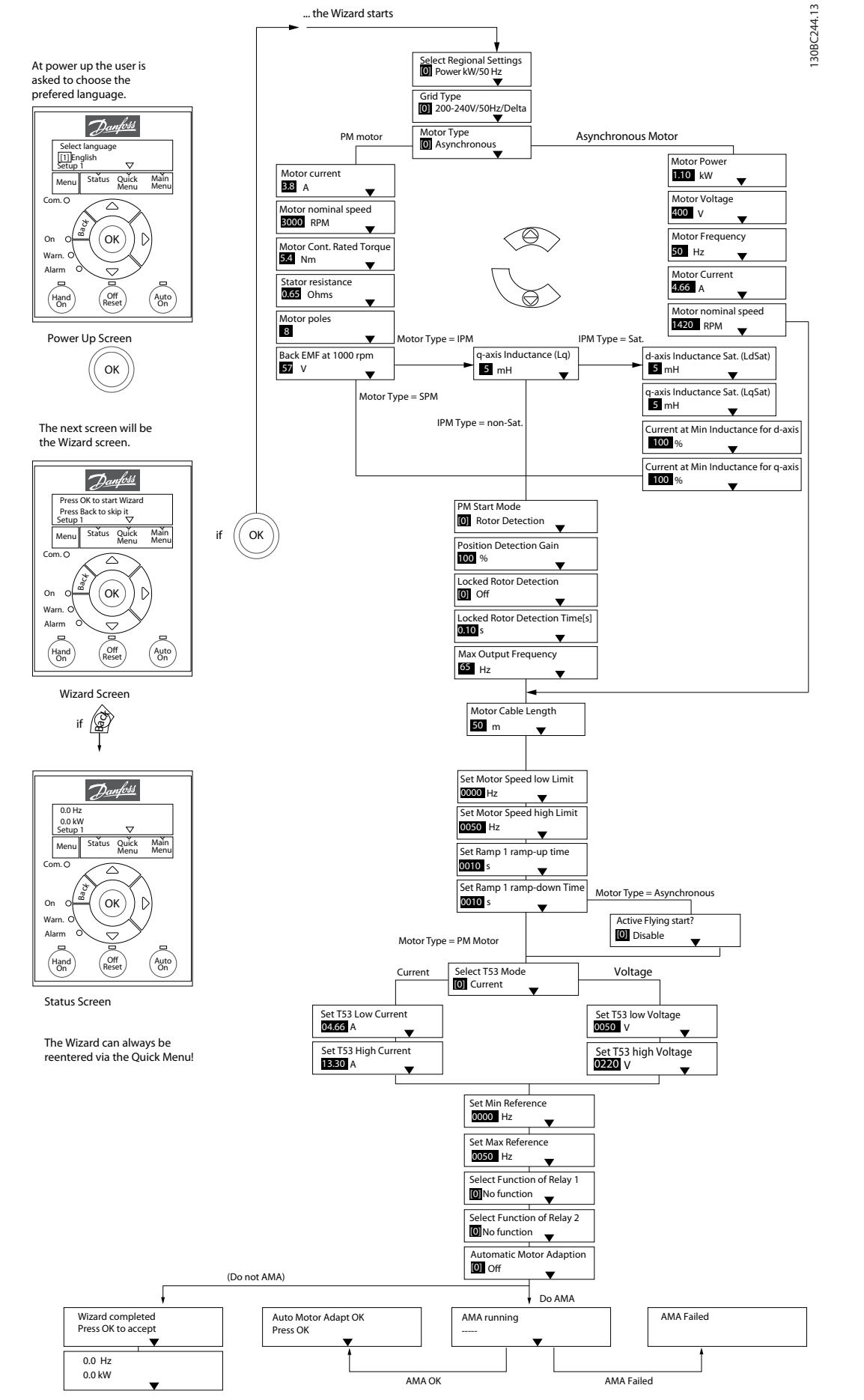

**Рисунок 2.4 Мастер настройки параметров применений с разомкнутым контуром**

### <span id="page-13-0"></span>**Программирование VLT**® **HVAC Basic Drive FC101**

Параметры *[Параметр 1-46 Position Detection Gain](#page-39-0)* и *[параметр 1-70 PM Start Mode](#page-40-0)* доступны в ПО версии 2.80 и последующих версиях.

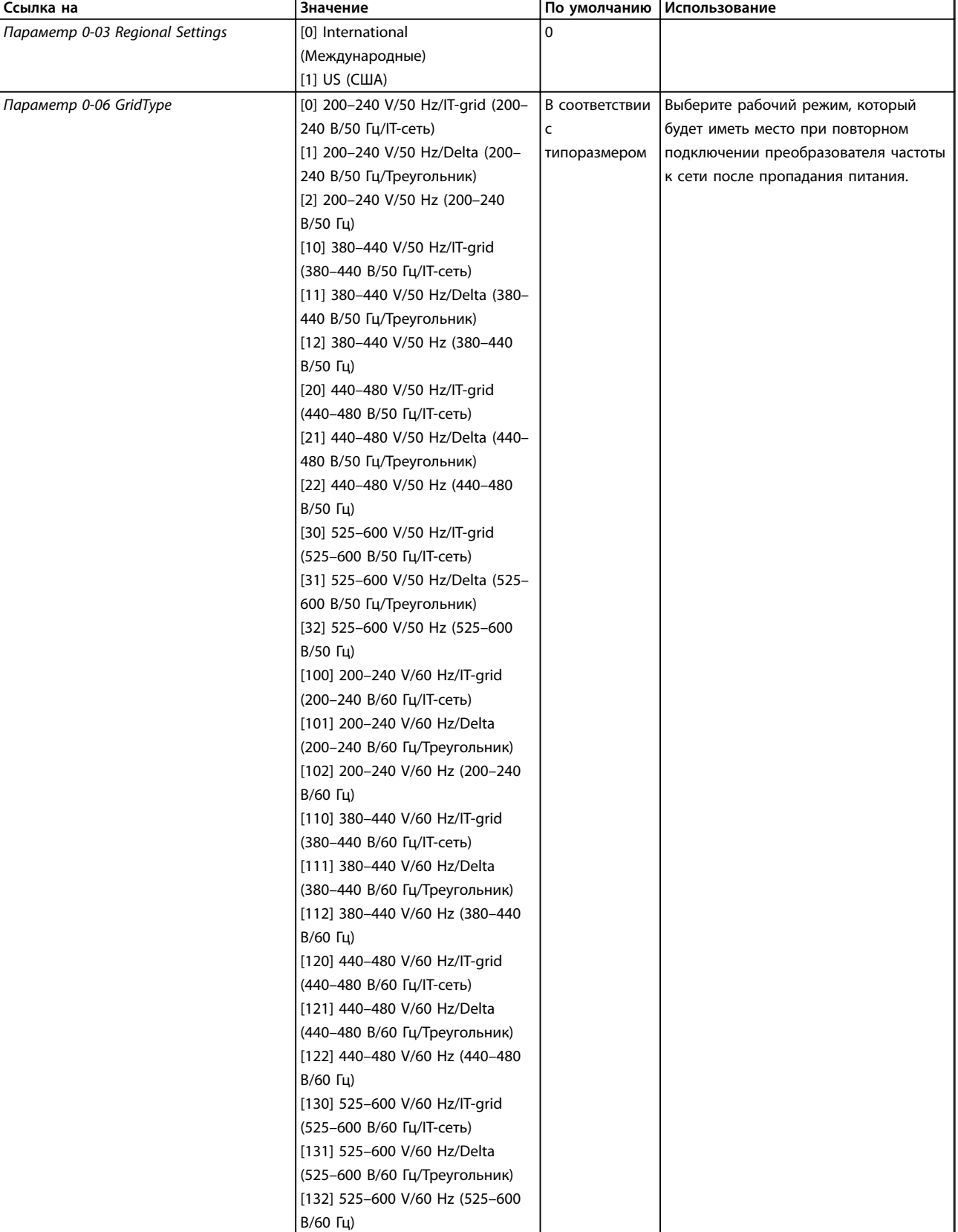

 $\overline{1}$ 

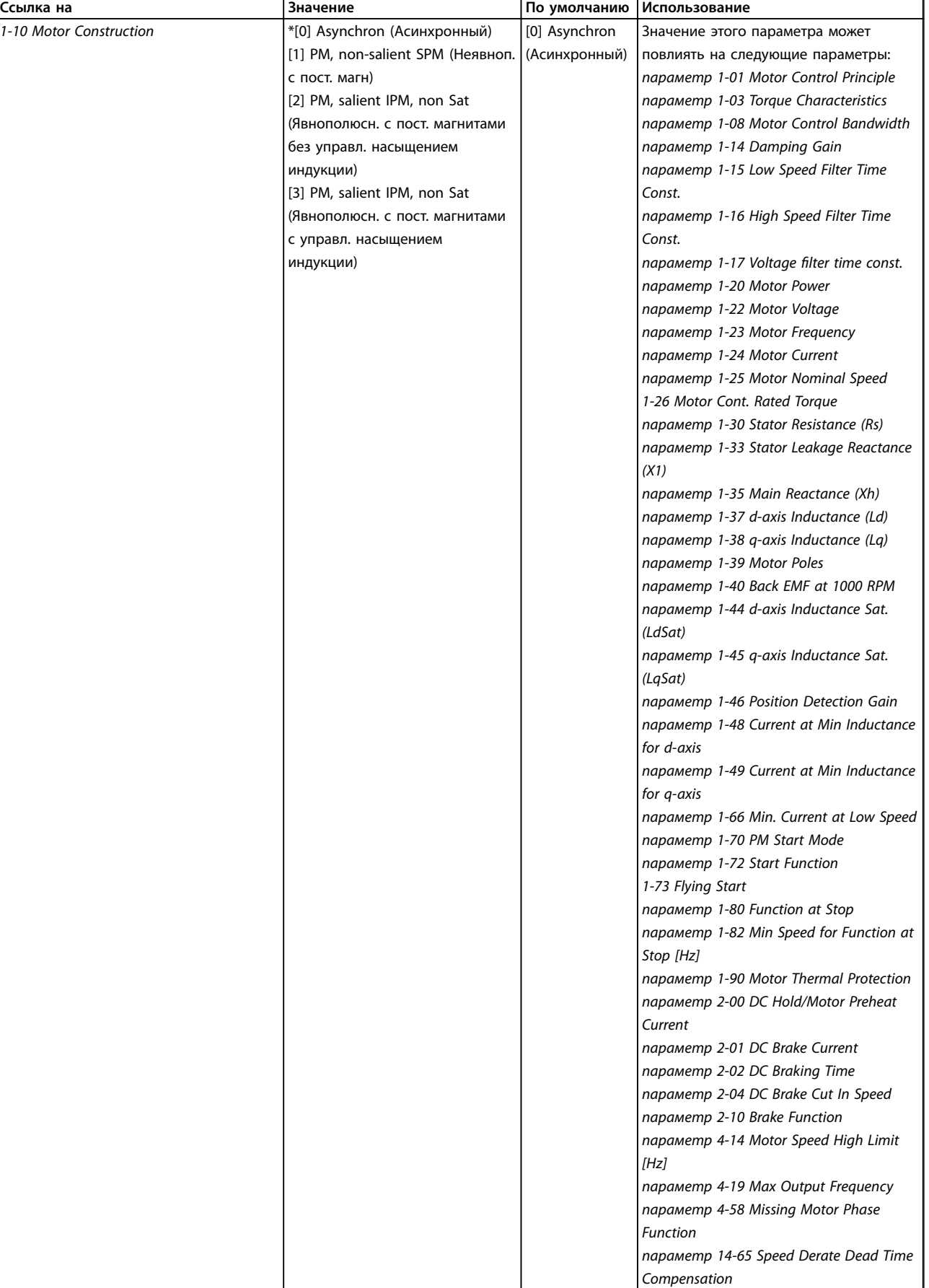

ı

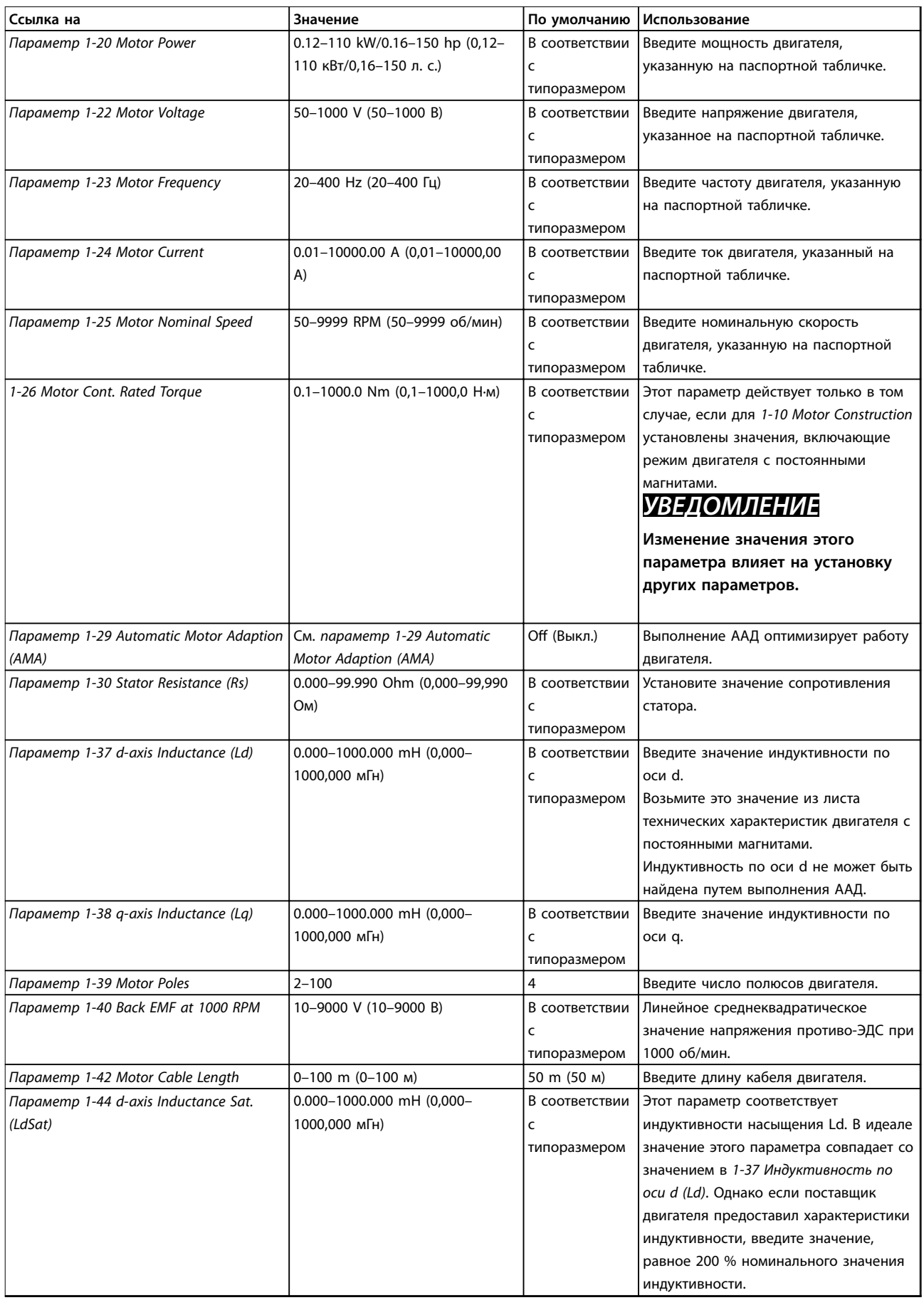

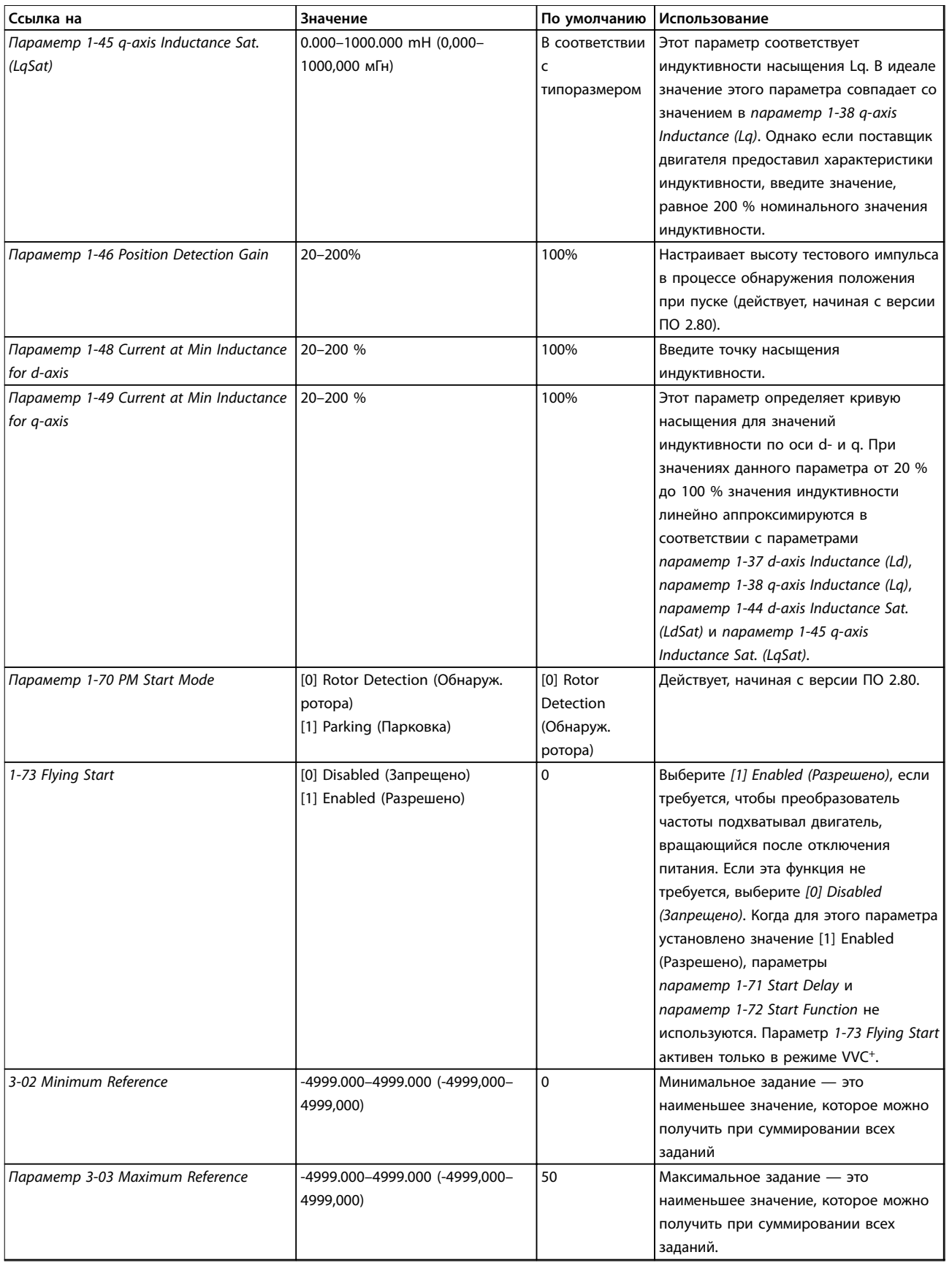

٦

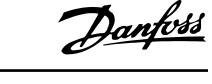

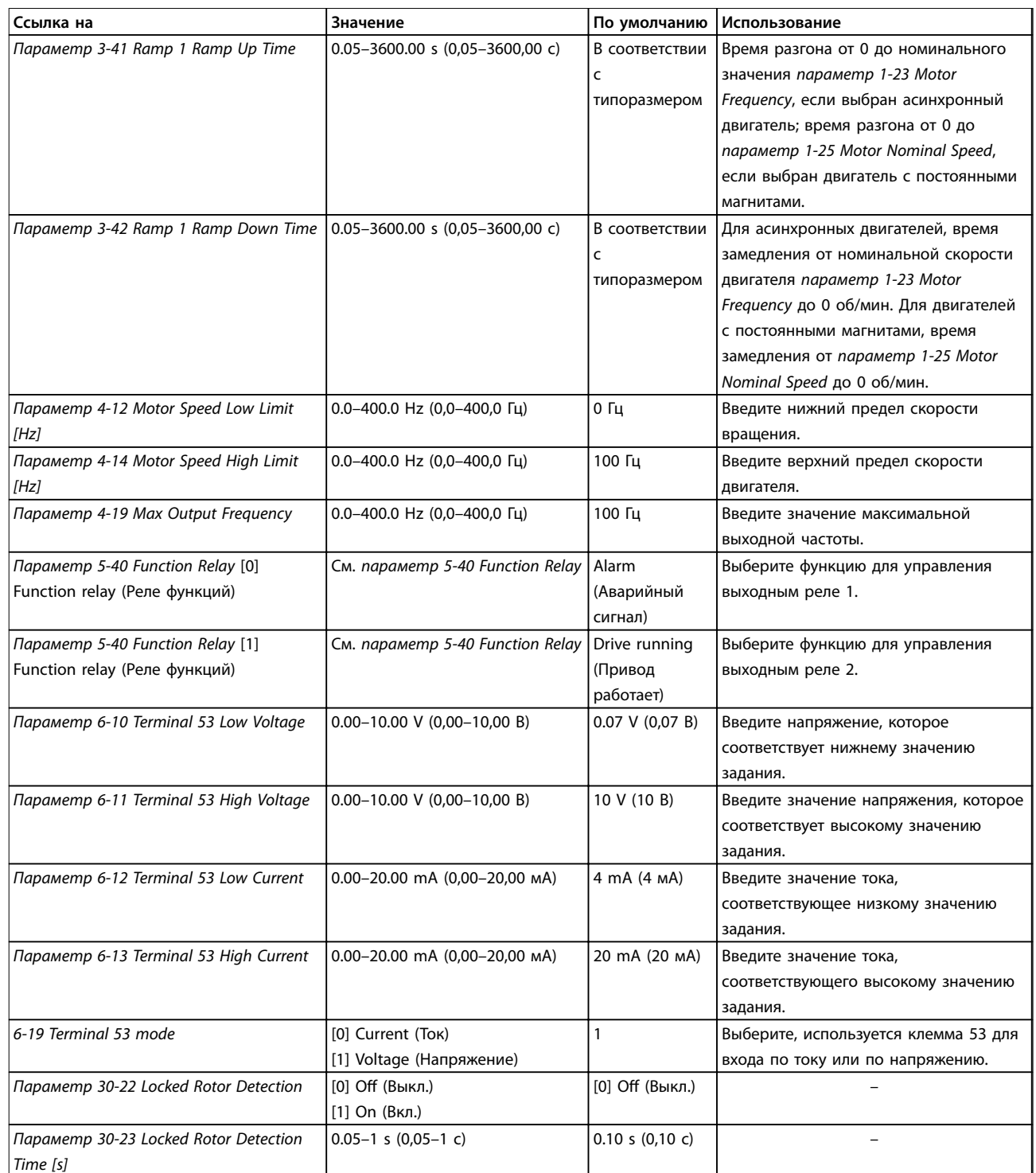

**Таблица 2.4 Мастер настройки параметров применений с разомкнутым контуром**

**2 2**

Danfoss

#### <span id="page-18-0"></span>**Мастер настройки параметров применений с замкнутым контуром**

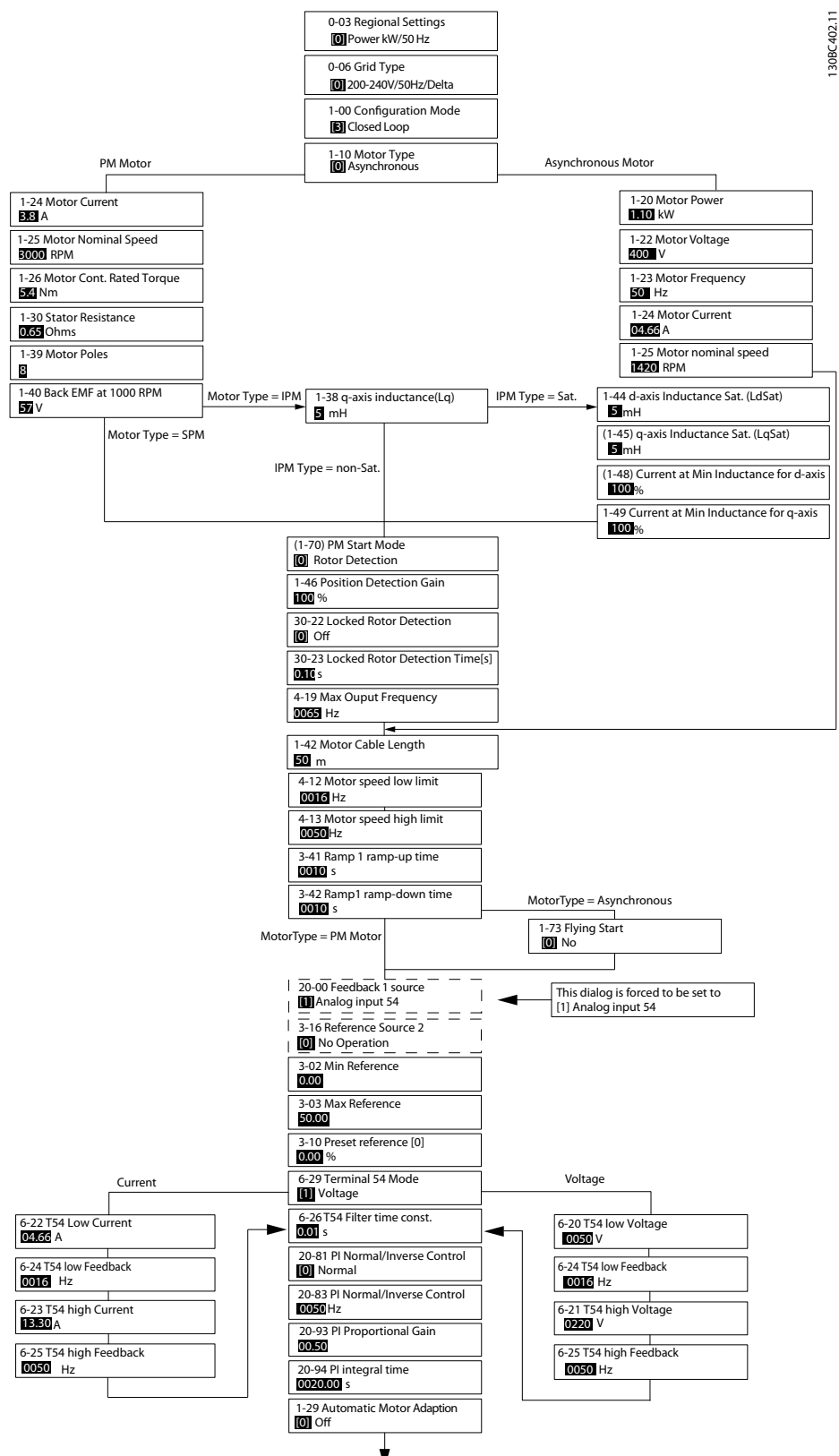

**Рисунок 2.5 Мастер настройки параметров применений с замкнутым контуром**

Параметры *[Параметр 1-46 Position Detection Gain](#page-39-0)* и *[параметр 1-70 PM Start Mode](#page-40-0)* доступны в ПО версии 2.80 и последующих версиях.

Danfoss

### **Программирование VLT**® **HVAC Basic Drive FC101**

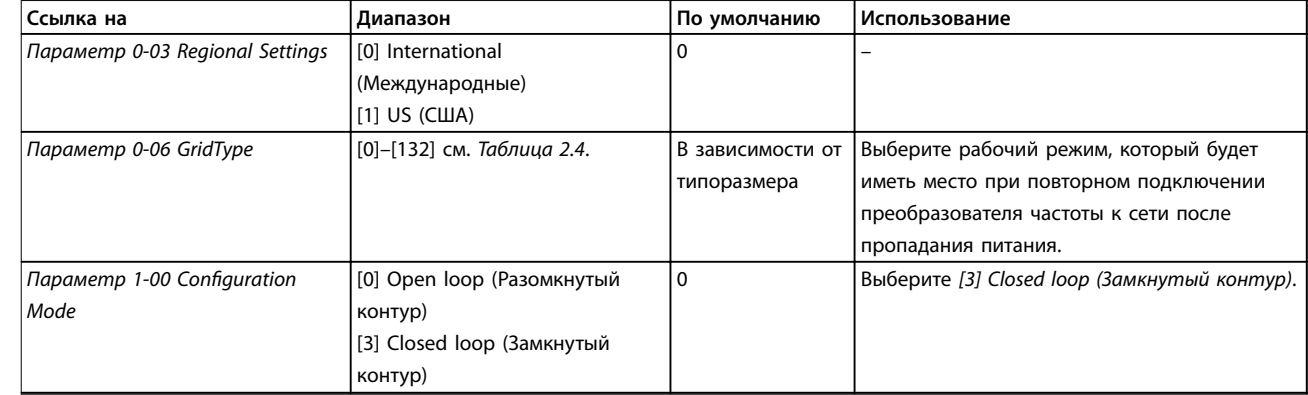

 $\overline{1}$ 

#### **Программирование Руководство по программированию**

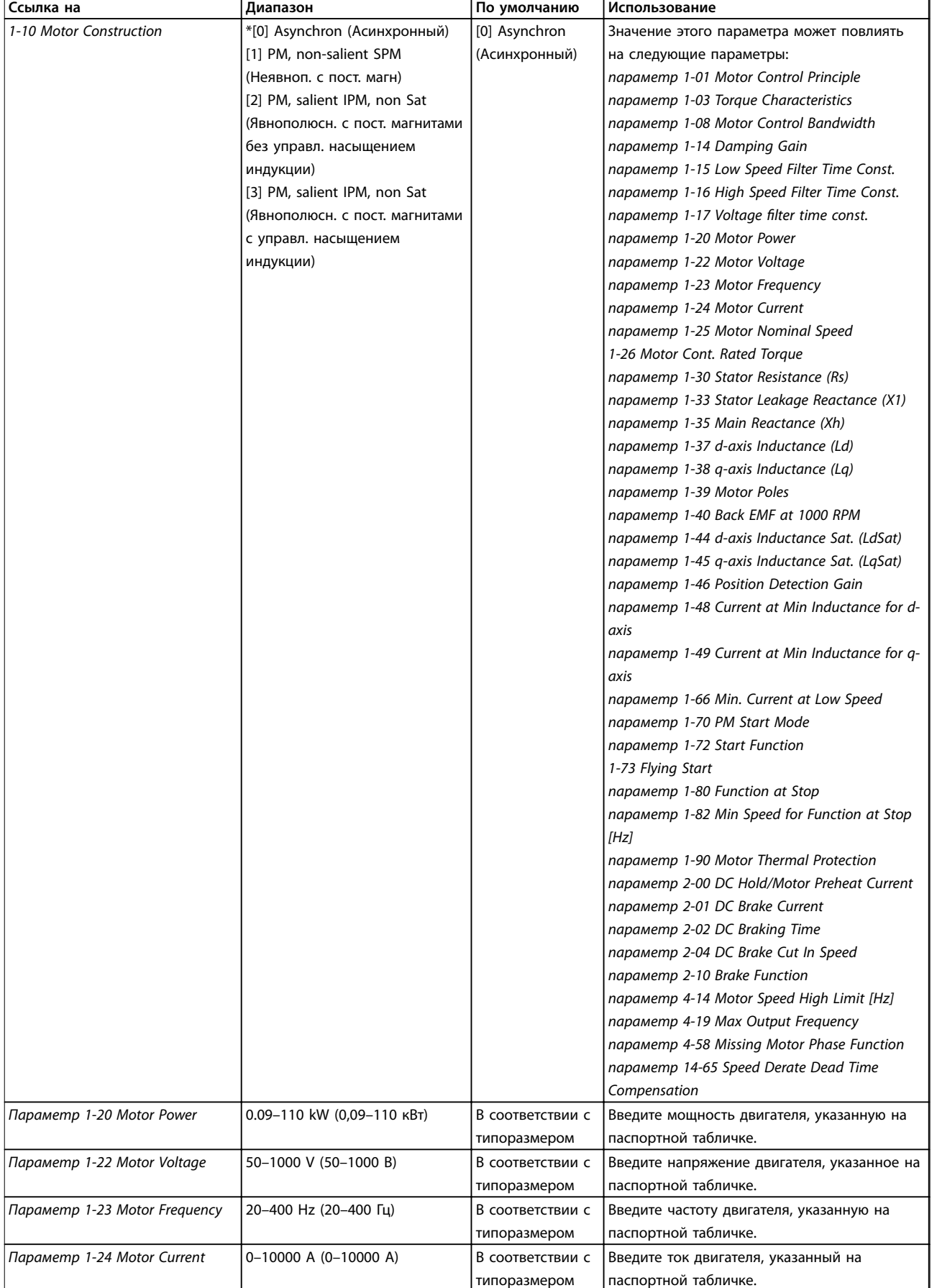

٦

### **Программирование VLT**® **HVAC Basic Drive FC101**

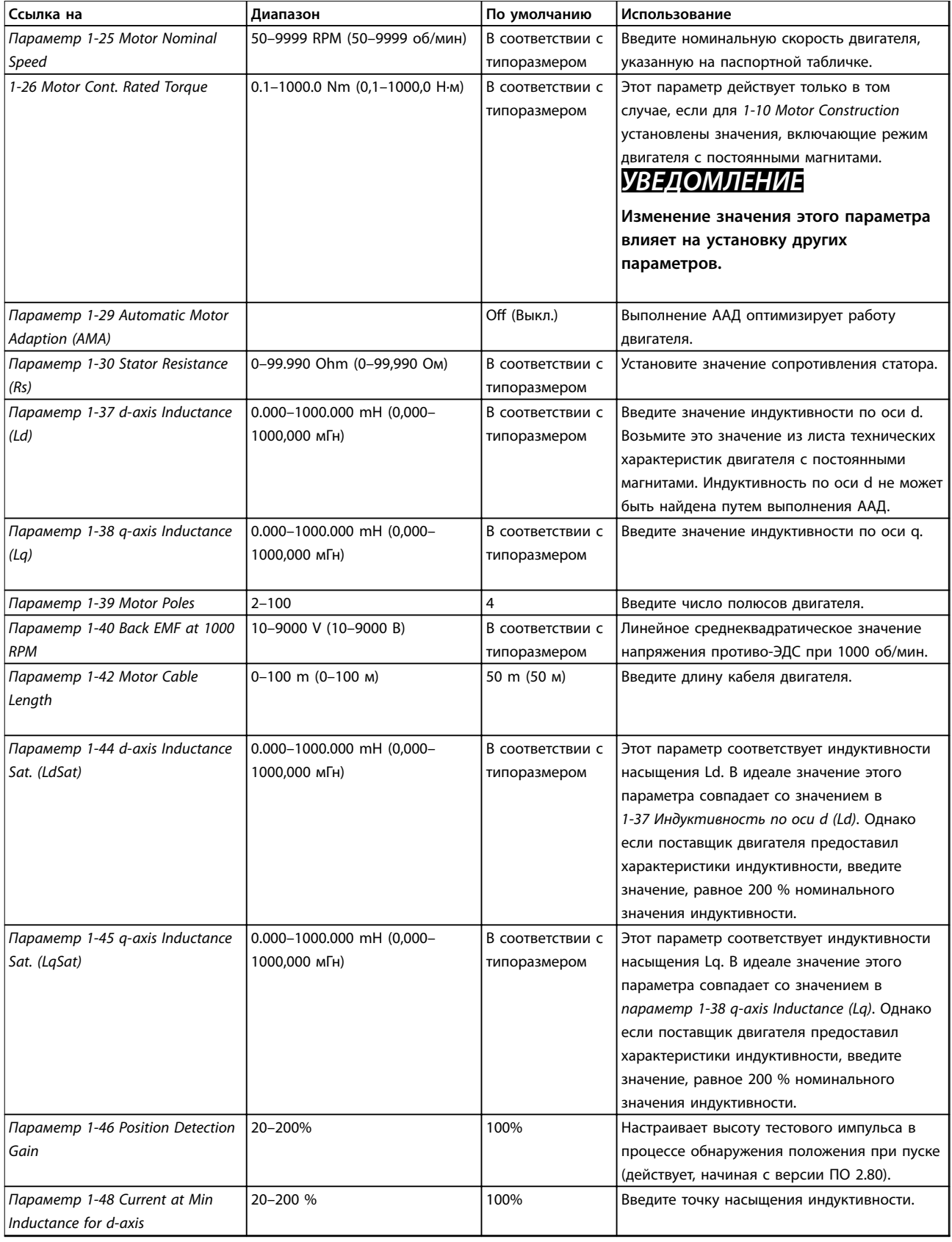

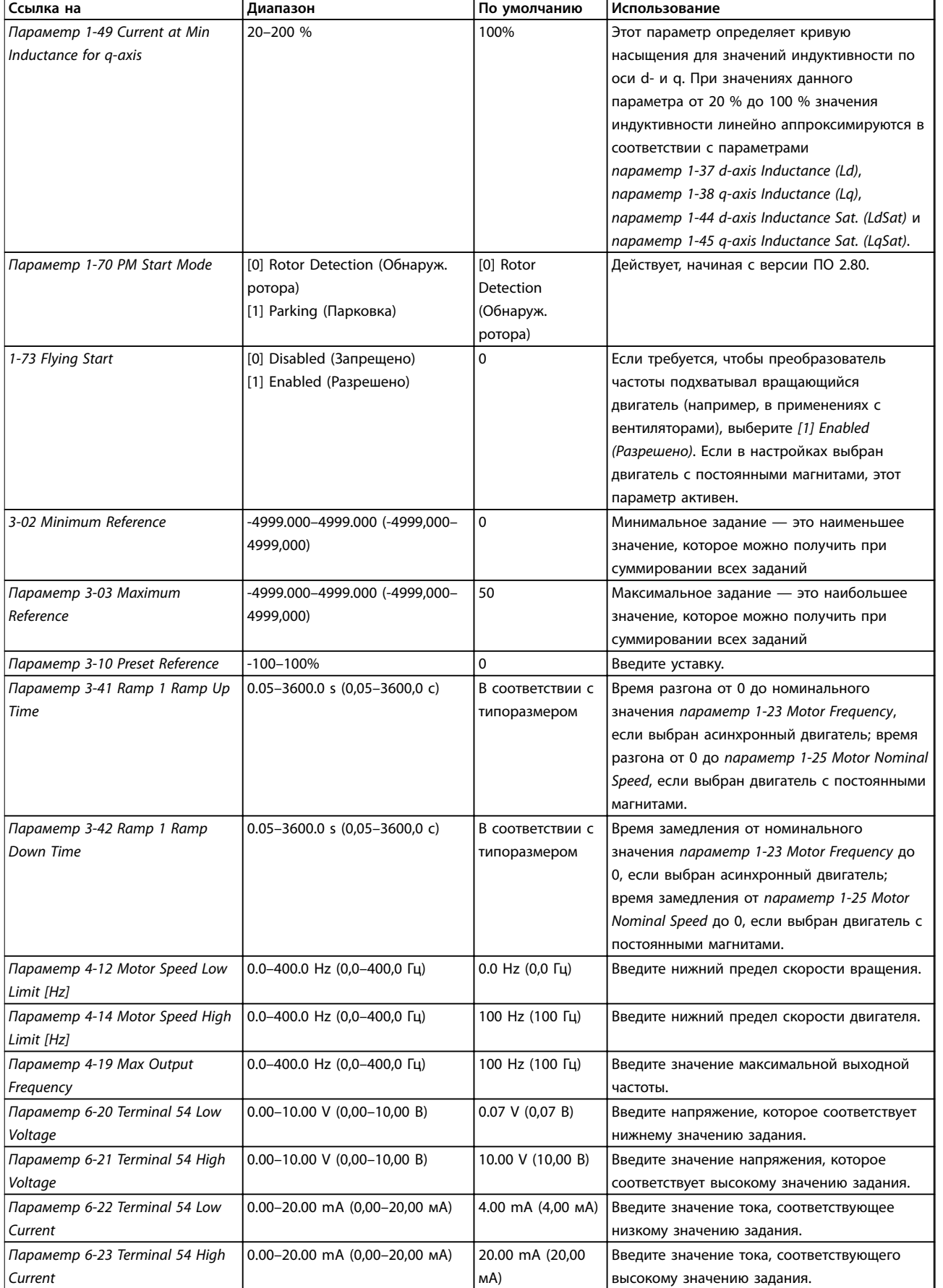

### <span id="page-23-0"></span>**Программирование VLT**® **HVAC Basic Drive FC101**

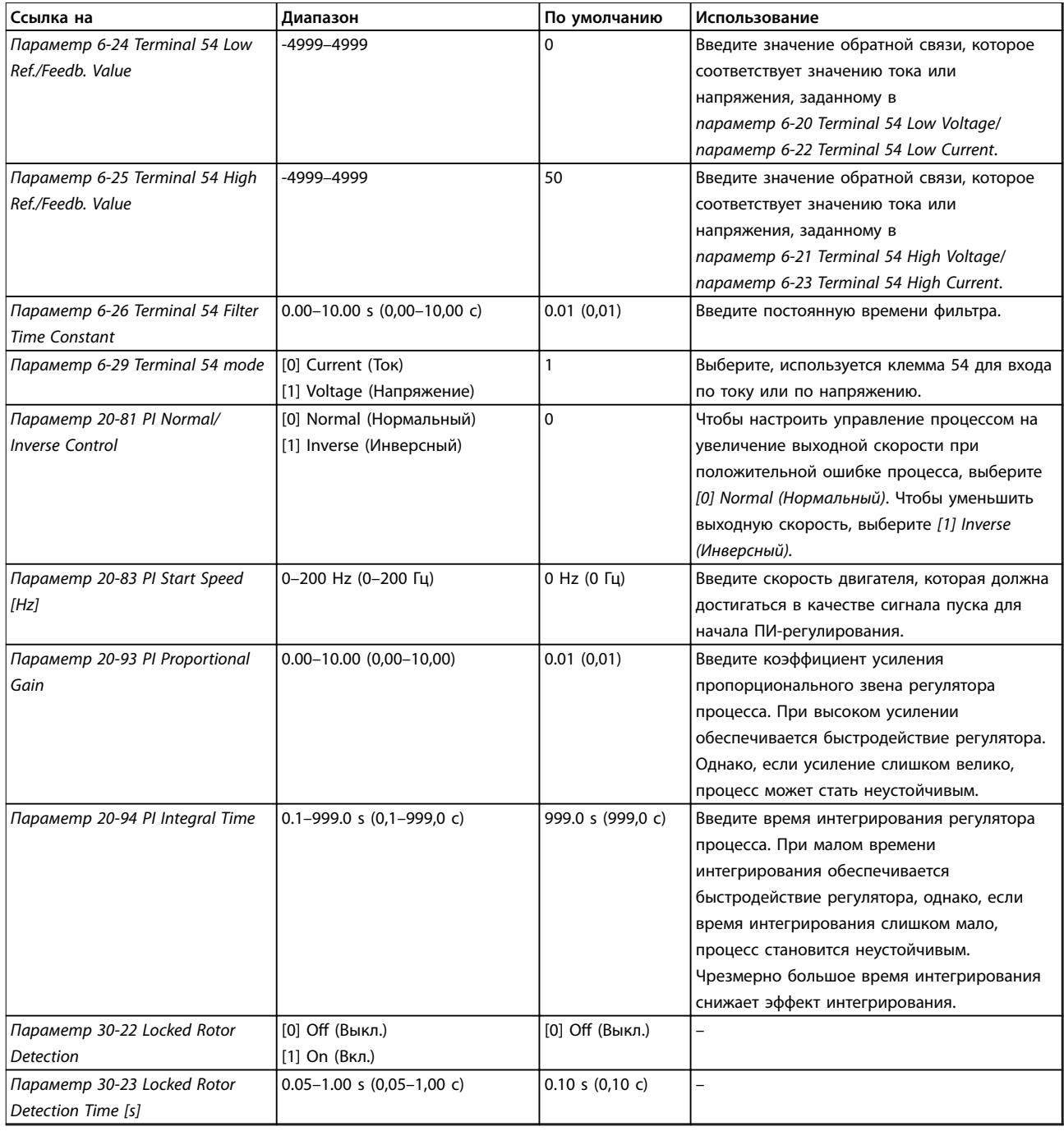

**Таблица 2.5 Мастер настройки параметров применений с замкнутым контуром**

#### **Настройка двигателя**

При помощи мастера настройки двигателя можно выбрать необходимые параметры двигателя.

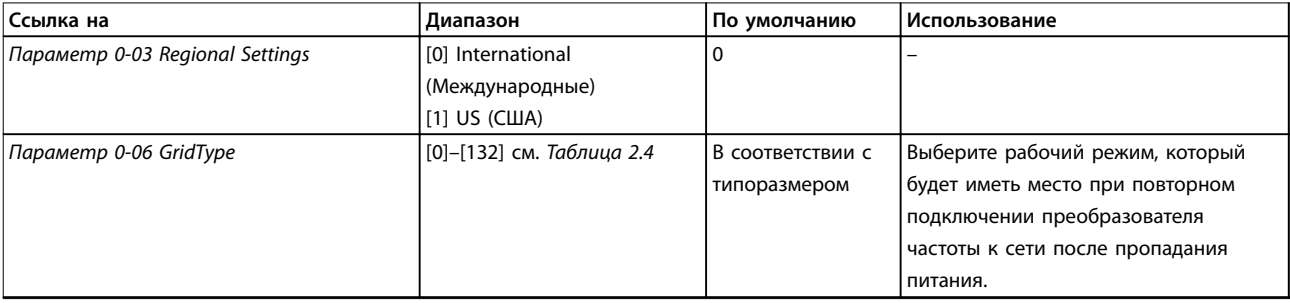

Danfoss

٦

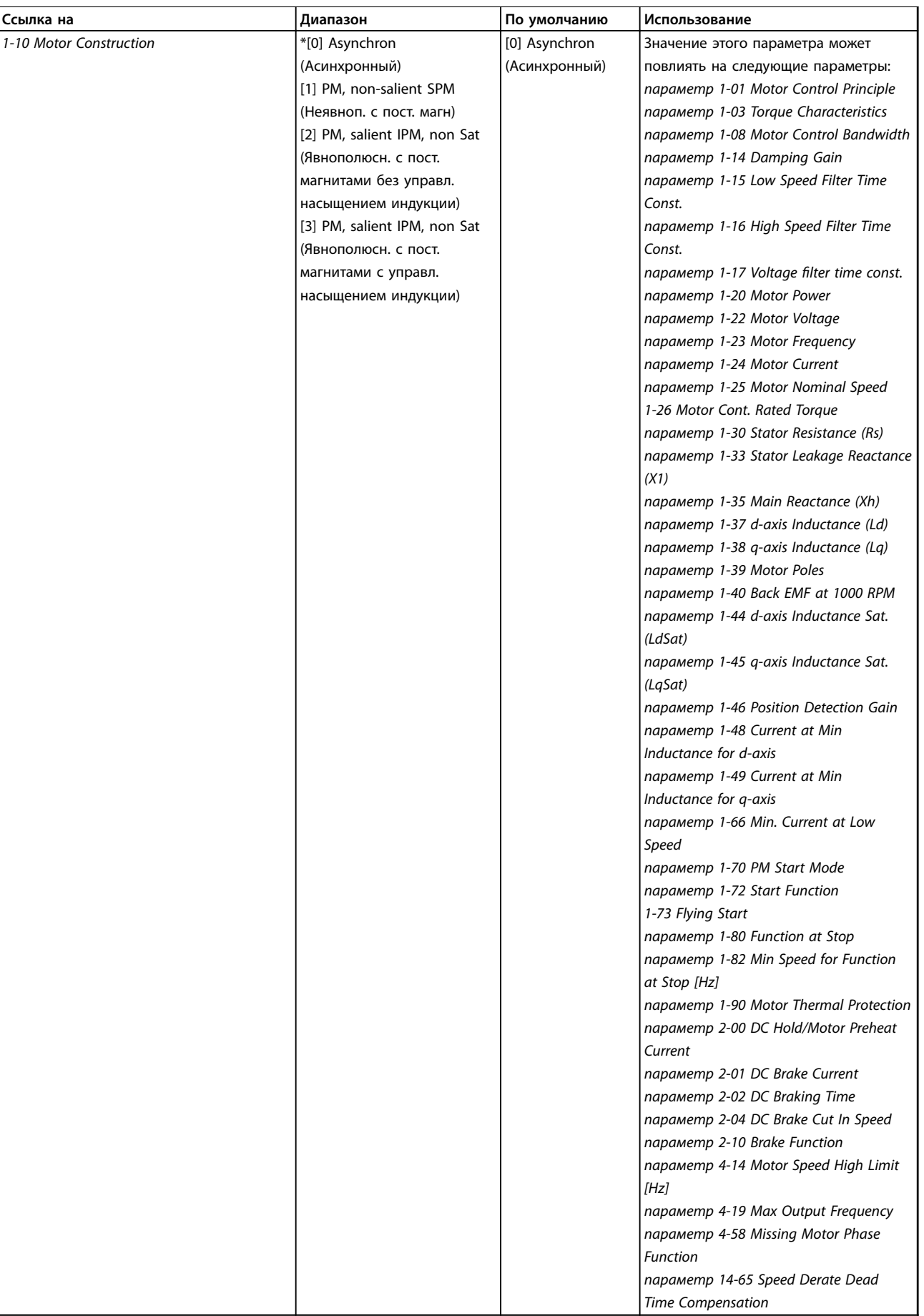

### **Программирование VLT**® **HVAC Basic Drive FC101**

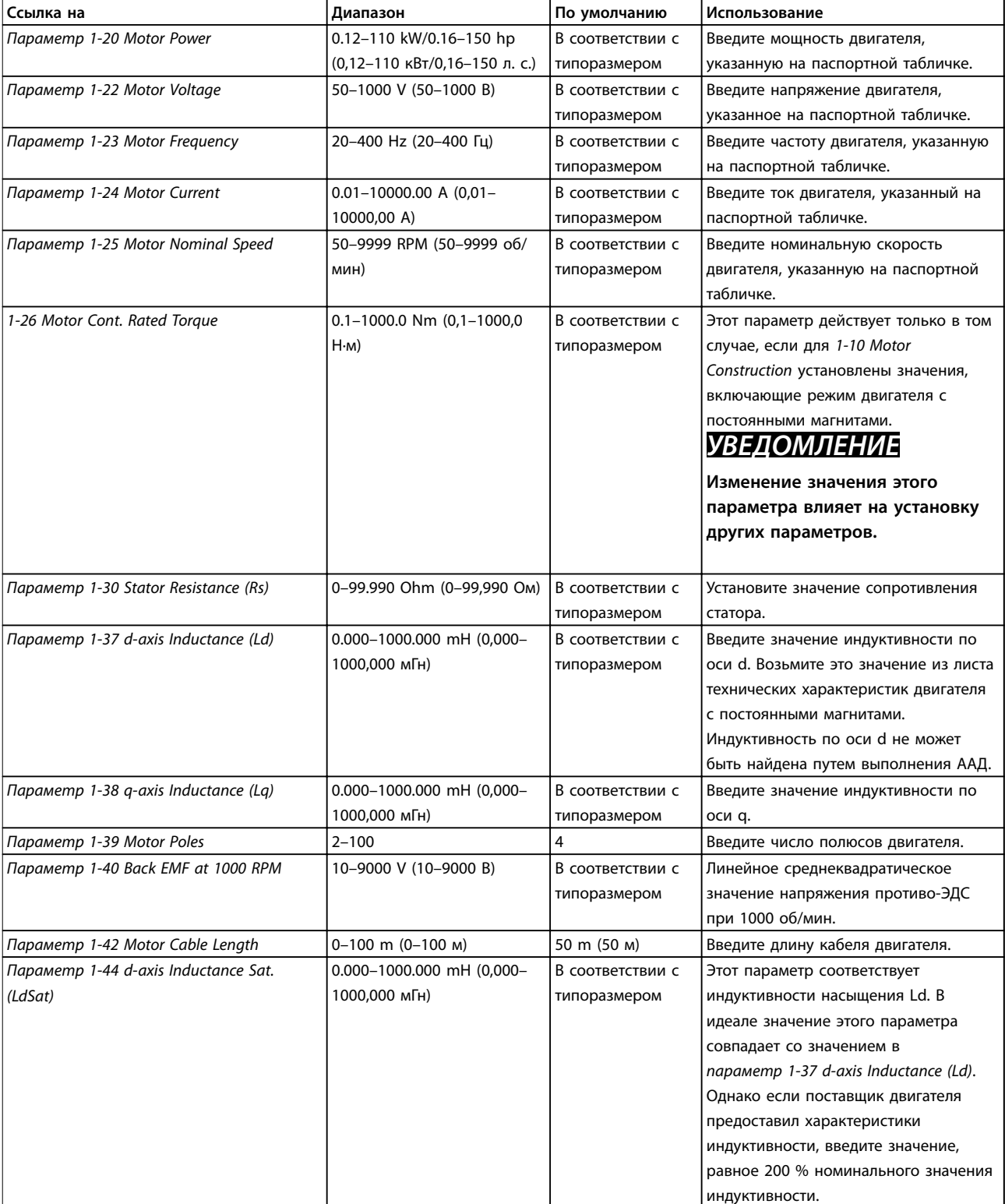

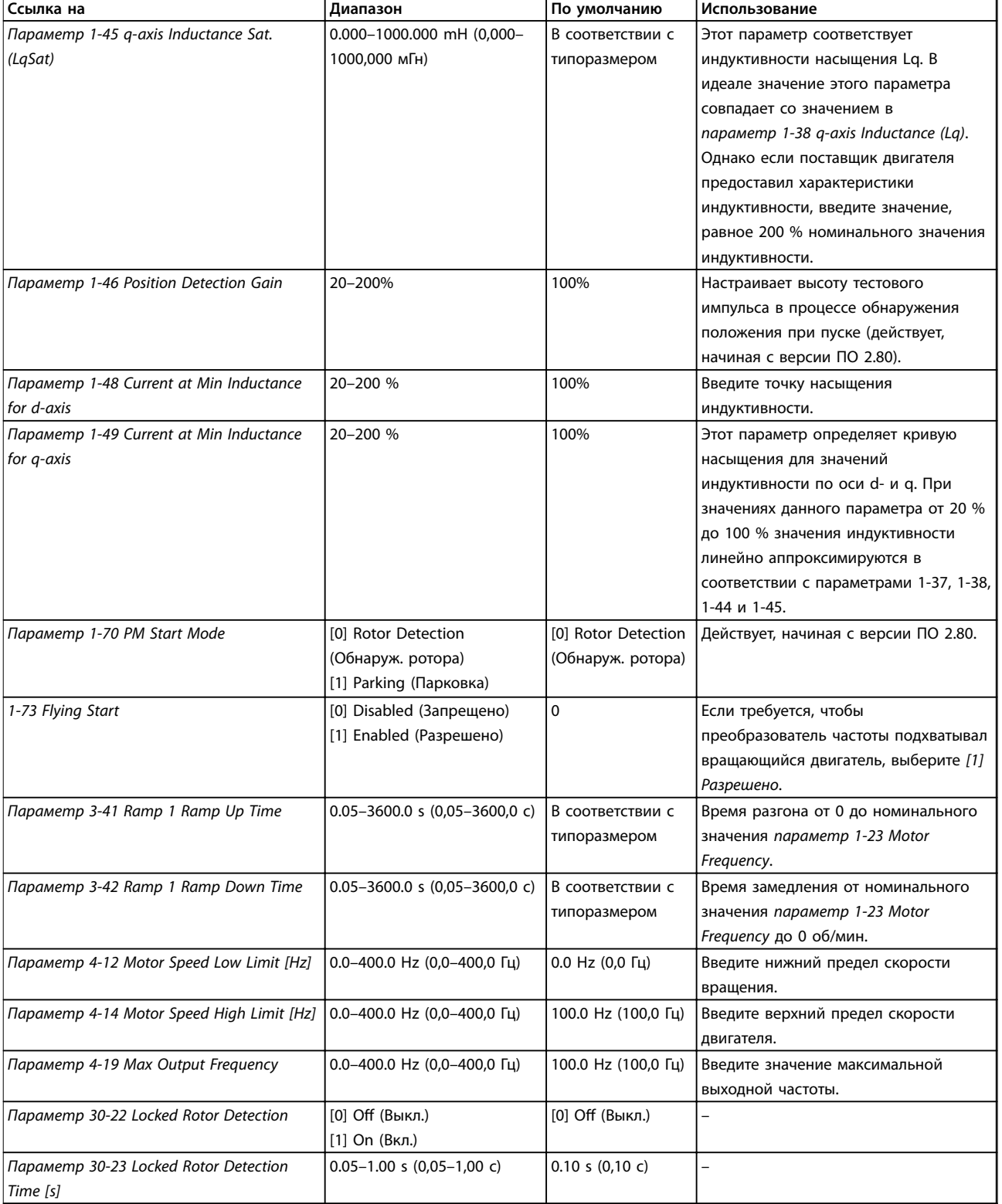

**Таблица 2.6 Настройки в мастере настройки параметров двигателя**

Danfoss

#### <span id="page-27-0"></span>**Внесенные изменения**

В меню *Changes Made (Выполненные изменения)* отображаются все параметры, которые были изменены по сравнению с настройками по умолчанию.

- **•** В этом списке показаны только параметры, которые были изменены в изменяемом в настоящее время наборе.
- **•** Параметры, которые были сброшены к значениям по умолчанию, не указаны.
- **•** Сообщение *Empty (Пусто)* указывает, что измененных параметров нет.

#### **Изменение настроек параметров**

- 1. Для входа в быстрое меню нажимайте кнопку [Menu] (Меню) до перемещения индикатора на дисплее на *Quick Menu (Быстрое меню)*.
- 2. С помощью кнопок [▲] [▼] выберите мастер, настройку замкнутого контура, настройку двигателя или внесенные изменения, затем нажмите [OK].
- 3. Для перехода между параметрами в меню нажимайте кнопки [▲] [▼].
- 4. Чтобы выбрать параметр, нажмите кнопку [OK].
- 5. Для изменения значения параметра нажимайте кнопки со стрелками [▲] [▼].
- 6. Чтобы принять новое значение, нажмите кнопку [OK].
- 7. Двойное нажатие кнопки [Back] (Назад) позволяет перейти в *Меню состояния*, а нажатие кнопки [Main Menu] (Главное меню) позволяет перейти в главное меню.

#### **Главное меню обеспечивает доступ ко всем параметрам**

- 1. Нажимайте кнопку [Menu] (Меню) до перемещения индикатора на дисплее на *Главное меню*.
- 2. Для перехода между группами параметров используются кнопки со стрелками [▲] [▼].
- 3. Чтобы выбрать группу параметров, нажмите кнопку [OK].
- 4. Для перехода между параметрами в группе используются кнопки со стрелками [▲] [▼].
- 5. Чтобы выбрать параметр, нажмите кнопку [OK].
- 6. Для установки/изменения значения параметра используются кнопки со стрелками [▲] [▼].

### 2.3.3 Главное меню

Нажмите [Main Menu] (Главное меню) для доступа к параметрам и их программирования. Параметры в главном меню свободно открываются только если не установлен пароль с помощью *[параметр 0-60 Main](#page-33-0) [Menu Password](#page-33-0)*.

Для большинства применений Привод VLT HVAC Basic Drive постоянный доступ к параметрам главного меню не требуется. Быстрое меню обеспечивает наиболее простой и быстрый доступ к обычно нужным параметрам.

## 2.4 Быстрый перенос значений параметров между несколькими преобразователями частоты

После завершения настройки преобразователя частоты рекомендуется сохранить данные в LCP или на ПК при помощи Программа настройки MCT 10.

#### **Перенос данных из преобразователя частоты в LCP:**

- 1. Перейдите к *[параметр 0-50 LCP Copy](#page-33-0)*.
- 2. Нажмите [OK].
- 3. Выберите *[1] All to LCP (Все в LCP).*
- 4. Нажмите [OK].

Подключите LCP к другому преобразователю частоты и скопируйте в него значения параметров.

#### **Передача данных из LCP в преобразователь частоты:**

- 1. Перейдите к *[параметр 0-50 LCP Copy](#page-33-0)*.
- 2. Нажмите [OK].
- 3. Выберите *[2] All from LCP (Все из LCP).*
- 4. Нажмите [OK].

## 2.5 Вывод на дисплей и программирование индексированных параметров

Выберите параметр, нажмите [OK] и используйте кнопки [▲]/[▼] для прокрутки индексированных значений. Чтобы изменить значение параметра, выберите индексированное значение и нажмите кнопку [OK]. Для изменения значения используйте кнопки [▲]/[▼]. Чтобы принять новое значение, нажмите кнопку [OK]. Нажмите [Cancel] (Отмена), чтобы прервать. Чтобы выйти из параметра, нажмите кнопку [Back] (Назад).

Danfoss

**2 2**

<span id="page-28-0"></span>Предусмотрено два способа инициализации установок по умолчанию преобразователя частоты.

#### **Рекомендуемая инициализация**

- 1. Выберите *[параметр 14-22 Operation Mode](#page-81-0)*.
- 2. Нажмите [OK].
- 3. Выберите *[2] Initialisation (Инициализация)* и нажмите [OK].
- 4. Отключите электропитание преобразователя и подождите, пока не погаснет дисплей.
- 5. Вновь подключите питание. Настройки преобразователя частоты сброшены, за исключением следующих параметров:
	- **•** *1-06 Clockwise Direction*
	- **•** *[Параметр 8-30 Protocol](#page-65-0)*
	- **•** *[Параметр 8-31 Address](#page-65-0)*
	- **•** *[Параметр 8-32 Baud Rate](#page-65-0)*
	- **•** *[Параметр 8-33 Parity / Stop Bits](#page-65-0)*
	- **•** *[Параметр 8-35 Minimum Response](#page-65-0) [Delay](#page-65-0)*
	- **•** *[Параметр 8-36 Maximum Response](#page-66-0) [Delay](#page-66-0)*
	- **•** *[Параметр 8-37 Maximum Inter-char](#page-66-0) [delay](#page-66-0)*
	- **•** *[Параметр 8-70 BACnet Device Instance](#page-68-0)*
	- **•** *[Параметр 8-72 MS/TP Max Masters](#page-68-0)*
	- **•** *[Параметр 8-73 MS/TP Max Info Frames](#page-68-0)*
	- **•** *[Параметр 8-74 "I am" Service](#page-68-0)*
	- **•** *[Параметр 8-75 Intialisation Password](#page-68-0)*
	- **•** *[Параметр 15-00 Operating hours](#page-85-0)* до *[параметр 15-05 Over Volt's](#page-85-0)*
	- **•** *[Параметр 15-03 Power Up's](#page-85-0)*
	- **•** *[Параметр 15-04 Over Temp's](#page-85-0)*
	- **•** *[Параметр 15-05 Over Volt's](#page-85-0)*
	- **•** *[Параметр 15-30 Alarm Log: Error Code](#page-85-0)*
	- 15-4\* Drive identification parameters (Идентиф. привода)

#### **2-пальцевая инициализация**

Еще один способ инициализации преобразователя частоты к настройкам по умолчанию — 2-пальцевая инициализация, шаги выполнения которой приведены ниже.

- 1. Выключите питание преобразователя частоты.
- 2. Нажмите [OK] и [Menu] (Меню).
- 3. Включите питание преобразователя частоты, одновременно удерживая эти кнопки в течение 10 с.
- 4. Настройки преобразователя частоты сброшены, за исключением следующих параметров:
	- **•** *[Параметр 15-00 Operating hours](#page-85-0)*
		- **•** *[Параметр 15-03 Power Up's](#page-85-0)*
		- **•** *[Параметр 15-04 Over Temp's](#page-85-0)*
		- **•** *[Параметр 15-05 Over Volt's](#page-85-0)*
		- 15-4\* Drive identification parameters (Идентиф. привода)

Инициализация параметров подтверждается аварийным сигналом AL80 на дисплее после цикла питания.

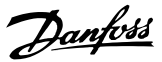

# <span id="page-29-0"></span>3 Параметры

Символ \* в номере параметра означает, что одна или две первые цифры номера параметра одинаковы для группы или подгруппы параметров. Например, 0-\*\* обозначает группу параметров, которы начинаются с 0. 0-0\* обозначает подгруппу параметров, в которой одинаковы первые 2 цифры, то есть 0-0.

Звездочка (\*) после номера значения означает, что это значение используется по умолчанию. Например, *[0]\* English (Английский)* является значением по умолчанию для параметра *параметр 0-01 Language*.

3.1 Главное меню — Управление и отображение — Группа 0

Параметры, относящиеся к основным функциям преобразователя частоты, функциям кнопок LCP и конфигурации дисплея LCP.

## 3.1.1 0-0\* Basic Settings (Основные настройки)

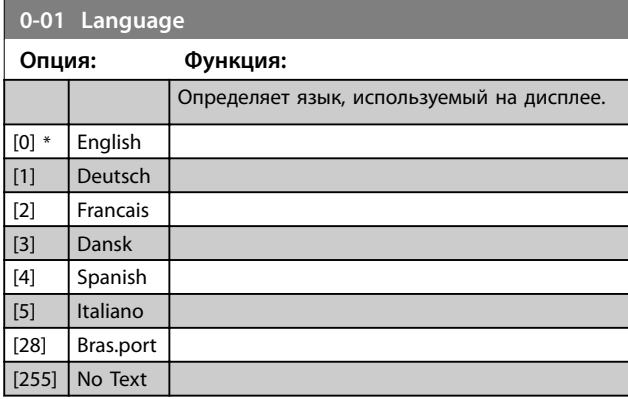

### **0-03 Regional Settings Опция: Функция:** *УВЕДОМЛЕНИЕ* **Этот параметр не может быть изменен во время вращения двигателя.** Чтобы сделать возможным установку различных настроек по умолчанию для различных регионов мира, в преобразователе частоты имеется параметр *параметр 0-03 Regional Settings*. Выбранная настройка влияет на настройку номинальной частоты двигателя по умолчанию. [0] International Устанавливает значение по умолчанию *[параметр 1-23 Motor Frequency](#page-38-0)*, равное 50 Гц. [1] North America Устанавливает значение по умолчанию *[параметр 1-23 Motor Frequency](#page-38-0)*, равное 60 Гц.

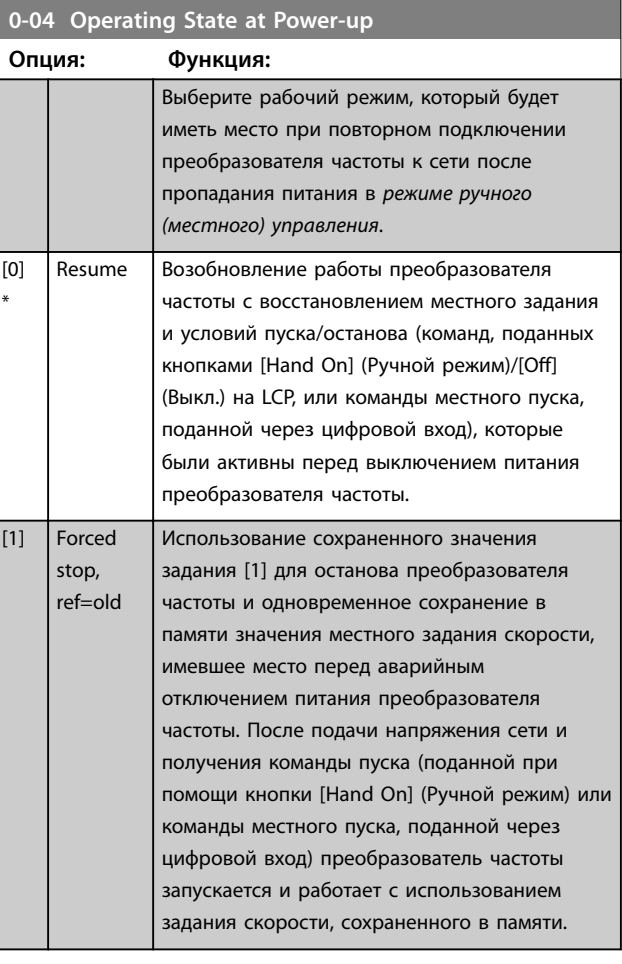

#### **0-06 GridType**

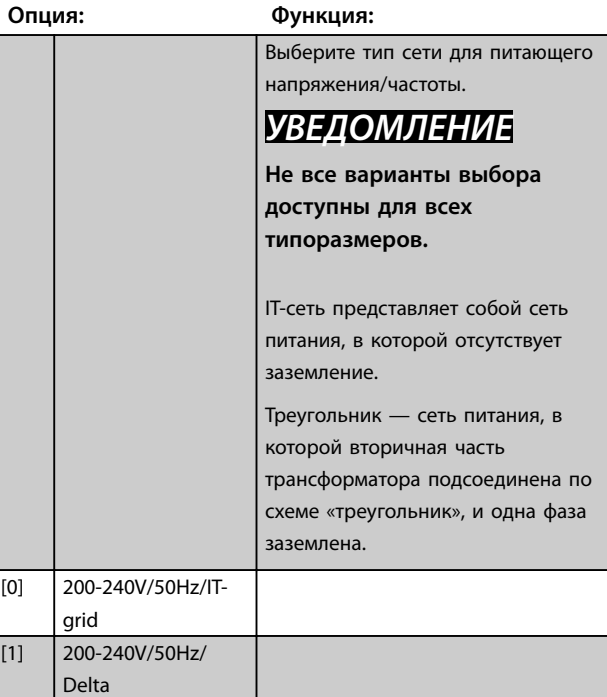

#### **Параметры Руководство по программированию**

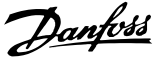

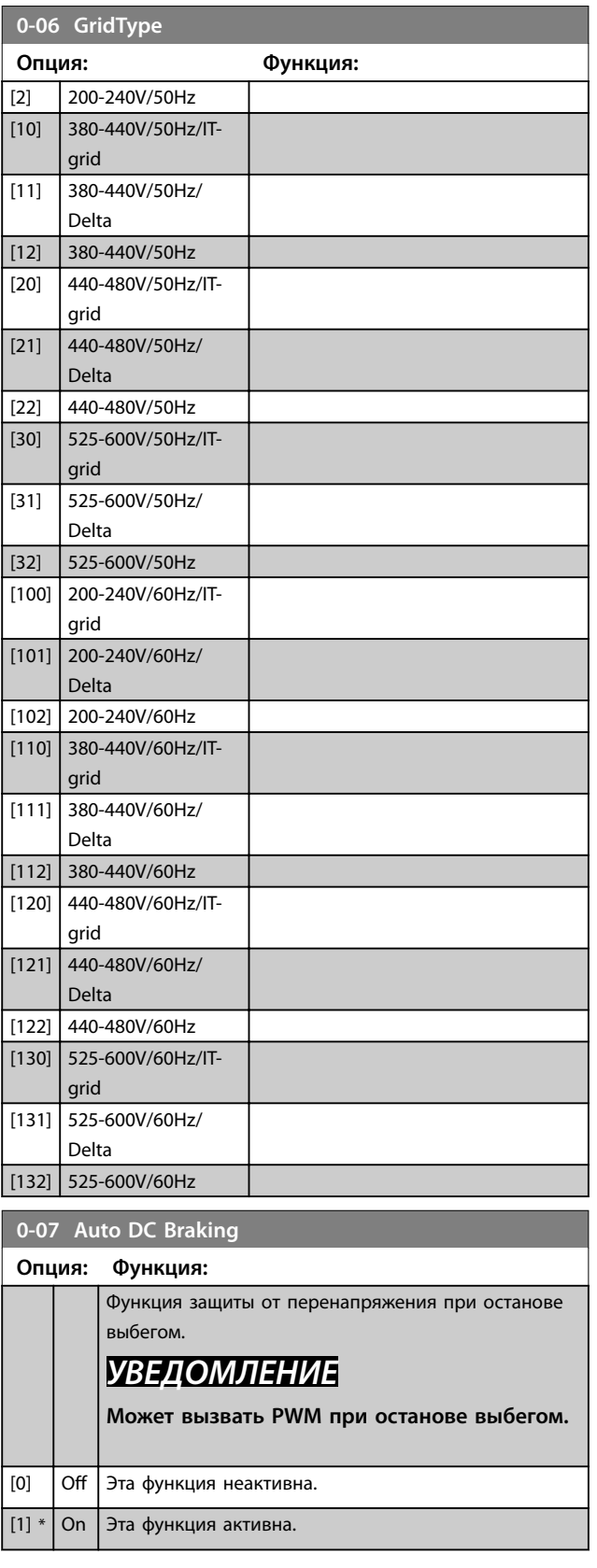

## 3.1.2 0-1\* Deðne and Set Up Operations (Раб. с набор. парам.)

Все множество параметров, управляющих преобразователем частоты, называется набором параметров. Преобразователь частоты содержит 2 набора параметров: набор 1 и набор 2. Кроме того, фиксированный набор заводских настроек можно скопировать в один или оба набора.

Некоторые преимущества наличия нескольких наборов в преобразователе частоты:

- **•** Работа двигателя с одним набором параметров (активный набор) при одновременном обновлении параметров в другом наборе (редактируемый набор)
- **•** Подключение двух двигателей к преобразователю частоты (работать будет только один двигатель за раз). Данные для двух двигателей можно помещать в двух наборах.
- **•** Быстрая замена настроек преобразователя частоты и/или двигателя во время работы двигателя. Например, можно задать время изменения скорости или предустановленные задания по шине или через цифровые входы.

В качестве активного набора можно задать как несколько наборов; активный набор выбирается подачей входного сигнала на клемму цифрового входа и/или через командное слово шины.

Для копирования набора параметров 1 в набор параметров 2 или копирования набора параметров 2 в набор параметров 1 используйте *[параметр 0-51 Set-up](#page-33-0) [Copy](#page-33-0)*. Чтобы избежать конфликта настроек одного и того же параметра в двух различных наборах параметров, следует связать эти наборы при помощи *[параметр 0-12 Link Setups](#page-31-0)*. Если необходимо переключиться между наборами параметров, в которых параметры имеют метку *не допускается изменение во время работы*, следует сначала остановить преобразователь частоты.

Параметры, *изменение которых не допускается в процессе работы*, имеют метку *false* (ложь) в *[глава 5 Перечни параметров](#page-109-0)*.

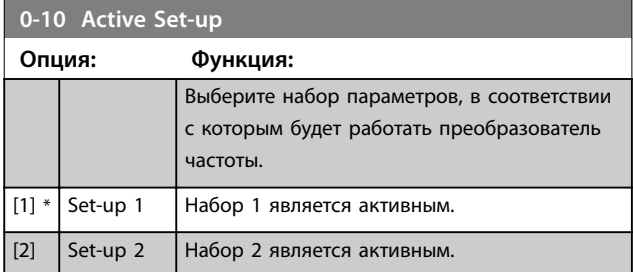

#### <span id="page-31-0"></span>**Параметры VLT**® **HVAC Basic Drive FC101**

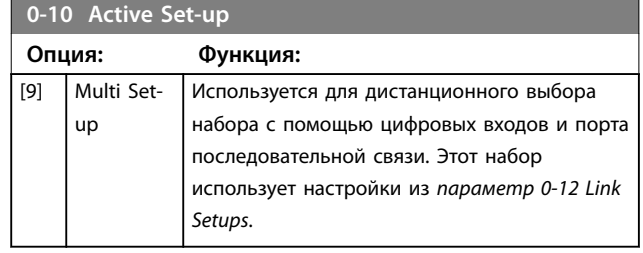

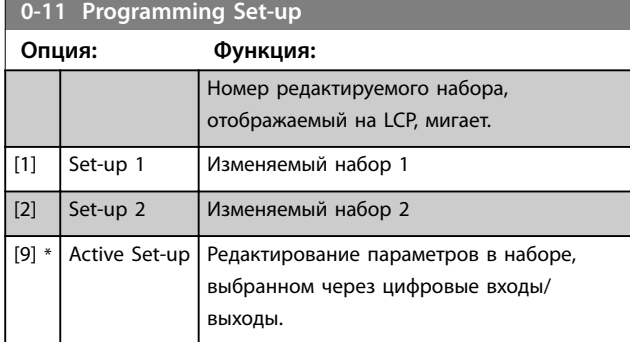

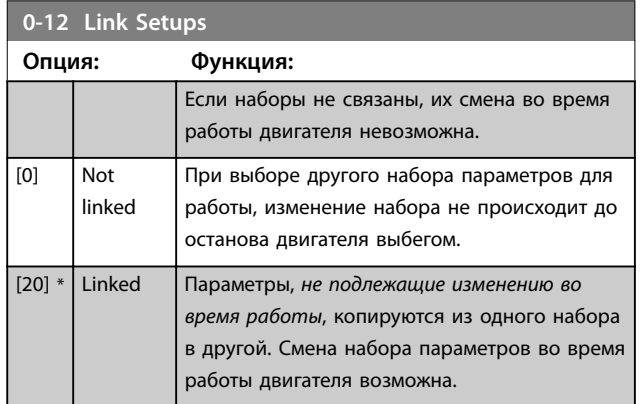

### 3.1.3 0-3\* LCP Custom Readout and Display Text (Вывод показаний по выбору пользователя и текст на дисплее LCP)

Элементы, выводимые на дисплей, можно настроить различным образом.

#### **Custom Readout (Показ.по выб.польз.)**

Отображаемая вычисленная величина основана на настройках в параметрах *параметр 0-30 Custom Readout Unit*, *[параметр 0-31 Custom Readout Min Value](#page-32-0)* (только линейная), *[параметр 0-32 Custom Readout Max Value](#page-32-0)*, *[параметр 4-14 Motor Speed High Limit \[Hz\]](#page-47-0)* и фактической скорости.

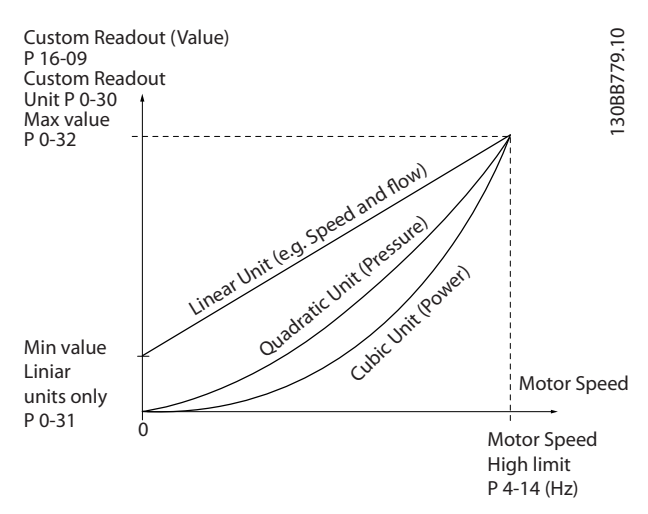

Danfoss

**Рисунок 3.1 Custom Readout (Показ.по выб.польз.)**

Скорость зависит от типа единицы измерения, выбранного в *параметр 0-30 Custom Readout Unit*:

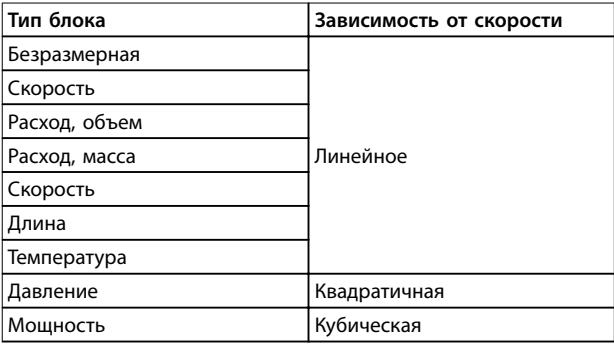

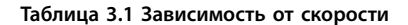

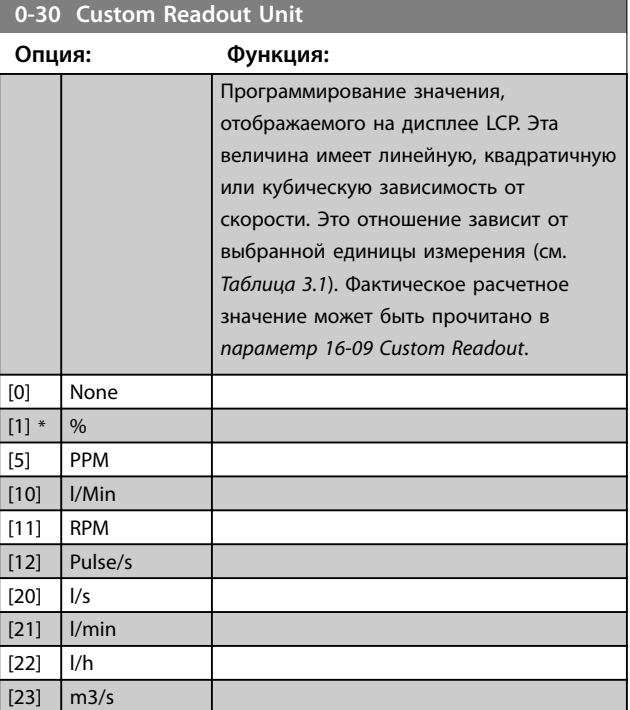

#### <span id="page-32-0"></span>**Параметры Руководство по программированию**

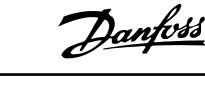

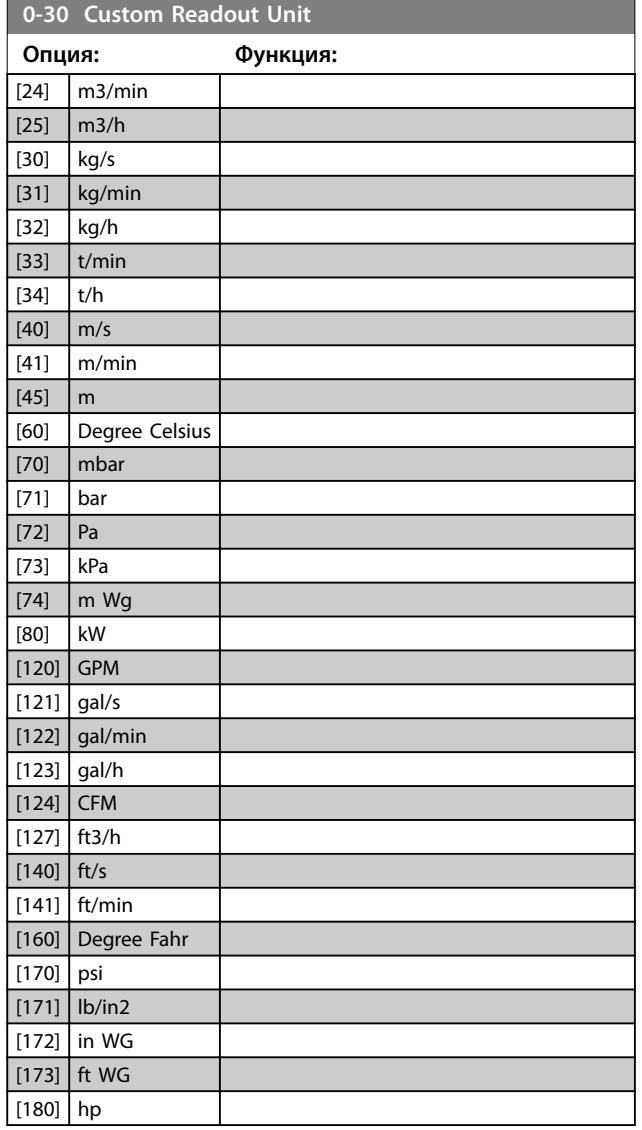

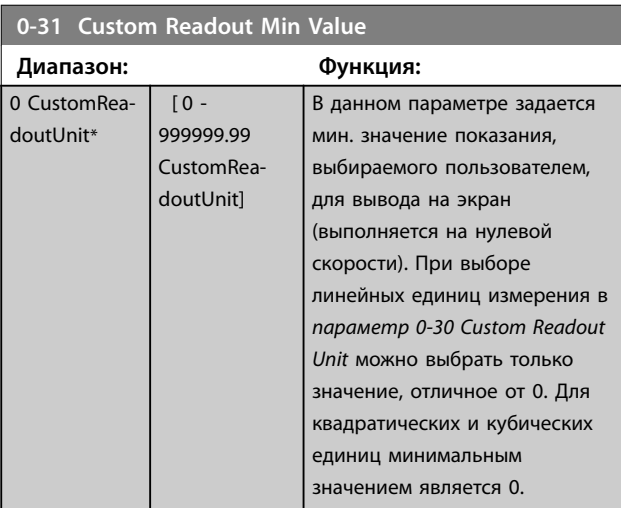

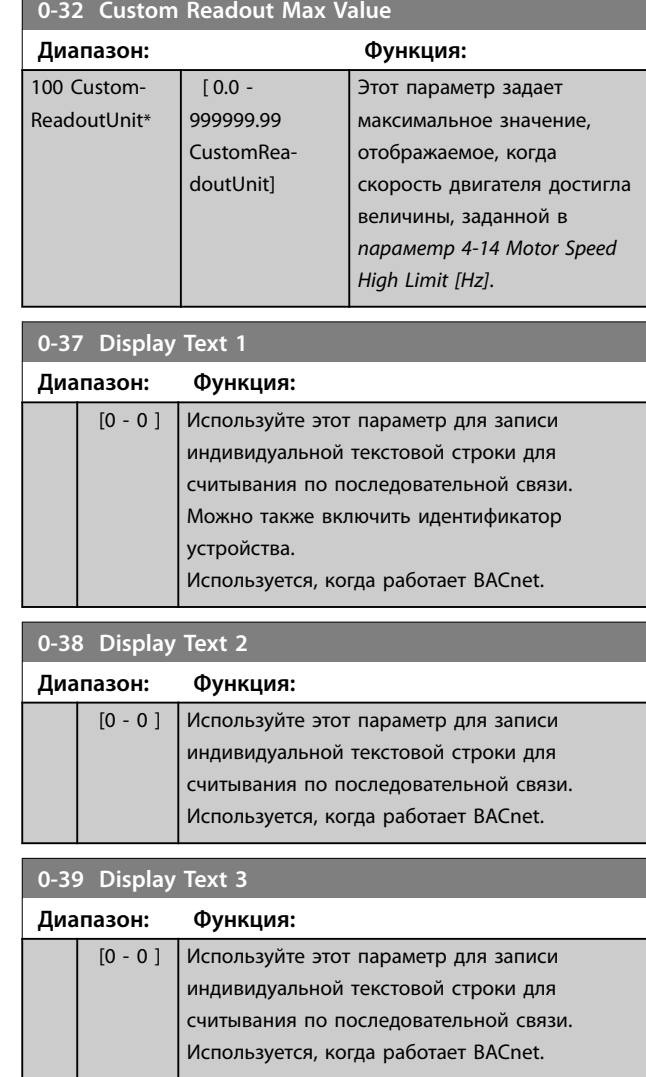

# 3.1.4 0-4\* LCP

Активация, деактивация и защита паролем отдельных кнопок на LCP.

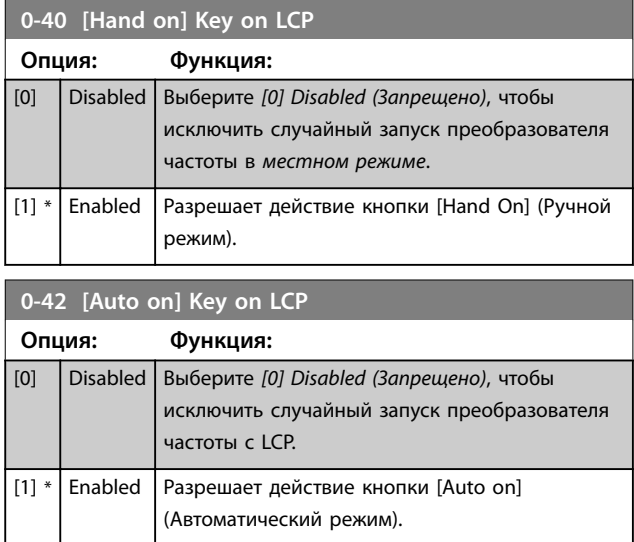

# Danfoss

<span id="page-33-0"></span>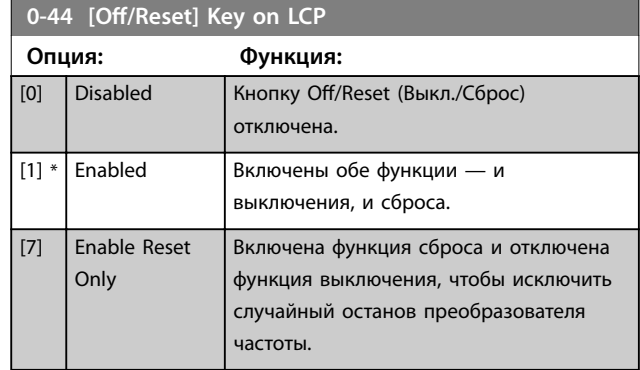

# 3.1.5 0-5\* Copy/Save (Копир./сохранить)

Копирование настроек параметров из одного набора в другой, а также в память LCP и из нее.

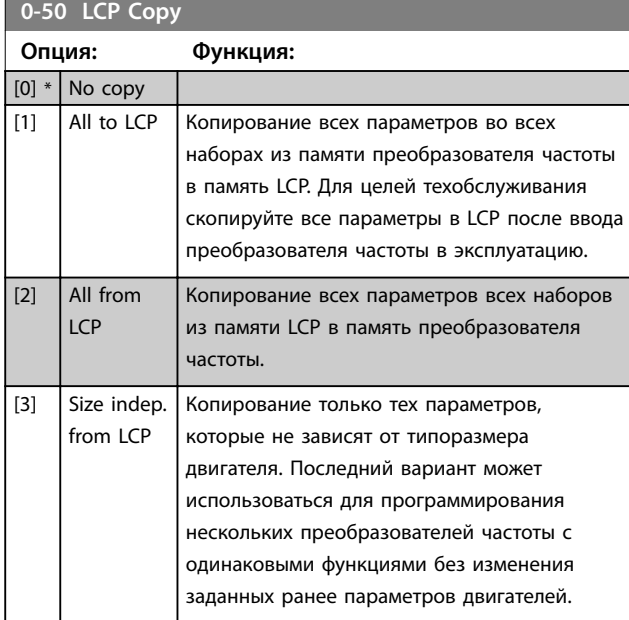

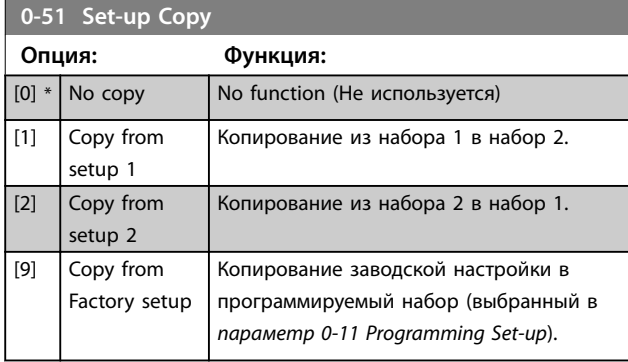

# 3.1.6 0-6\* Password (Пароль)

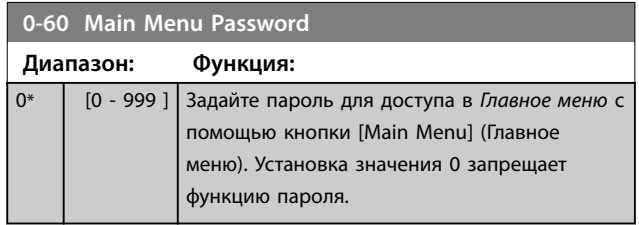

# <span id="page-34-0"></span>3.2 Главное меню — Нагрузка/двигатель — Группа 1

Параметры, имеющие отношение к компенсациям нагрузки и типу применяемой нагрузки, указанным на паспортной табличке электродвигателя.

# 3.2.1 1-0\* General Settings (Общие настройки)

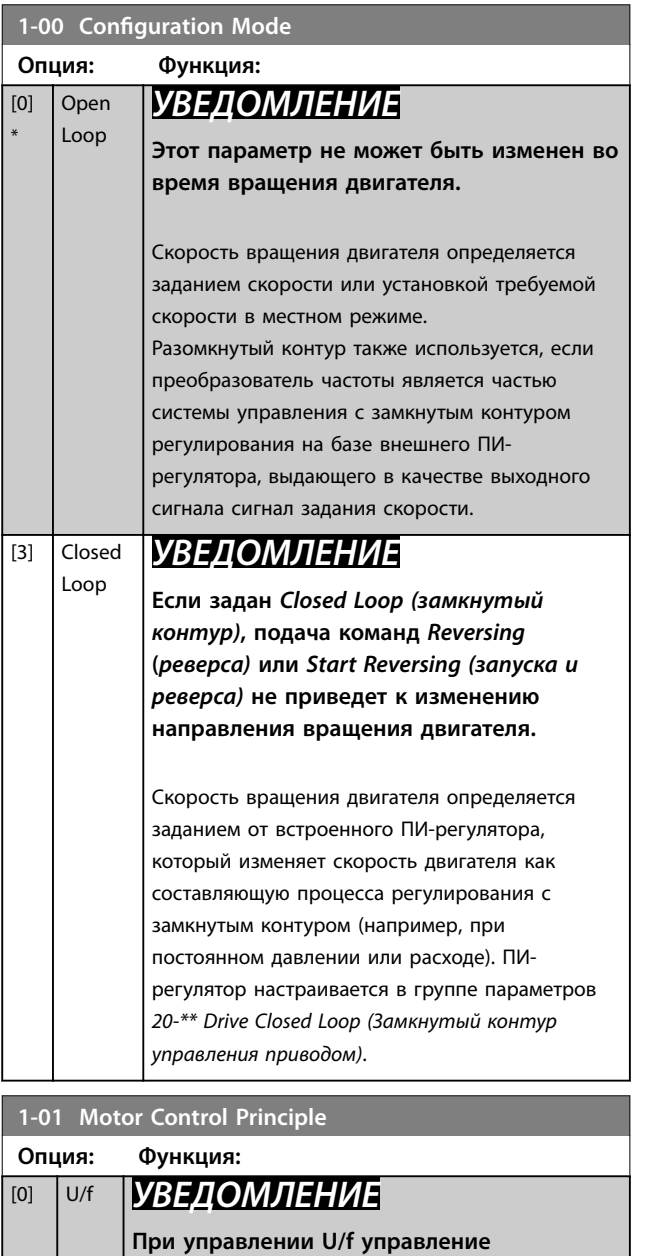

**скольжением и компенсация нагрузки отсутствуют.**

Используется при параллельном подключении двигателей и/или для двигателей в специальных применениях. Задайте настройки U/f в

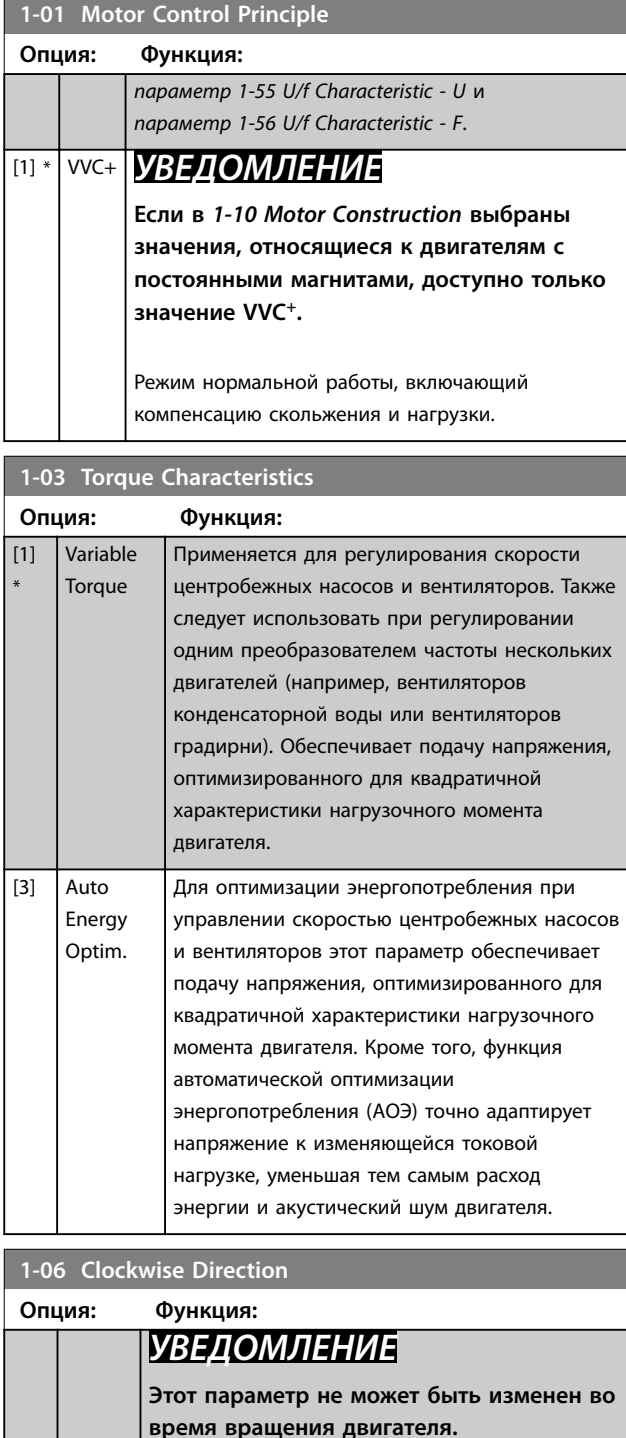

Этот параметр определяет направление *Clockwise (По часовой стрелке)*, соответствующее стрелке направления на LCP. Используется для удобного изменения направления вращения вала, чтобы не менять местами провода двигателя. Normal Вал двигателя вращается по часовой стрелке при подключении преобразователя частоты к двигателю следующим образом: U⇒U, V⇒V и W⇒W.

[0] \*

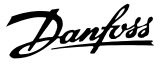

<span id="page-35-0"></span>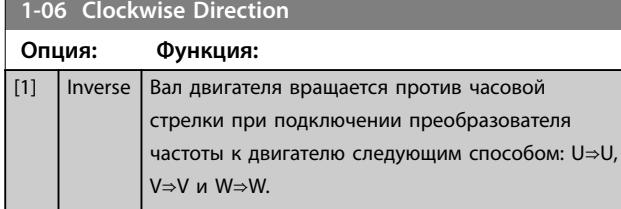

**1-08 Motor Control Bandwidth Опция: Функция:** [0] High Подходит для высокодинамичной реакции. [1] \* Medium Подходит для плавной работы в установившемся режиме. [2] Low Подходит для плавной работы в установившемся режиме с низкой динамической реакцией. [3] Adaptive 1 Подходит для плавной работы в установившемся режиме с подавлением излишней активности. [4]  $\bigcup$  Adaptive 2  $\bigcap$  Альтернатива адаптивному режиму 1, оптимизированная для двигателей низкой индуктивности с постоянными магнитами.

## 3.2.2 1-10 — 1-13 Motor Selection (Выбор двигателя)

# *УВЕДОМЛЕНИЕ*

**Во время вращения двигателя параметры этой группы регулировать нельзя.**

Перечисленные параметры являются активными («x»), в зависимости от значения параметра *1-10 Конструкция двигателя*.

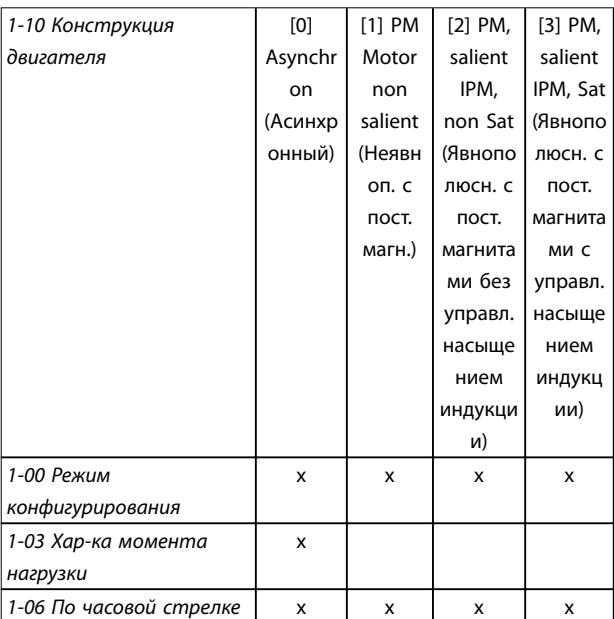

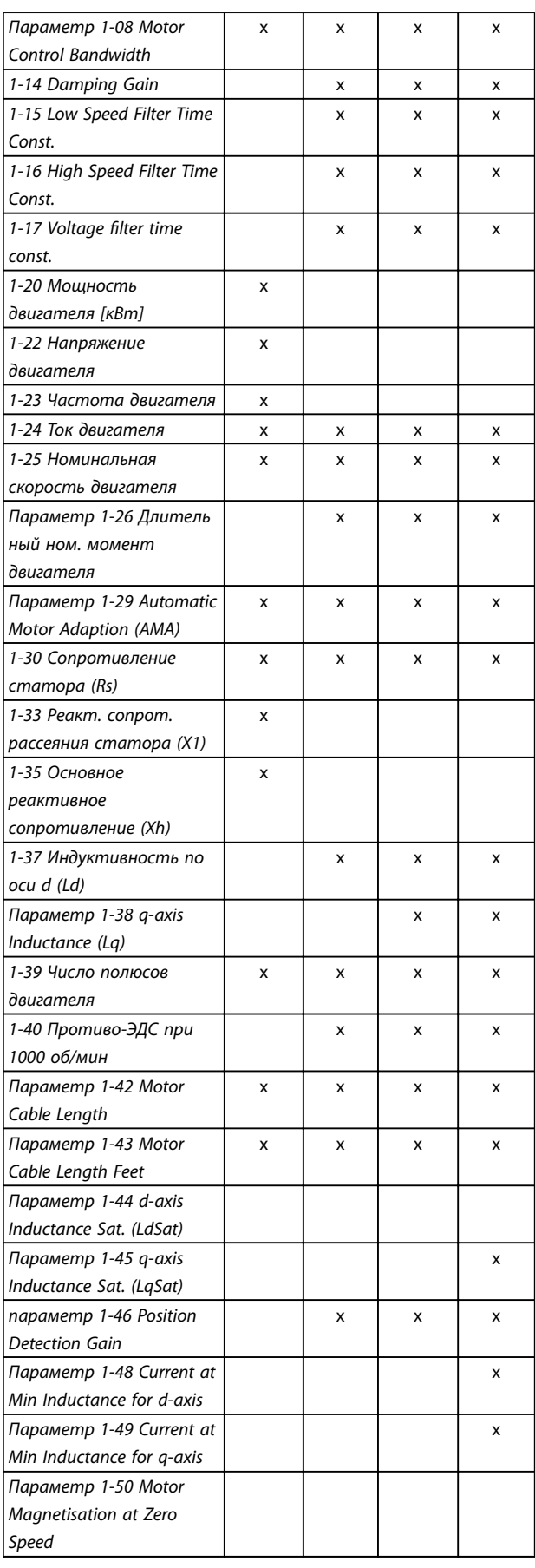
$\overline{\phantom{a}}$ 

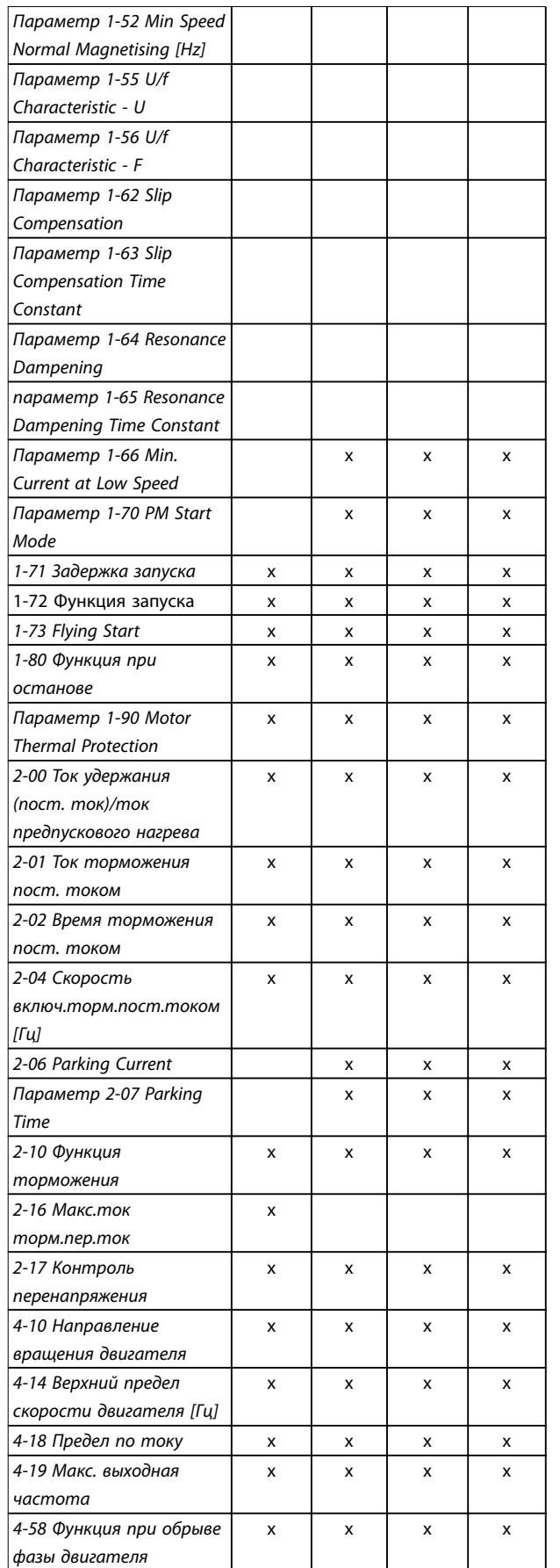

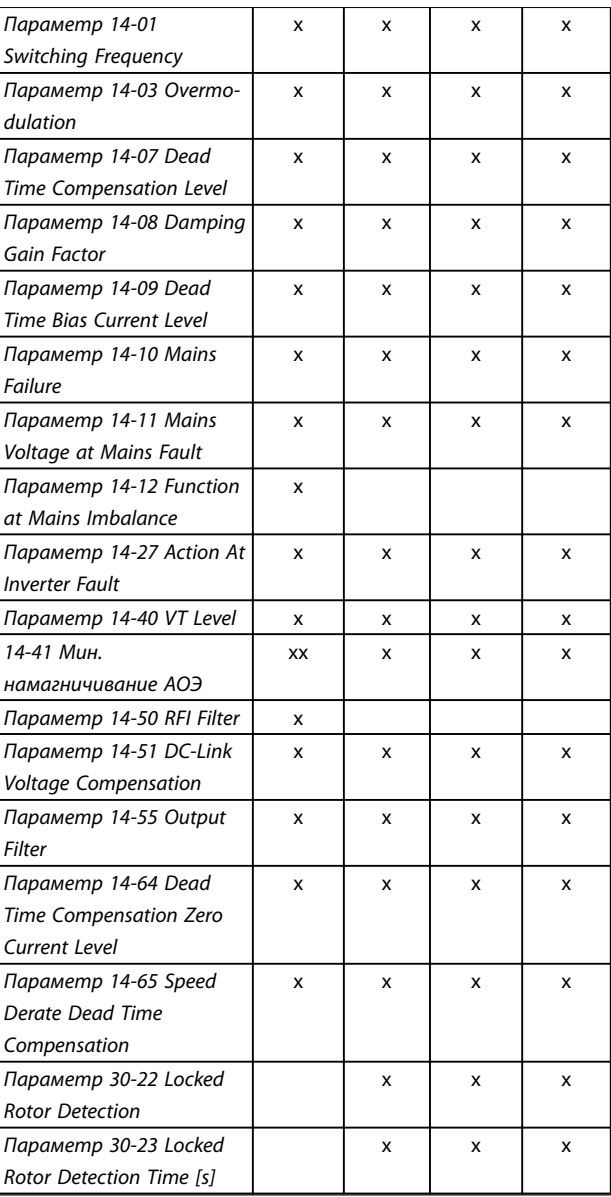

#### **Таблица 3.2 Активные параметры**

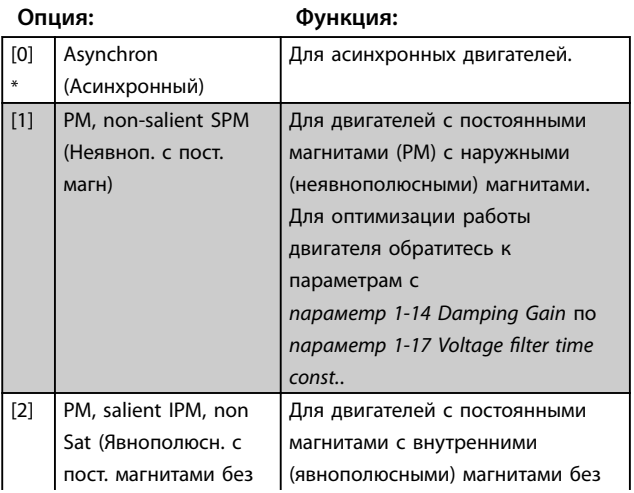

## **1-10 Motor Construction (Конструкция двигателя)**

Danfoss

### <span id="page-37-0"></span>**1-10 Motor Construction (Конструкция двигателя)**

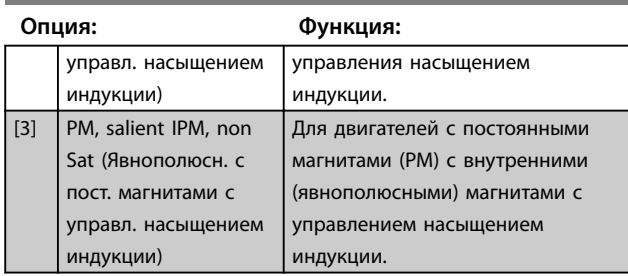

## 3.2.3 1-14 — 1-17 VVC<sup>+</sup> PM

Параметры управления по умолчанию для ядра управления VVC<sup>+</sup> двигателями с постоянными магнитами (PM) оптимизированы для применений HVAC и нагрузки инерции в диапазоне 50 > Jl/Jm > 5, где Jl — это инерция нагрузки системы, а Jm — инерция машины. Для систем с низкой инерцией (Jl/Jm < 5) рекомендуется, чтобы *параметр 1-17 Voltage filter time const.* увеличивался с коэффициентом 5–10, а для повышения производительности и стабильности в некоторых случаях необходимо уменьшить значение параметра *[параметр 14-08 Damping Gain Factor](#page-80-0)*. Для систем с высокой инерцией (Jl/Jm > 50) рекомендуется увеличить значения параметров *параметр 1-15 Low Speed Filter Time Const.*, *параметр 1-16 High Speed Filter Time Const.* и *[параметр 14-08 Damping Gain Factor](#page-80-0)* для повышения производительности и устойчивости. Для высокой нагрузки при малой скорости (< 30 % от номинальной) рекомендуется увеличить значение параметра *параметр 1-17 Voltage filter time const*. в связи с нелинейностью в инверторе при малой скорости.

#### **1-14 Damping Gain Диапазон: Функция:** 120  $0/6*$  [0 - 250 %] Этот параметр стабилизирует двигатель с постоянными магнитами и обеспечивает его плавную и устойчивую работу. Значение усиления подавления контролирует динамические характеристики двигателя с постоянными магнитами. Низкое значение усиления подавления приведет к повышению динамических характеристик, а высокое значение — к понижению динамическим характеристикам. Динамические характеристики связаны с данными двигателя и типом нагрузки. Если усиление подавления слишком высокое или низкое, управление станет неустойчивым.

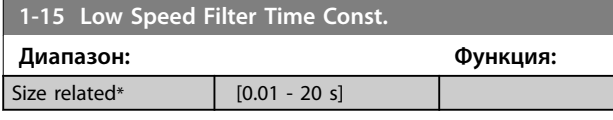

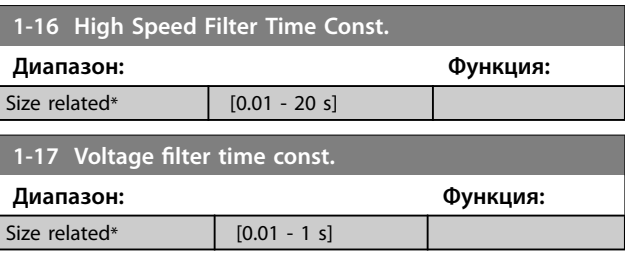

## 3.2.4 1-2\* Данные двигателя

Параметры этой группы содержат введенные данные с паспортной таблички подключенного двигателя.

## *УВЕДОМЛЕНИЕ*

**Изменение значений этих параметров влияет на настройку других параметров.**

### **1-20 Motor Power**

Введите номинальную мощность двигателя в киловаттах или л.с. в соответствии с данными паспортной таблички двигателя. Значение по умолчанию соответствует номинальной выходной мощности блока.

Этот параметр не может быть изменен во время вращения двигателя.

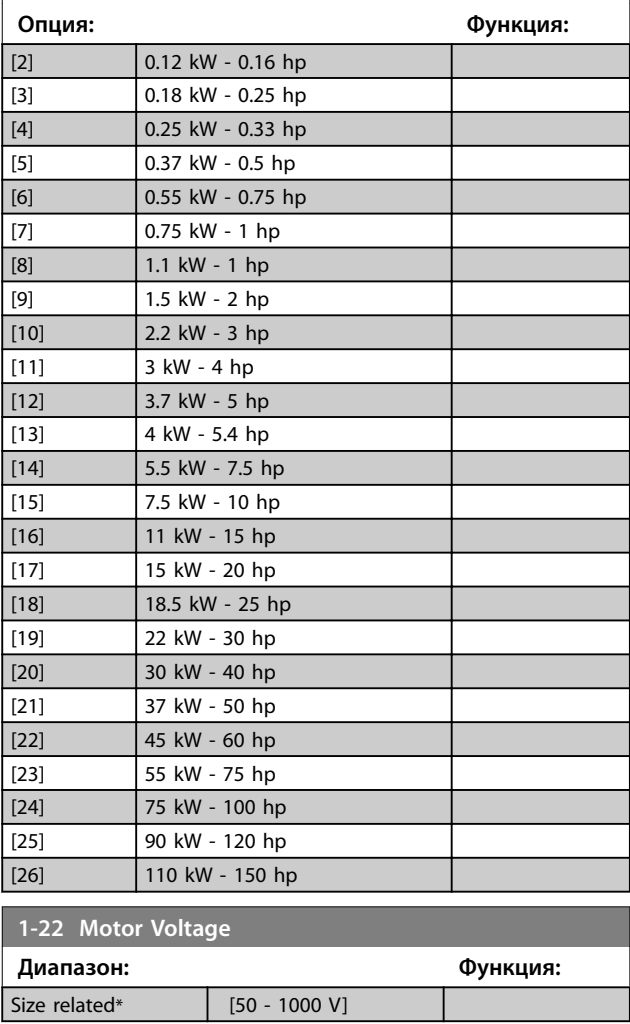

**3 3**

<span id="page-38-0"></span>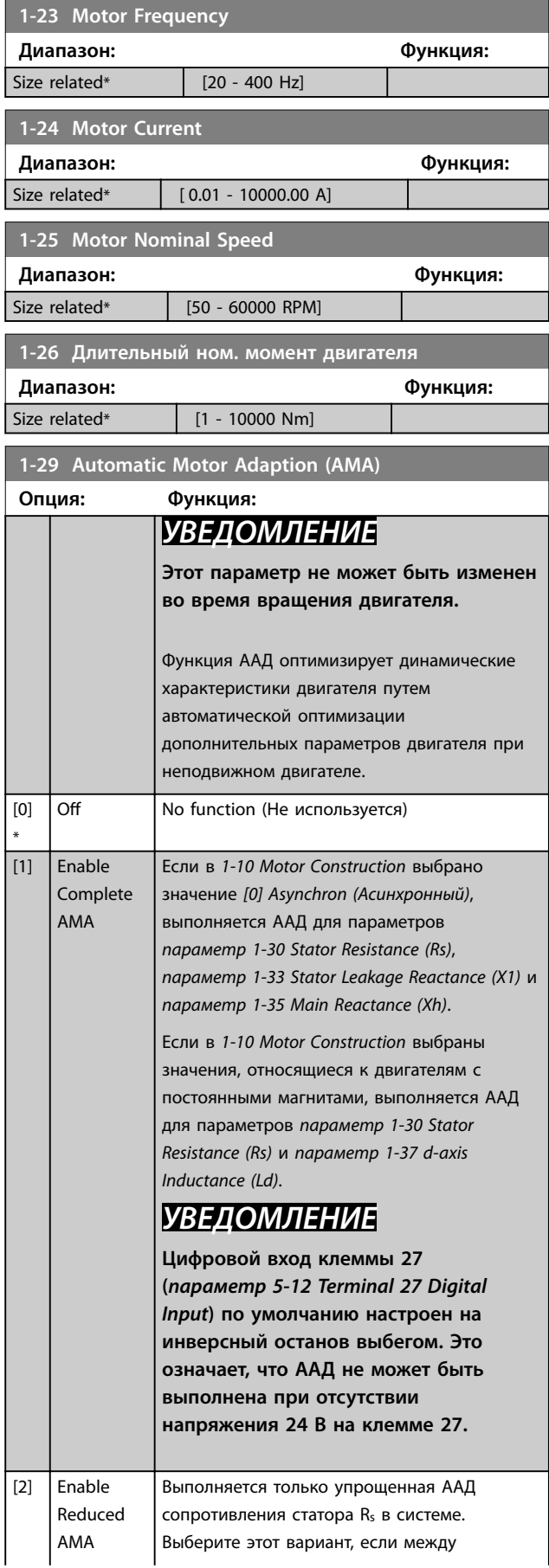

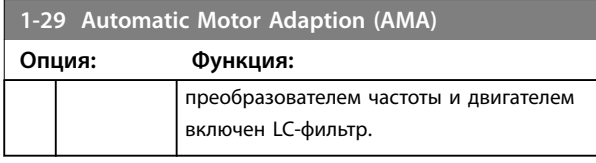

## *УВЕДОМЛЕНИЕ*

**Если в** *1-10 Motor Construction* **установлены значения, включающие режим двигателя с постоянными магнитами, единственным доступным для выбора значением будет [***1] Enable Complete AMA (Включ. полной ААД)***.**

После выбора *[1] Enable Complete AMA (Включ. полной ААД)* или *[2] Enable Reduced AMA (Включ.упрощ. AАД)* активизируйте функцию ААД нажатием кнопки [Hand on] (Ручной режим). После выполнения обычной последовательности операций на дисплее появляется сообщение: *Нажмите [OK] для завершения ААД*. После нажатия кнопки [OK] преобразователь частоты готов к работе.

## *УВЕДОМЛЕНИЕ*

- **• Для наилучшей адаптации преобразователя частоты выполняйте ААД на холодном двигателе.**
- **• ААД не может проводиться на работающем двигателе.**
- **• ААД не может быть выполнена на двигателе с большей номинальной мощностью, чем у преобразователя частоты, например, при подключении двигателя мощностью 5,5 кВт к преобразователю частоты мощностью 4 кВт.**

## *УВЕДОМЛЕНИЕ*

**При выполнении ААД на двигатель не должен воздействовать внешний крутящий момент.**

## *УВЕДОМЛЕНИЕ*

**При изменении одного из значений в группе параметров** *1-2\* Motor Data (Данные двигателя)* **расширенные параметры двигателя (с**  *параметр 1-30 Stator Resistance (Rs)* **по**  *[параметр 1-39 Motor Poles](#page-39-0)***) возвращаются к установкам по умолчанию.**

## *УВЕДОМЛЕНИЕ*

**Полная ААД выполняется без фильтра, а упрощенная ААД должна выполняться с фильтром.**

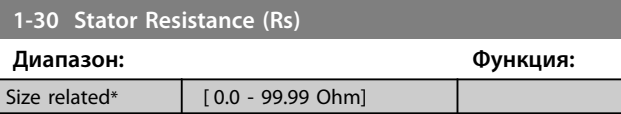

# Danfoss

<span id="page-39-0"></span>**Параметры VLT**® **HVAC Basic Drive FC101**

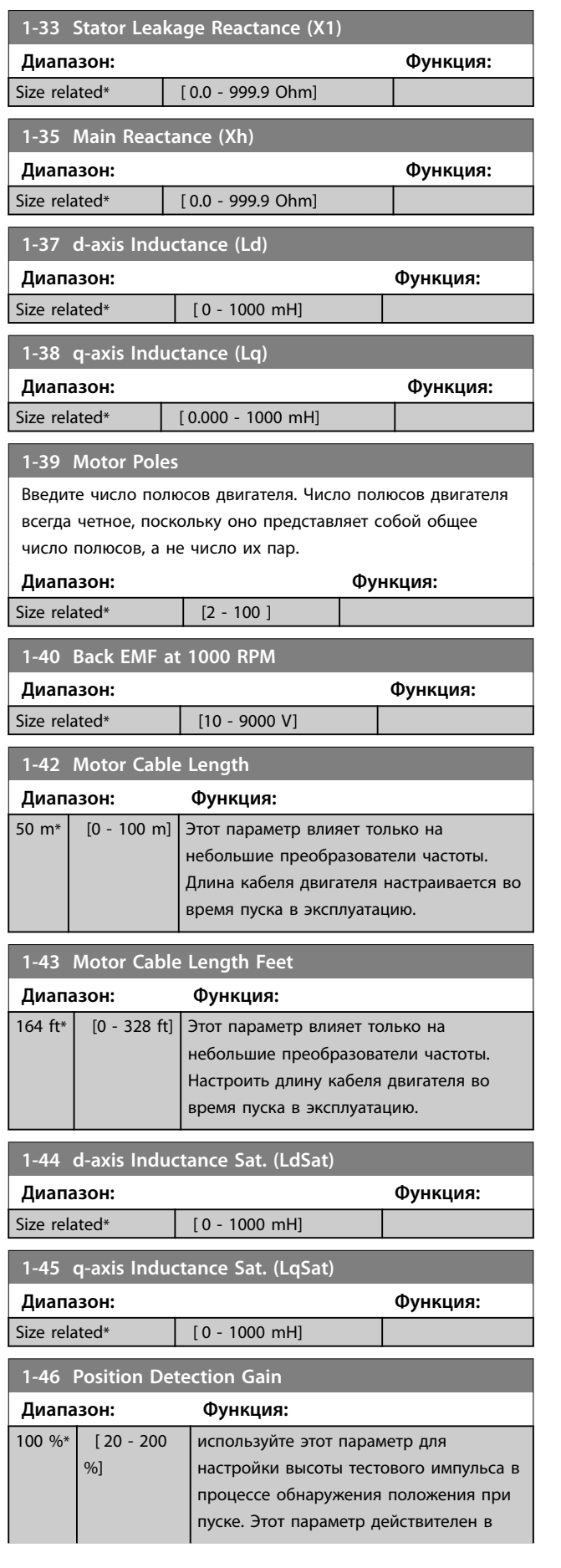

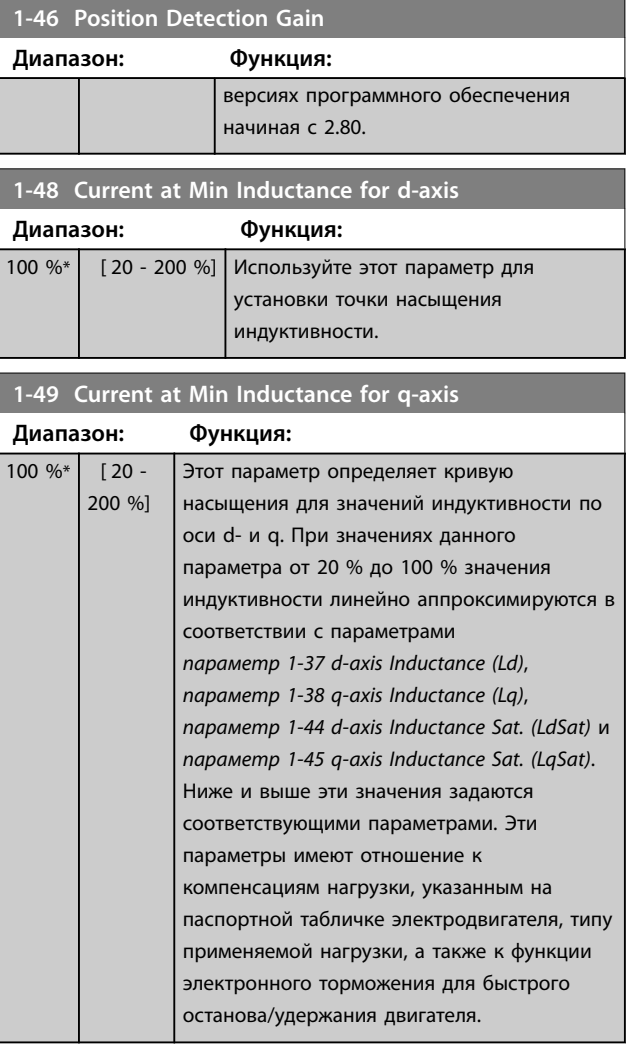

### 3.2.5 1-5\* Load Indep. Setting (Настр.,нзав.от нагр.)

Параметры для настроек двигателя, не зависящих от нагрузки.

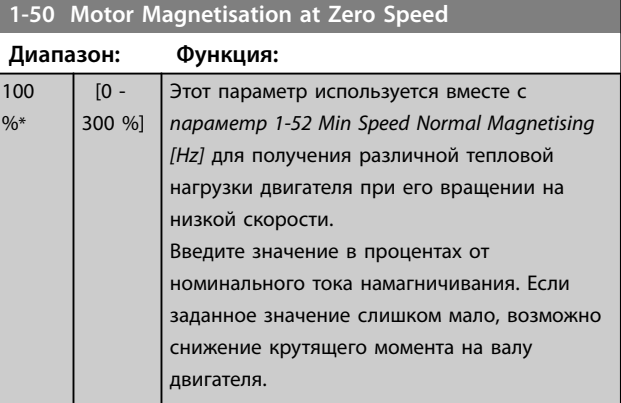

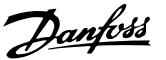

<span id="page-40-0"></span>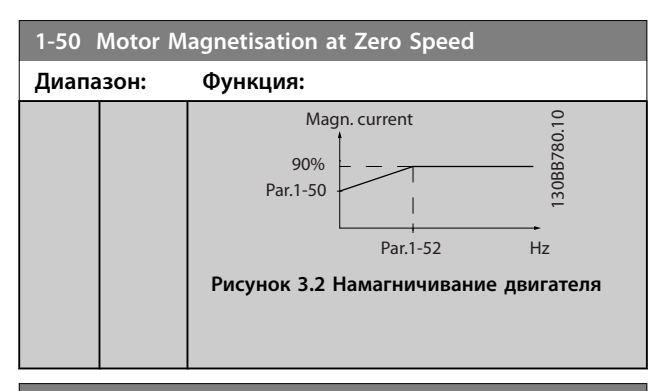

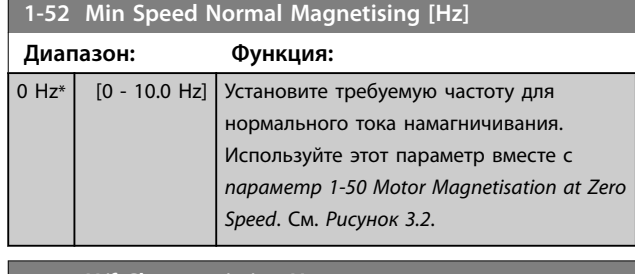

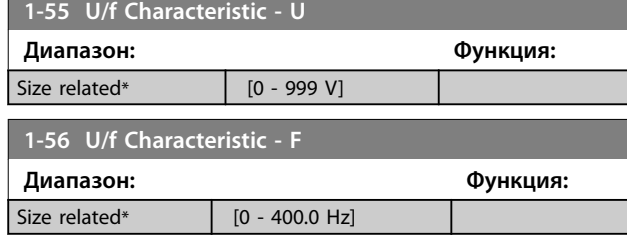

## 3.2.6 1-6\* Load Depen. Setting (Настр.,зав.от нагр.)

Параметры для регулировки настроек двигателя, зависящих от нагрузки.

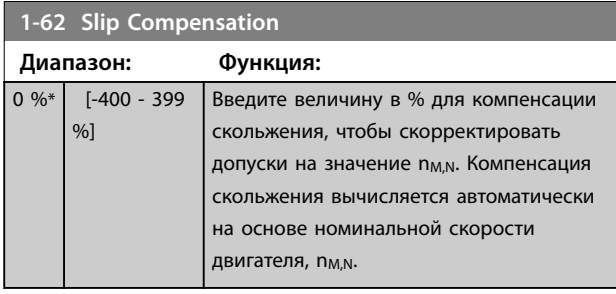

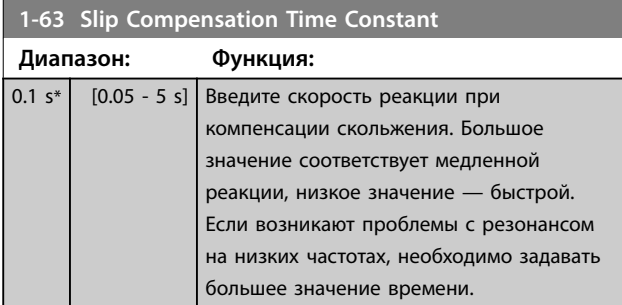

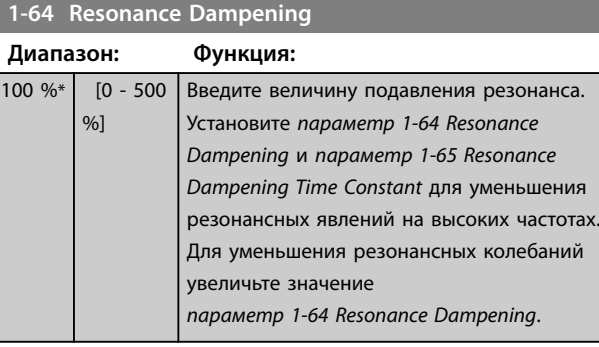

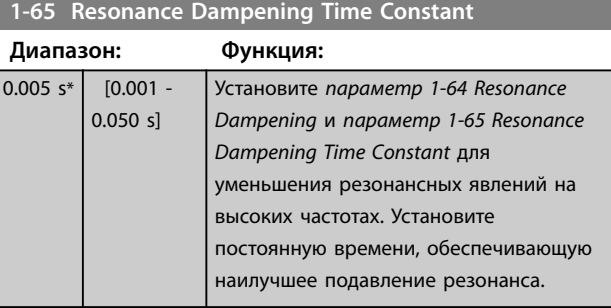

### **1-66 Min. Current at Low Speed**

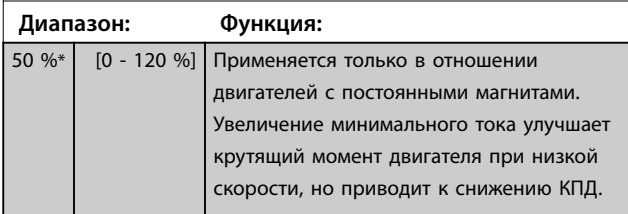

## 3.2.7 1-7\* Start Adjustments (Регулировки пуска)

Параметры для настройки особых функций пуска двигателя.

#### **1-70 PM Start Mode**

Этот параметр действителен в версиях программного обеспечения 2.80 и выше. Этот параметр используется для выбора режима пуска двигателя с постоянными магнитами, то есть для инициализации модуля управления VVC<sup>+</sup> для двигателя с постоянными магнитами (PM), ранее работавшего в свободном режиме. Этот параметр действует для двигателей с постоянными магнитами в режиме VVC<sup>+</sup> , только если двигатель остановлен (или работает на низкой скорости).

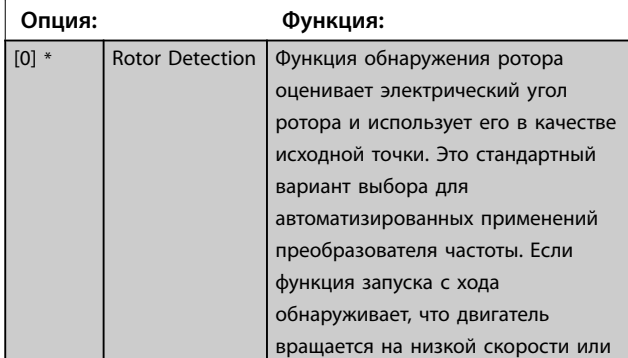

# Danfoss

#### <span id="page-41-0"></span>**1-70 PM Start Mode**

Этот параметр действителен в версиях программного обеспечения 2.80 и выше. Этот параметр используется для выбора режима пуска двигателя с постоянными магнитами, то есть для инициализации модуля управления VVC<sup>+</sup> для двигателя с постоянными магнитами (PM), ранее работавшего в свободном режиме. Этот параметр действует для двигателей с постоянными магнитами в режиме VVC<sup>+</sup>, только если двигатель остановлен (или работает на низкой скорости).

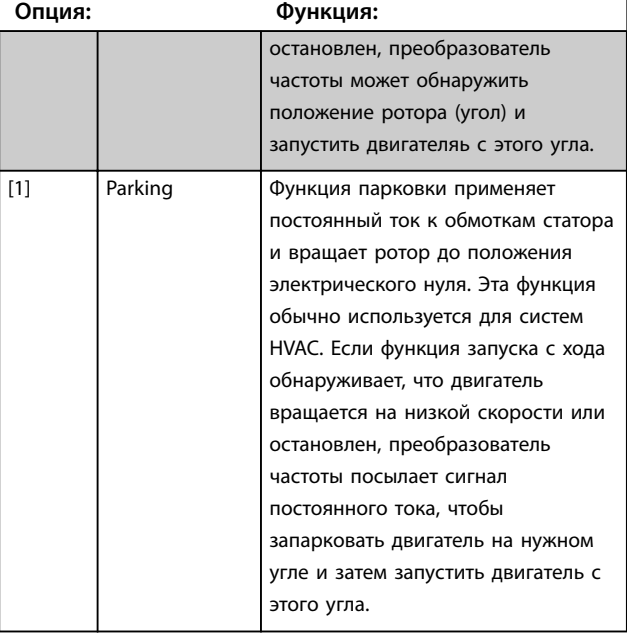

## **1-71 Start Delay Диапазон: Функция:** 0 s\*  $\begin{bmatrix} 0 & -10 & 5 \end{bmatrix}$  Данный параметр используется для задания задержки при запуске. Преобразователь частоты начинает работу с учетом функции запуска, заданной в *параметр 1-72 Start Function*. Установите время задержки пуска до начала ускорения.

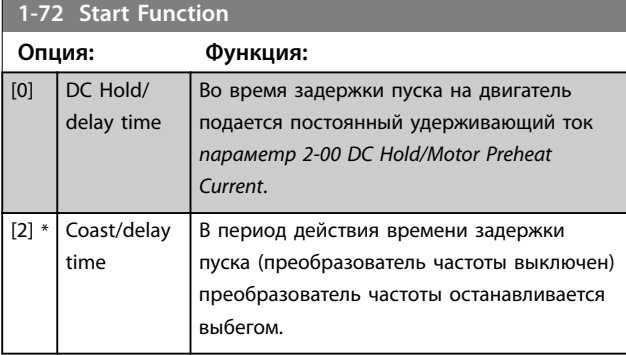

#### **1-73 Запуск с хода**

Эта функция позволяет подхватить двигатель, который свободно вращается вследствие пропадания напряжения. Поиск запуска с хода выполняется только в направлении часовой стрелки. В случае неудачи включается торможение постоянным током. Если выбраны значения, включающие режим двигателя с постоянным магнитом, парковка будет выполняться, если скорость менее 2,5–5 %, в течение времени, установленного в *[параметр 2-07 Parking Time](#page-43-0)* Если оценка скорости ниже значения номинальной скорости на 2,5–5 %, включается функция парковки (см. *2-06 Parking Current* и *[параметр 2-07 Parking Time](#page-43-0)*). В противном случае преобразователь частоты подхватывает двигатель на этой скорости и возобновляет нормальную работу. Функция подхвата вращающегося двигателя, используемая для двигателей с постоянными магнитами, основана на оценке начальной скорости. После активного сигнала запуска всегда первым делом оценивается скорость.

В настоящее время принцип подхвата вращающегося двигателя, используемый для двигателей с постоянными магнитами, имеет следующие ограничения:

- **•** Диапазон скорости составляет до 100 % номинальной скорости или скорости ослабления поля (в зависимости от того, какая скорость ниже).
- **•** Для применений с большой инерцией (т. е., когда инерция нагрузки более чем в 30 раз превышает инерцию двигателя).

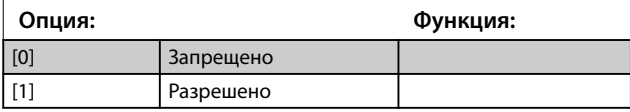

### 3.2.8 1-8\* Stop Adjustments (Регулиров.останова)

Параметры для настройки особых функций останова двигателя.

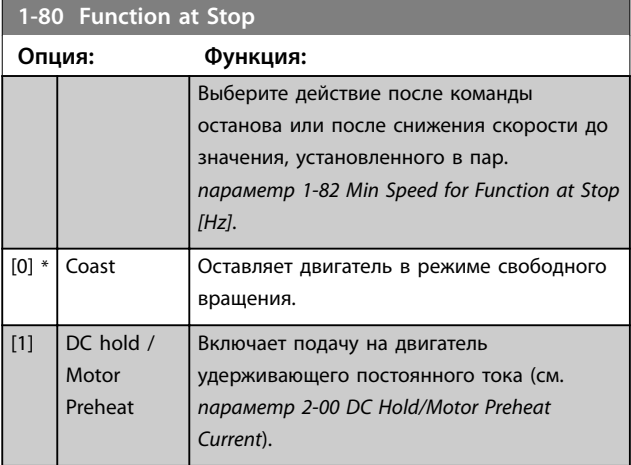

**3 3**

<span id="page-42-0"></span>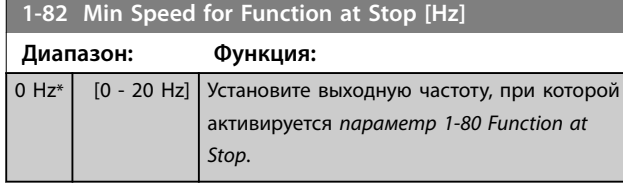

## 3.2.9 1-9\* Motor Temperature (Темпер. двигателя)

Параметры для настройки функции температурной защиты двигателя.

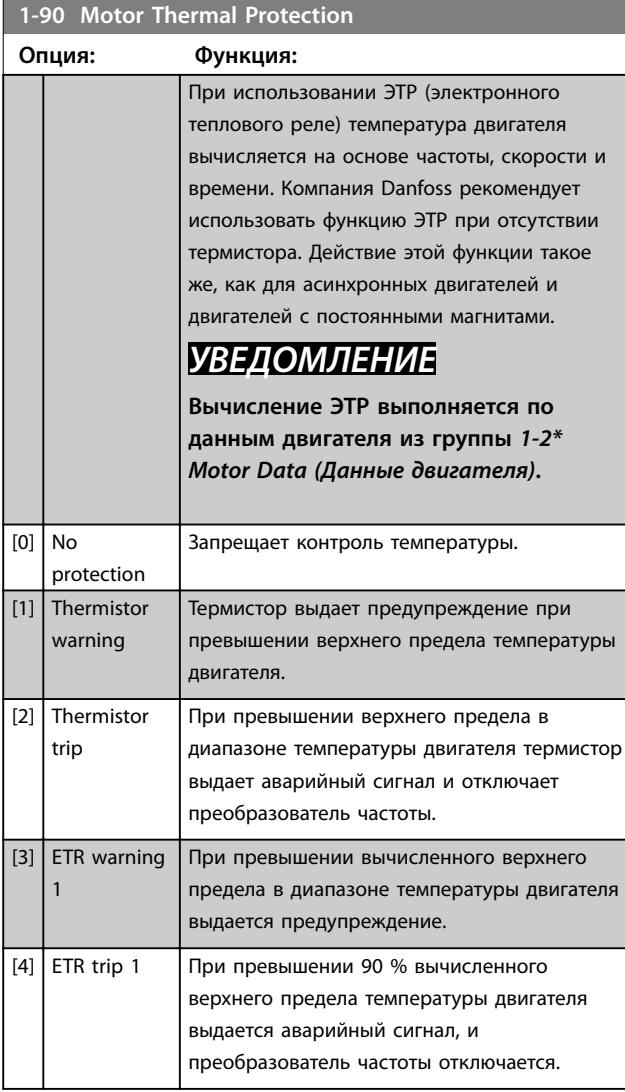

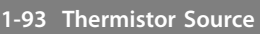

**Опция: Функция:**

*УВЕДОМЛЕНИЕ*

**Этот параметр не может быть изменен во время вращения двигателя.**

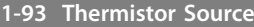

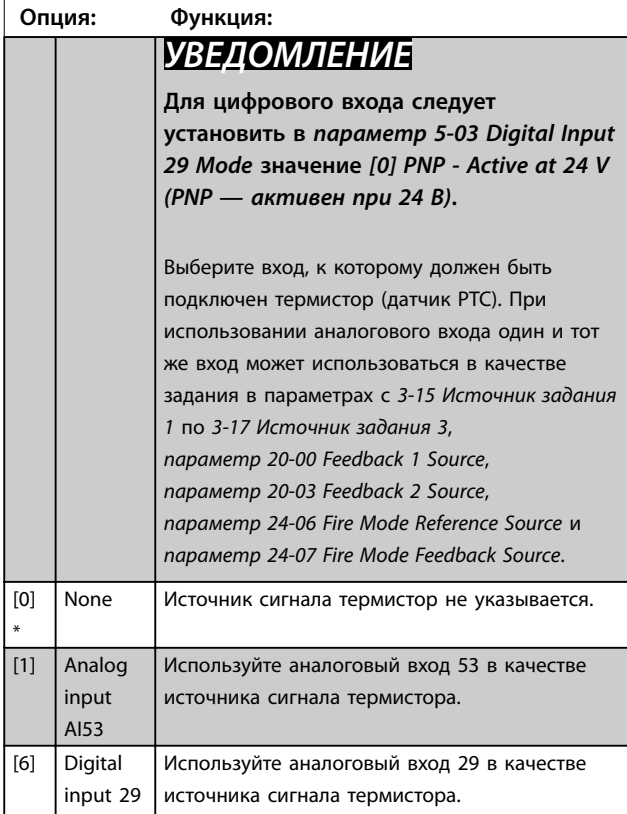

## <span id="page-43-0"></span>3.3 Главное меню — Торможение — Группа 2

3.3.1 2-0\* DC Brakes (Тормож.пост.током)

Параметры для конфигурирования функций торможения постоянным током и удержания постоянным током.

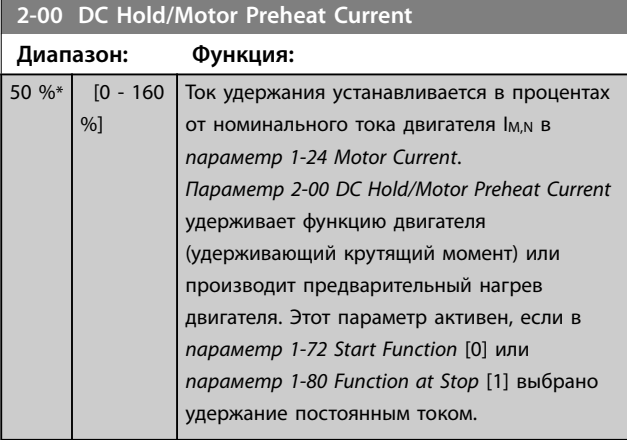

## *УВЕДОМЛЕНИЕ*

**Максимальное значение зависит от номинального тока двигателя.**

**Избегайте слишком длительной подачи 100 процентного тока. Двигатель может быть поврежден вследствие перегрева.**

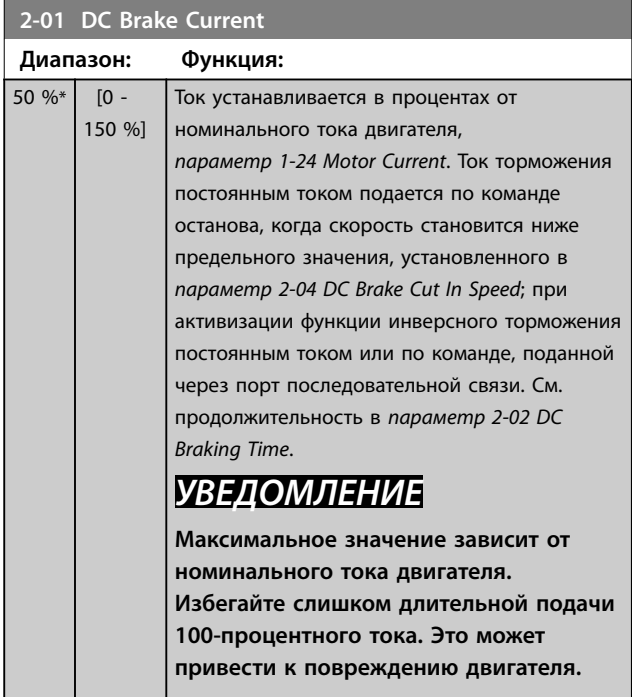

## **2-02 DC Braking Time**

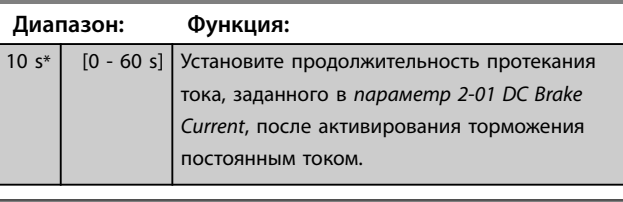

Danfoss

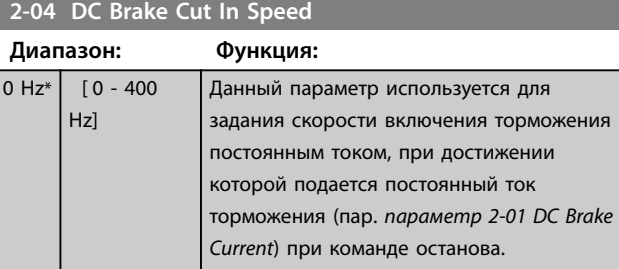

#### **2-06 Parking Current**

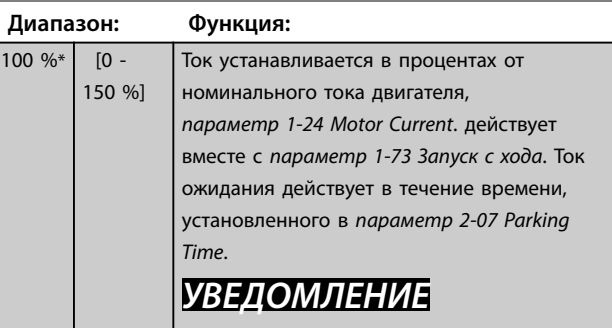

*2-06 Parking Current* **активен, только если в** *1-10 Motor Construction* **выбран двигатель с постоянным магнитом.**

## **2-07 Parking Time**

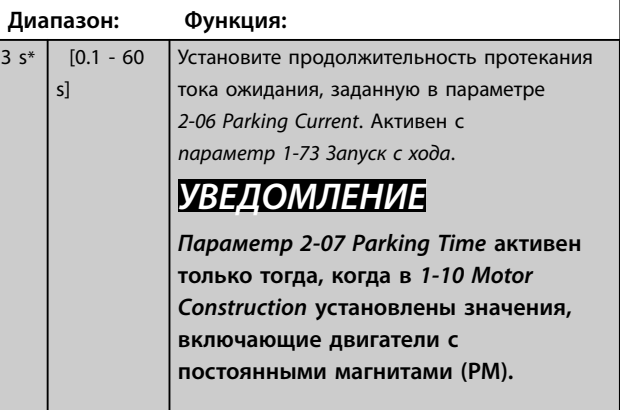

## 3.3.2 2-1\* Brake Energy Function (Функц.энерг.торм.)

Группа параметров для выбора параметров динамического торможения.

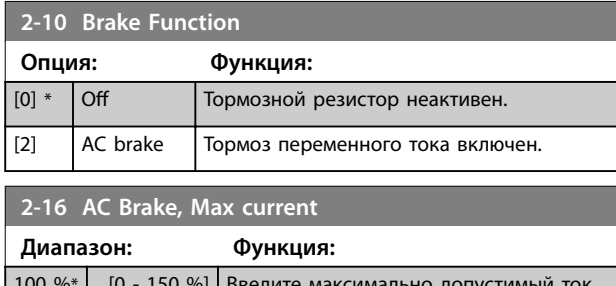

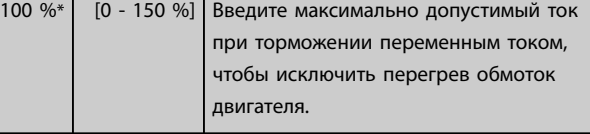

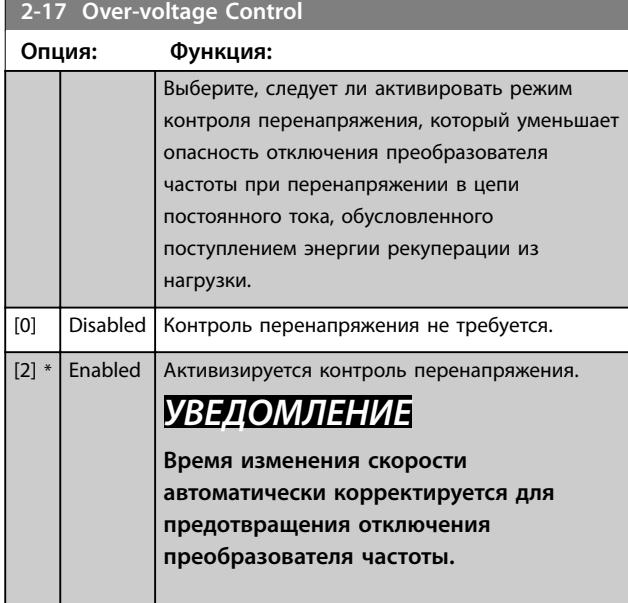

**3 3**

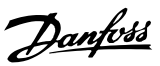

## <span id="page-45-0"></span>3.4 Главное меню — Задание/разгон и торможение — Группа 3

3.4.1 3-0\* Reference Limits (Пределы задания)

Параметры для настройки единицы измерения задания, а также его пределов и диапазонов.

Подробную информацию о настройках в замкнутом контуре также см. в группе параметров *20-0\* Feedback (Обратная связь)*.

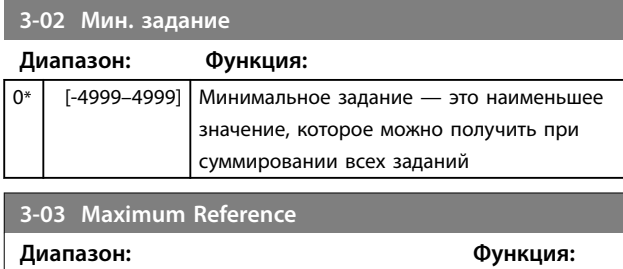

## 3.4.2 3-1\* References (Задания)

 $\overline{\text{Size related*}}$  [-4999.0 - 4999]

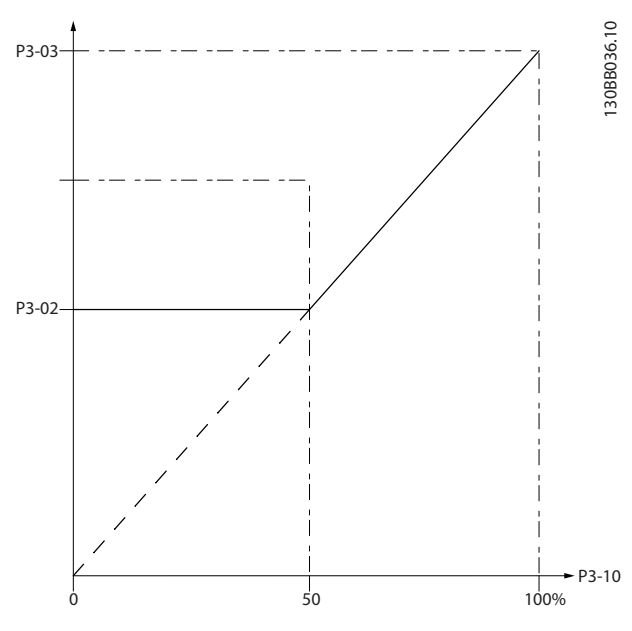

**Рисунок 3.4 Задания**

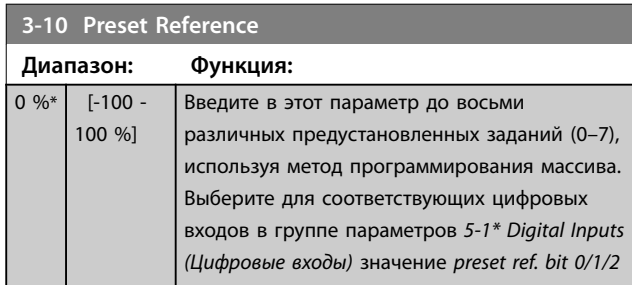

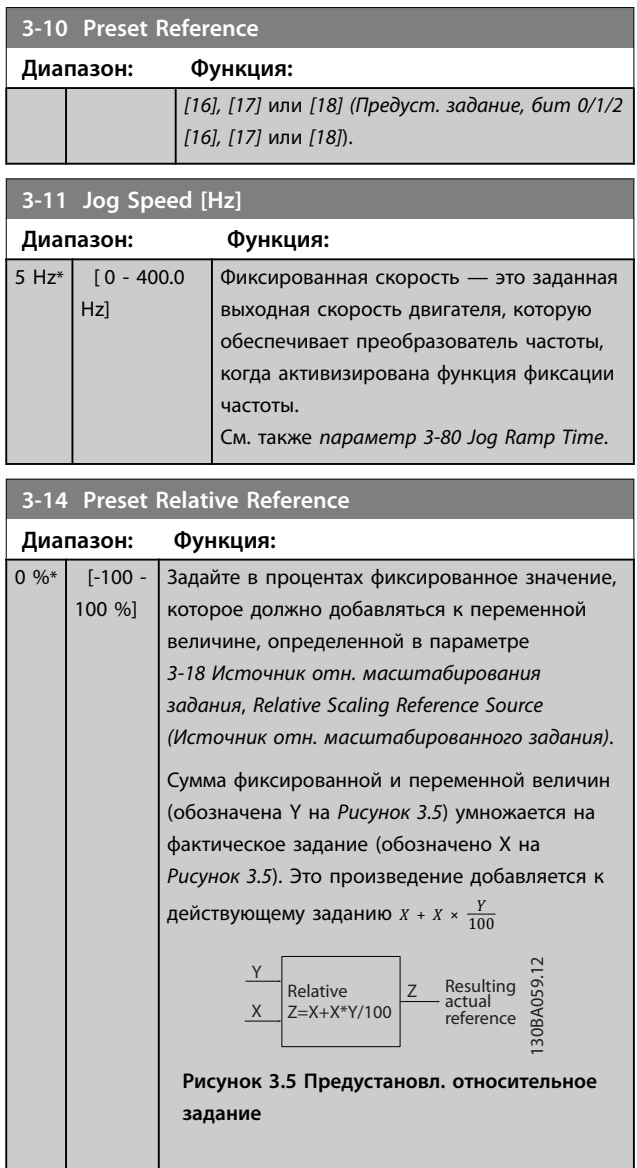

### **3-15 Reference 1 Source**

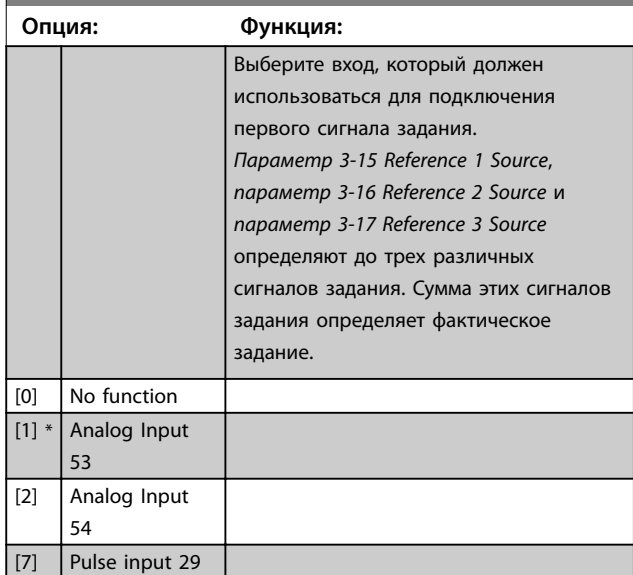

[11] Local bus reference

 $[0]$  No function [1] Analog Input 53  $[2]$  \* Analog Input 54 [7] Pulse input 29 [11] Local bus reference

**3-17 Reference 3 Source Опция: Функция:**

[0] No function [1] Analog Input 53 [2] Analog Input 54 [7] Pulse input 29  $[11] *$  Local bus reference

<span id="page-46-0"></span>**3-15 Reference 1 Source Опция: Функция:**

**3-16 Reference 2 Source Опция: Функция:**

> Выберите вход, который должен использоваться для подключения сигнала второго задания. *[Параметр 3-15 Reference 1 Source](#page-45-0)*, *параметр 3-16 Reference 2 Source* и *параметр 3-17 Reference 3 Source* определяют до трех различных сигналов задания. Сумма этих сигналов задания определяет фактическое задание. См. также *[параметр 1-93 Thermistor Source](#page-42-0)*.

Выберите вход, который должен использоваться для подключения третьего сигнала задания. *[Параметр 3-15 Reference 1 Source](#page-45-0)*, *параметр 3-16 Reference 2 Source* и *параметр 3-17 Reference 3 Source* определяют до трех различных сигналов задания. Сумма этих сигналов задания определяет фактическое

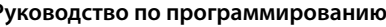

скорости устанавливается на минимальное значение 10 мс.

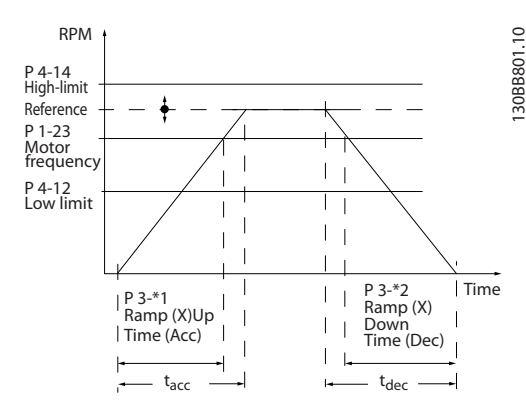

**Рисунок 3.6 Параметры изменения скорости**

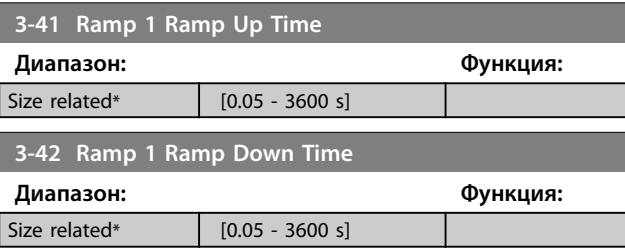

## 3.4.4 3-5\* Ramp 2 (Изменение скор. 2)

В этой группе параметров настраиваются параметры изменения скорости 2.

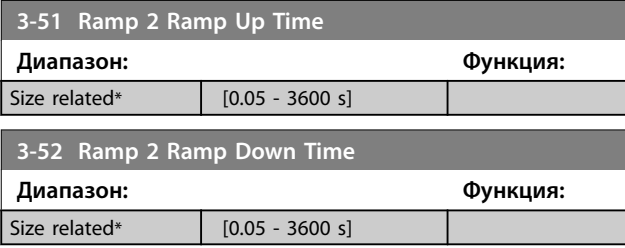

## 3.4.5 3-8\* Other Ramps (Др.изменен.скор.)

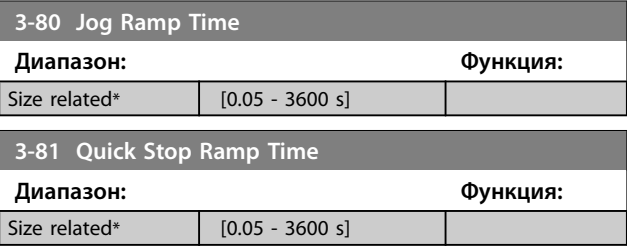

## 3.4.3 3-4\* Ramp 1 (Изменение скор. 1)

задание.

Используется для настройки параметров времени изменения скорости для каждого из двух режимов изменения скорости (группы параметров *3-4\* Ramp 1 (Изменение скор. 1)* и *3-5\* Ramp 2 (Изменение скор. 2)*). Для всех типоразмеров по мощности время изменения Danfoss

## <span id="page-47-0"></span>3.5 Главное меню — Пределы/ Предупреждения — Группа 4

## 3.5.1 4-1\* Motor Limits (Пределы двигателя)

Определите пределы по току и скорости для двигателя, а также реакцию преобразователя частоты при выходе за эти пределы.

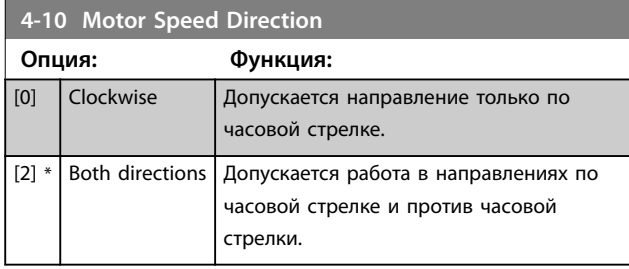

## *УВЕДОМЛЕНИЕ*

**Настройки в** *параметр 4-10 Motor Speed Direction* **влияют на** *1-73 Flying Start***.**

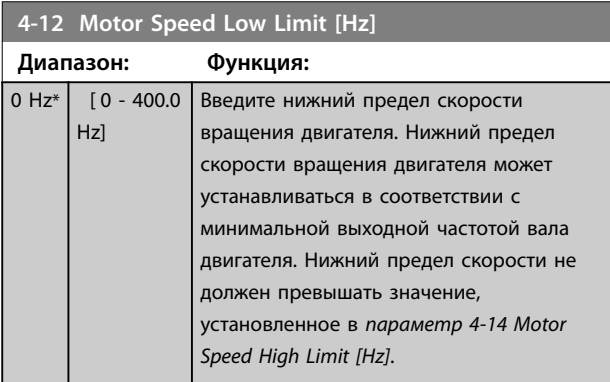

### **4-14 Motor Speed High Limit [Hz]**

Введите верхний предел скорости вращения двигателя. Он может совпадать с рекомендуемой максимальной скоростью двигателя. Верхний предел скорости двигателя должен быть больше значения, установленного в *параметр 4-12 Motor Speed Low Limit [Hz]*.

Верхний предел скорости электродвигателя не может быть больше, чем *параметр 4-19 Max Output Frequency*.

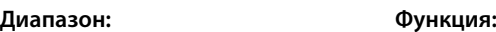

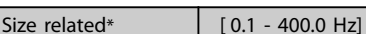

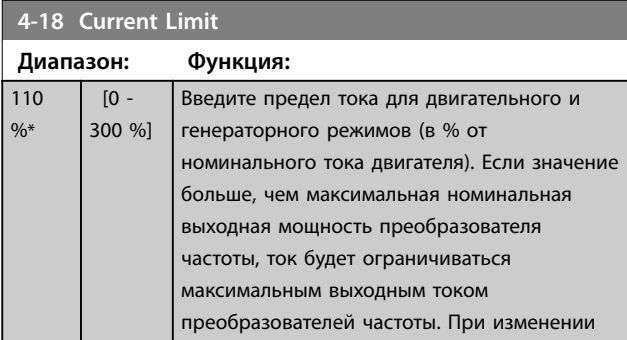

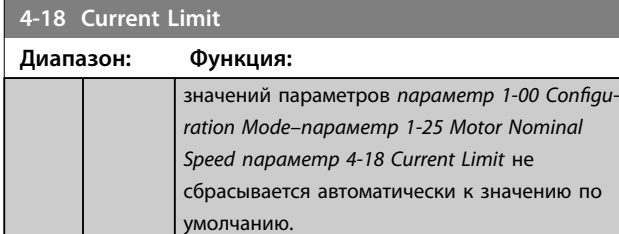

#### **4-19 Max Output Frequency**

Введите максимальную выходную частоту, которая определяет абсолютный предел выходной частоты преобразователя частоты для повышения безопасности в системах, в которых случайное превышение скорости недопустимо. Этот абсолютный предел относится ко всем конфигурациям и не зависит от значения *параметр 1-00 Configuration Mode*.

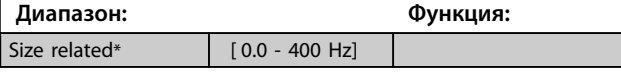

## 3.5.2 4-4\* Adjustable Warnings 2 (Настраиваемые предупреждения 2)

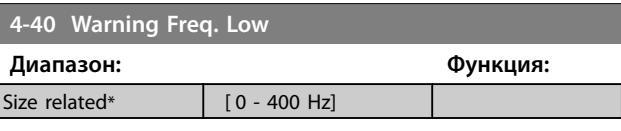

## **4-41 Warning Freq. High**

Используйте этот параметр для задания верхнего предела диапазона частот. Когда скорость двигателя превышает данный предел, на

дисплее появляется сообщение *SPEED HIGH (Выс.скорость)*. Предупреждение, бит 9, устанавливается в

*[параметр 16-94 Ext. Status Word](#page-91-0)*. Выходное реле или цифровой выход можно настроить для индикации этого

предупреждения. Предупреждающий световой сигнал на LCP не загорится при достижении предела в этом наборе параметров.

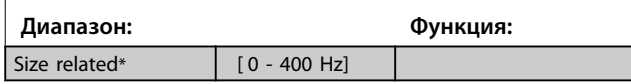

## 3.5.3 4-5\* Adj. Warnings (Настр. предупр.)

Определите настраиваемые пределы для предупреждений по току. Предупреждения выводятся на дисплей, программируемый выход или последовательную шину.

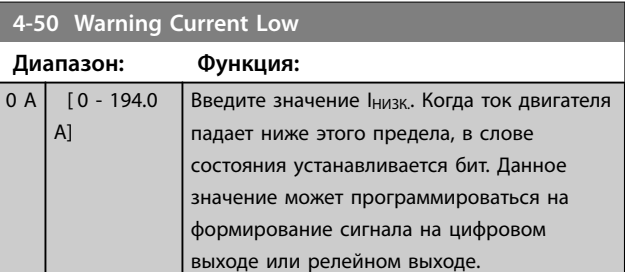

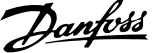

<span id="page-48-0"></span>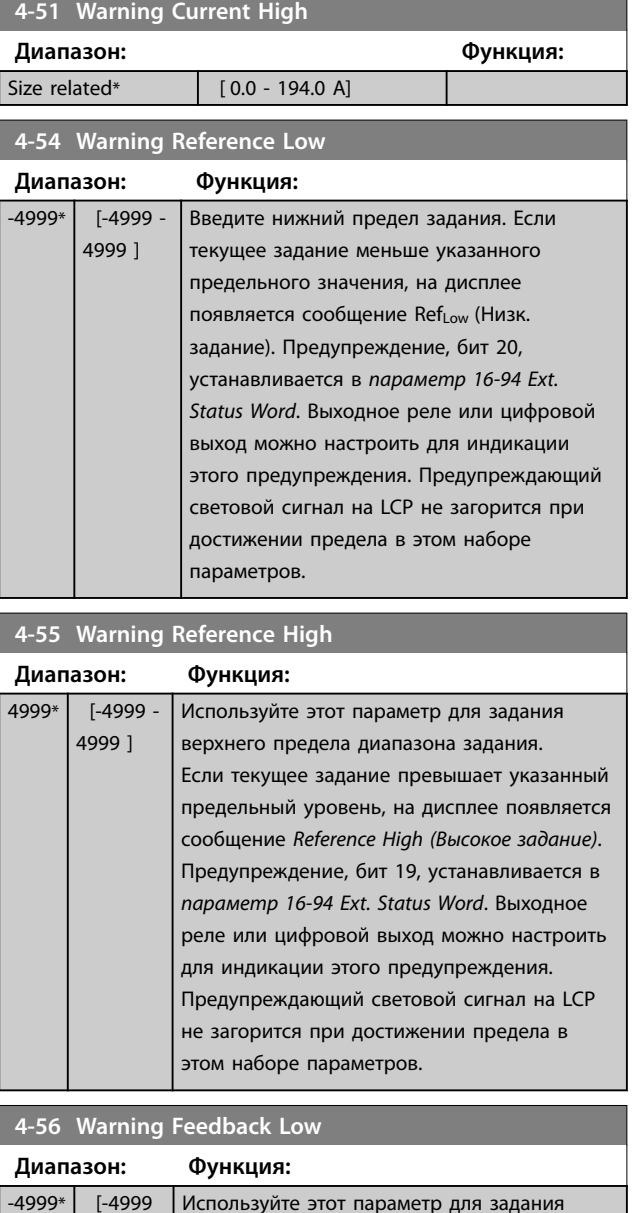

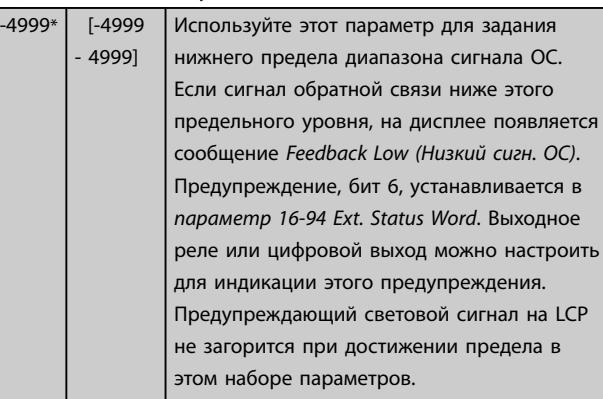

#### **4-57 Warning Feedback High**

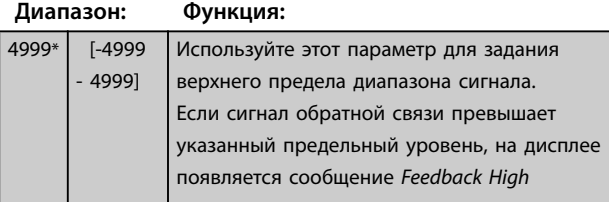

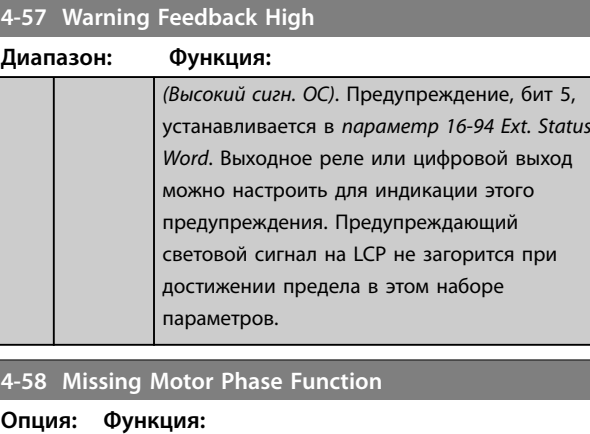

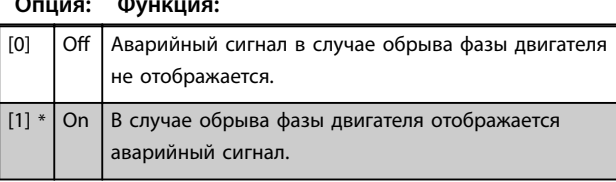

## 3.5.4 4-6\* Speed Bypass (Исключ. скорости)

Определите интервалы скоростей, которые следует исключить при разгоне и замедлении двигателя. Можно исключать три диапазона частоты.

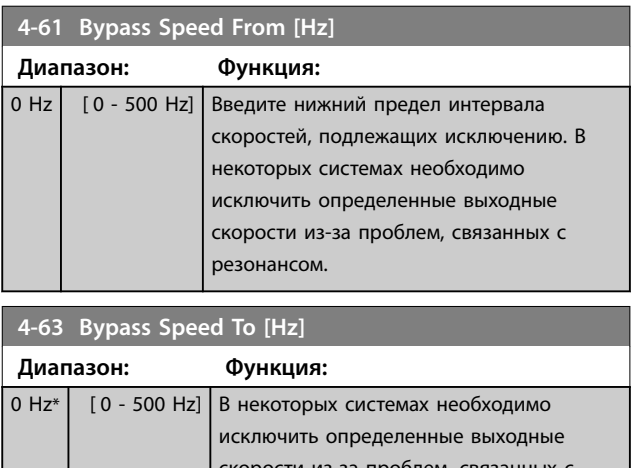

### орости из-за проблем, связан<mark>н</mark> резонансом. Введите верхнюю границу интервала скоростей, подлежащего исключению.

## 3.5.5 Настройка полуавтоматического исключения скорости

Используйте полуавтоматическую установку исключаемых скоростей для облегчения программирования частот, которые следует исключить во избежание возникновения на этих частотах резонанса в системе.

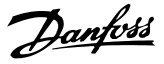

#### **Процедура:**

**3 3**

1. Остановите двигатель.

## *УВЕДОМЛЕНИЕ*

**Отрегулируйте время изменения скорости в**  *[параметр 3-41 Ramp 1 Ramp Up Time](#page-46-0)* **и**  *[параметр 3-42 Ramp 1 Ramp Down Time](#page-46-0)***.**

- 2. Выберите *[1] Enabled (Разрешено)* в *параметр 4-64 Semi-Auto Bypass Set-up*.
- 3. Нажмите кнопку [Hand On] (Ручной режим), чтобы начать поиск полос частот, вызывающих резонанс. Двигатель начинает разгон в соответствии с уставкой скорости разгона.

## *УВЕДОМЛЕНИЕ*

**Цифровой вход клеммы 27 (***[параметр 5-12 Terminal 27](#page-54-0) [Digital Input](#page-54-0)***) по умолчанию настроен на инверсный останов выбегом. При помощи кнопки [Hand On] (Ручной режим) невозможно запустить двигатель при отсутствии напряжения 24 В на клемме 27. В этом случае следует подключить клемму 12 к клемме 27.**

- 4. При проходе через резонансную полосу частот нажмите кнопку [OK] на LCP, когда система будет выходить из этой полосы. Фактическая частота будет сохранена первым элементом в *[параметр 4-63 Bypass Speed To \[Hz\]](#page-48-0)* (массив). Повторите эту процедуру для каждой резонансной полосы частот, определенной при разгоне двигателя (могут быть заданы максимум 3 полосы частот).
- 5. По достижении максимальной скорости двигатель начинает автоматически замедляться. Повторите эту процедуру, когда система будет выходить из резонансной полосы частот во время замедления двигателя. Фактические частоты, зарегистрированные при нажатиях кнопки [OK], сохраняются в *[параметр 4-61 Bypass Speed From \[Hz\]](#page-48-0)*.
- 6. Когда двигатель полностью остановится, нажмите кнопку [OK]. *параметр 4-64 Semi-Auto Bypass Set-up* автоматически перейдет в состояние *oÞ (выкл*.). Преобразователь частоты будет оставаться в *Hand On (ручном режиме)* до тех пор, пока не будет нажата кнопка [Off] (Выкл.) или [Auto On] (Автоматический режим).

Если границы какой-либо резонансной полосы частот не занесены в память надлежащим образом (например, значения частот, сохраненные в параметре *[параметр 4-63 Bypass Speed To \[Hz\]](#page-48-0)* выше значений, содержащихся в параметре *[параметр 4-61 Bypass Speed](#page-48-0) [From \[Hz\]](#page-48-0)*) или если они не имеют одинаковых номеров регистраций для параметров *[параметр 4-61 Bypass](#page-48-0) [Speed From \[Hz\]](#page-48-0)* и *[параметр 4-63 Bypass Speed To \[Hz\]](#page-48-0)*, все занесенные в память частоты будут отменены, и на

дисплей будет выведено следующее сообщение: *Выявленные области частот перекрываются или не определены. Нажмите [Cancel] (Отмена), чтобы прервать*.

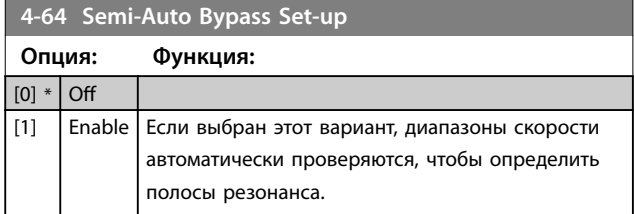

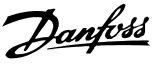

## <span id="page-50-0"></span>3.6 Главное меню — Цифровой вход/ выход — Группа 5

3.6.1 5-0\* Digital I/O Mode (Реж. цифр. вв/ выв)

Параметры для настройки входов и выходов с использованием NPN и PNP.

## *УВЕДОМЛЕНИЕ*

27.

**Эти параметры не могут быть изменены во время вращения двигателя.**

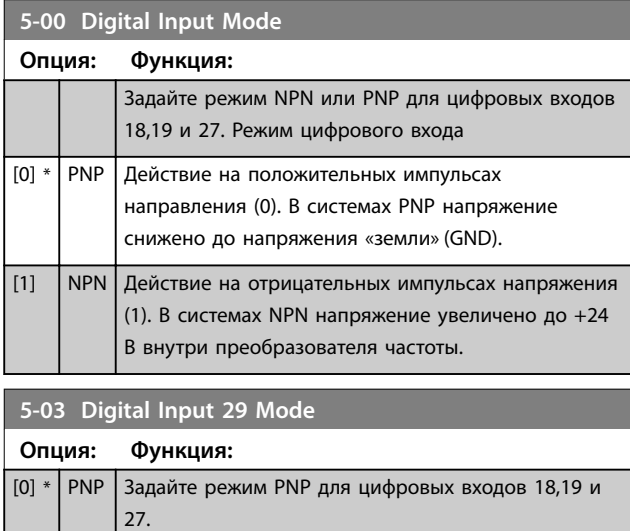

## 3.6.2 5-1\* Digital Inputs (Цифровые входы)

[1] NPN Задайте режим NPN для цифровых входов 18,19 и

Параметры для конфигурирования входных функций входных клемм.

Цифровые входы используются для выбора различных функций преобразователя частоты. Для любого

цифрового входа может быть задано выполнение одной из следующих функций:

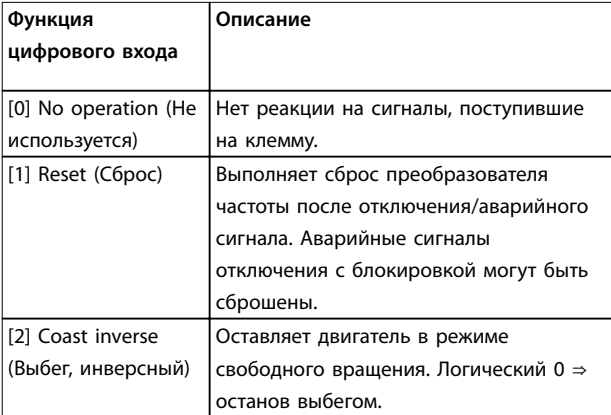

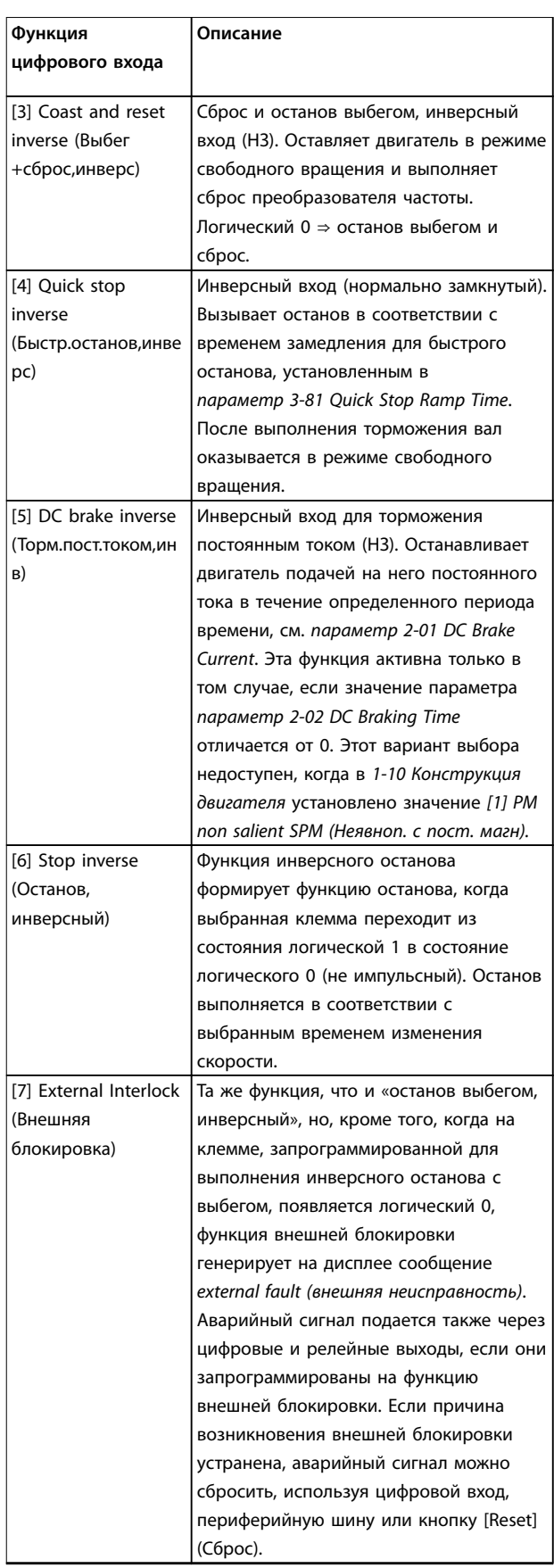

**3 3**

### **Параметры VLT**® **HVAC Basic Drive FC101**

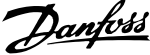

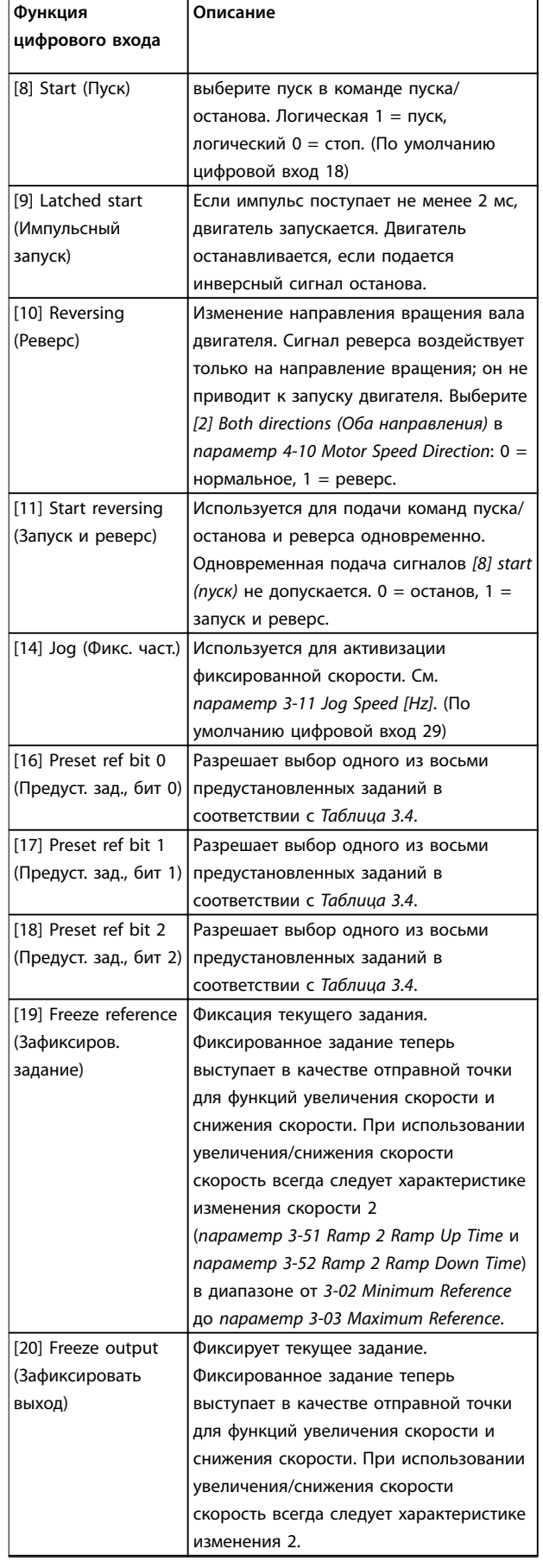

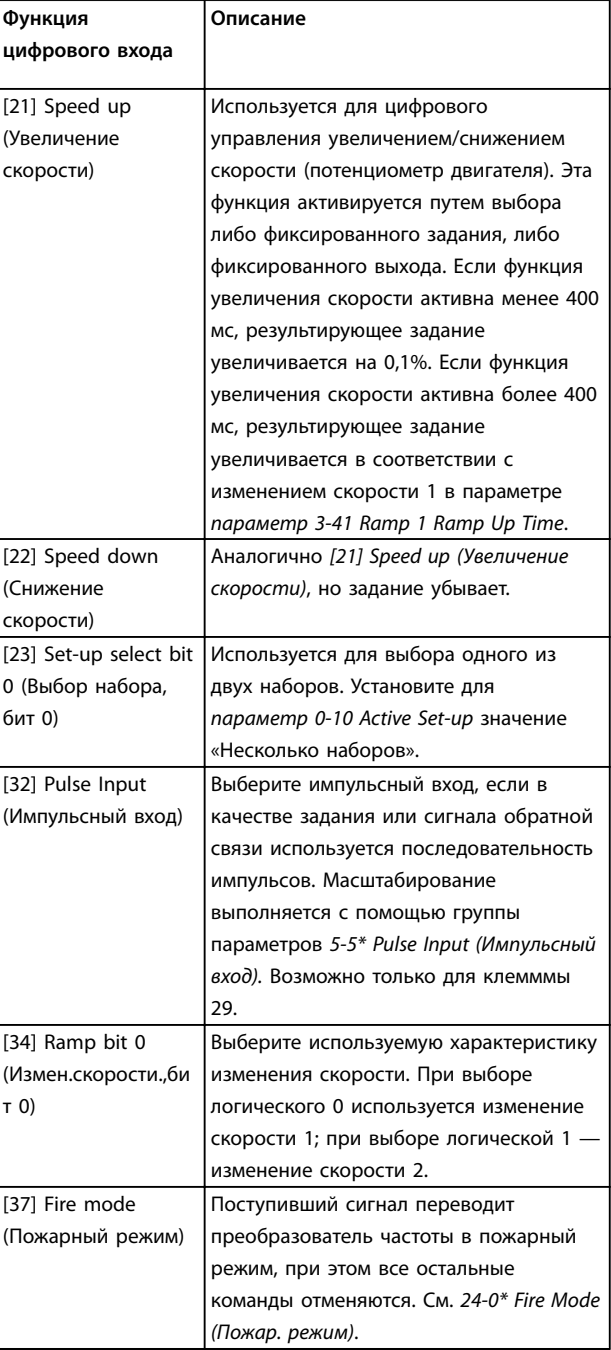

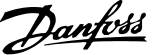

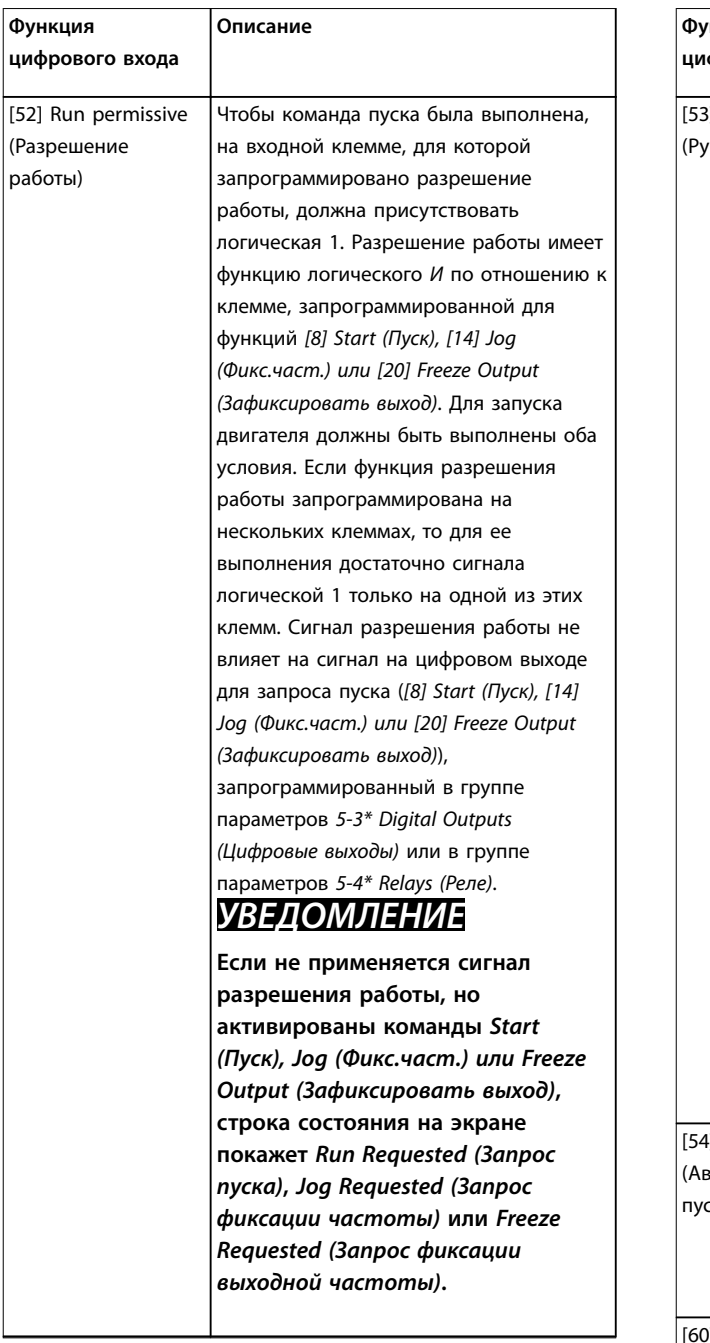

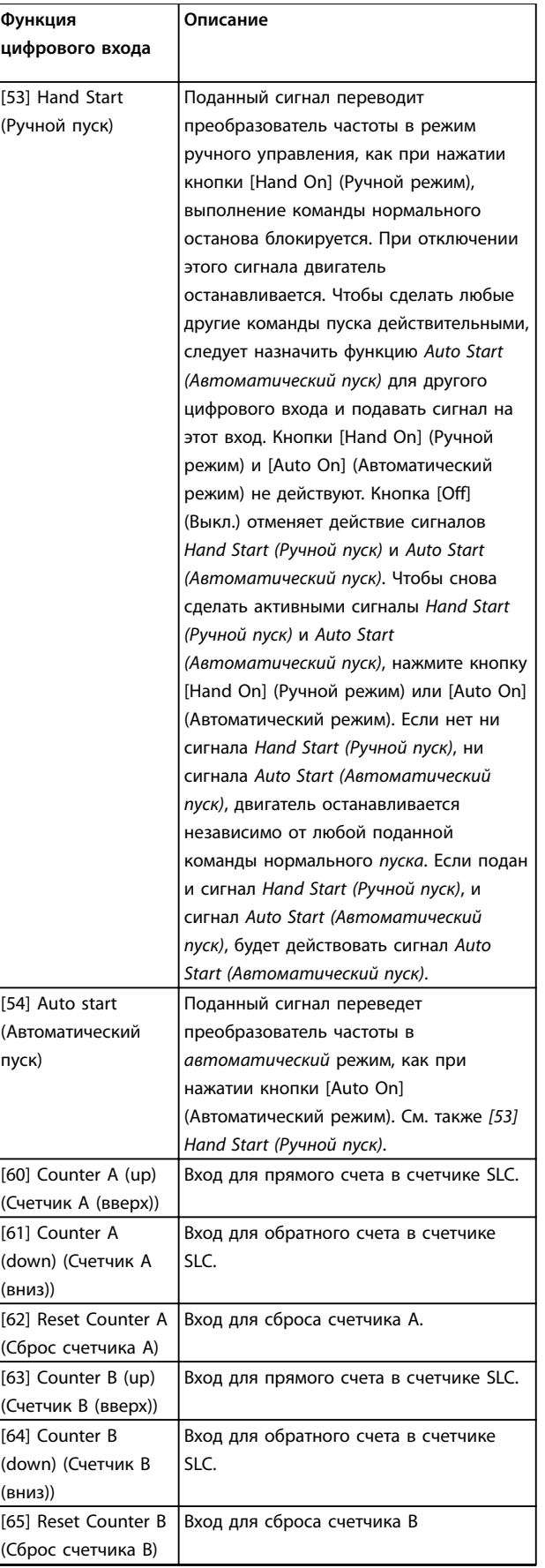

**Таблица 3.3 Функции цифрового входа**

<span id="page-53-0"></span>**Параметры VLT**® **HVAC Basic Drive FC101**

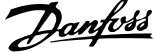

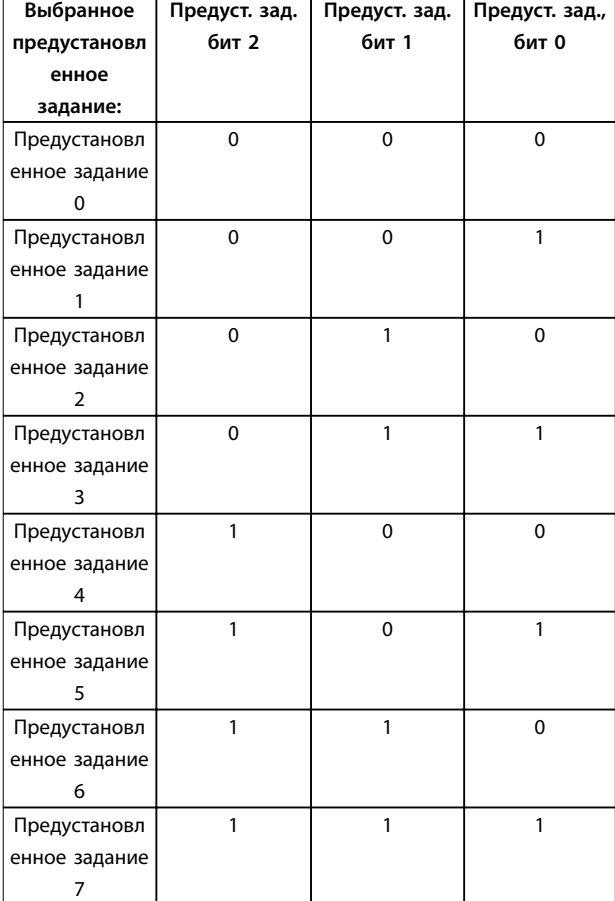

### **Таблица 3.4 Выбранное предустановленное задание**

#### **5-10 Terminal 18 Digital Input**

Параметр для конфигурирования функции входа на входной клемме 18. Значения, выбираемые для настройки, см. в *[Таблица 3.3](#page-50-0)*.

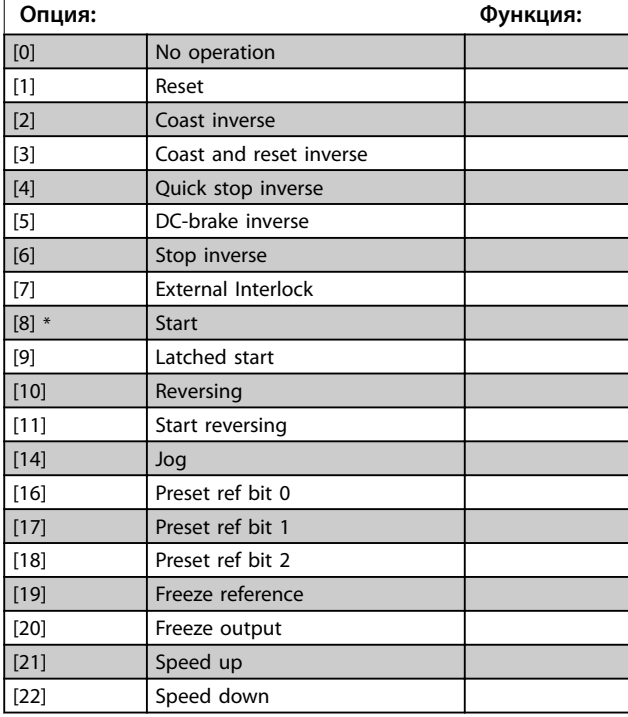

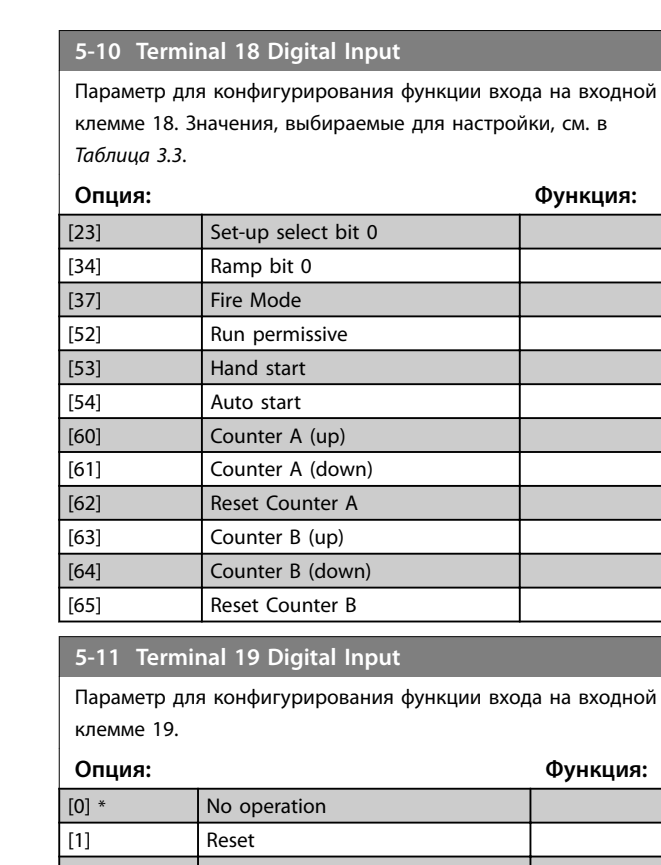

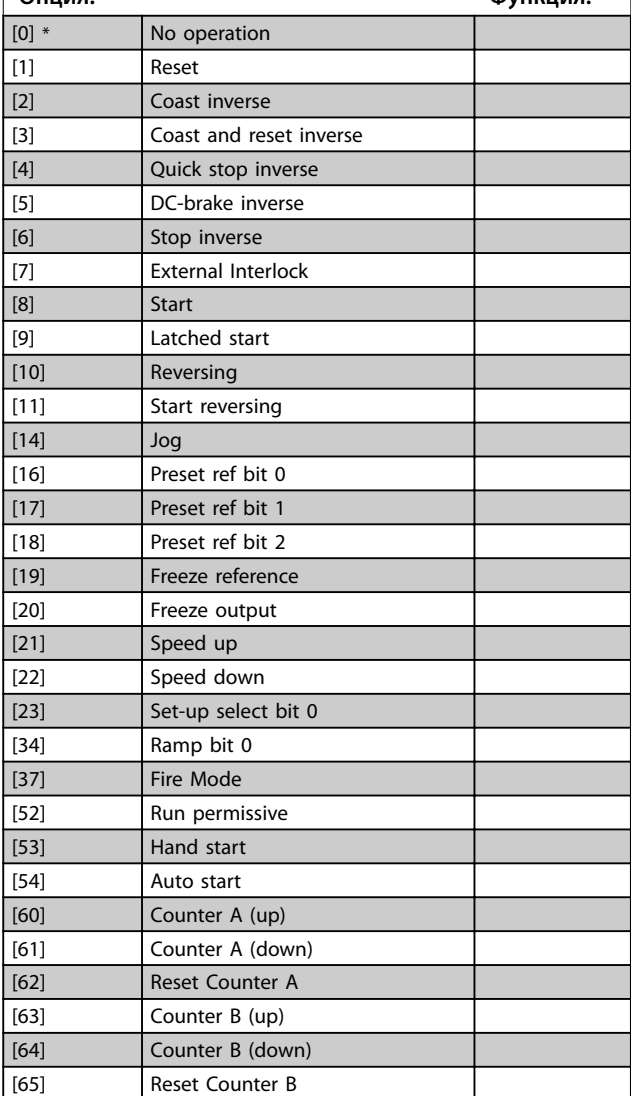

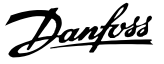

### <span id="page-54-0"></span>**5-12 Terminal 27 Digital Input**

Параметр для конфигурирования функции входа на входной клемме 27. Если в *[параметр 0-03 Regional Settings](#page-29-0)* выбрано значение *[0] International (Международные)*, в качестве значения по умолчанию используется *[2] Coast inverse (Выбег, инверсный)*. Если в *[параметр 0-03 Regional Settings](#page-29-0)* выбрано значение *[1] North America (Северная Америка)*, в качестве значения по умолчанию используется *[7] External Interlock (Внешняя блокировка)*.

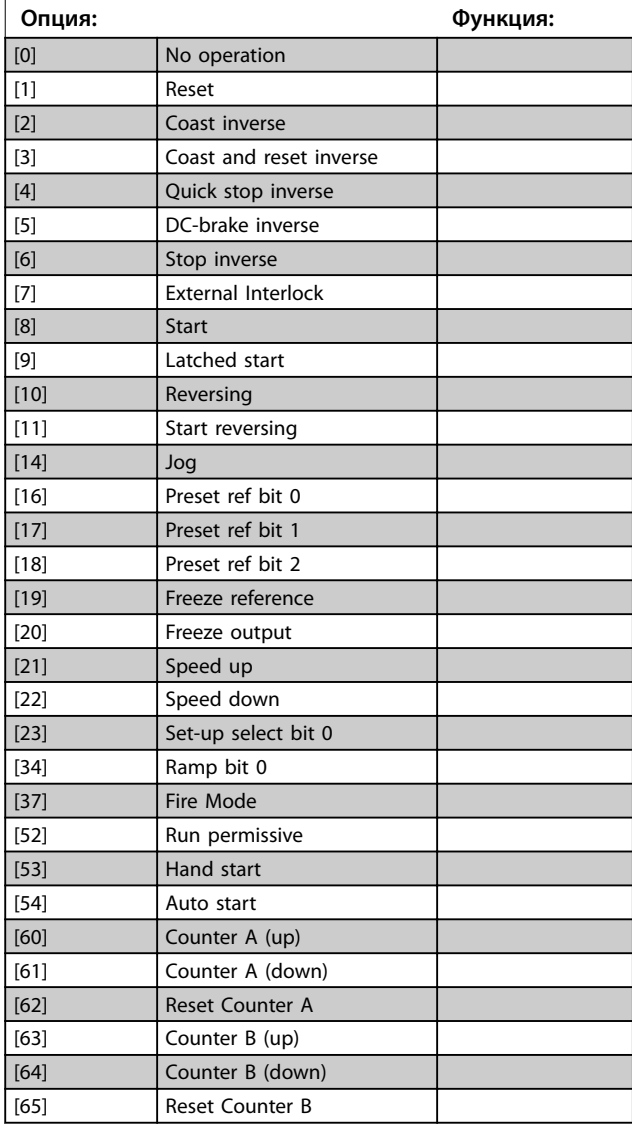

#### **5-13 Terminal 29 Digital Input**

Параметр для конфигурирования функции входа на входной клемме 29.

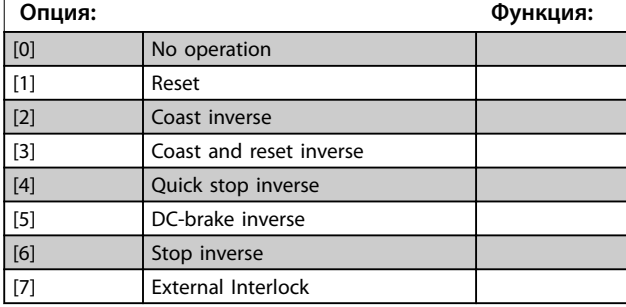

## **5-13 Terminal 29 Digital Input**

Параметр для конфигурирования функции входа на входной клемме 29.

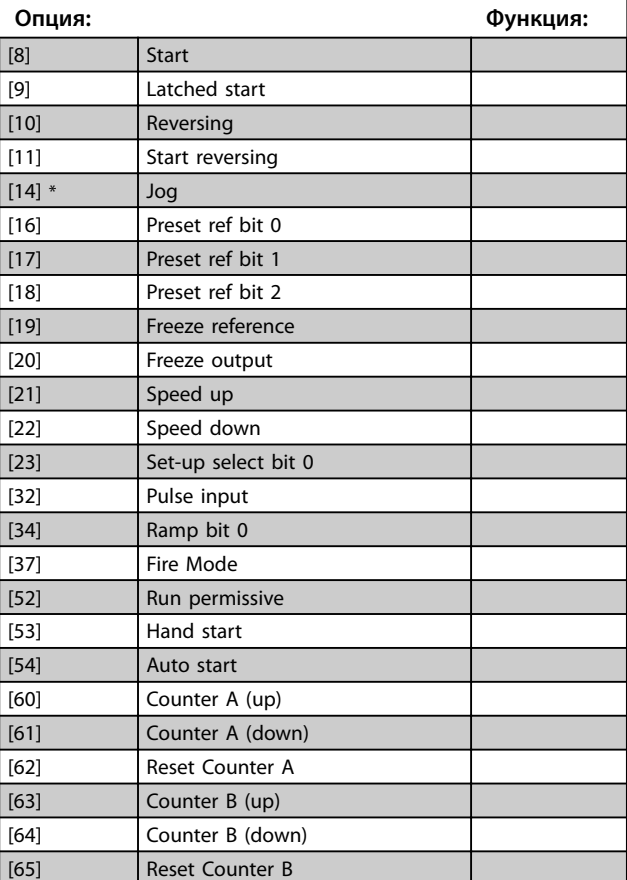

### 3.6.3 5-3\* Digital Outputs (Цифровые выходы)

Параметры для конфигурирования функций выхода для выходных клемм.

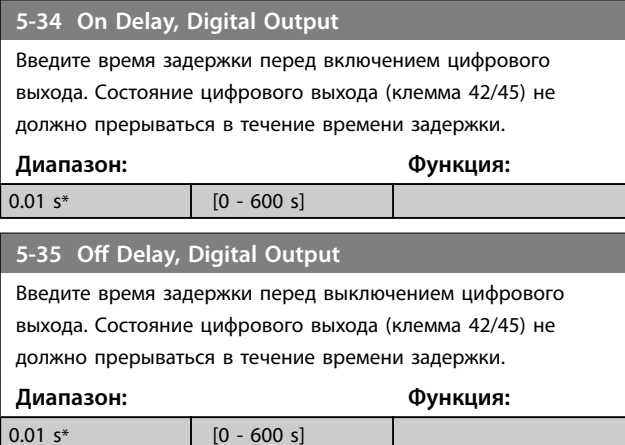

## 3.6.4 5-4\* Relays (Реле)

Параметры для конфигурирования временных и выходных функций реле.

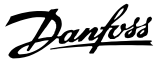

## <span id="page-55-0"></span>**5-40 Function Relay**

#### **Массив (Реле 1 [0], Реле 2 [1])**

Выберите варианты, определяющие функции реле. Выбор каждого механического реле реализуется в параметре типа массива. Если в *[параметр 0-03 Regional Settings](#page-29-0)* выбрано значение *[0] International (Международные)*, в качестве значения по умолчанию используется *[9] Alarm (Аварийный сигнал)*. Если в *[параметр 0-03 Regional Settings](#page-29-0)* выбрано значение *[1] North America (Северная Америка)*, в качестве значения по умолчанию используется *[160] No alarm (Нет авар. сигналов)*.

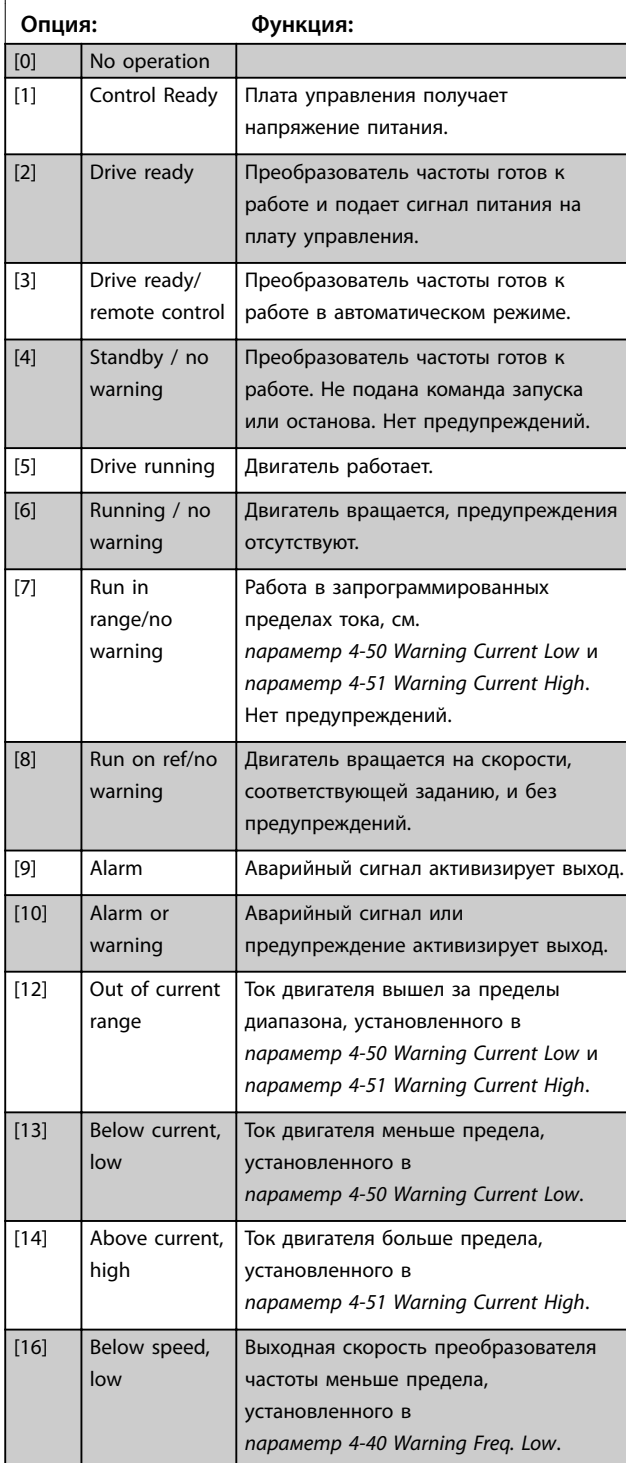

#### **5-40 Function Relay**

### **Массив (Реле 1 [0], Реле 2 [1])**

Выберите варианты, определяющие функции реле. Выбор каждого механического реле реализуется в параметре типа массива. Если в *[параметр 0-03 Regional Settings](#page-29-0)* выбрано значение *[0] International (Международные)*, в качестве значения по умолчанию используется *[9] Alarm (Аварийный сигнал)*. Если в *[параметр 0-03 Regional Settings](#page-29-0)* выбрано значение *[1] North America (Северная Америка)*, в качестве значения по умолчанию используется *[160] No alarm (Нет авар. сигналов)*.

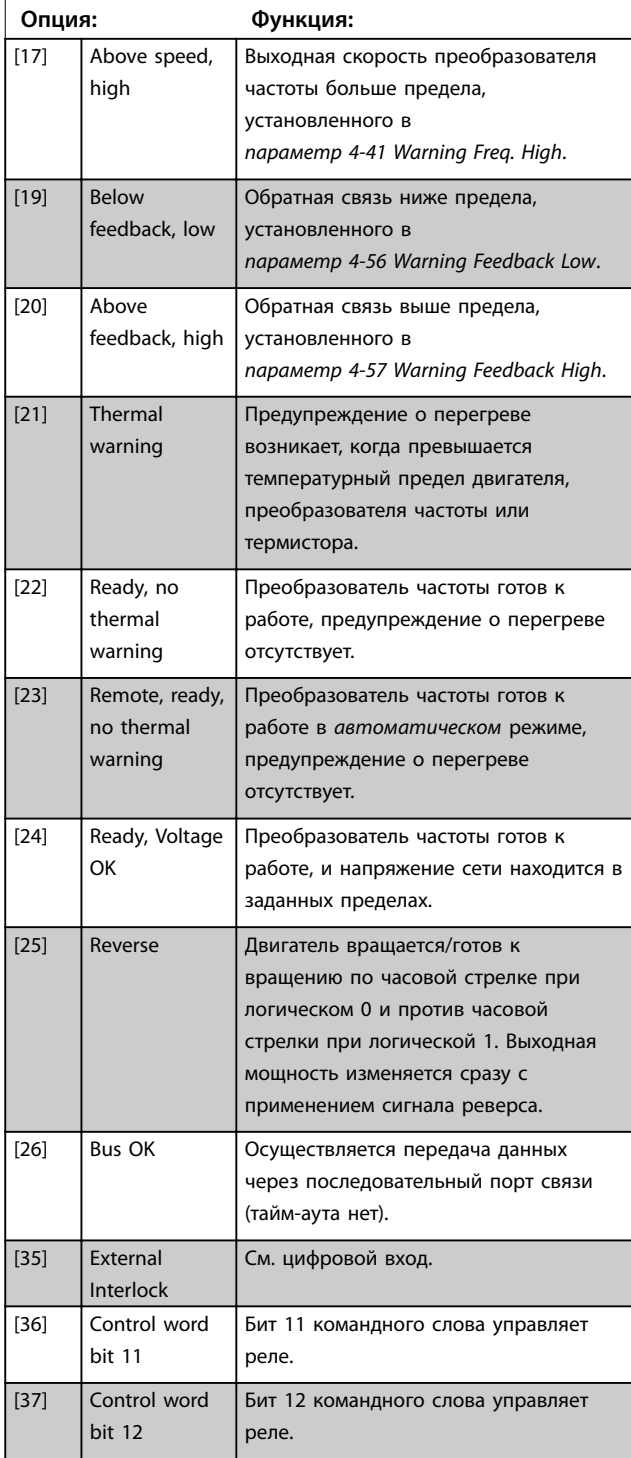

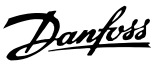

## **5-40 Function Relay**

#### **Массив (Реле 1 [0], Реле 2 [1])**

Выберите варианты, определяющие функции реле. Выбор каждого механического реле реализуется в параметре типа массива. Если в *[параметр 0-03 Regional Settings](#page-29-0)* выбрано значение *[0] International (Международные)*, в качестве значения по умолчанию используется *[9] Alarm (Аварийный сигнал)*. Если в *[параметр 0-03 Regional Settings](#page-29-0)* выбрано значение *[1] North America (Северная Америка)*, в качестве значения по умолчанию используется *[160] No alarm (Нет авар. сигналов)*.

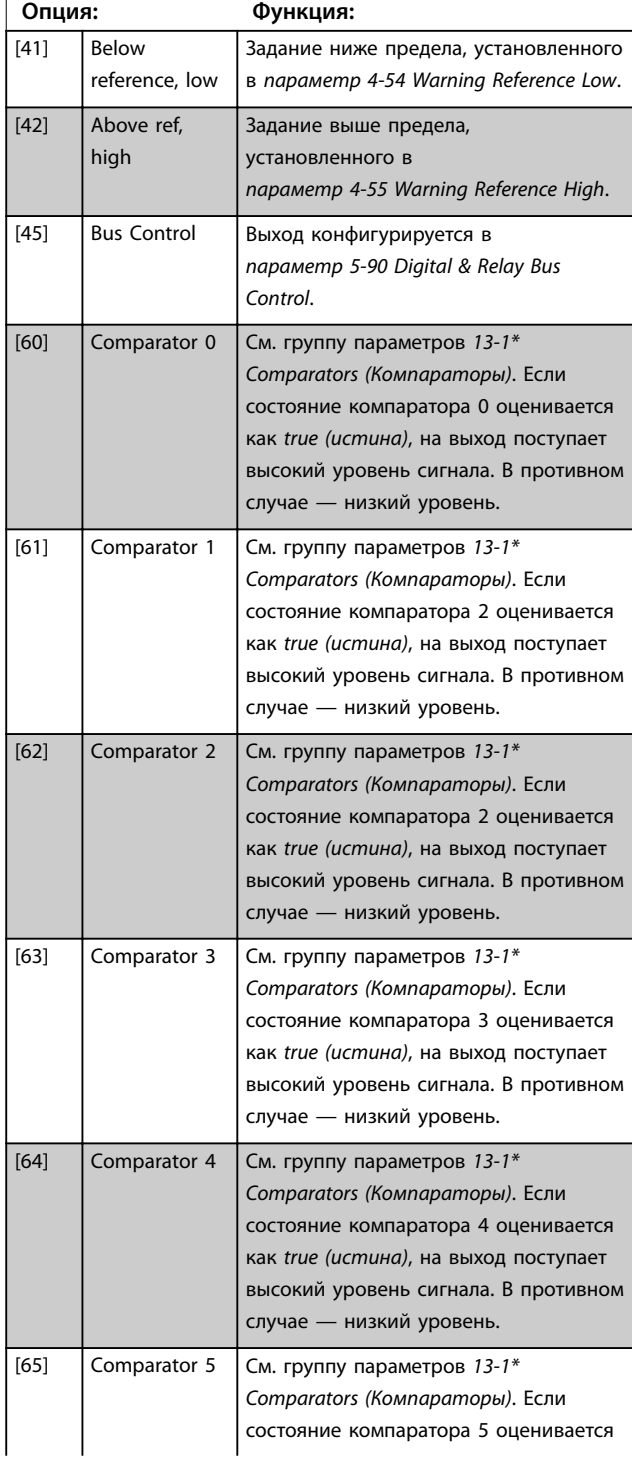

#### **5-40 Function Relay**

### **Массив (Реле 1 [0], Реле 2 [1])**

Выберите варианты, определяющие функции реле. Выбор каждого механического реле реализуется в параметре типа массива. Если в *[параметр 0-03 Regional Settings](#page-29-0)* выбрано значение *[0] International (Международные)*, в качестве значения по умолчанию используется *[9] Alarm (Аварийный сигнал)*. Если в *[параметр 0-03 Regional Settings](#page-29-0)* выбрано значение *[1] North America (Северная Америка)*, в качестве значения по умолчанию используется *[160] No alarm (Нет авар. сигналов)*.

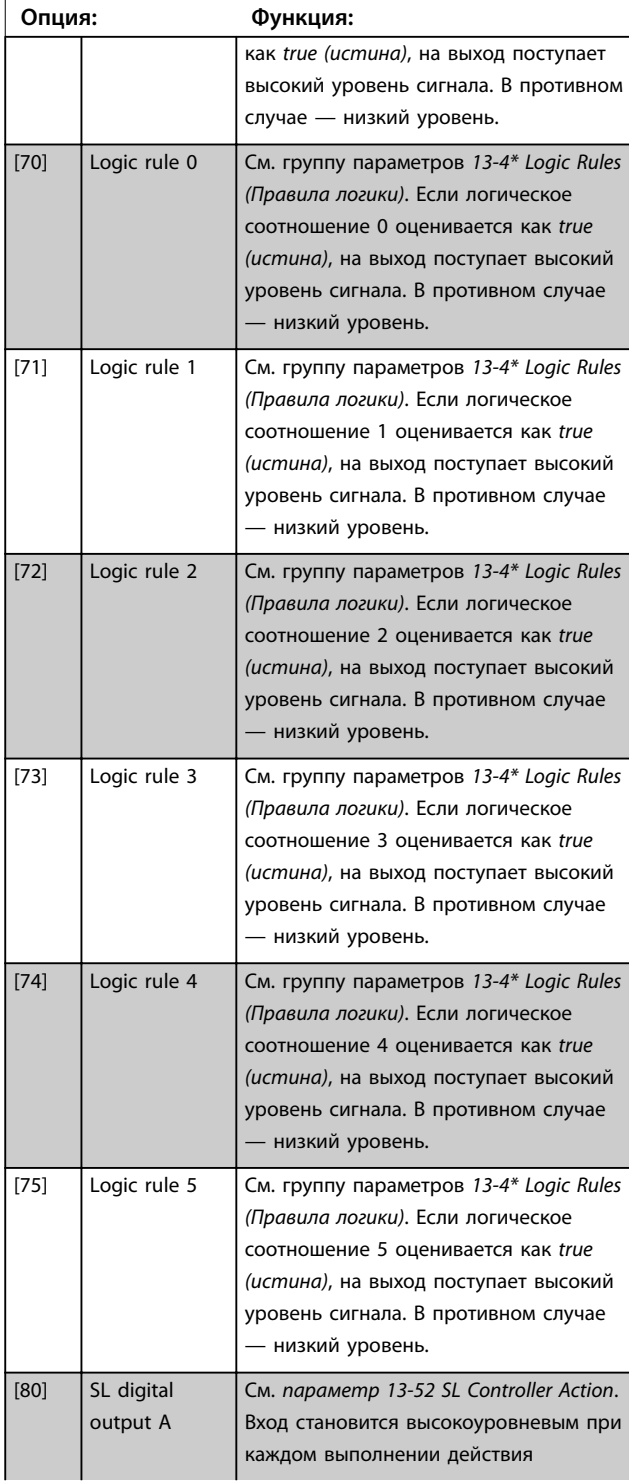

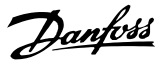

## **5-40 Function Relay**

#### **Массив (Реле 1 [0], Реле 2 [1])**

Выберите варианты, определяющие функции реле. Выбор каждого механического реле реализуется в параметре типа массива. Если в *[параметр 0-03 Regional Settings](#page-29-0)* выбрано значение *[0] International (Международные)*, в качестве значения по умолчанию используется *[9] Alarm (Аварийный сигнал)*. Если в *[параметр 0-03 Regional Settings](#page-29-0)* выбрано значение *[1] North America (Северная Америка)*, в качестве значения по умолчанию используется *[160] No alarm (Нет авар. сигналов)*.

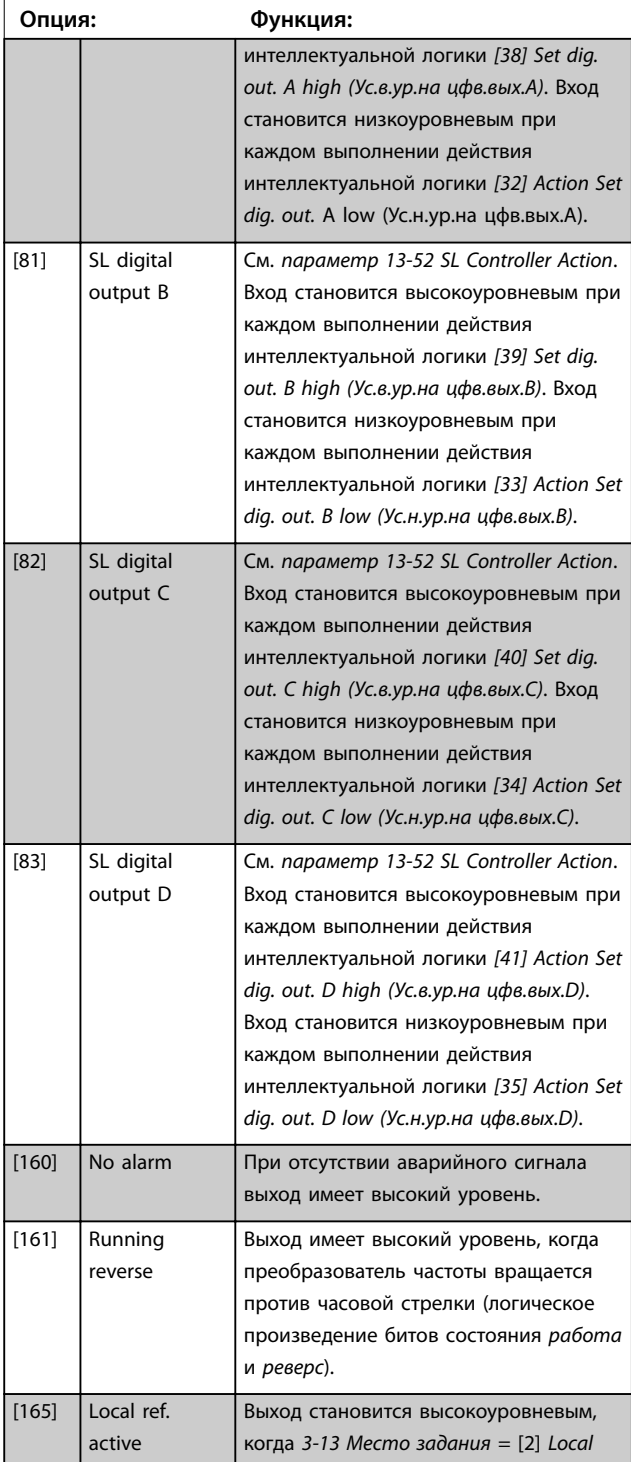

## **5-40 Function Relay**

#### **Массив (Реле 1 [0], Реле 2 [1])**

Выберите варианты, определяющие функции реле. Выбор каждого механического реле реализуется в параметре типа массива. Если в *[параметр 0-03 Regional Settings](#page-29-0)* выбрано значение *[0] International (Международные)*, в качестве значения по умолчанию используется *[9] Alarm (Аварийный сигнал)*. Если в *[параметр 0-03 Regional Settings](#page-29-0)* выбрано значение *[1] North America (Северная Америка)*, в качестве значения по умолчанию используется *[160] No alarm (Нет авар. сигналов)*.

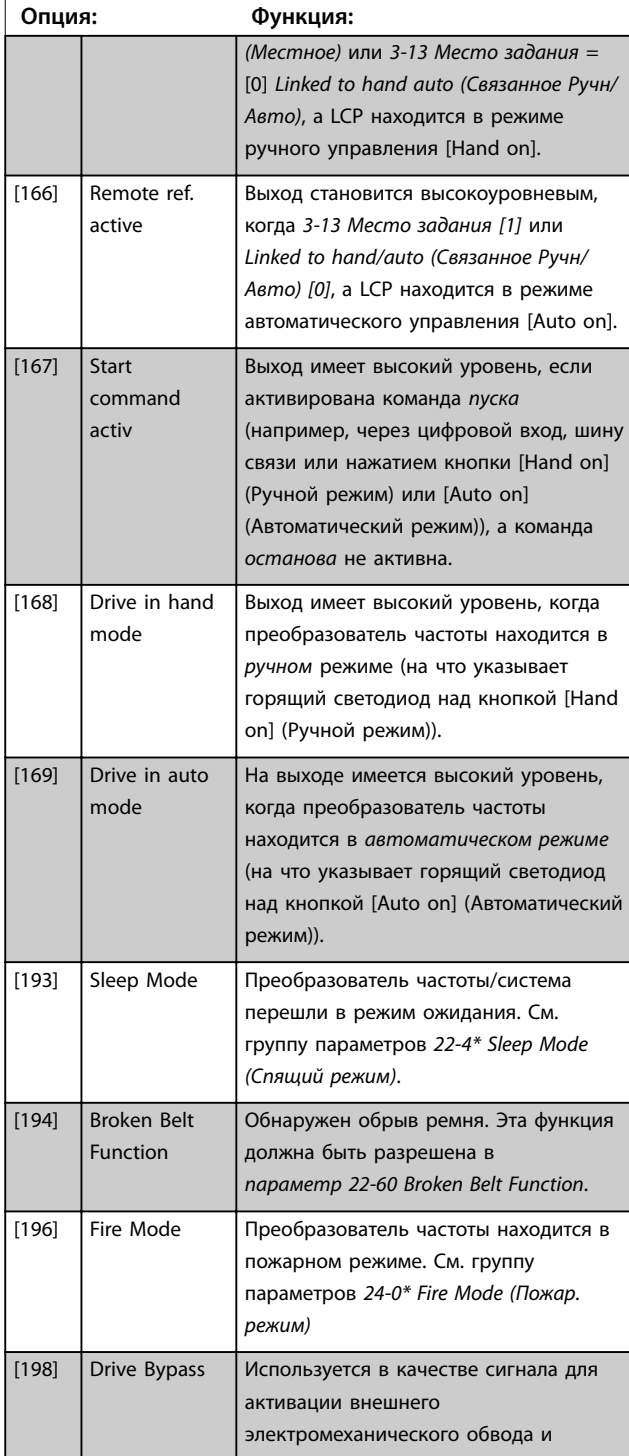

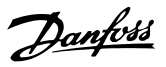

#### **5-40 Function Relay**

**Массив (Реле 1 [0], Реле 2 [1])**

Выберите варианты, определяющие функции реле. Выбор каждого механического реле реализуется в параметре типа массива. Если в *[параметр 0-03 Regional Settings](#page-29-0)* выбрано значение *[0] International (Международные)*, в качестве значения по умолчанию используется *[9] Alarm (Аварийный сигнал)*. Если в *[параметр 0-03 Regional Settings](#page-29-0)* выбрано значение *[1] North America (Северная Америка)*, в качестве значения по умолчанию используется *[160] No alarm (Нет авар. сигналов)*.

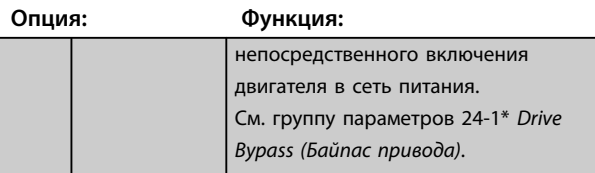

**5-41 Задержка включения, реле**

Массив [2], (реле 1 [0], реле 2 [1])

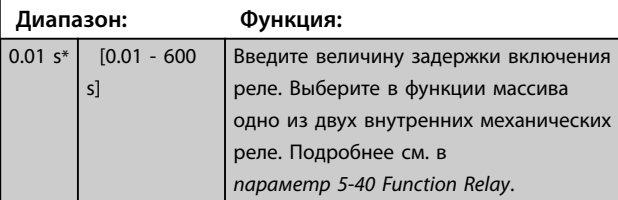

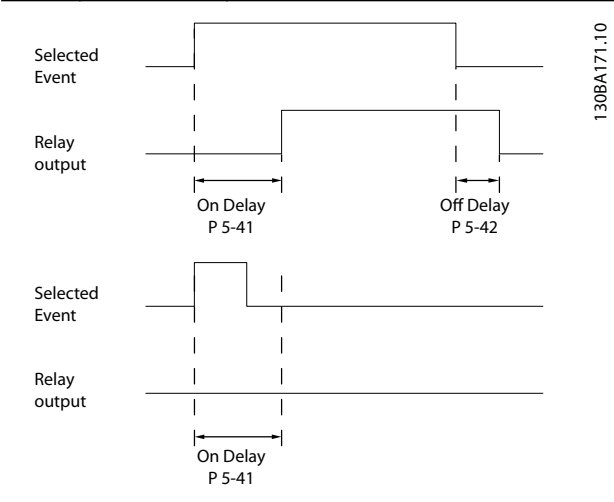

**Рисунок 3.7 Задержка включения, реле**

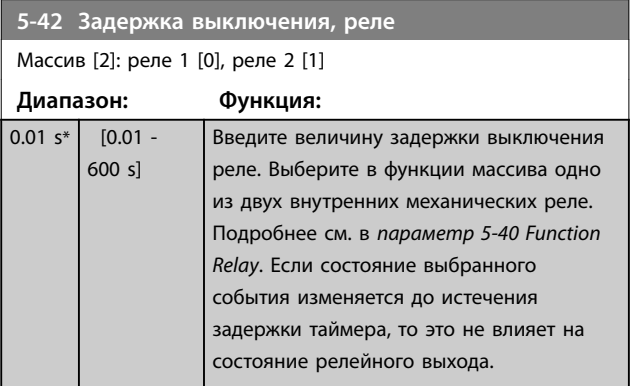

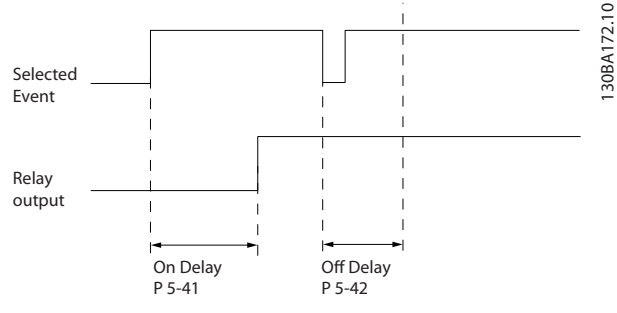

**Рисунок 3.8 Задержка выключения, реле**

Если состояние выбранного события изменяется до истечения времени задержки включения или выключения, то это не влияет на состояние выхода реле.

## 3.6.5 5-5\* Pulse Input (Импульсный вход)

Параметры импульсного входа используются с целью определения соответствующего окна для зоны импульсного задания путем конфигурирования масштабирования и фильтров для импульсных входов. В качестве входов задания частоты могут действовать входные клеммы 29 или 33. Установите для клеммы 29 (*5-13 Клемма 29, цифровой вход*) или 33 (*5-15 Клемма 33, цифровой вход*) значение *[32] Pulse input (Импульсный вход)*. Если в качестве входа используется клемма 29, установите для *5-01 Клемма 27, режим* значение *[0] Input (Вход)*.

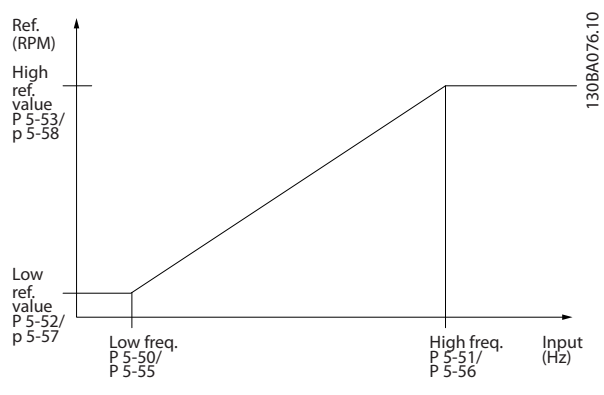

**Рисунок 3.9 Импульсный вход**

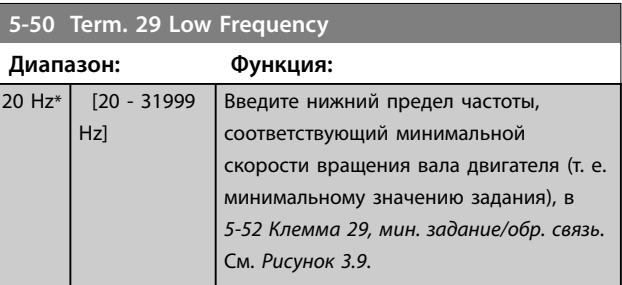

Danfoss

#### <span id="page-59-0"></span>**Параметры VLT**® **HVAC Basic Drive FC101**

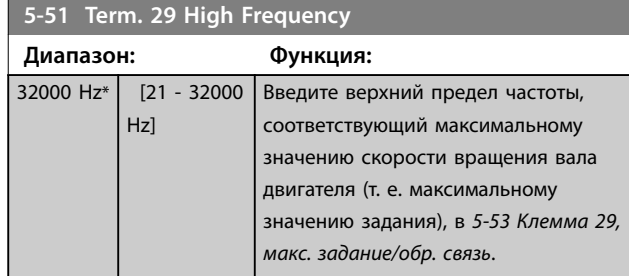

## **5-52 Term. 29 Low Ref./Feedb. Value**

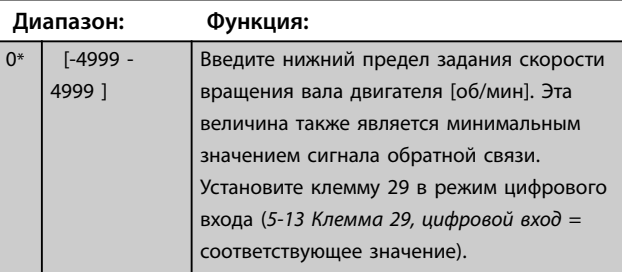

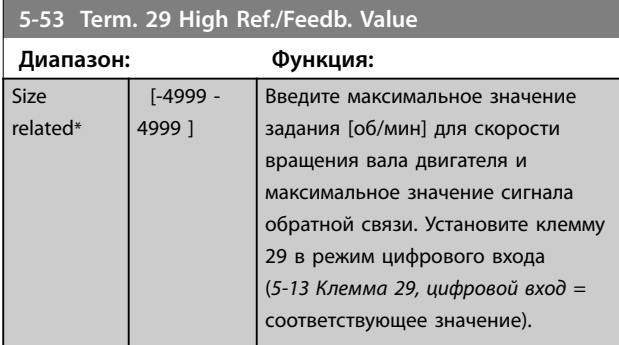

### 3.6.6 5-9\* Bus Controlled (Управление по шине)

Эта группа параметров предназначена для выбора цифровых и релейных выходов через настройку периферийной шины.

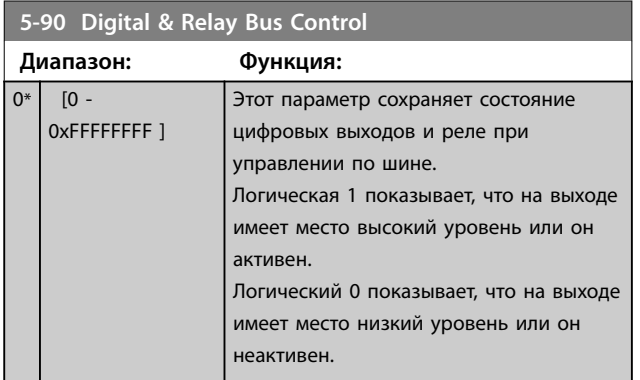

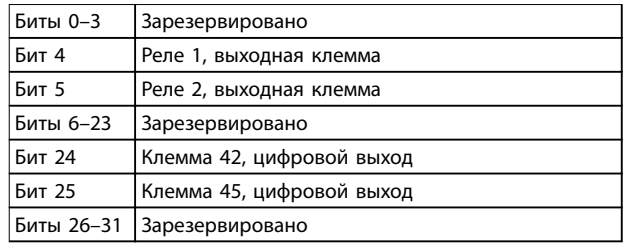

**Таблица 3.5 Функции битов**

## <span id="page-60-0"></span>3.7 Главное меню — Аналог.ввод/вывод — Группа 6

Группа параметров для настройки конфигурации аналоговых входов/выходов и цифрового выхода. Преобразователь частоты имеет два аналоговых входа:

- **•** Клемма 53
- **•** Клемма 54

Аналоговые входы можно свободно конфигурировать в качестве входов либо по напряжению (0–10 В), либо по току (0/4–20 мА).

## 3.7.1 6-0\* Analog I/O Mode (Реж. аналог. вв/выв)

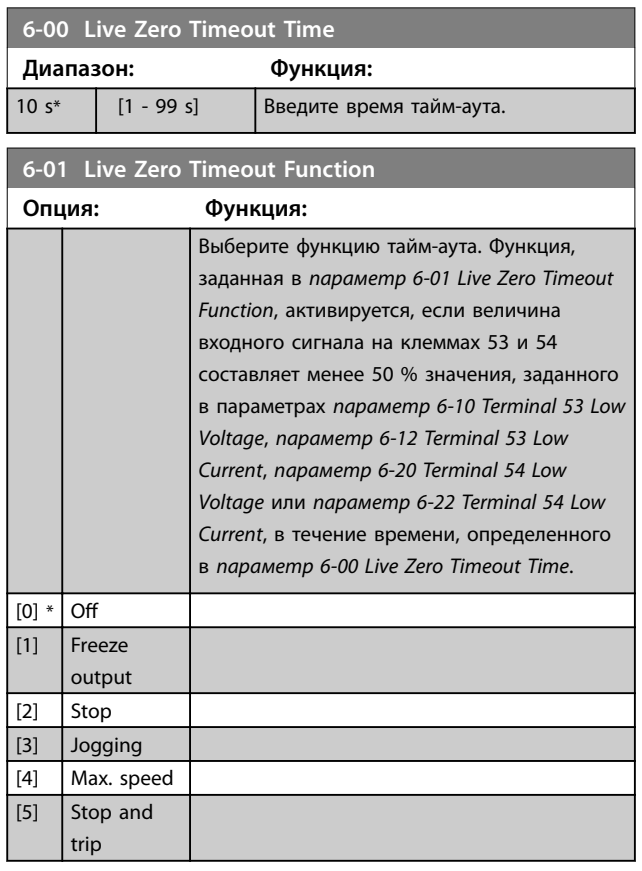

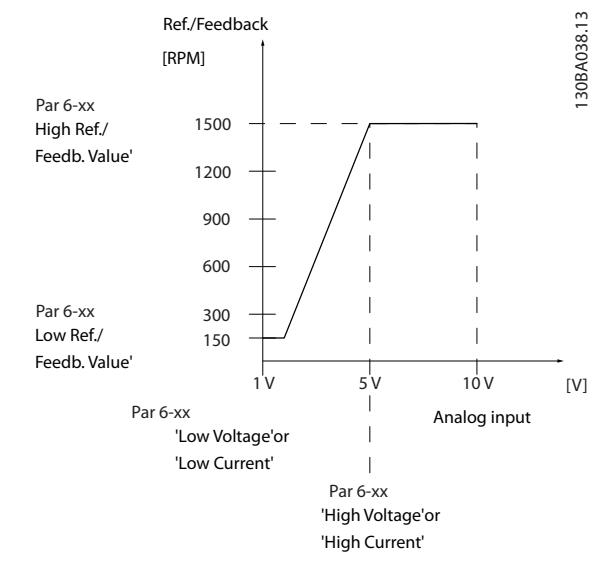

#### **Рисунок 3.10 Функция тайм-аута действующего нуля**

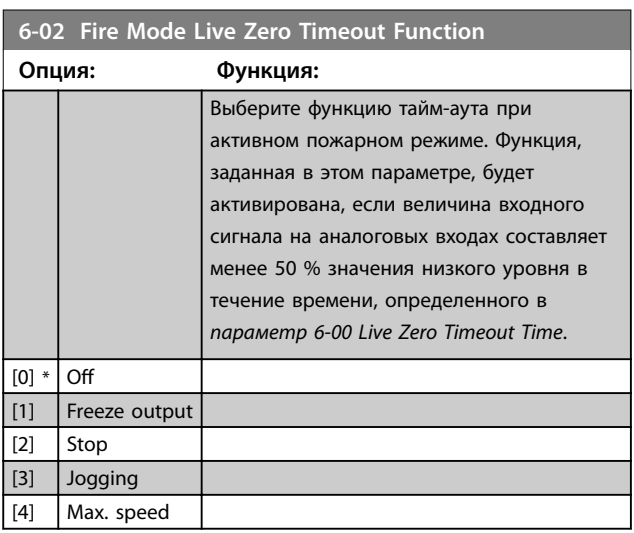

## 3.7.2 6-1\* Analog Input 53 (Аналоговый вход 53)

Параметры для конфигурирования масштаба и пределов аналогового входа 53 (клемма 53).

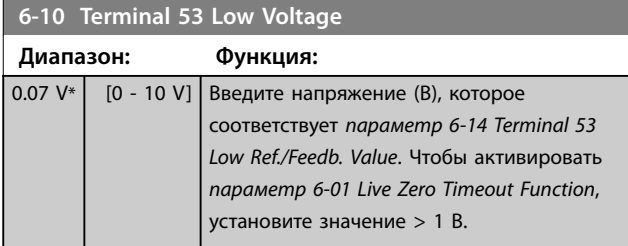

**6-11 Terminal 53 High Voltage**

#### <span id="page-61-0"></span>**Параметры VLT**® **HVAC Basic Drive FC101**

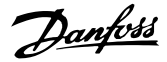

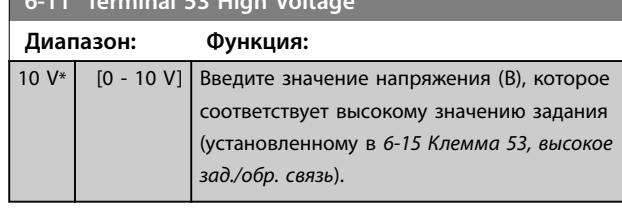

**6-12 Terminal 53 Low Current Диапазон: Функция:**  $4 mA*$  [0 - 20] mA] Введите нижнее значение тока. Этот сигнал задания должен соответствовать низкому значению задания/сигнала обратной связи, установленному в *параметр 6-14 Terminal 53 Low Ref./Feedb. Value*. Чтобы активировать *[параметр 6-01 Live Zero Timeout Function](#page-60-0)*, установите значение >2 мА.

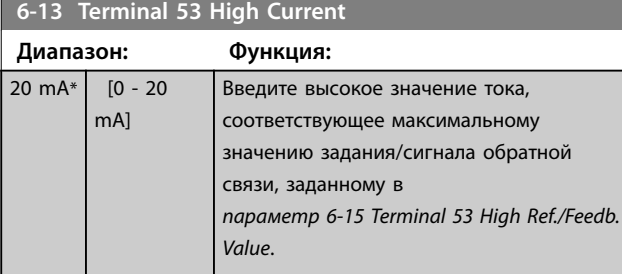

## **6-14 Terminal 53 Low Ref./Feedb. Value**

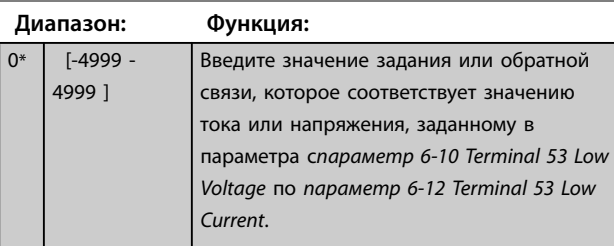

**6-15 Terminal 53 High Ref./Feedb. Value**

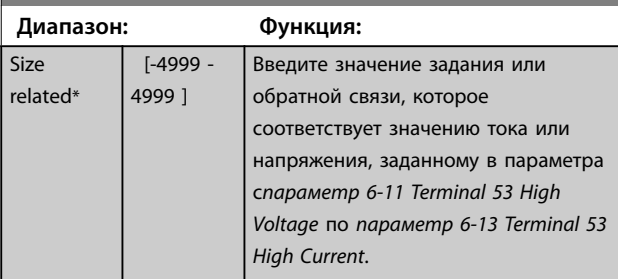

**6-16 Terminal 53 Filter Time Constant**

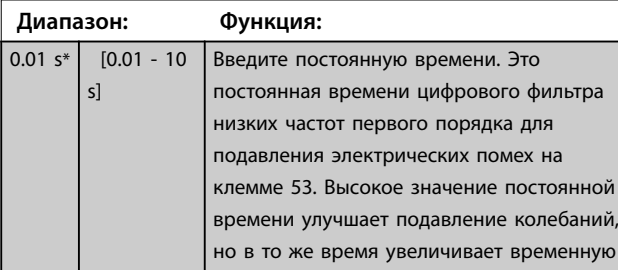

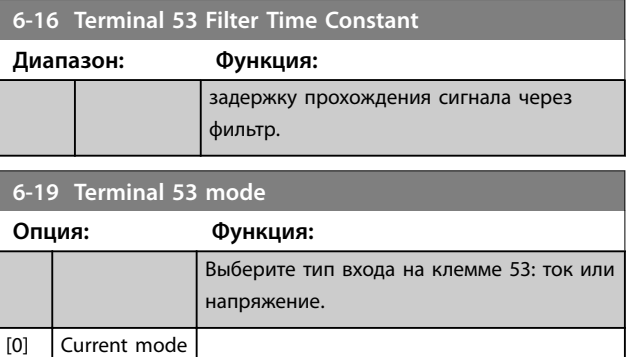

## 3.7.3 6-2\* Analog Input 54 (Аналоговый вход 54)

Параметры для конфигурирования масштаба и пределов аналогового входа 54 (клемма 54).

[1] \* Voltage mode

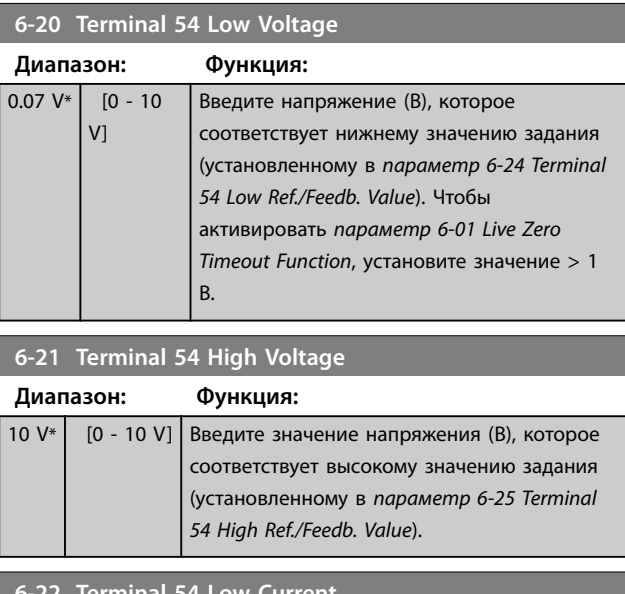

**6-22 Terminal 54 Low Current Диапазон: Функция:** 4 mA\*  $[0 - 20$ mA] Введите нижнее значение тока. Этот сигнал задания должен соответствовать низкому значению задания/сигнала обратной связи, установленному в *[параметр 6-24 Terminal 54](#page-62-0) [Low Ref./Feedb. Value](#page-62-0)*. Чтобы активировать функцию тайм-аута действующего нуля в *[параметр 6-01 Live Zero Timeout Function](#page-60-0)*, установите это значение равным > 2 мА.

## **6-23 Terminal 54 High Current**

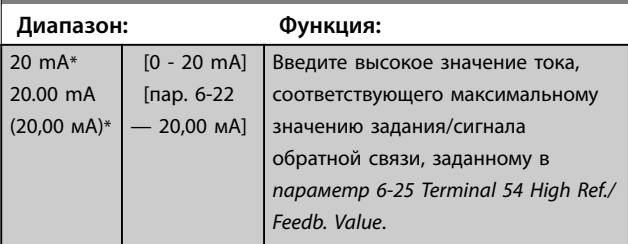

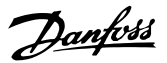

<span id="page-62-0"></span>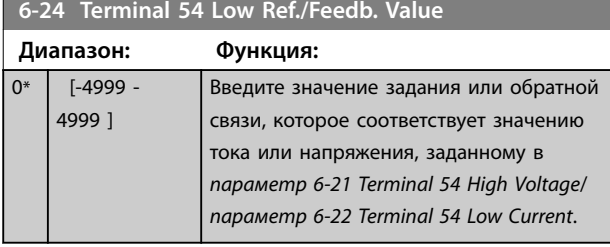

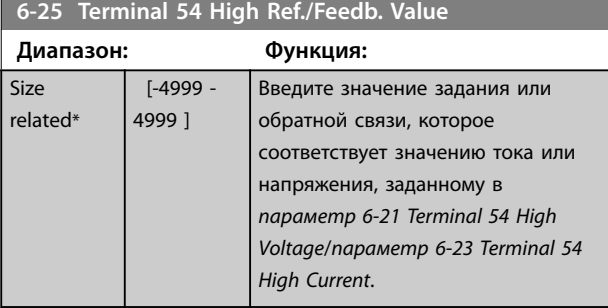

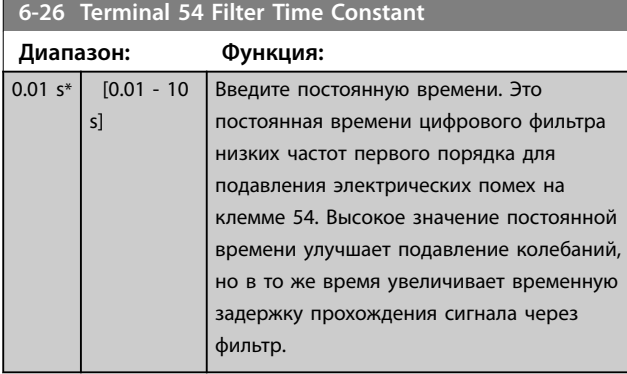

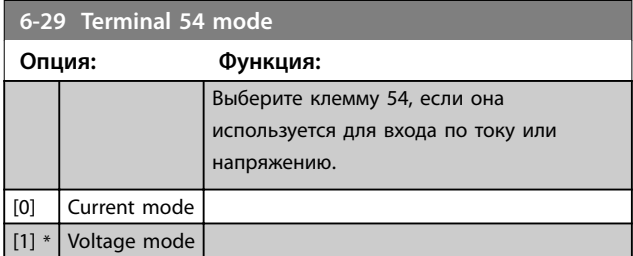

## 3.7.4 6-7\* Analog/Digital Output 45 (Аналогов./цифр. выход 45)

Параметры для конфигурирования масштаба и пределов клеммы 45 аналогового/цифрового выхода. Аналоговые выходы являются токовыми выходами: 0/4– 20 мА. Разрешение аналогового выхода составляет 12 бит. Клеммы аналогового выхода можно также настроить в качестве цифрового выхода.

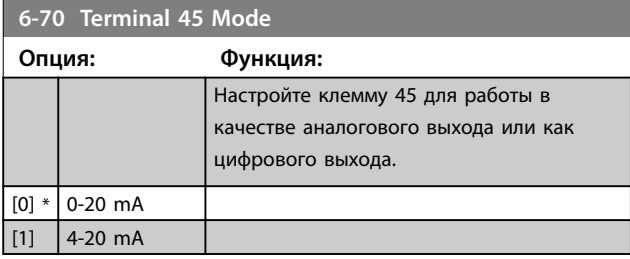

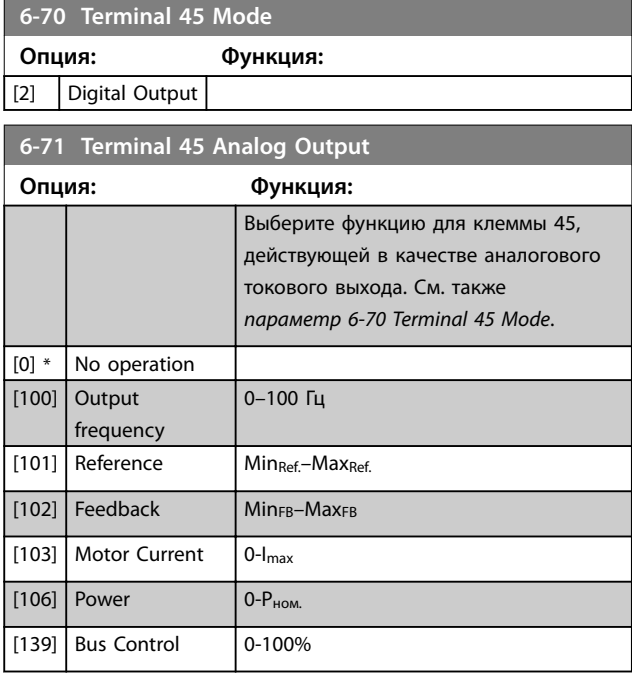

## **6-72 Terminal 45 Digital Output**

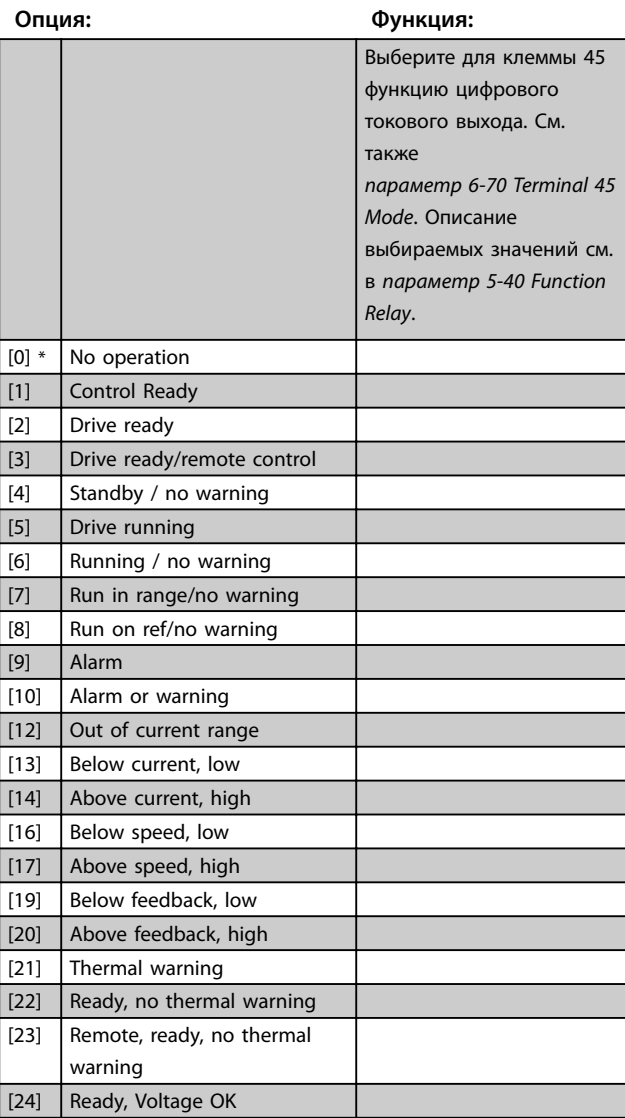

**3 3**

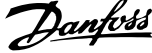

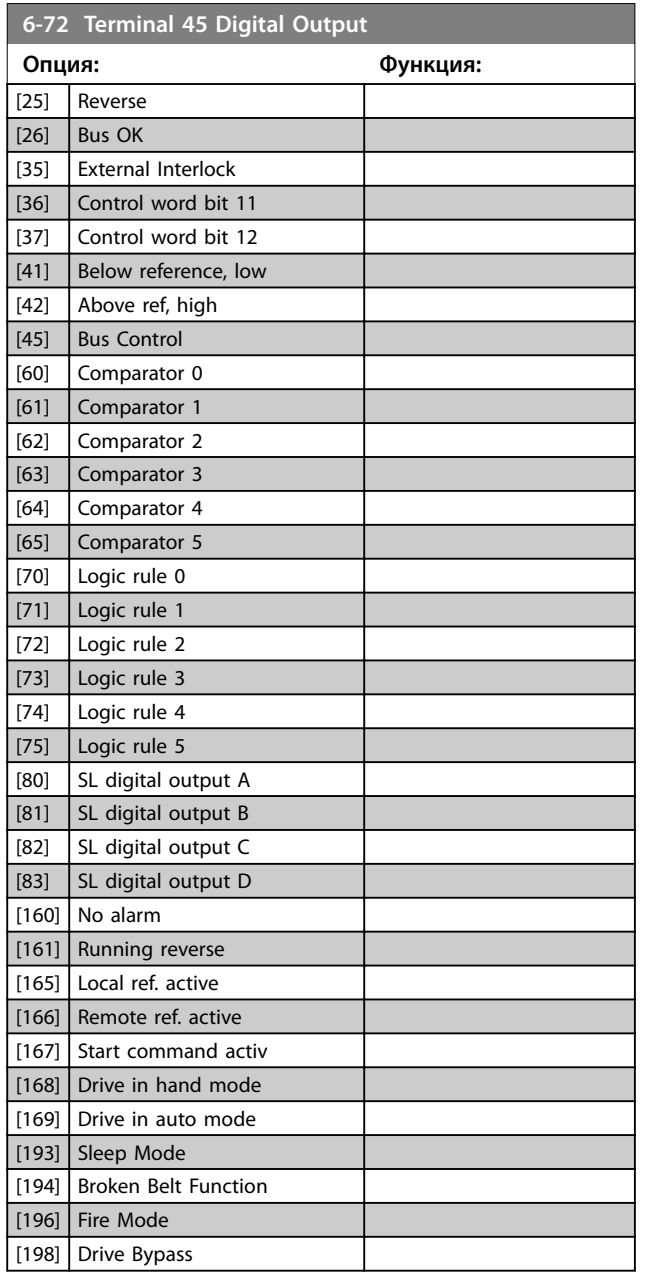

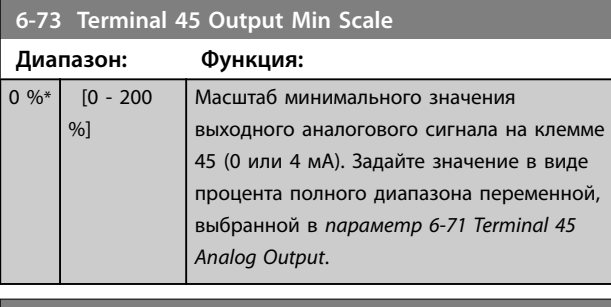

**6-74 Terminal 45 Output Max Scale**

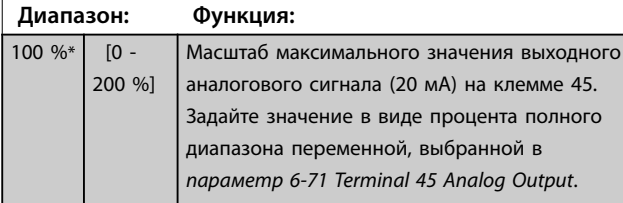

## **6-74 Terminal 45 Output Max Scale**

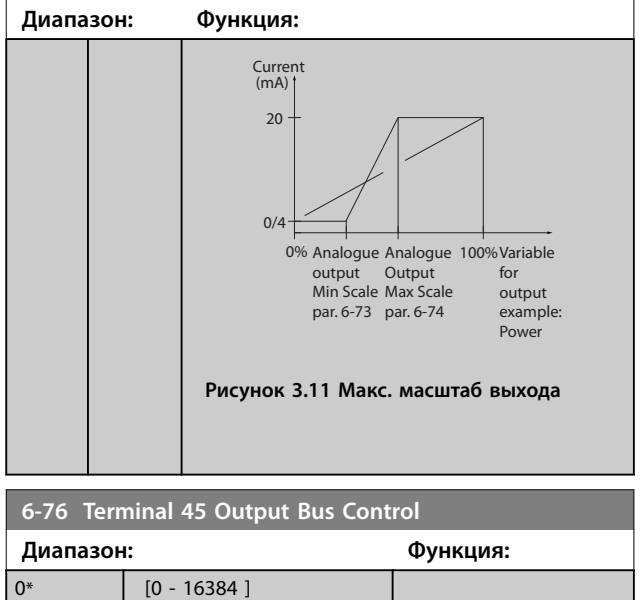

## 3.7.5 6-9\* Analog/Digital Output 42 (Аналогов./цифр. выход 42)

Параметры для конфигурирования пределов аналогового/цифрового выхода клеммы 42. Аналоговые выходы являются токовыми выходами: 0/4–20 мА. Разрешение аналоговых выходов составляет 12 бит. Клеммы аналогового выхода можно также настроить в качестве цифрового выхода.

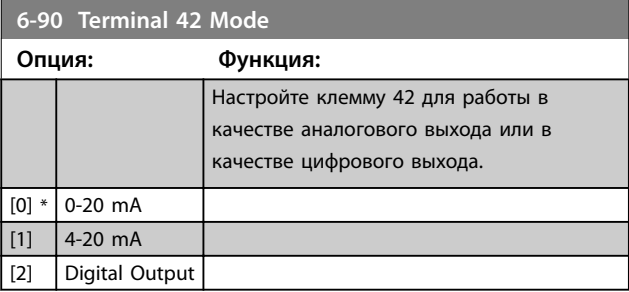

**6-91 Terminal 42 Analog Output**

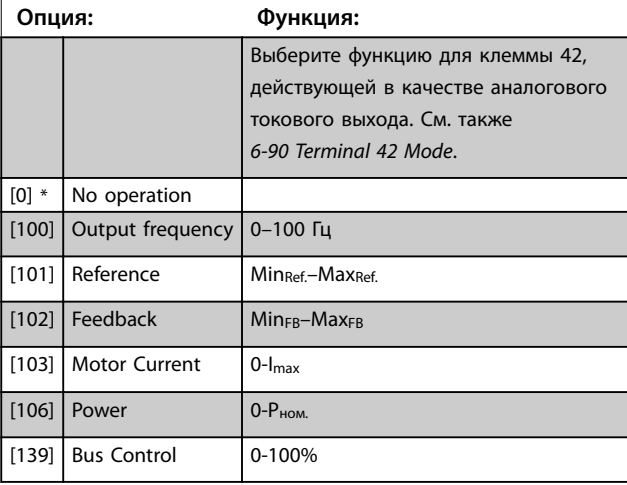

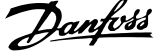

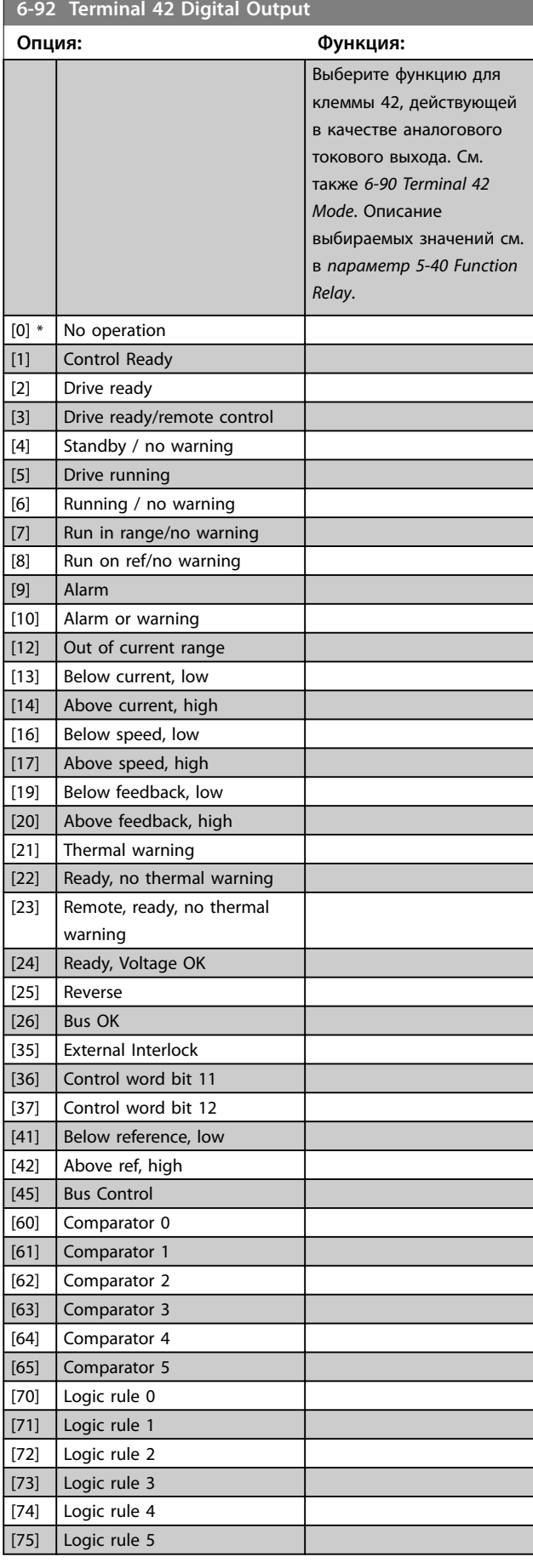

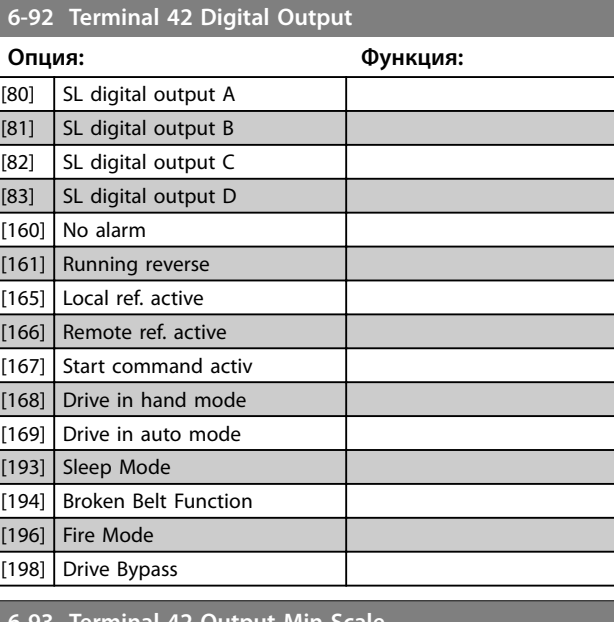

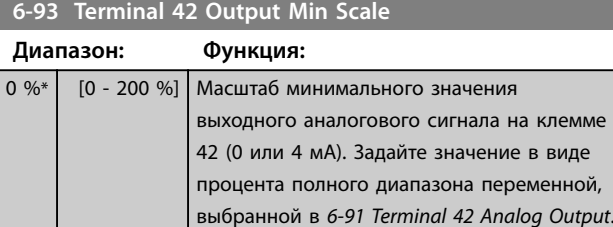

## **6-94 Terminal 42 Output Max Scale**

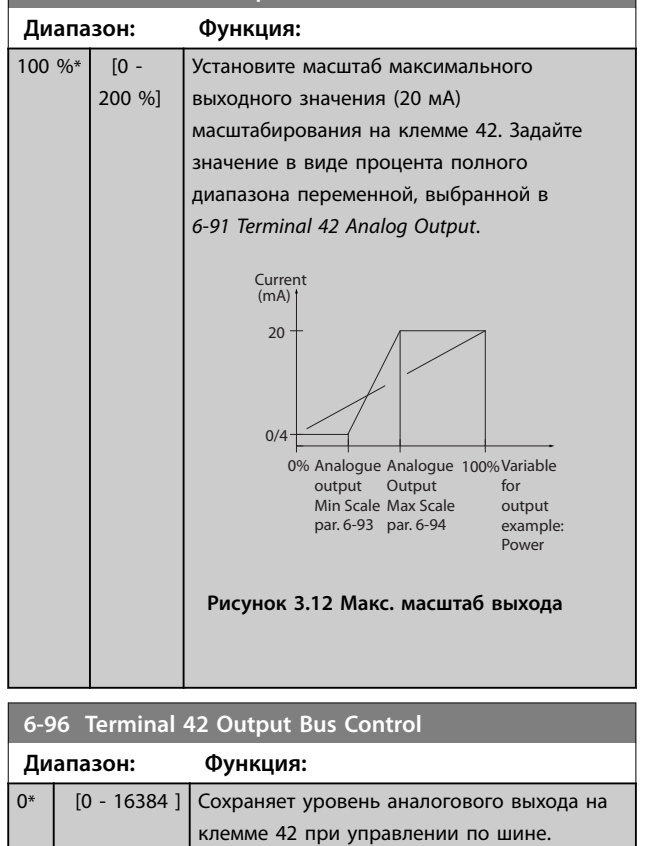

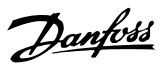

- <span id="page-65-0"></span>3.8 Главное меню — Связь и дополнительные устройства — Группа 8
- 3.8.1 8-0\* General Settings (Общие настройки)

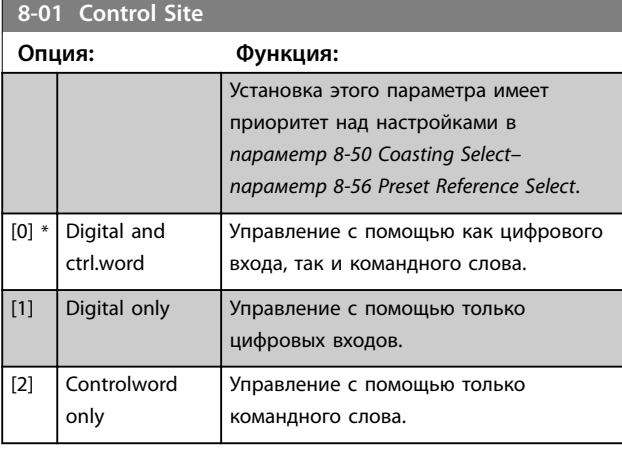

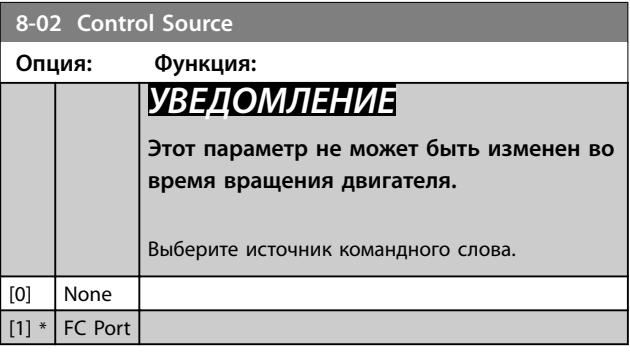

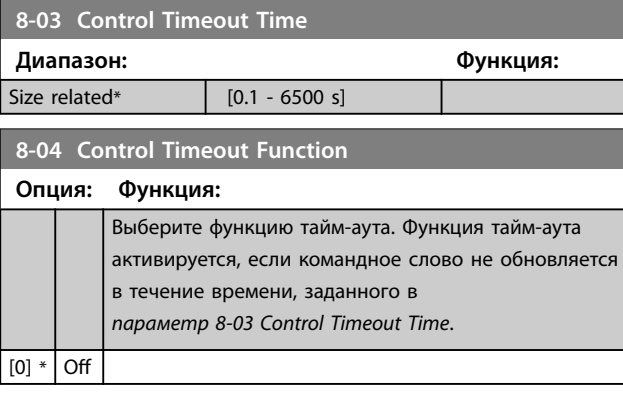

## 3.8.2 8-3\* FC Port Settings (Настройки порта ПЧ)

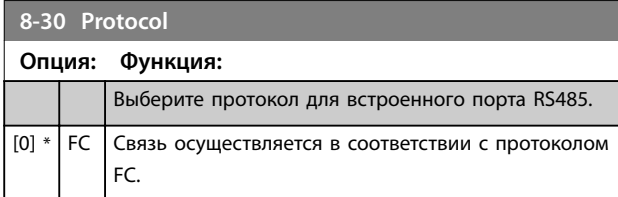

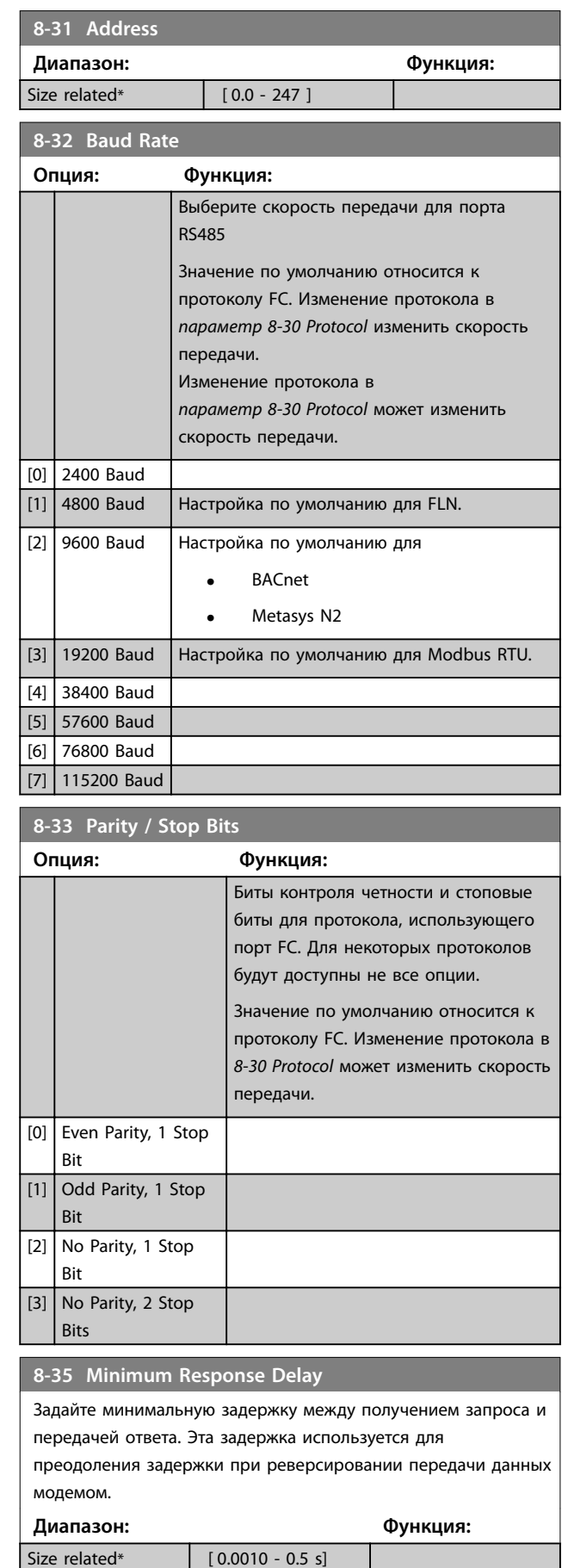

**3 3**

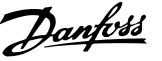

**3 3**

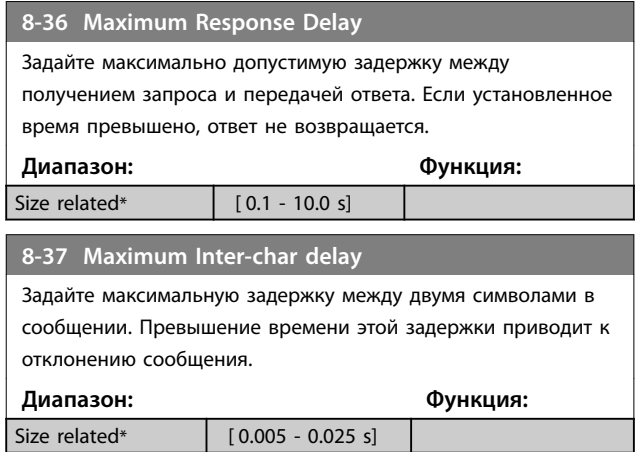

## 3.8.3 8-4\* FC MC Protocol Set (Уст. прот-ла FC MC)

Эта группа параметров предназначена для чтения и записи конфигураций PCD.

#### **8-42 PCD Write Configuration**

Различные параметры могут быть присвоены данным PCD 3– 10 PPO (количество PCD зависит от типа PPO). Значения в PCD 3–10 будут записаны в выбранные параметры в качестве значений данных.

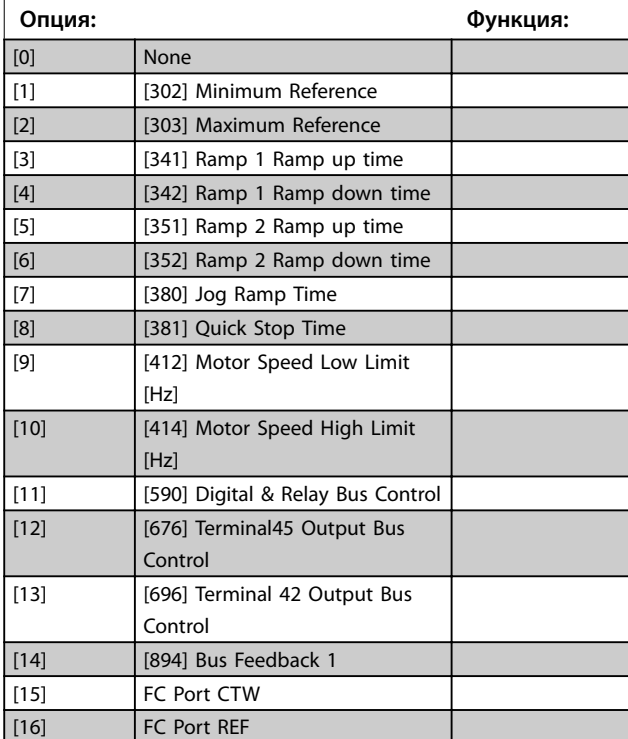

#### **8-43 PCD Read Configuration**

Различные параметры могут быть присвоены данным PCD 3– 10 PPO (количество PCD зависит от типа PPO). PCD 3–10 содержат фактические значения выбранных параметров.

## **Опция: Функция:** [0] None [1] [1500] Operation Hours [2] **[1501] Running Hours** [3] **[1502] kWh Counter** [4] [1600] Control Word [5] [1601] Reference [Unit] [6] [1602] Reference % [7] [1603] Status Word [8] **[1605] Main Actual Value [%]** [9] [1609] Custom Readout [10] [1610] Power [kW] [11] [1611] Power [hp] [12] [1612] Motor Voltage [13] [1613] Frequency [14] [1614] Motor Current [15] [1615] Frequency [%] [16] [1618] Motor Thermal [17] [1630] DC Link Voltage [18] [1634] Heatsink Temp.  $[19]$  [1635] Inverter Thermal [20] [1638] SL Controller State [21] [1650] External Reference [22] **[1652] Feedback [Unit]** [23] [1660] Digital Input 18,19,27,33 [24] [1661] Terminal 53 Switch Setting [25] [1662] Analog Input 53(V) [26] **[1663] Terminal 54 Switch Setting** [27] [1664] Analog Input 54 [28] [1665] Analog Output 42 [mA] [29] [1671] Relay Output [bin] [30] [1672] Counter A [31] [1673] Counter B [32] [1690] Alarm Word [33] [1692] Warning Word [34] **[1694] Ext. Status Word**

Danfoss

## <span id="page-67-0"></span>3.8.4 8-5\* Digital/Bus (Цифровое/Шина)

Параметры для конфигурирования объединения командного слова цифрового управления/шины.

**3 3**

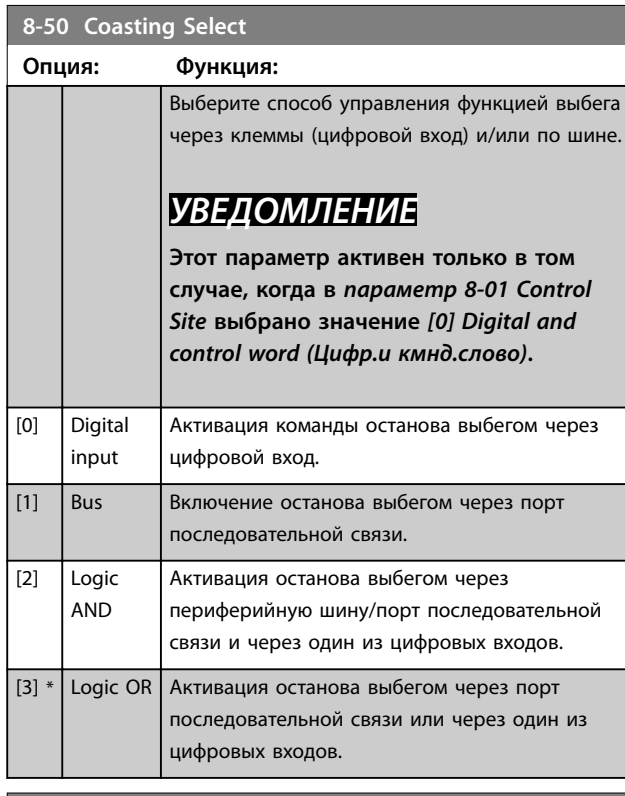

## **8-51 Quick Stop Select**

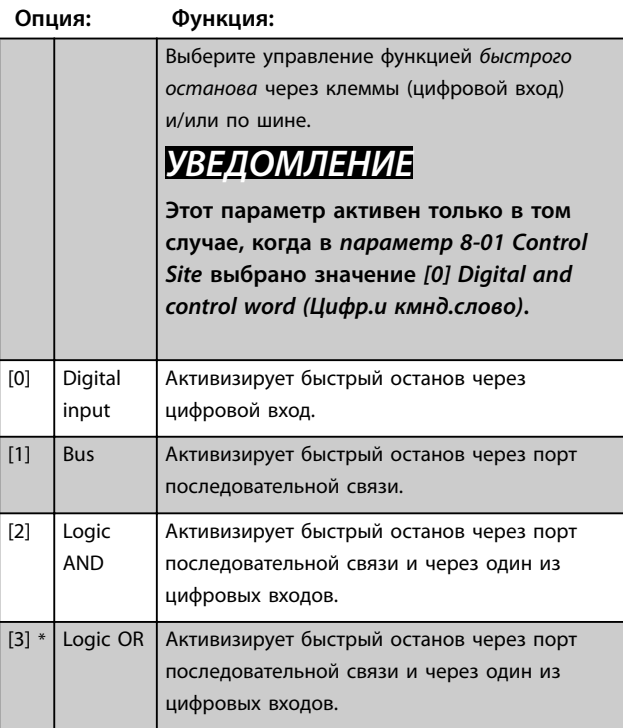

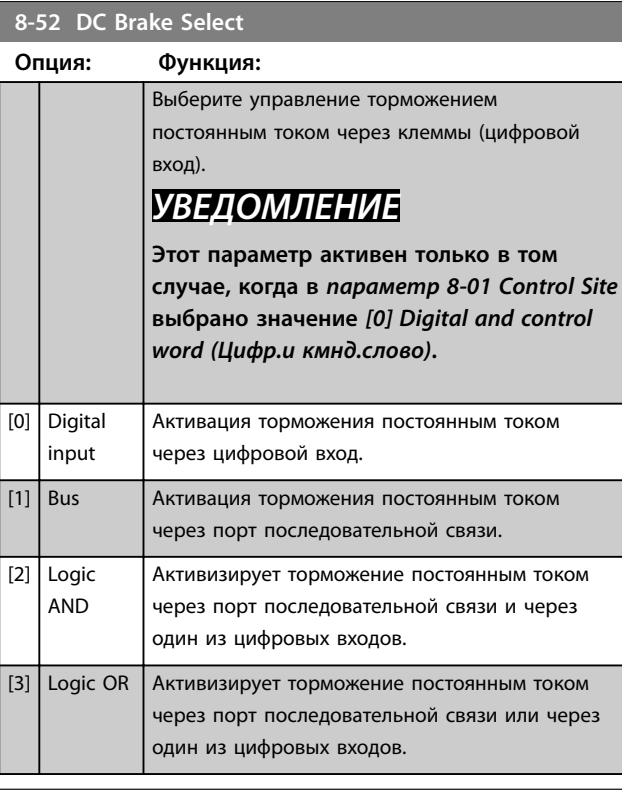

## **8-53 Start Select**

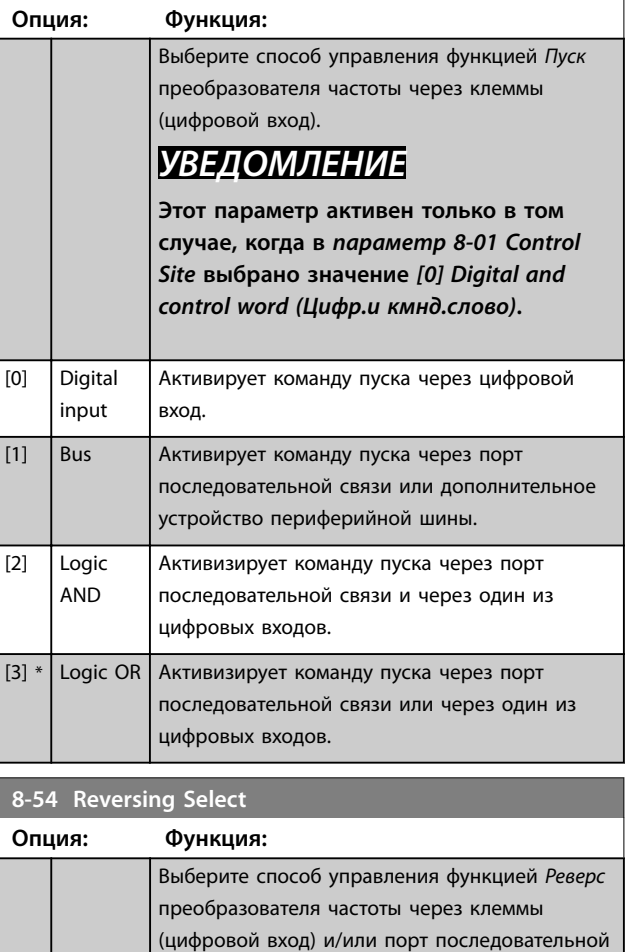

связи.

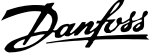

<span id="page-68-0"></span>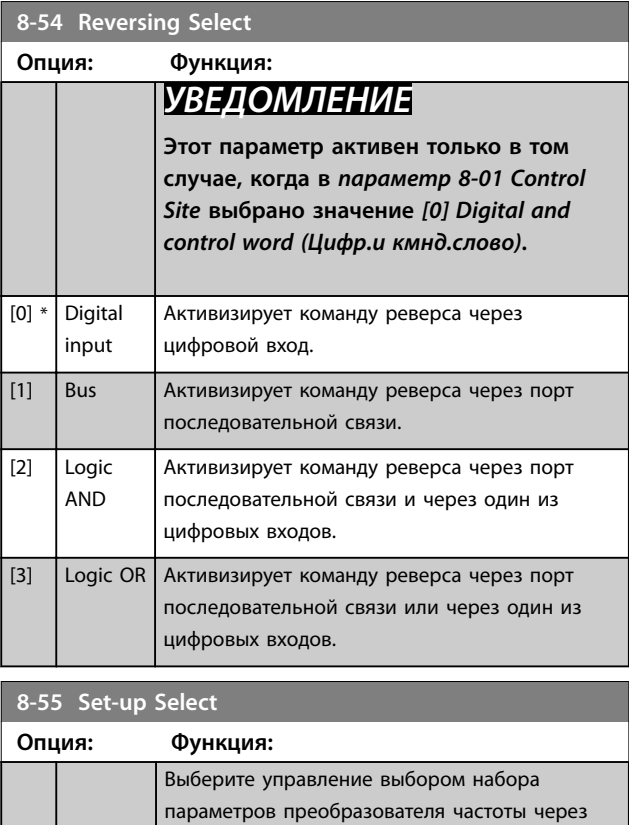

## последовательной связи. *УВЕДОМЛЕНИЕ*

**Этот параметр активен только в том случае, когда в** *[параметр 8-01 Control](#page-65-0) [Site](#page-65-0)* **выбрано значение** *[0] Digital and control word (Цифр.и кмнд.слово)***.**

клеммы (цифровой вход) и/или через порт

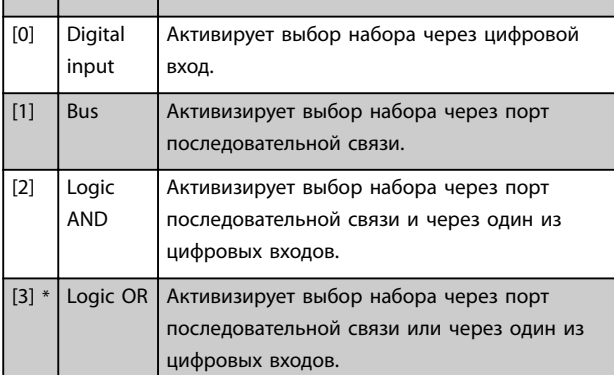

## **8-56 Preset Reference Select**

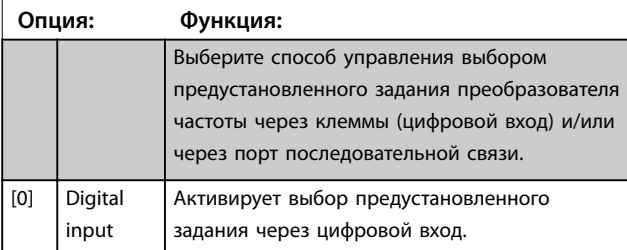

# **8-56 Preset Reference Select**

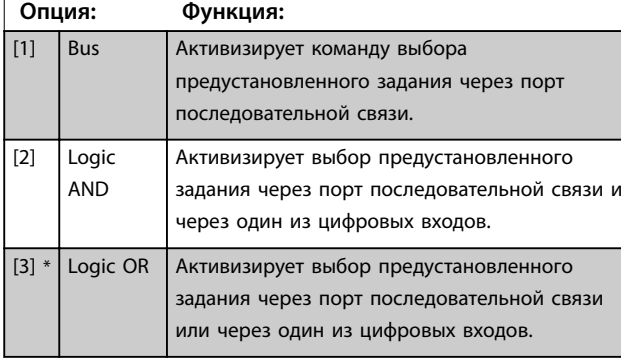

## 3.8.5 8-7\* BACnet

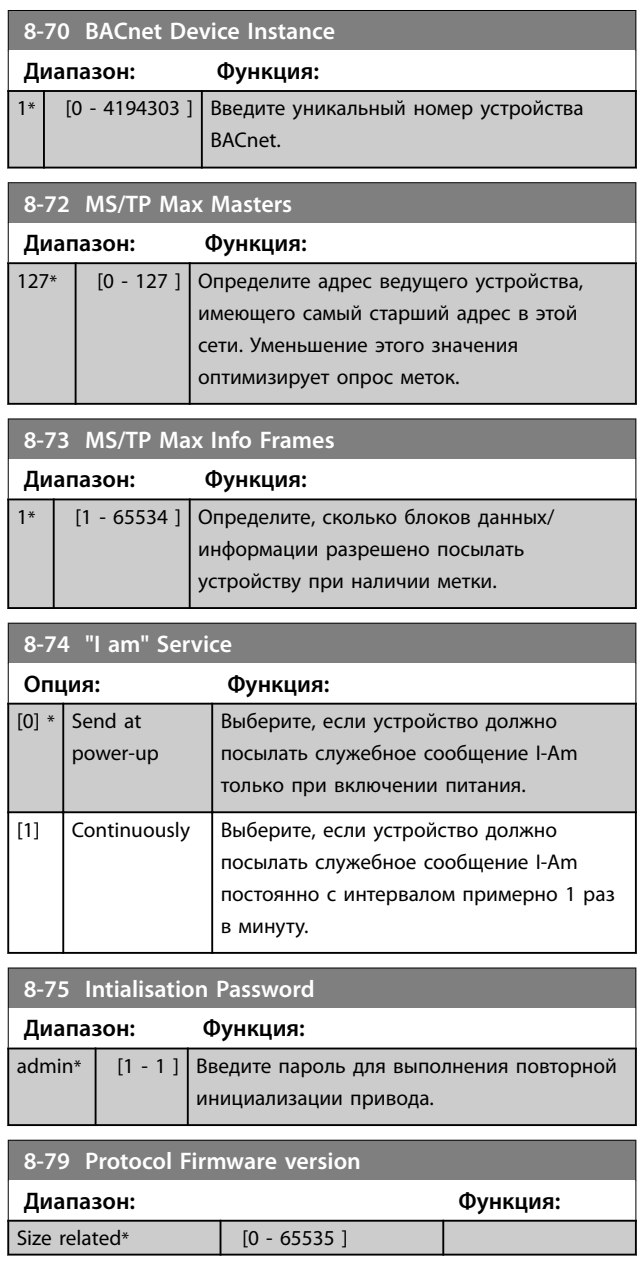

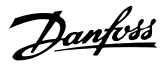

## 3.8.6 8-8\* FC Port Diagnostics (Диагностика порта FC)

Эти параметры используются для контроля связи по шине через порт FC.

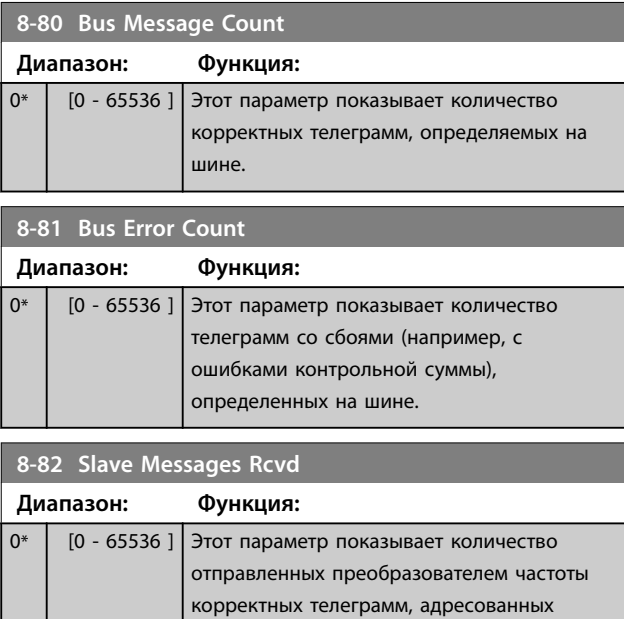

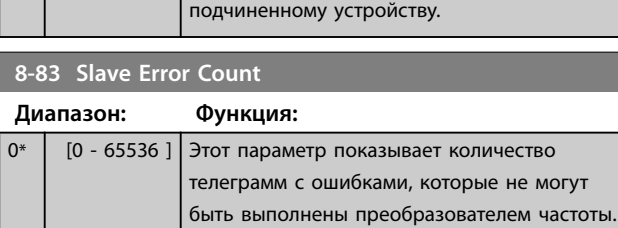

## **8-84 Slave Messages Sent Диапазон: Функция:** 0\* | [0 - 65536 ] Этот параметр показывает количество сообщений, отправленных подчиненным

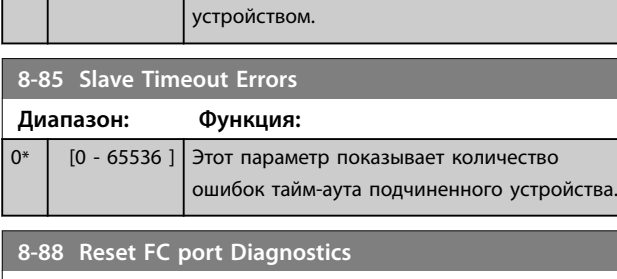

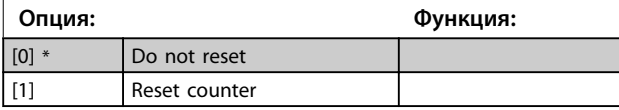

## 3.8.7 8-9\* Bus Feedback (Обр. связь по шине)

## **8-94 Bus Feedback 1**

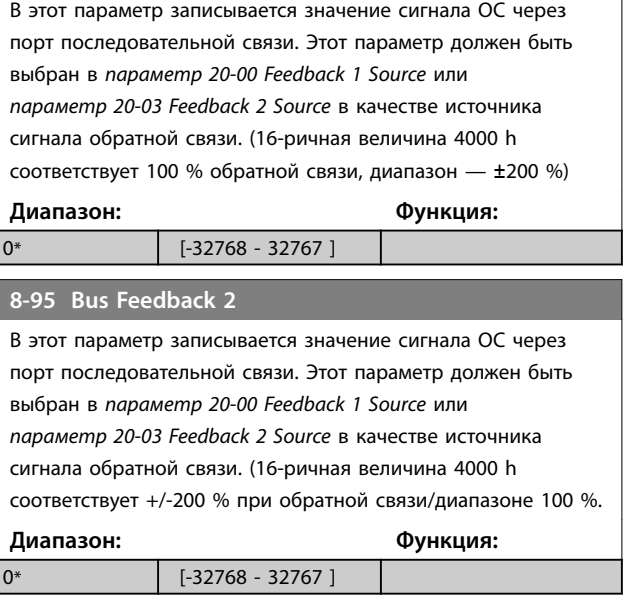

## <span id="page-70-0"></span>3.9 Главное меню — Интеллектуальная логика — Группа 13

## 3.9.1 13-\*\* Prog. Features (Возможности программирования)

Интеллектуальное логическое управление (SLC) представляет собой заданную пользователем последовательность действий (см. *[параметр 13-52 SL](#page-78-0) [Controller Action](#page-78-0)* [x]), которая выполняется SLC, когда соответствующее заданное пользователем *событие* (см. *[параметр 13-51 SL Controller Event](#page-77-0)* [x]) оценивается SLC как *true (истина)*. События и действия пронумерованы и связаны в пары (состояния). Это означает, что, когда наступает *событие [0]* (приобретает значение *true (истина)*), выполняется *действие [0]*. После этого анализируются состояния *события* [1] и, если оно оценивается как *true (истина)*, выполняется действие *[1]*, и т. д. В каждый момент времени оценивается только одно событие. Если событие оценено как FALSE (Ложь), в течение текущего интервала сканирования (в SLC) ничего не происходит и никакие другие события не анализируются. Это значит, что когда запускается SLC, в каждом интервале контроля выполняется оценка *события [0]* (и только *события [0]*). Только когда оценка *события [0]* примет значение *true (истина)*, SLC выполнит *действие [0]* и начнет оценивать *событие [1]*. Можно запрограммировать от 1 до 20 событий и действий. Когда произошло последнее событие/ действие, последовательность начинается снова с *события [0]/действия [0]*.

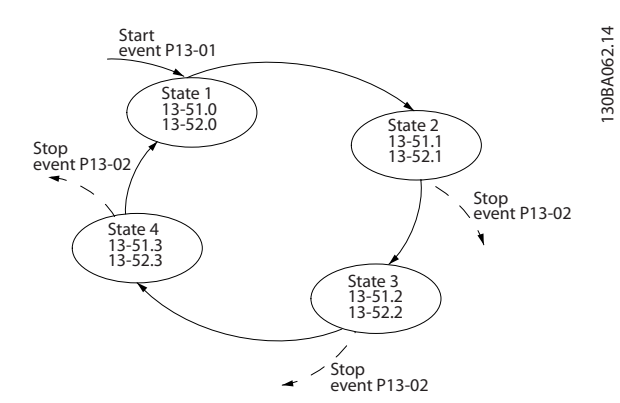

**Рисунок 3.13 Пример с тремя событиями/действиями**

#### **Пуск и останов SLC**

Чтобы выполнить пуск или останов SLC, выберите *[1] On (Вкл.)* или *[2] OÞ (Выкл.)* в *параметр 13-00 SL Controller Mode*. SLC всегда запускается в состоянии 0 (в котором он оценивает *событие [0]*). SLC запускается, когда оценка события запуска (определенного в параметре *параметр 13-01 Start Event*) принимает значение *true (истина)* (при условии, что в параметре *параметр 13-00 SL Controller Mode* установлено значение *[1] On (Вкл.)*). Останов SLC происходит, когда оценка

события останова (*[параметр 13-02 Stop Event](#page-71-0)*) принимает значение *true (истина)*. *[Параметр 13-03 Reset](#page-73-0) [SLC](#page-73-0)* сбрасывает все параметры SLC и запускает программу с начальной позиции.

## 3.9.2 13-0\* SLC Settings (Настройка SLC)

Используйте настройки SLC для включения, выключения и сброса интеллектуального логического управления. Логические функции и компараторы всегда работают в фоновом режиме, что позволяет осуществлять отдельное управление цифровыми входами и выходами.

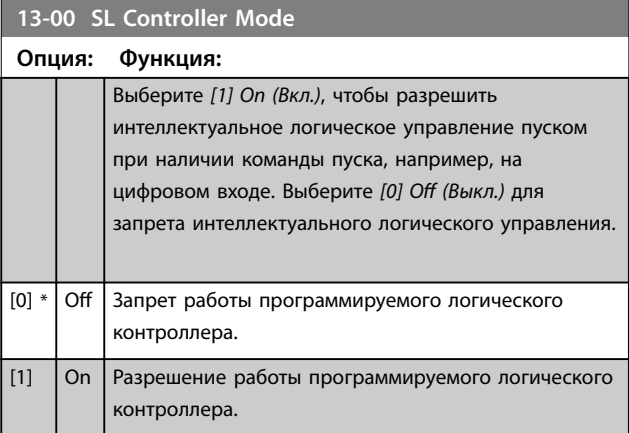

### **13-01 Start Event**

## **Опция: Функция:** Для активации интеллектуального логического управления выберите булевый вход (*true (истина)* или *false (ложь)*). [0] False Вводит фиксированное значение *false (ложь)* в логическое соотношение. [1] True Вводит фиксированное значение *true (истина)* в логическое соотношение. [2] Running Двигатель вращается. [3] In range Двигатель вращается в запрограммированных диапазонах тока (*[параметр 4-50 Warning Current Low](#page-47-0)* и *[параметр 4-51 Warning Current High](#page-48-0)*) [4] On reference Двигатель вращается со скоростью, соответствующей заданию. [7] Out of current range Ток двигателя вышел за пределы диапазона, установленного в *[параметр 4-18 Current Limit](#page-47-0)*.  $[8]$  Below I low  $\Big|$  Ток двигателя меньше значения, установленного в *[параметр 4-50 Warning Current Low](#page-47-0)*.  $[9]$  Above I high  $\vert$  Ток двигателя больше значения, установленного в *[параметр 4-51 Warning Current High](#page-48-0)*.

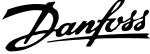

<span id="page-71-0"></span>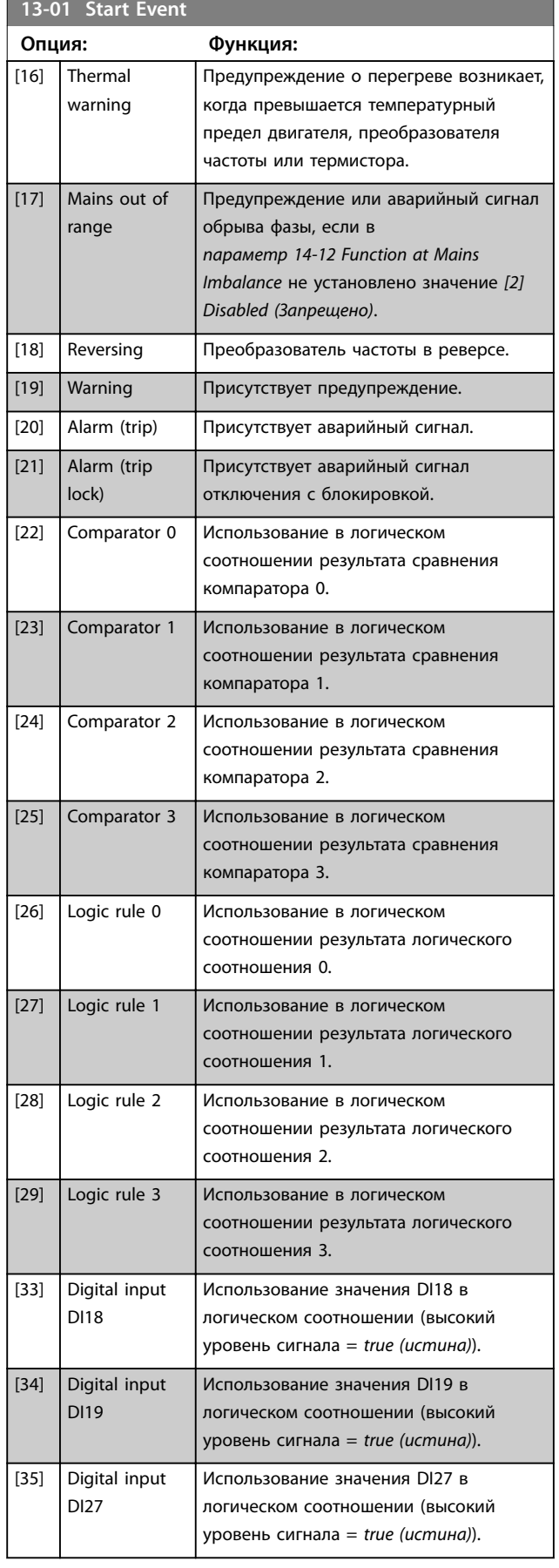

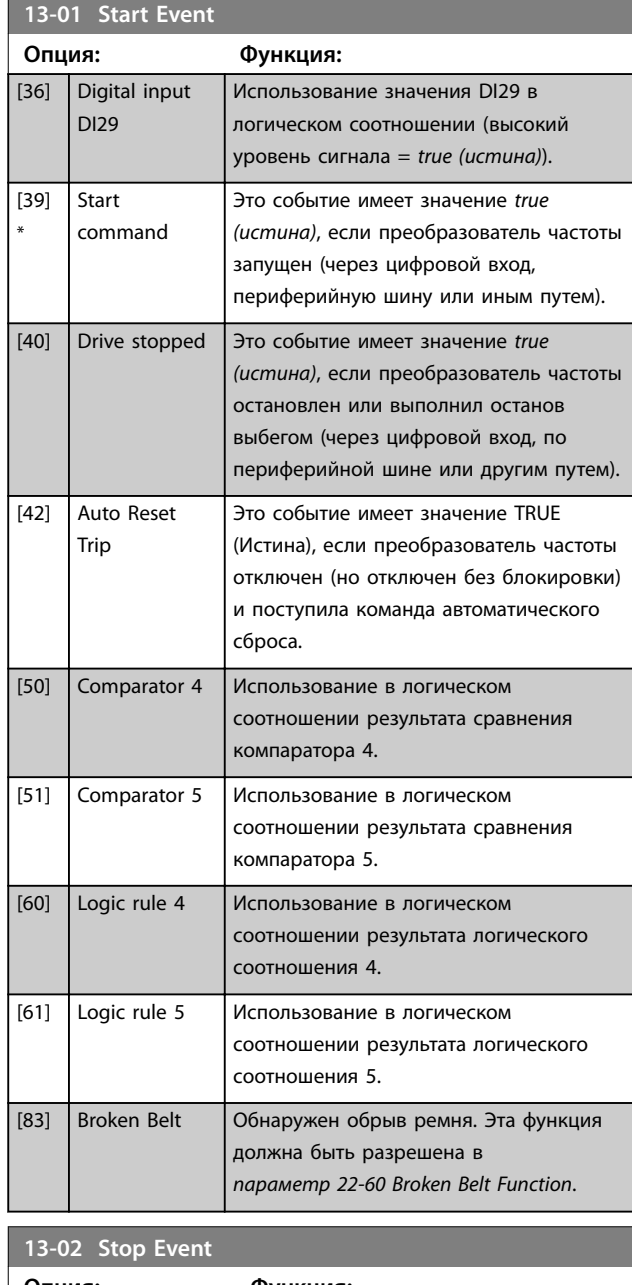

## **Опция: Функция:** Выберите условие (*true* или *false*) для деактивации программируемого логического контроллера. [0] False Вводит фиксированное значение *false (ложь)* в логическое соотношение. [1] True Вводит фиксированное значение *true (истина)* в логическое соотношение. [2] Running Дополнительные сведения см. в *[параметр 13-01 Start Event](#page-70-0)*. [3] In range | Дополнительные сведения см. в *[параметр 13-01 Start Event](#page-70-0)*. [4] On reference Дополнительные сведения см. в *[параметр 13-01 Start Event](#page-70-0)*.
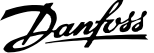

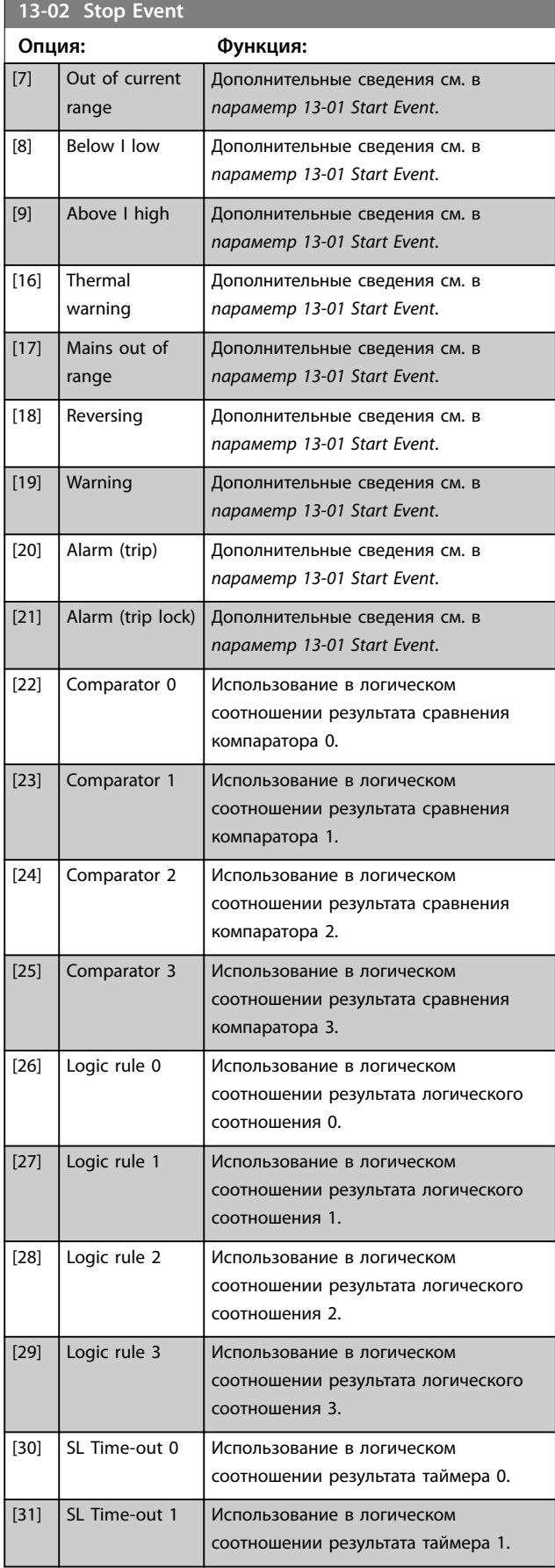

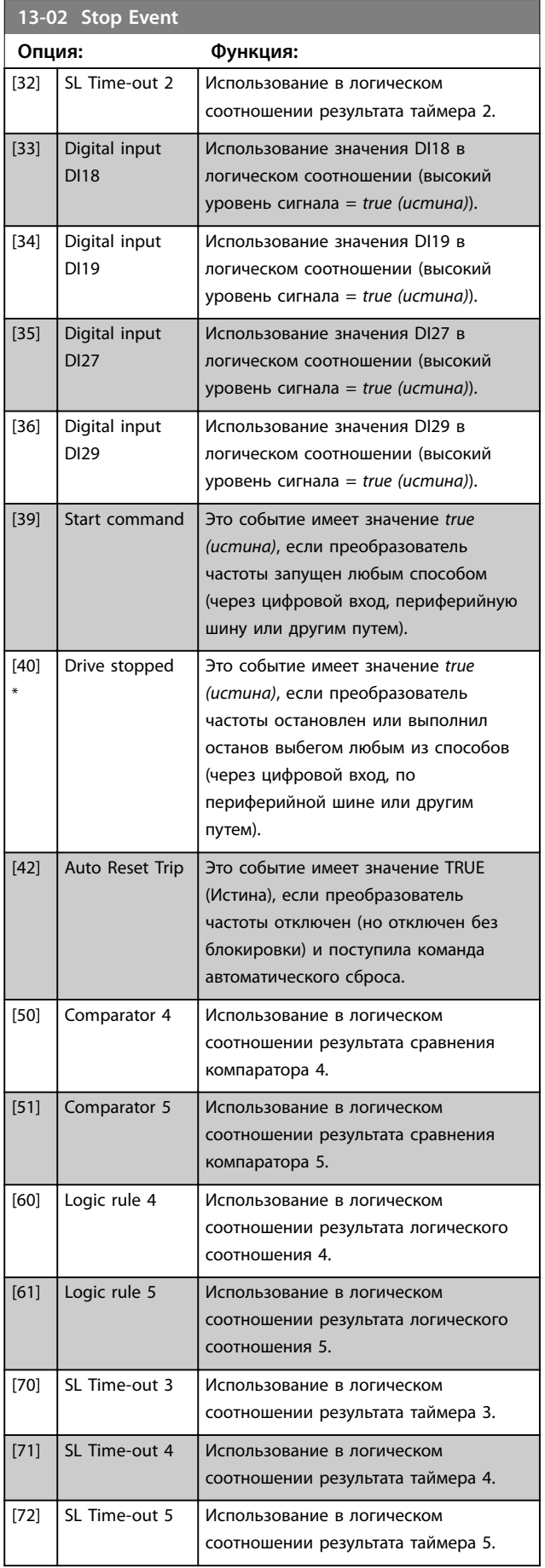

#### <span id="page-73-0"></span>**Параметры VLT**® **HVAC Basic Drive FC101**

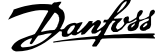

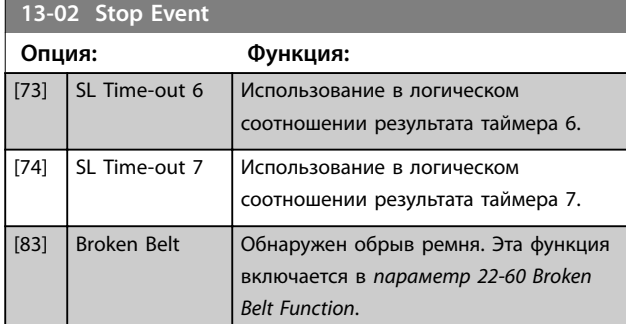

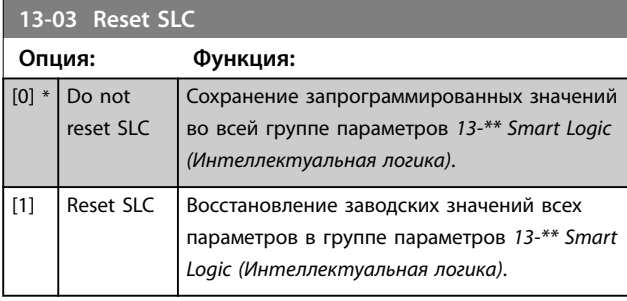

# 3.9.3 13-1\* Comparators (Компараторы)

Компараторы используются для сравнения непрерывных переменных (выходной частоты, выходного тока, аналогового входного сигнала и т. д.) с фиксированными предустановленными величинами.

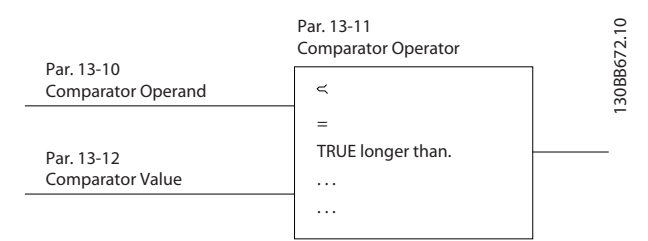

**Рисунок 3.14 Компараторы**

Кроме того, имеются цифровые величины,

сравниваемые с фиксированными значениями времени. См. объяснение в *параметр 13-10 Comparator Operand*. Компараторы выполняют сравнение один раз в каждом интервале контроля. Результат сравнения (*true* или *false*) используется непосредственно. Все параметры в данной группе являются параметрами типа массива с индексами от 0 до 5. Выберите индекс 0 для программирования компаратора 0, индекс 1 для программирования компаратора 1 и т. д.

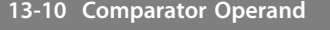

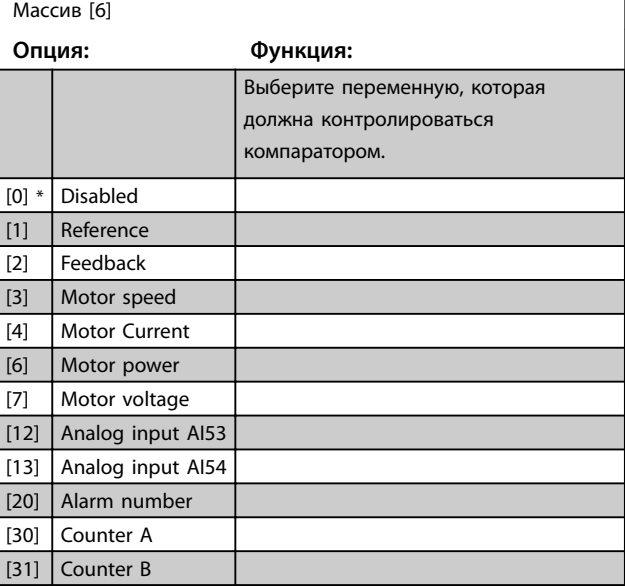

# **13-11 Comparator Operator**

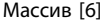

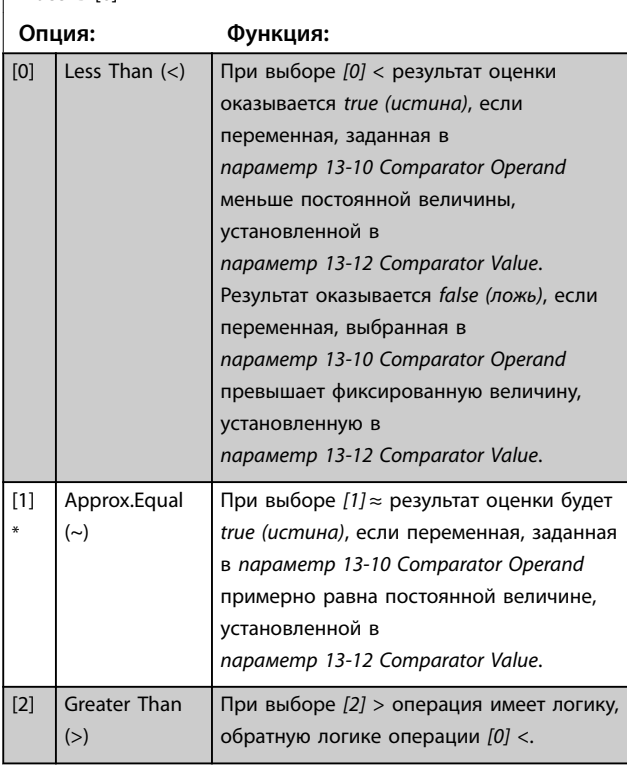

### **13-12 Comparator Value**

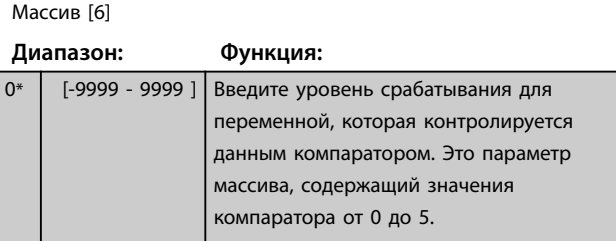

# Danfoss

# <span id="page-74-0"></span>3.9.4 13-2\* Timers (Таймеры)

Выходные сигналы таймеров (*true (истина)* или *false (ложь)*) используются непосредственно для определения события (см. *[параметр 13-51 SL Controller Event](#page-77-0)*) или в качестве булевых переменных в логических соотношениях (см. *параметр 13-40 Logic Rule Boolean 1*, *[параметр 13-42 Logic Rule Boolean 2](#page-76-0)* или *[параметр 13-44 Logic Rule Boolean 3](#page-76-0)*). Сигнал *false (ложь)* на выходе таймера присутствует только в случае, если он запущен некоторой командой (например, *[29] Start timer 1 (Запуск таймера 1)*) и остается активным до тех пор, пока не истечет выдержка времени таймера, заданная в этом параметре. После этого сигнал на выходе таймера снова становится *true (истина)*. Все параметры в этой группе являются массивами с индексами от 0 до 2. Для программирования таймера 0 выберите индекс 0, для программирования таймера 1 выберите индекс 1 и т. д.

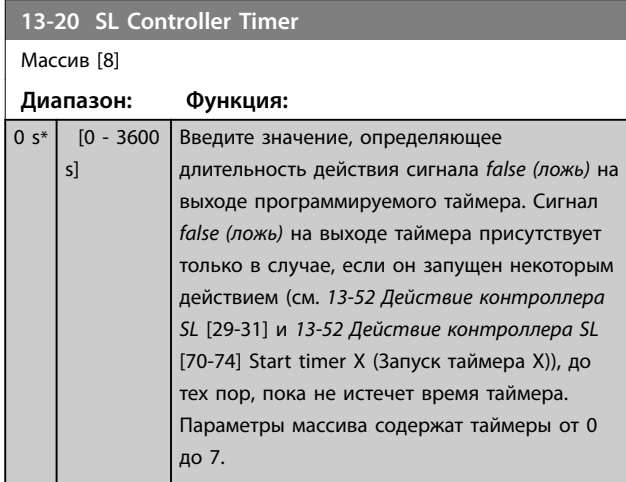

# 3.9.5 13-4\* Logic Rules (Правила логики)

С помощью логических операторов AND (И), OR (ИЛИ), NOT (НЕ) можно объединять до трех булевых входов (*true/false*) от таймеров, компараторов, цифровых входов, битов состояния и событий. Выберите булевы входы для вычисления в *параметр 13-40 Logic Rule Boolean 1*, *[параметр 13-42 Logic Rule Boolean 2](#page-76-0)* и *[параметр 13-44 Logic Rule Boolean 3](#page-76-0)*. Задайте операторы для логического комбинирования выбранных входов в *[параметр 13-41 Logic Rule Operator 1](#page-75-0)* и *[параметр 13-43 Logic Rule Operator 2](#page-76-0)*.

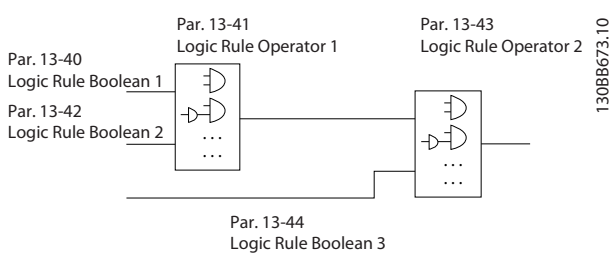

**Рисунок 3.15 Правила логики**

#### **Приоритет вычислений**

В первую очередь обрабатываются результаты из *параметр 13-40 Logic Rule Boolean 1*, *[параметр 13-41 Logic Rule Operator 1](#page-75-0)* и *[параметр 13-42 Logic Rule Boolean 2](#page-76-0)*. Результат данного вычисления (*true*/*false*) *(истина/ложь)* комбинируется с настройками *[параметр 13-43 Logic Rule Operator 2](#page-76-0)* и *[параметр 13-44 Logic Rule Boolean 3](#page-76-0)*, в результате чего получается конечный результат (*true*/*false*) логического соотношения.

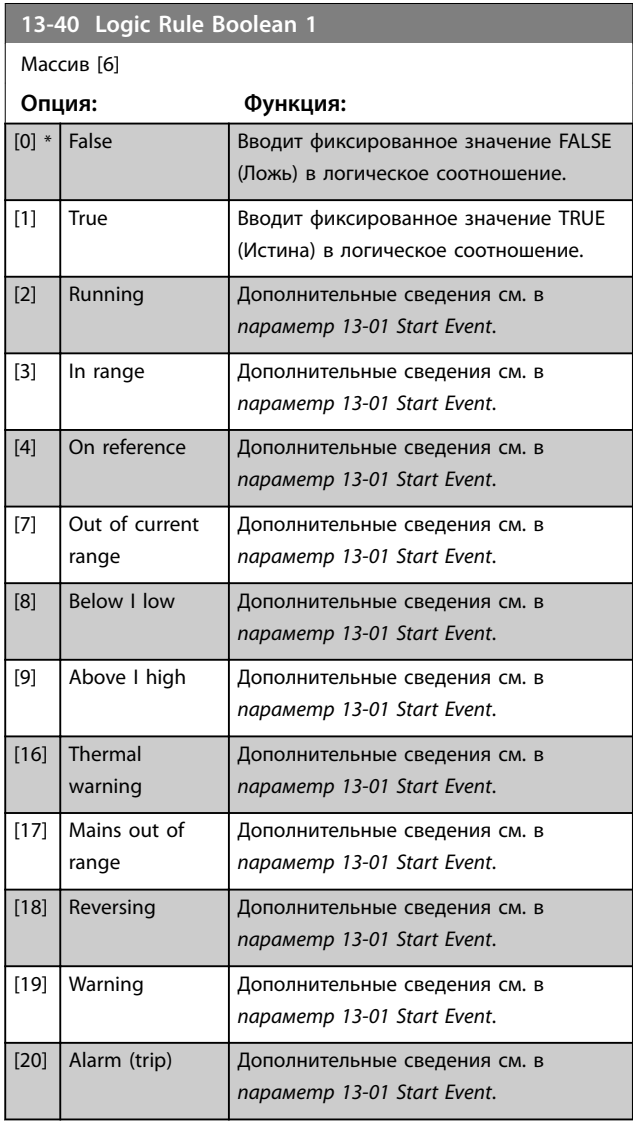

**3 3**

### <span id="page-75-0"></span>**Параметры VLT**® **HVAC Basic Drive FC101**

ī

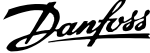

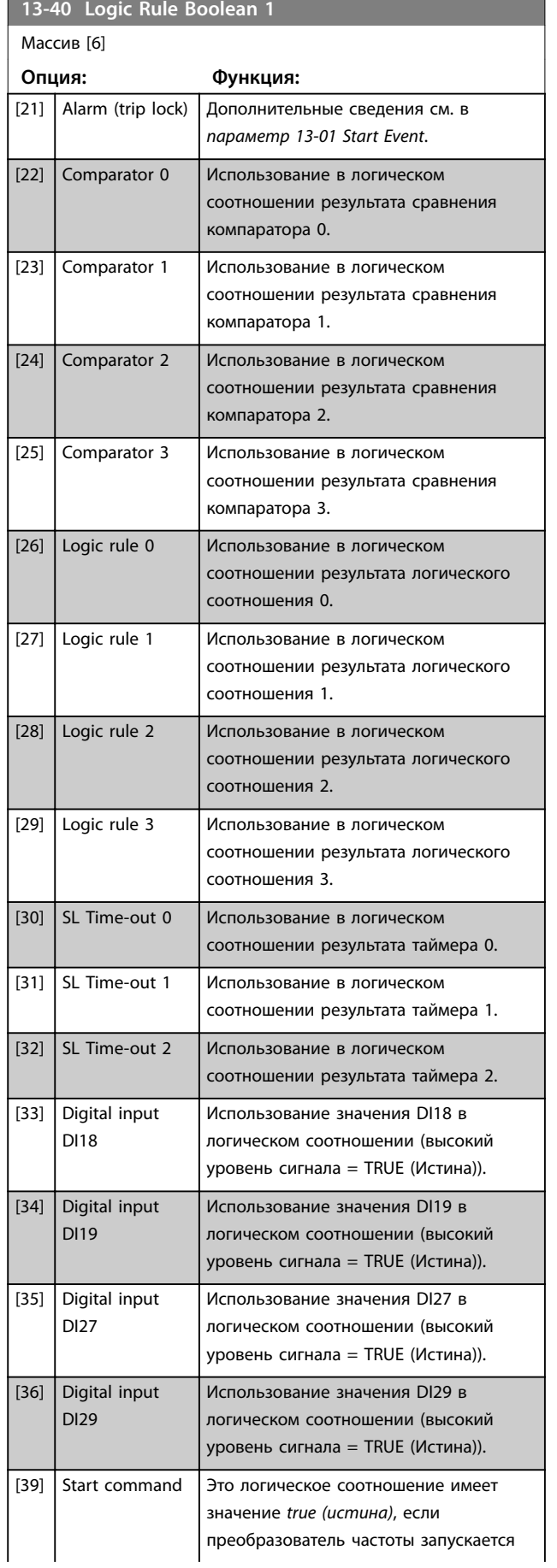

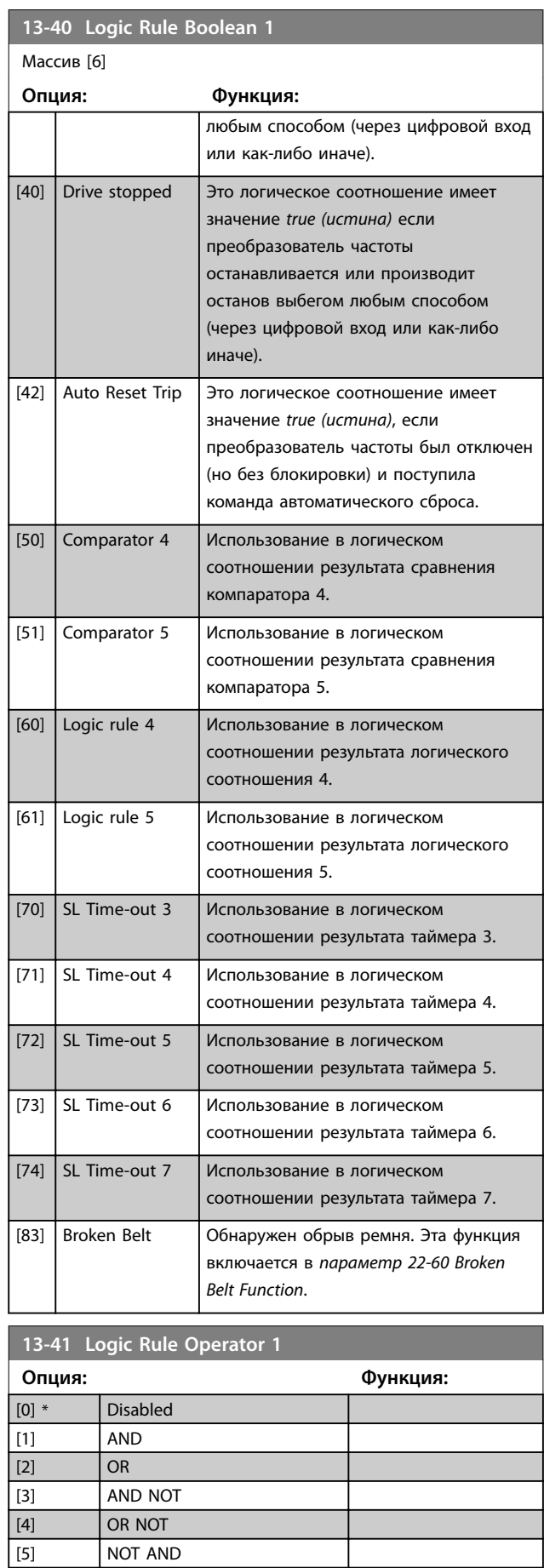

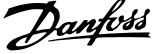

<span id="page-76-0"></span>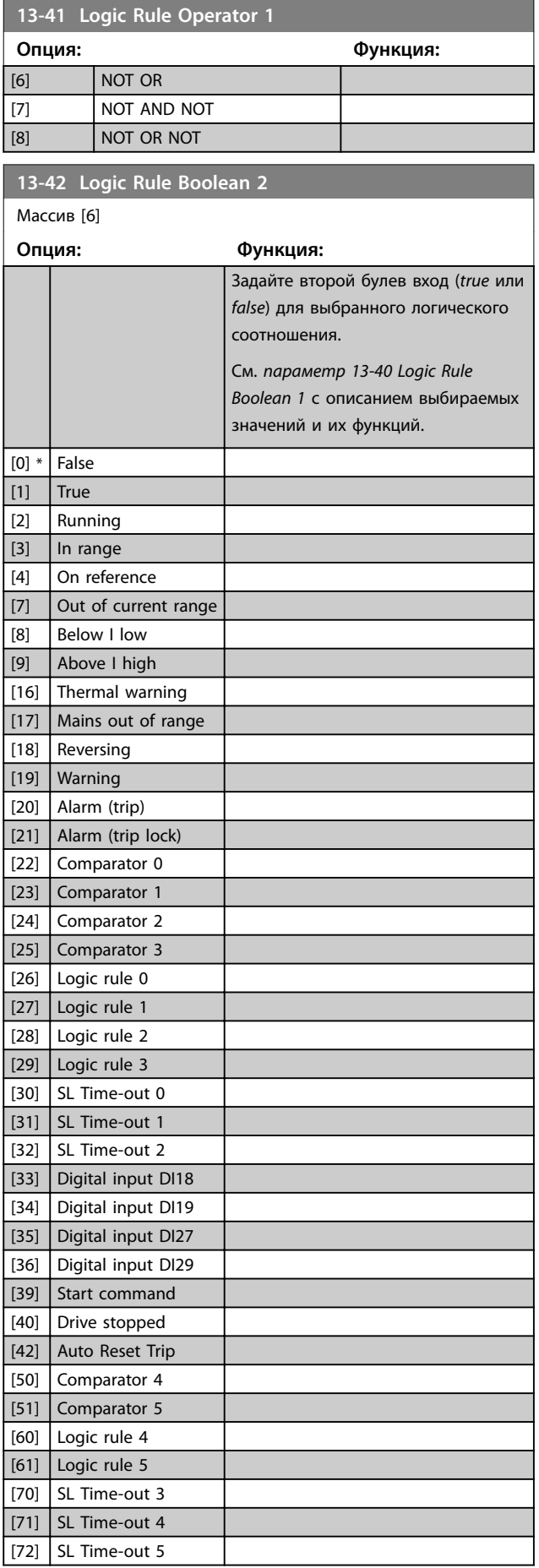

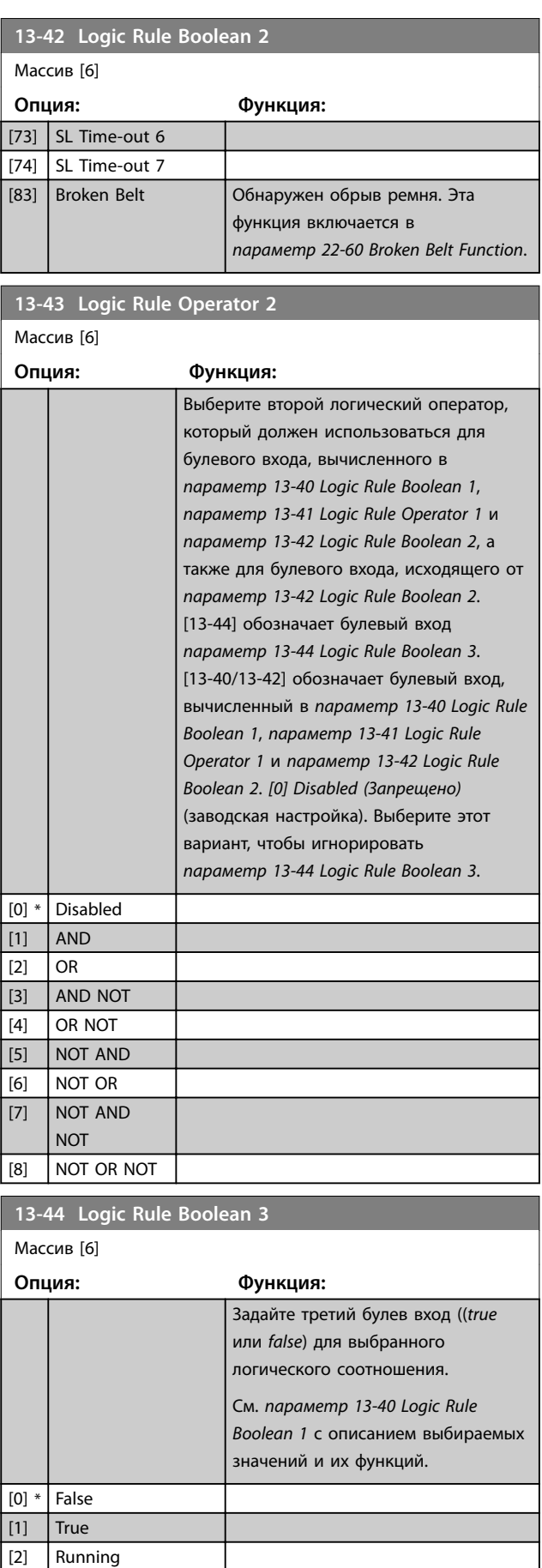

 $[3]$  In range

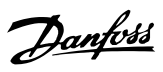

<span id="page-77-0"></span>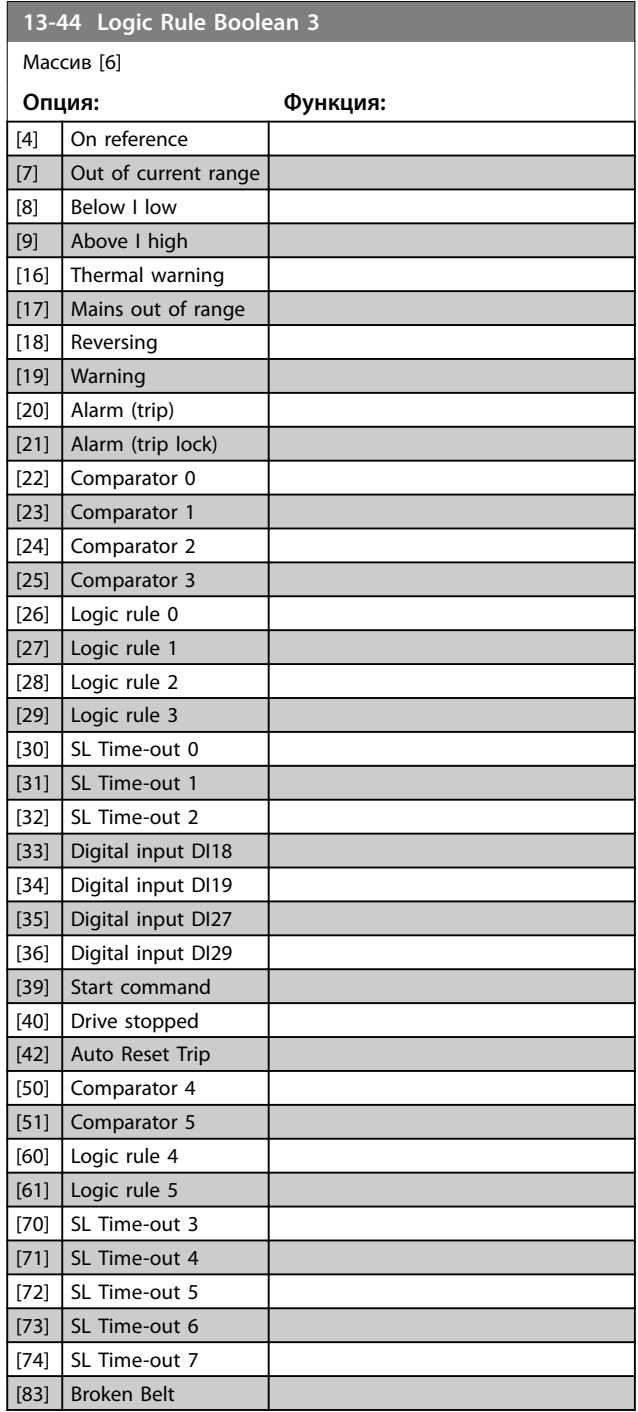

# 3.9.6 13-5\* States (Состояние)

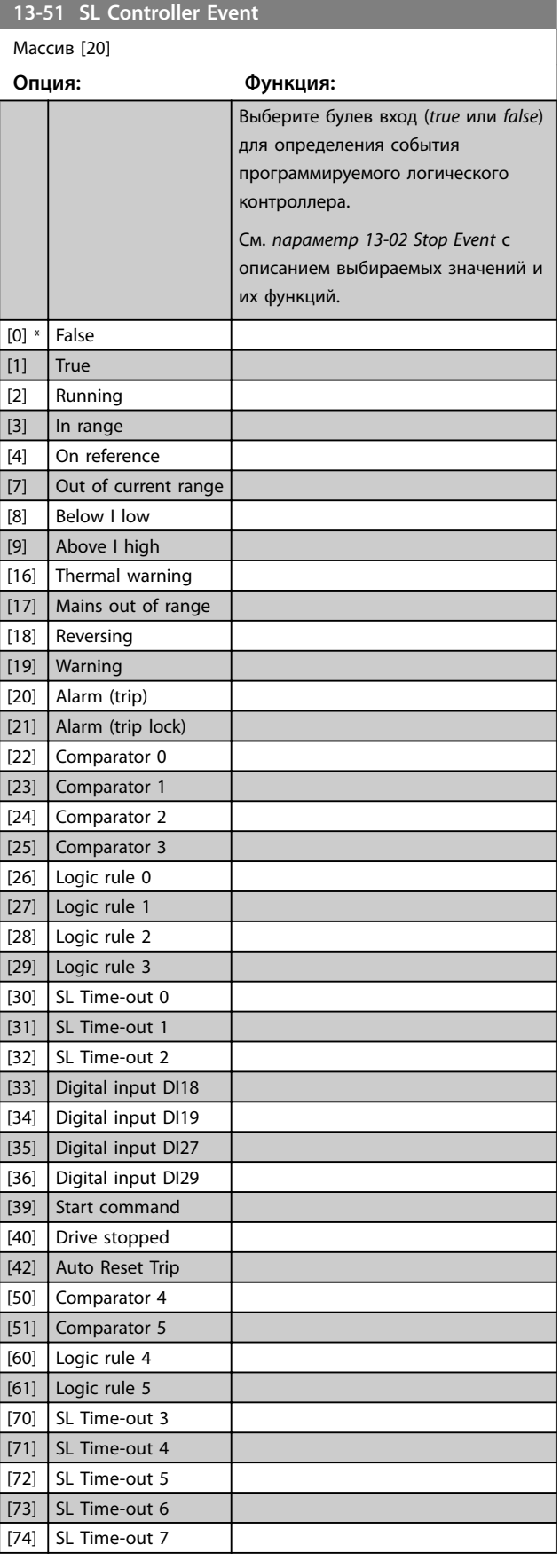

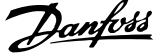

 $\overline{a}$ 

**3 3**

<span id="page-78-0"></span>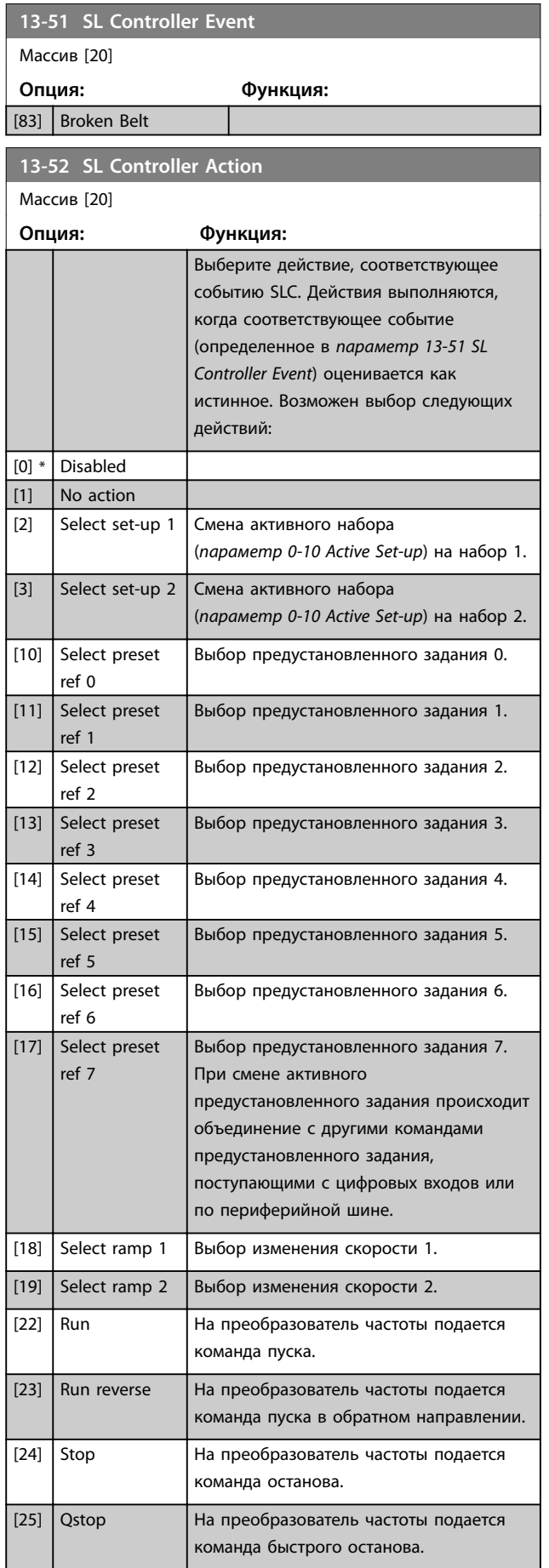

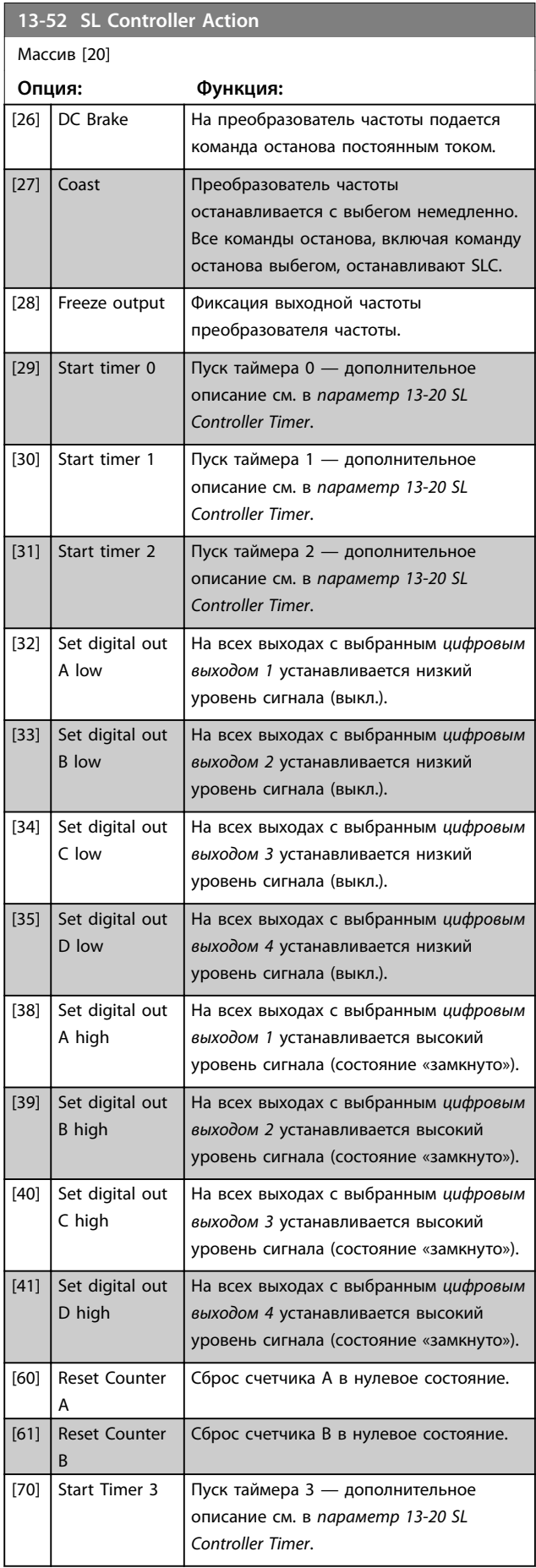

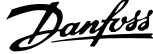

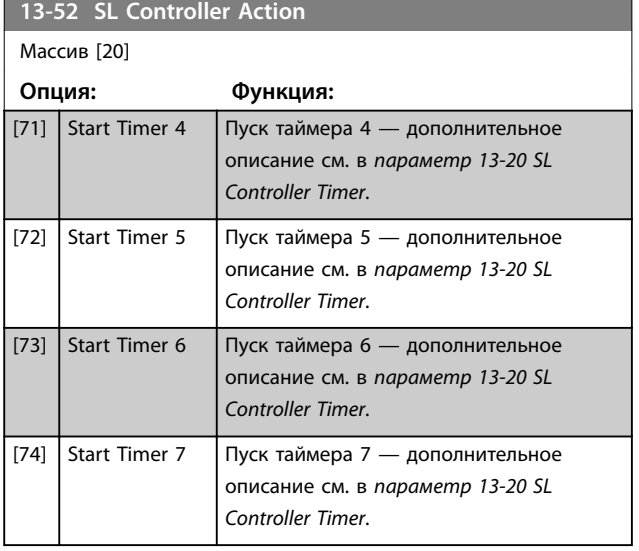

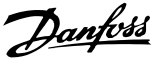

# <span id="page-80-0"></span>3.10 Главное меню — Специальные функции — Группа 14

3.10.1 14-0\* Inverter Switching (Коммут. инвертора)

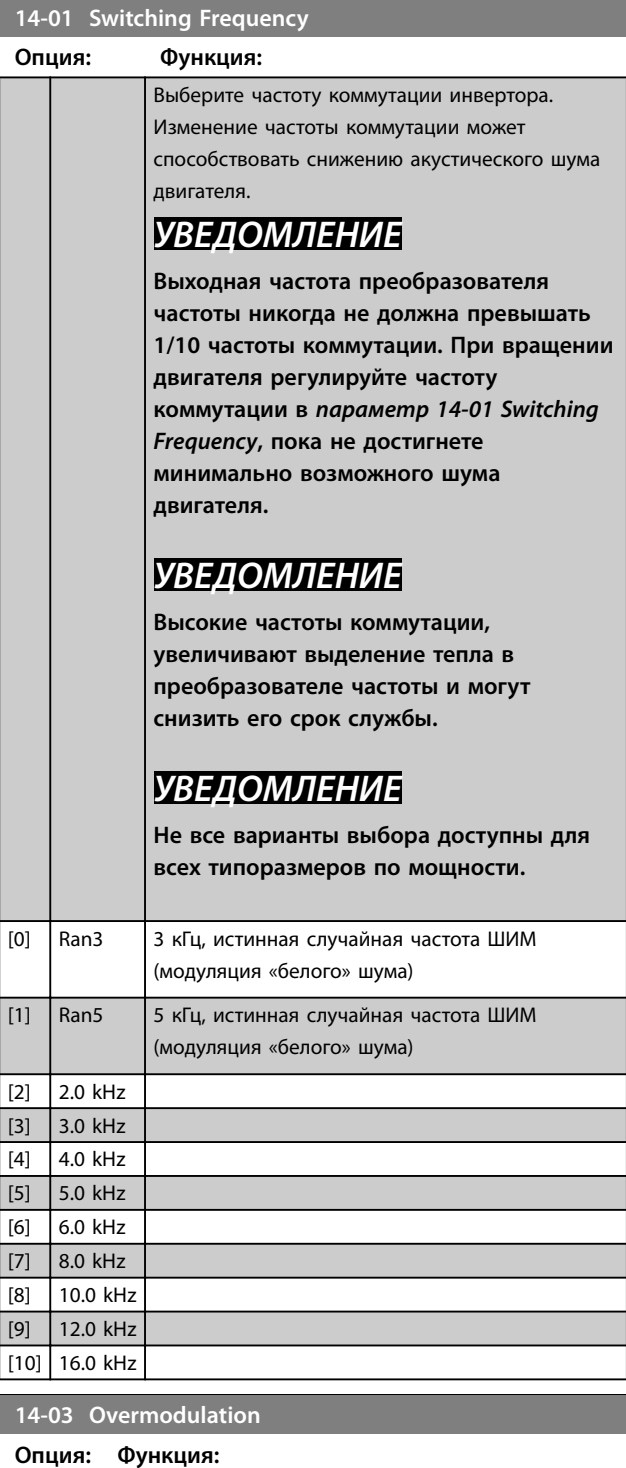

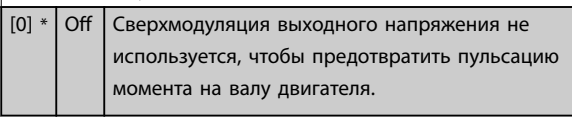

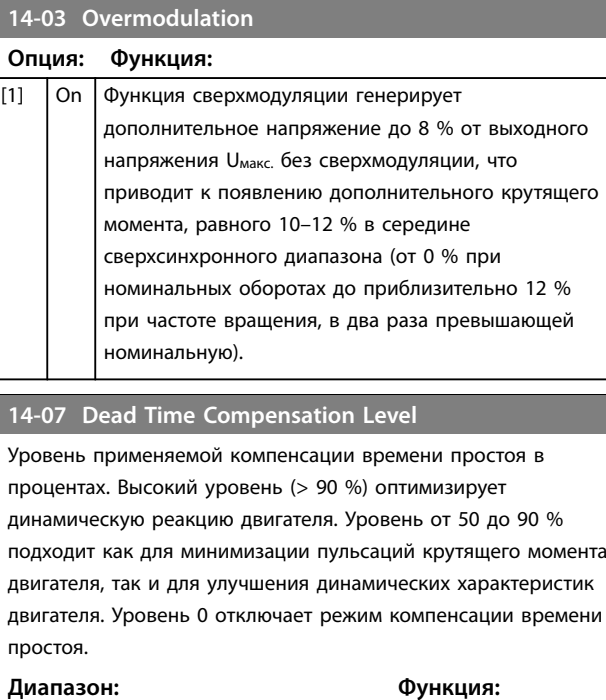

Size related\*  $[0 - 100]$ 

### **14-08 Damping Gain Factor**

Установите коэффициент демпфирования для компенсации напряжения в звене пост. тока. См. *[параметр 14-51 DC-Link](#page-82-0) [Voltage Compensation](#page-82-0)*.

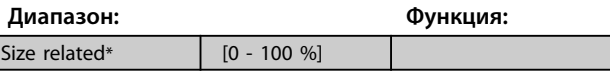

**14-09 Dead Time Bias Current Level**

Установите сигнал поправки (в %), который будет добавляться к текущему измеряемому сигналу при компенсации времени простоя для некоторых двигателей.

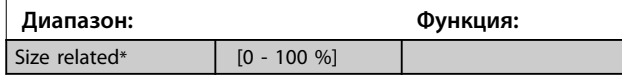

# 3.10.2 14-1\* Mains On/Off (Вкл./выкл. сети)

Параметры для конфигурирования контроля и управления в случае отказа питающей сети.

#### **14-10 Mains Failure**

Настройте действие преобразователя частоты в случае падения напряжения сети ниже предела, установленного в *[параметр 14-11 Mains Voltage at Mains Fault](#page-81-0)*.

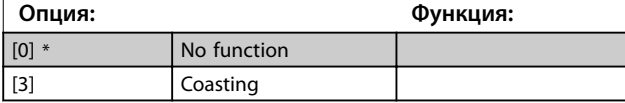

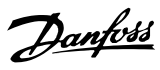

<span id="page-81-0"></span>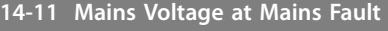

Этот параметр определяет напряжение переменного тока, при котором должна активизироваться функция, выбранная в пар. *[параметр 14-10 Mains Failure](#page-80-0)*.

Size related\* [100 - 800 V]

**Диапазон: Функция:**

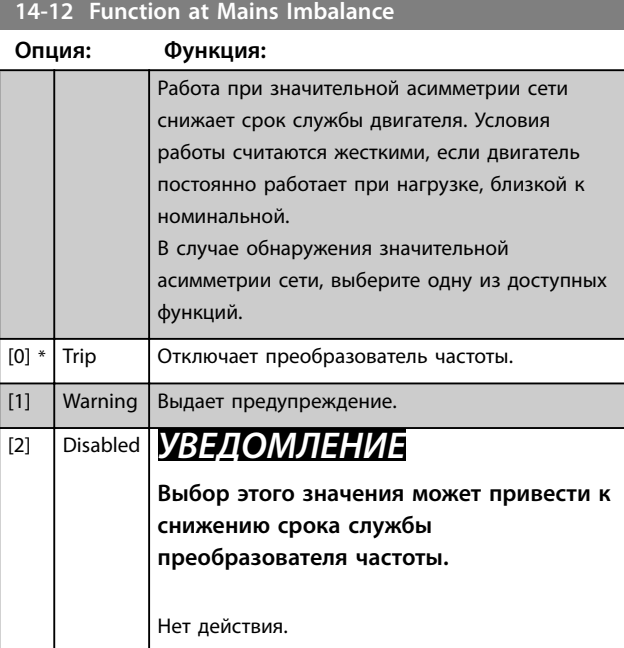

# 3.10.3 14-2\* Trip Reset (Сброс отключения)

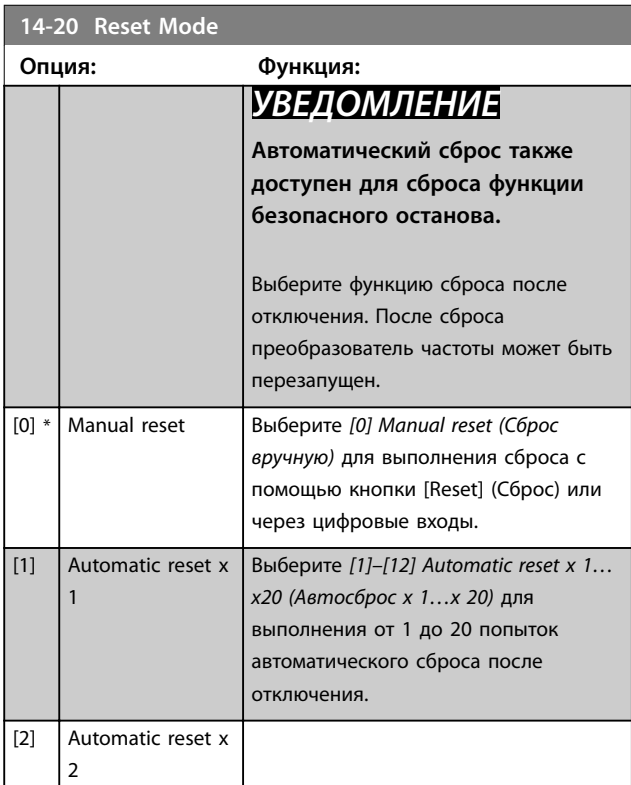

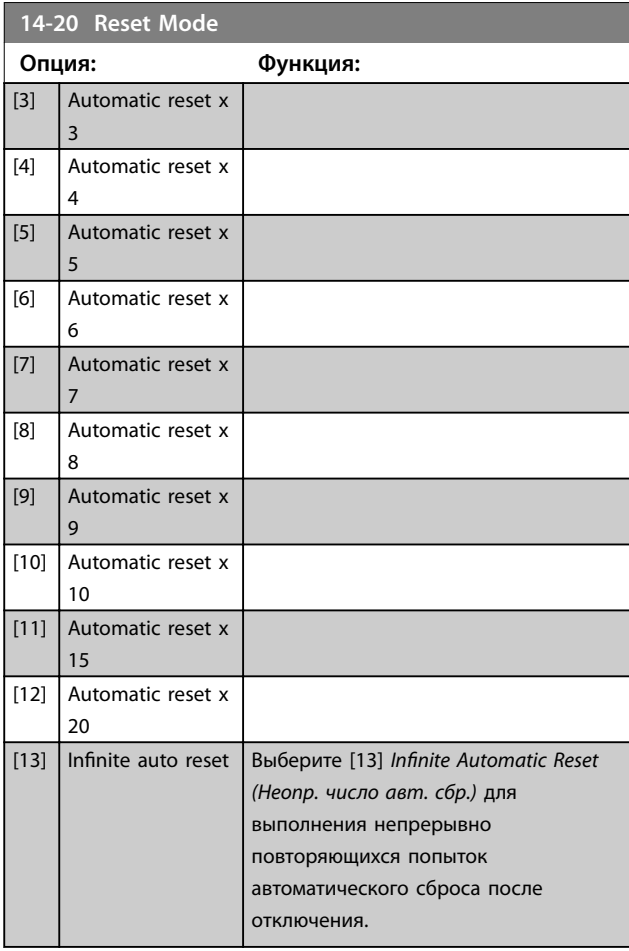

# **14-21 Automatic Restart Time**

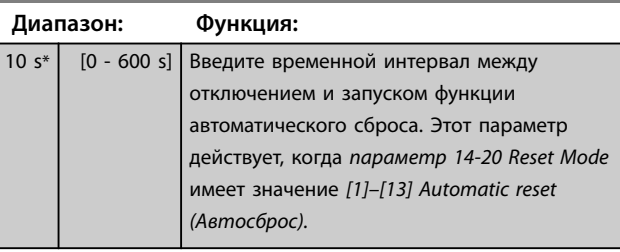

# **14-22 Operation Mode**

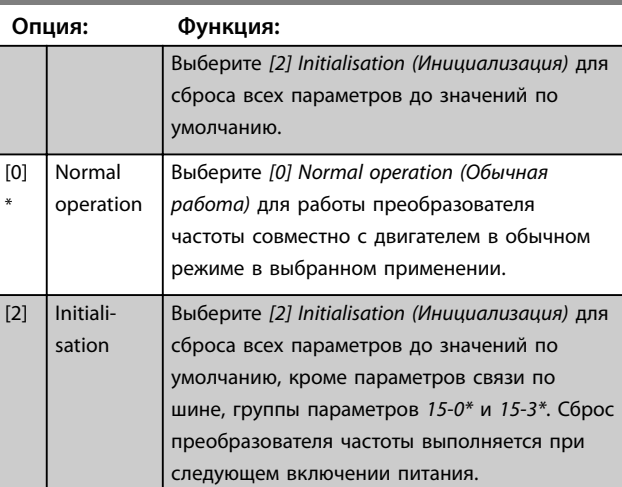

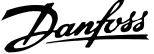

<span id="page-82-0"></span>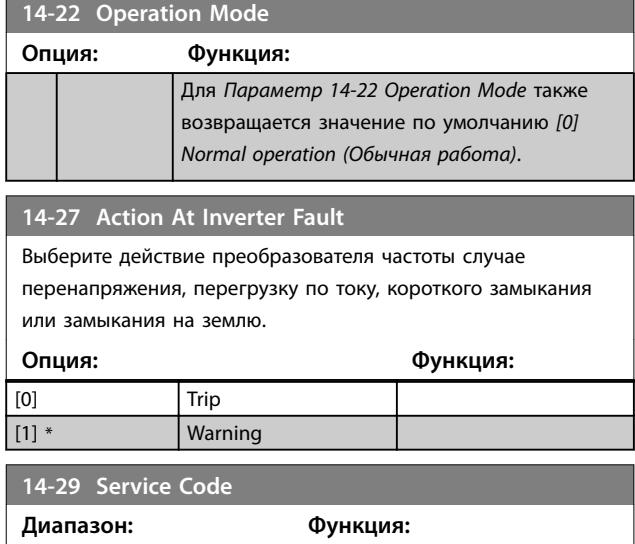

# 3.10.4 14-3\* Current Limit Control (Регул.пределов тока)

0\* [0 - 0x7FFFFFFF ] Только для обслуживания

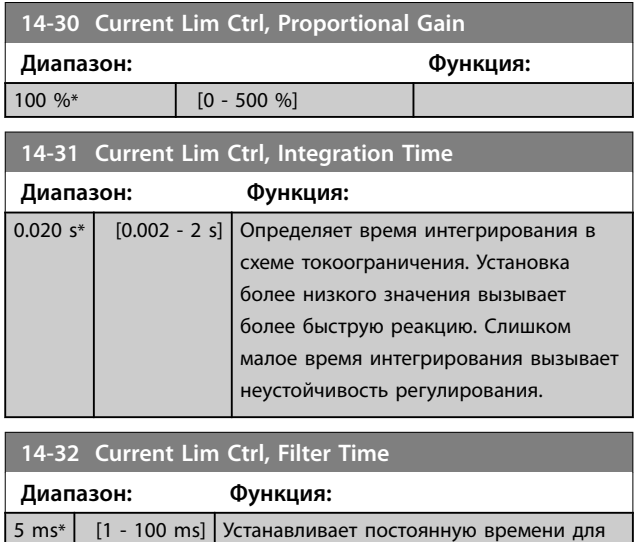

предела по току фильтра низких частот

# 3.10.5 14-4\* Energy Optimisation (Опт. энергопотр.)

контроллера.

Параметры для настройки уровня оптимизации энергопотребления как в режиме переменного крутящего момента (VT), так и в режиме автоматической оптимизации энергопотребления (АОЭ).

Автоматическая оптимизация энергопотребления активна только в том случае, если в *[параметр 1-03 Torque Characteristics](#page-34-0)* установлено значение *[3] Auto Energy Optim (Авт. оптим. энергопот.)*.

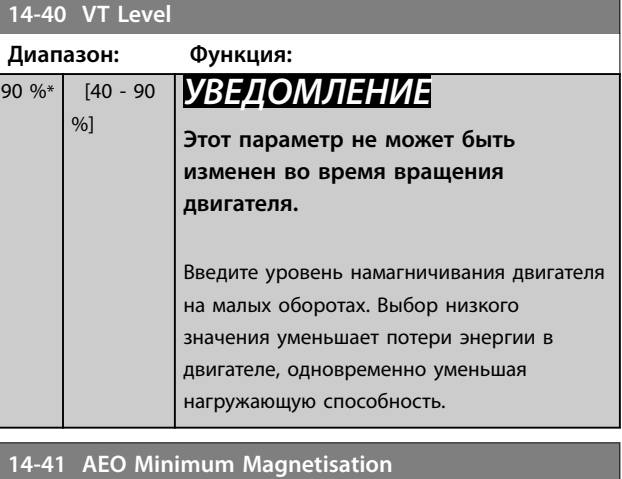

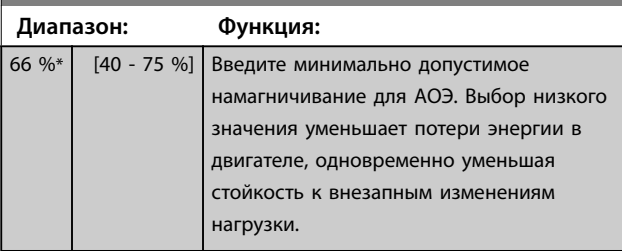

# 3.10.6 14-5\* Environment (Окружающая среда)

Эти параметры позволяют настроить преобразователь частоты для работы в особых окружающих условиях.

#### **14-50 RFI Filter**

Этот параметр действителен только для преобразователей частоты со следующими размерами корпусов:

- **•** IP20, 3 x 200–240 В, размеры корпуса H6–H8
- **•** IP20, 3 x 380–480 В, размеры корпуса H6–H8
- **•** IP54, 3 x 380–480 В, размеры корпуса I6–I8
- **•** IP20, 3 x 525–600 В, размеры корпуса H6–H10

### **Опция: Функция:**

валу двигателя.

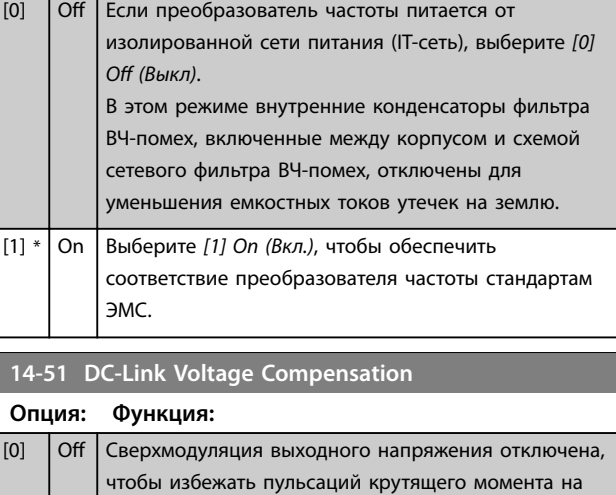

#### <span id="page-83-0"></span>**Параметры VLT**® **HVAC Basic Drive FC101**

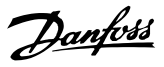

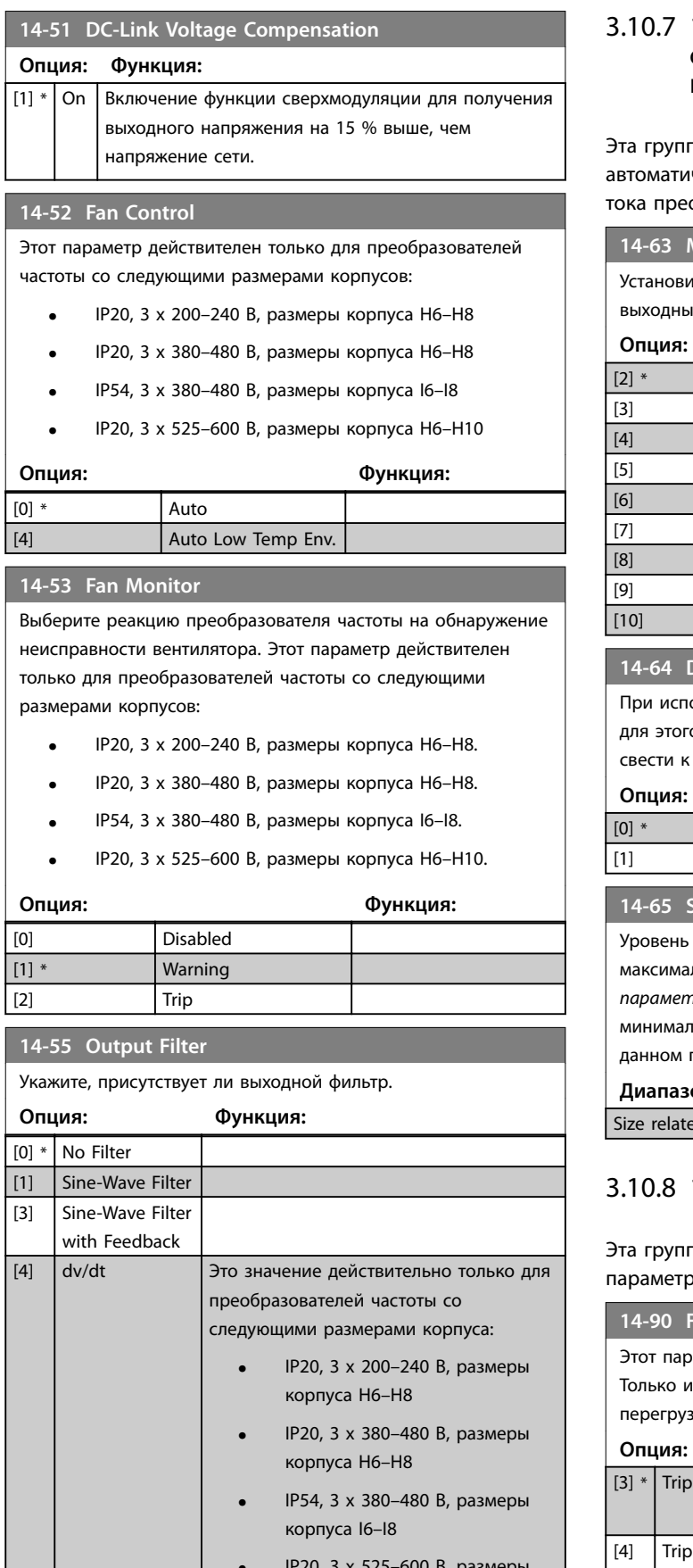

**9, 3 x 5**.

### 14-6\* Auto Derate (Автоматич. снижение номинальных параметров)

па параметров используется для настрой<mark>ки</mark> ческого снижения номинального выходного образователя частоты.

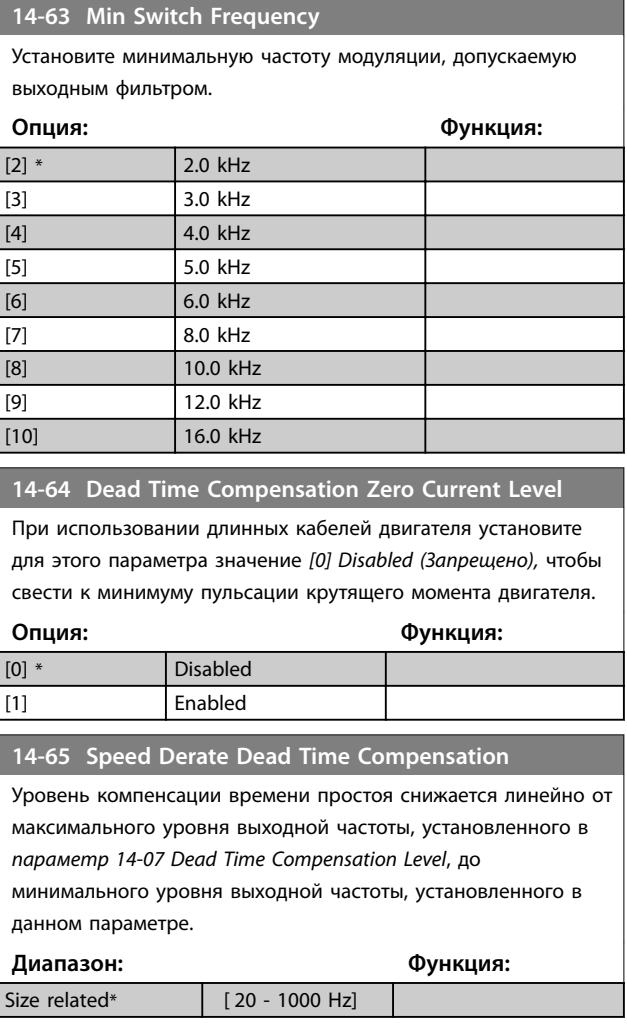

# 14-9\* Fault Settings (Уст-ки неиспр.)

па параметров испольуется для настройки ров неисправностей.

#### Fault Level )аметр используется для настройки уровней отказа. индекс 7, указывающий на неисправности, связанные с зкой по току (если поддерживается)<mark>.</mark> **Опция: Функция: lock ABAD ABAD ABAD ABAD ABAD ABAD ABAD AB** уровень отключения с блокировкой. w. delayed reset Аварийный сигнал сконфигурирован как «аварийный сигнал с отключением»; его

можно сбросить после истечения

корпуса H6–H10

# **14-90 Fault Level**

Этот параметр используется для настройки уровней отказа. Только индекс 7, указывающий на неисправности, связанные с перегрузкой по току (если поддерживается).

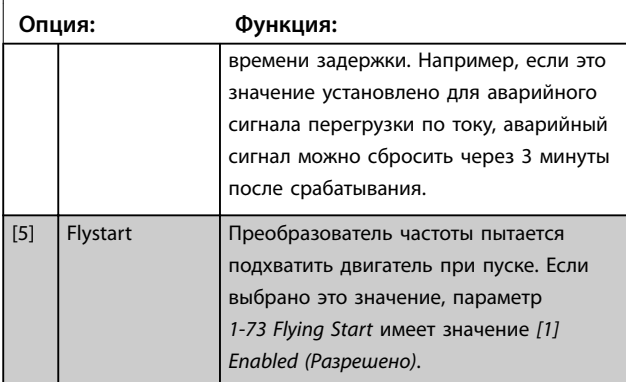

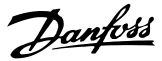

# 3.11 Главное меню — Сведения о приводе — Группа 15

Группа параметров, содержащих информацию о преобразователе частоты, в частности, рабочие характеристики, конфигурацию аппаратных средств и версии программного обеспечения.

# 3.11.1 15-0\* Operating Data (Рабочие данные)

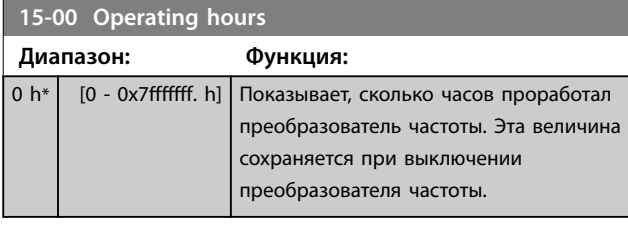

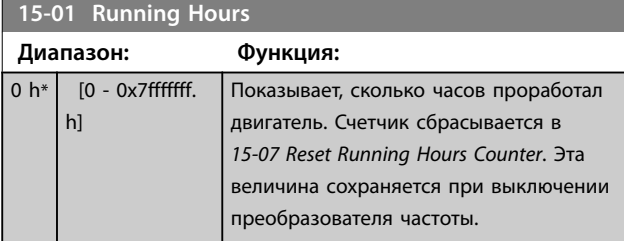

# **15-02 kWh Counter**

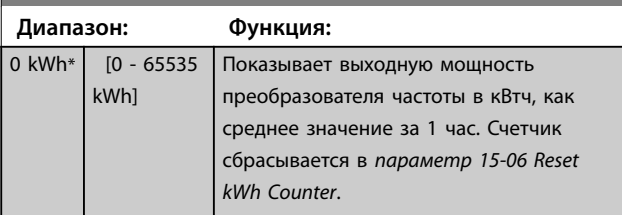

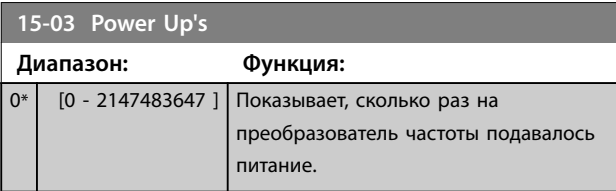

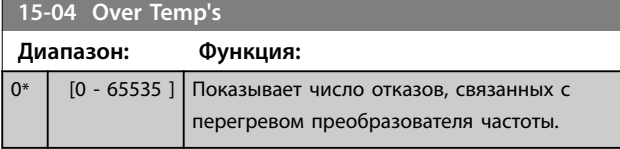

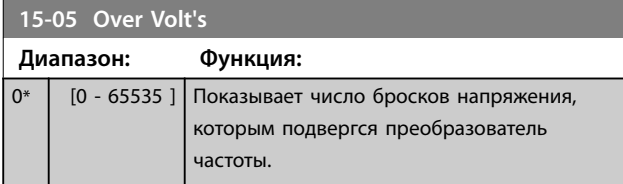

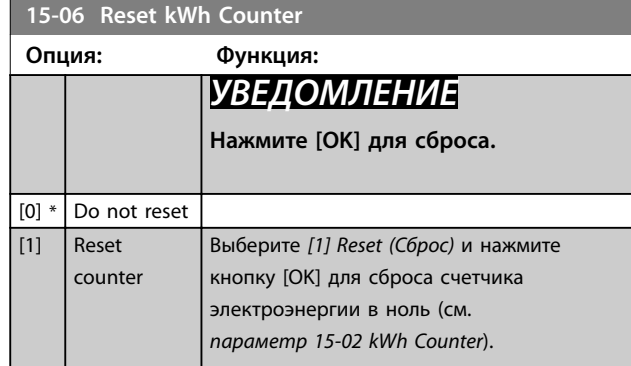

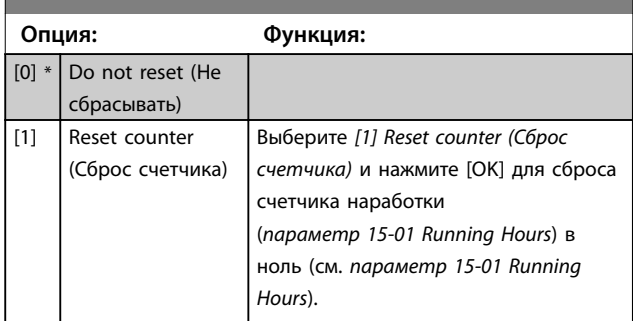

# 3.11.2 15-3\* Alarm Log (Жур.авар.)

Параметры этой группы являются параметрами массива, где могут просматриваться до 10 элементов регистрации отказов. Элемент [0] является самым близким по времени, а элемент [9] содержит самую старую информацию. Для всех зарегистрированных данных можно просмотреть коды ошибок, значения и отметки времени.

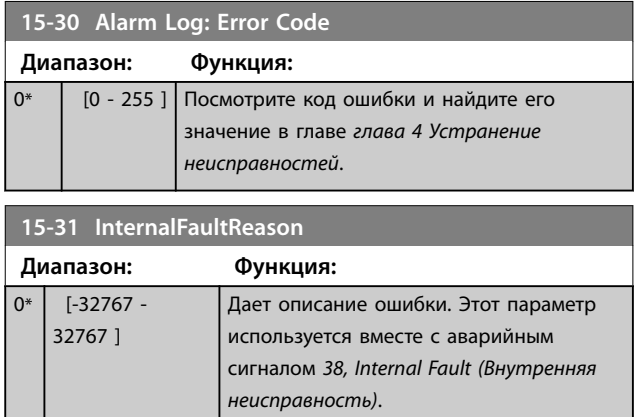

# 3.11.3 15-4\* Drive Identification (Идентиф. привода)

Параметры, содержащие информацию «только для чтения» и относящиеся к конфигурированию аппаратных и программных средств преобразователя частоты.

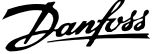

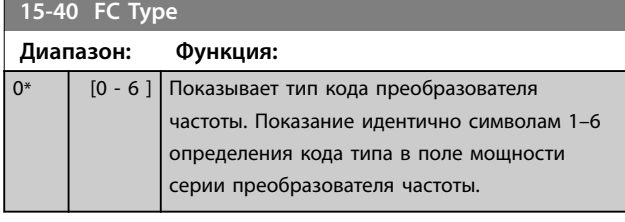

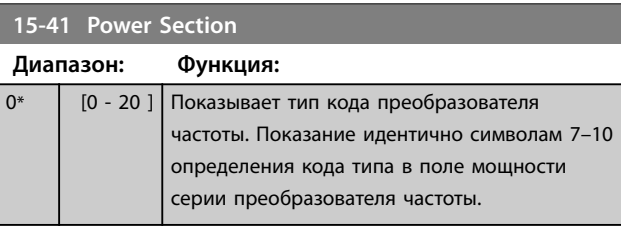

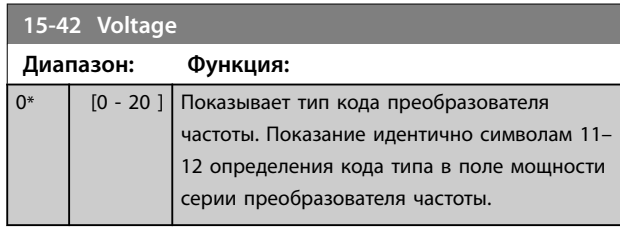

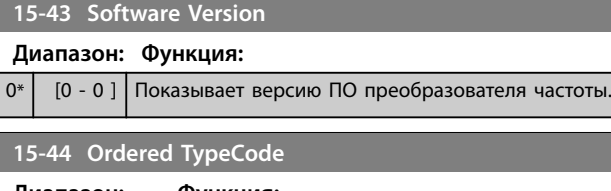

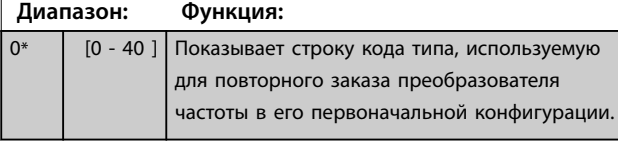

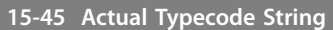

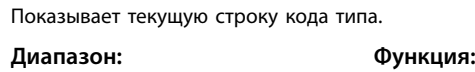

0  $[0 - 40]$ 

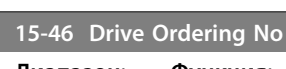

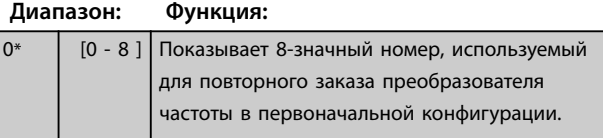

# **15-48 LCP Id No**

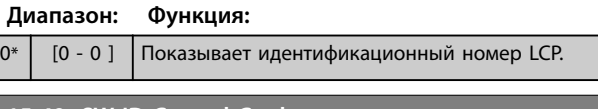

# **15-49 SW ID Control Card**

# **Диапазон: Функция:**

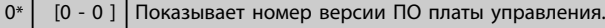

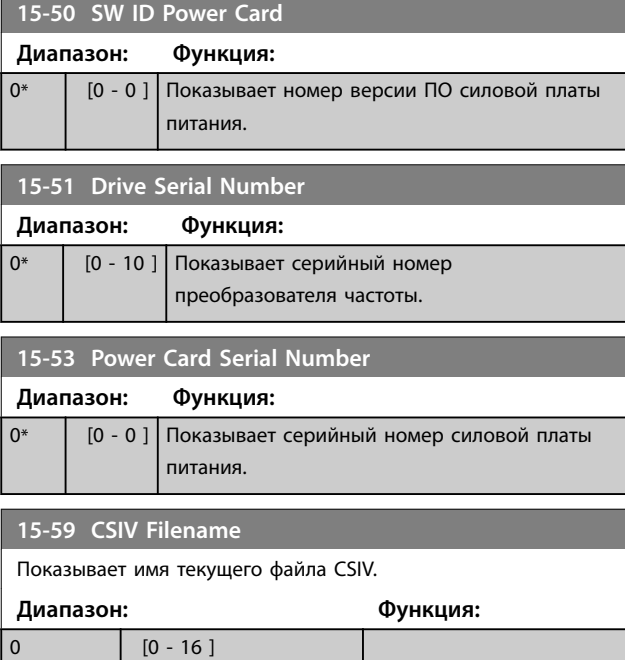

**16-02 Reference [%]**

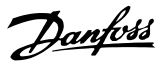

# 3.12 Главное меню — Вывод данных — Группа 16

# 3.12.1 16-0\* General Status (Общее состояние)

### **16-00 Control Word**

Показывает в шестнадцатеричном коде командное слово, передаваемое из преобразователя частоты через порт последовательной связи.

**Диапазон: Функция:**

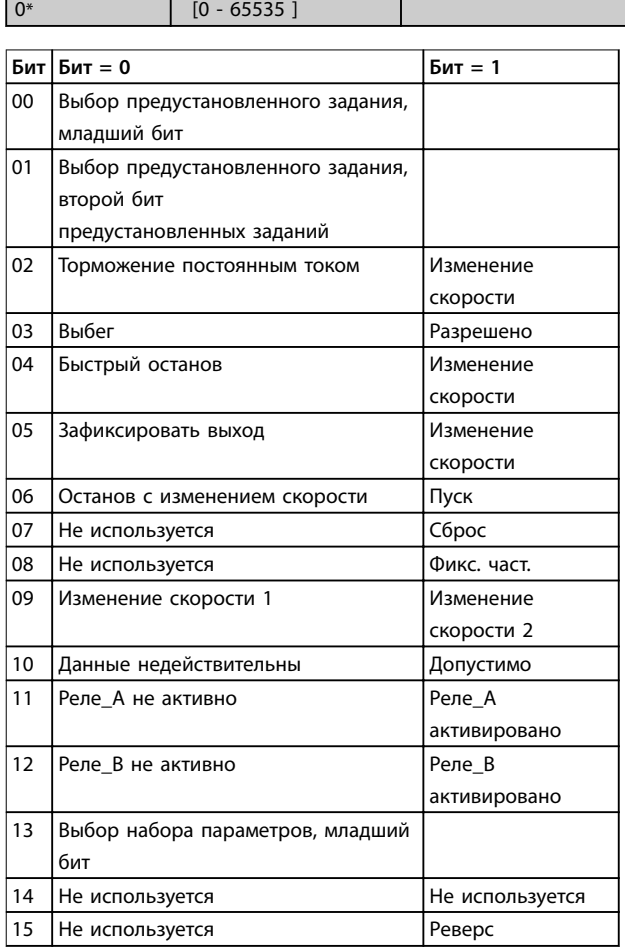

**Таблица 3.6 Control Word (Командное слово)**

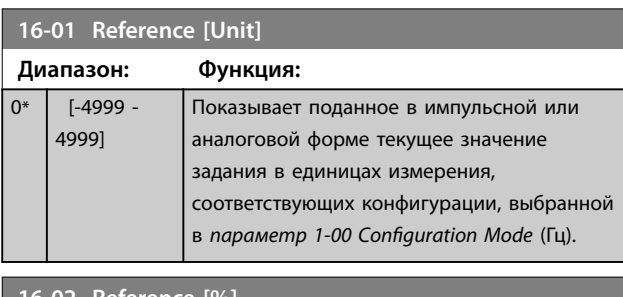

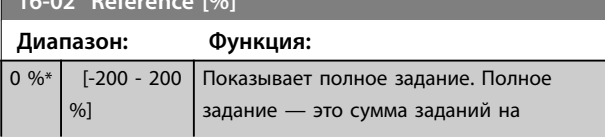

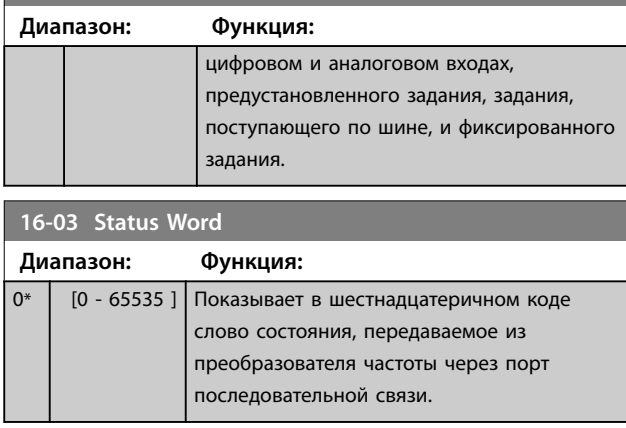

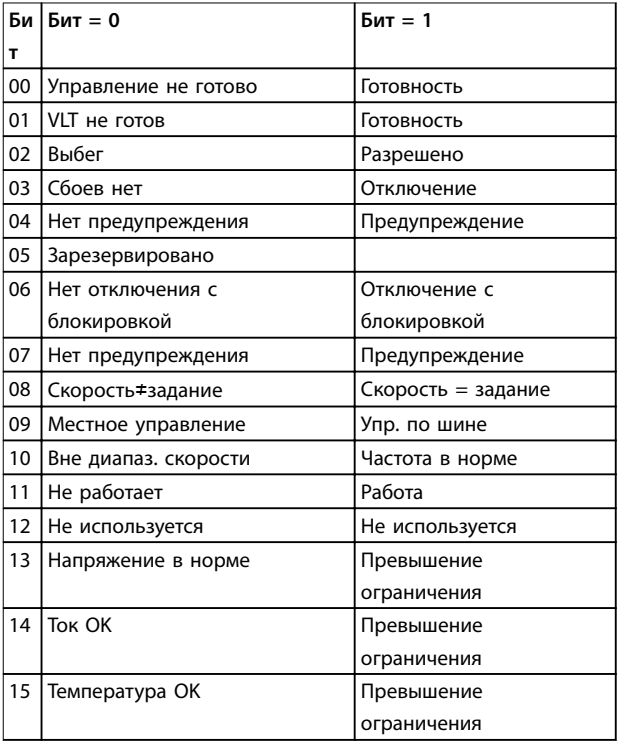

#### **Таблица 3.7 Status Word (Слово состояния)**

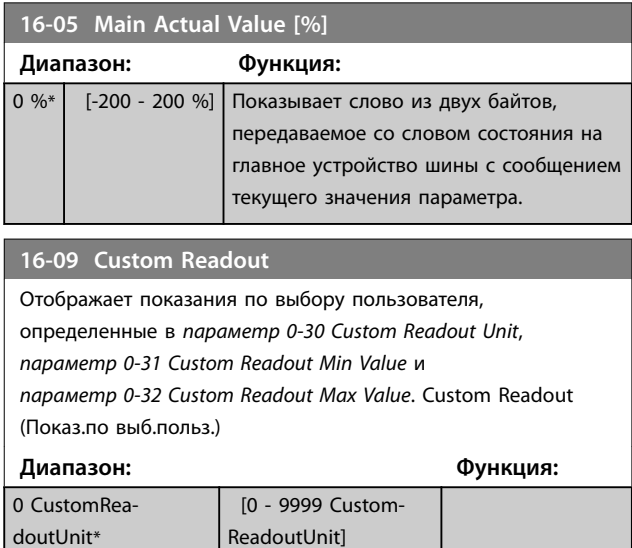

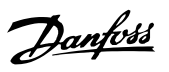

### 3.12.2 16-1\* Motor Status (Состоян. двигателя)

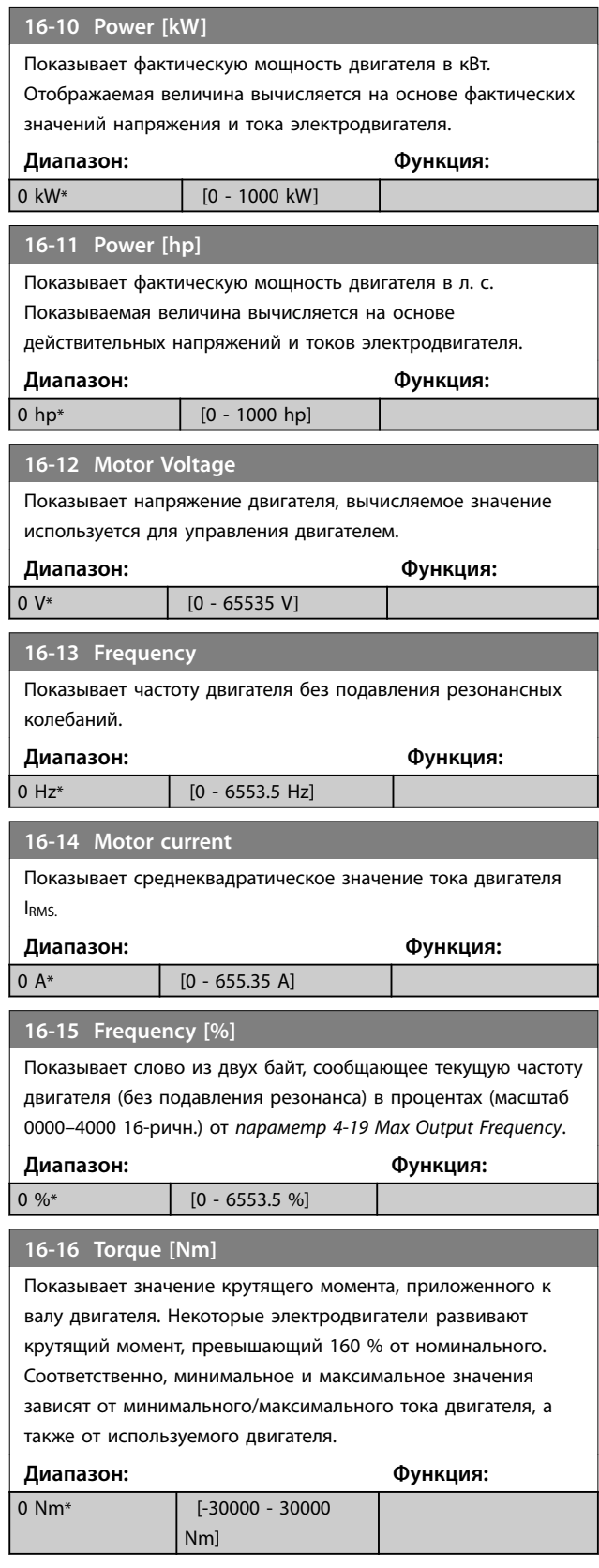

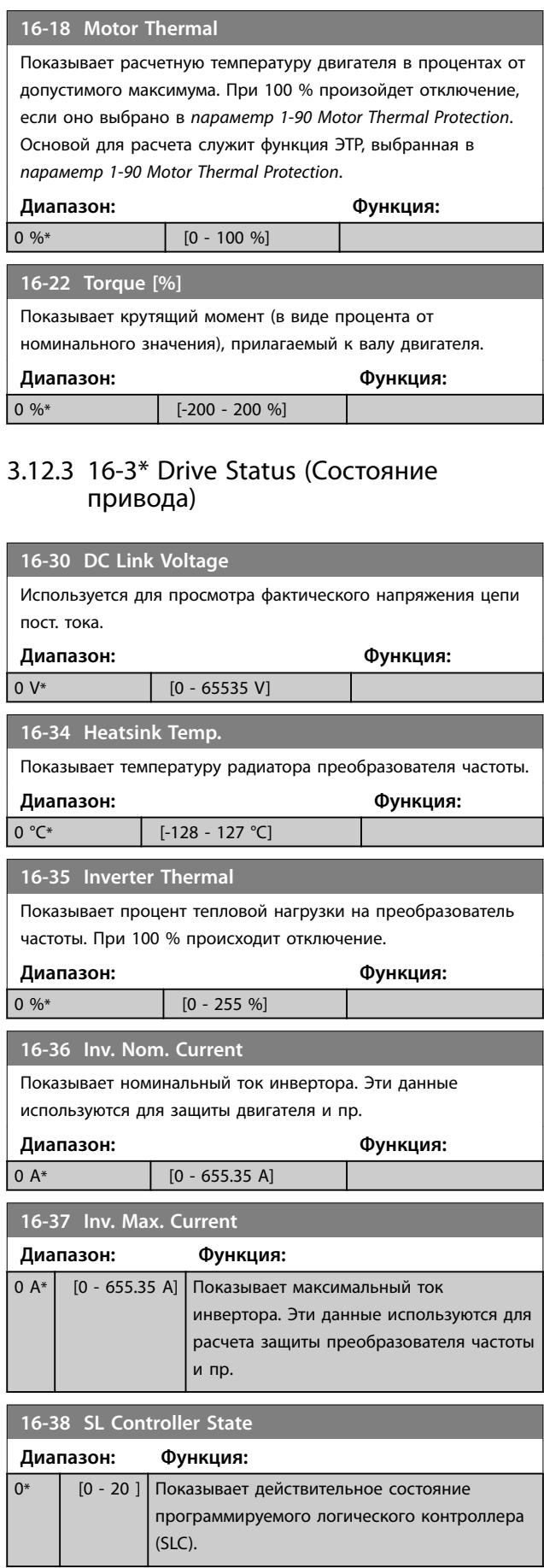

 $\blacksquare$ 

Danfoss

# 3.12.4 16-5\* Ref. & Feedb. (Задание и обр.связь)

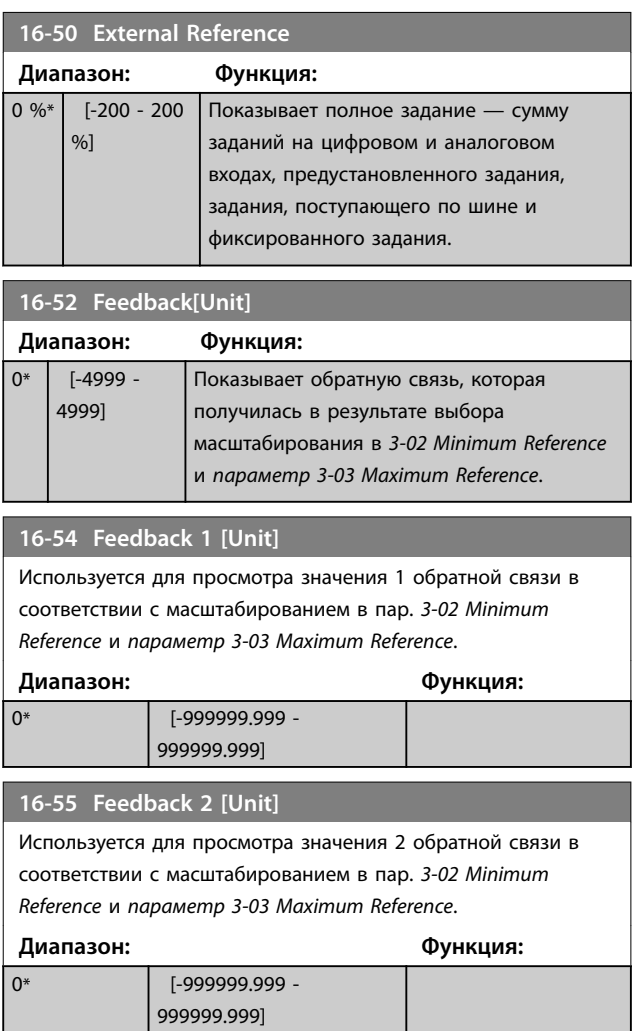

# 3.12.5 16-6\* Inputs and Outputs (Входы и выходы)

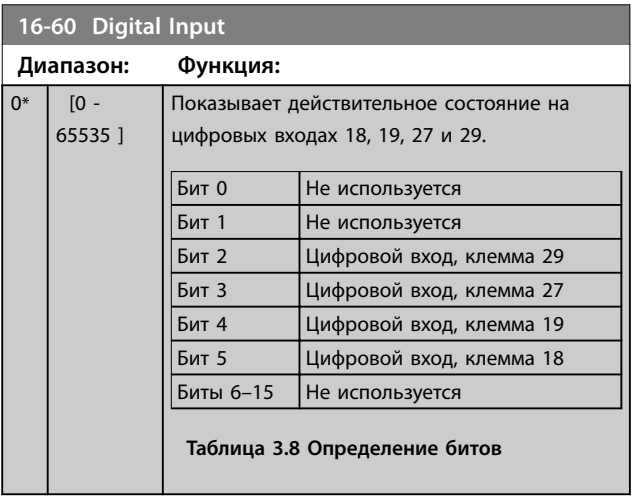

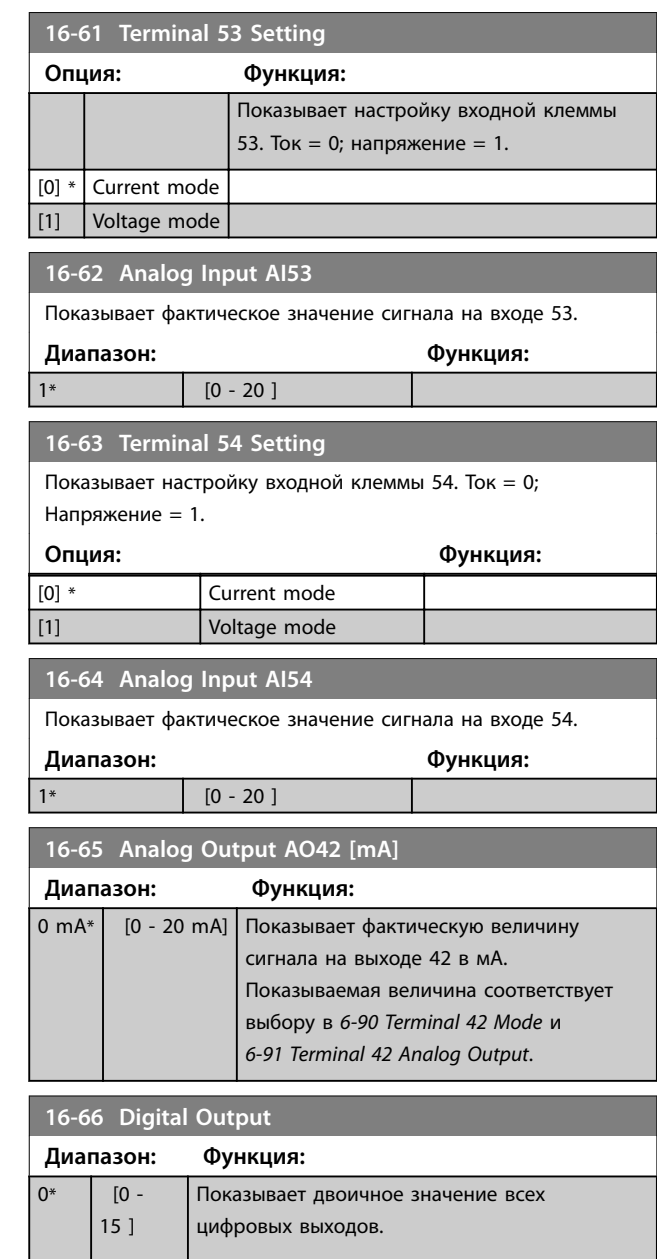

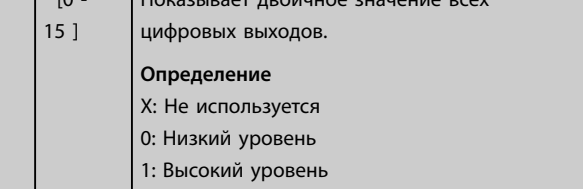

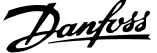

<span id="page-90-0"></span>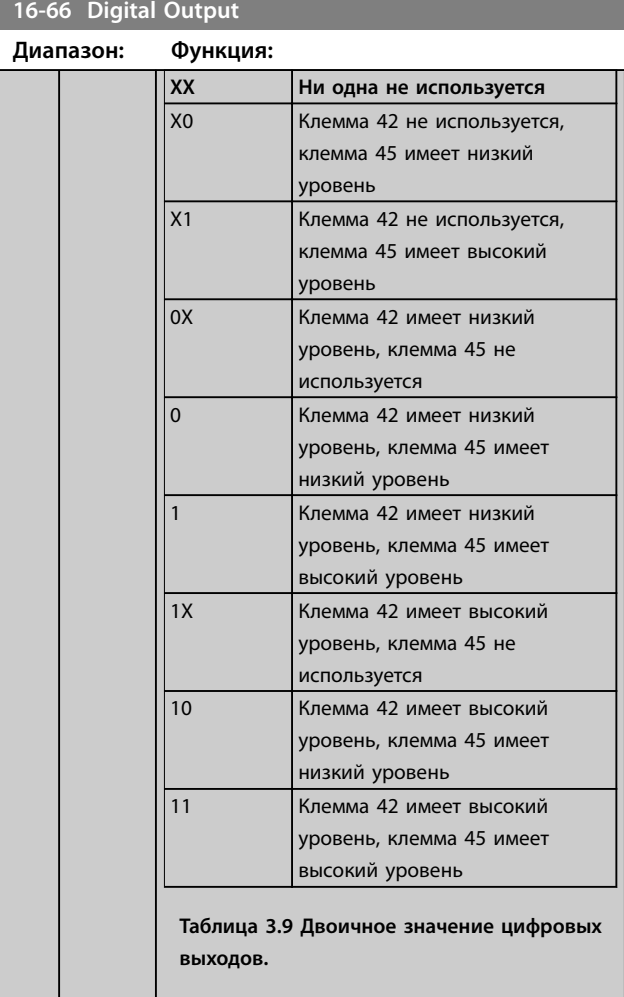

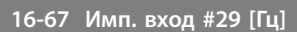

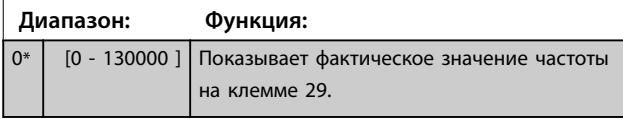

**16-71 Relay Output [bin] Диапазон: Функция:**

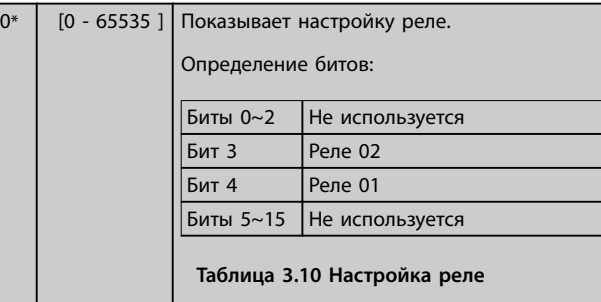

# **16-72 Counter A**

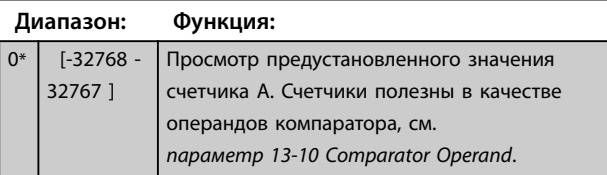

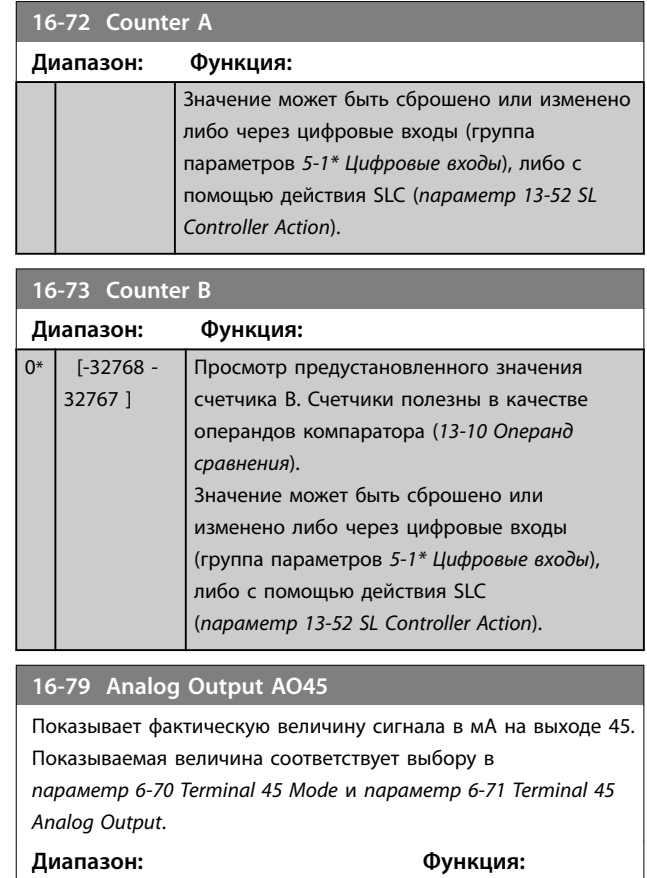

# 3.12.6 16-8\* Fieldbus & FC Port (Fieldbus и порт ПЧ)

 $[0 - 20 \text{ mA}]$ 

Параметры, характеризующие состояние заданий и командных слов.

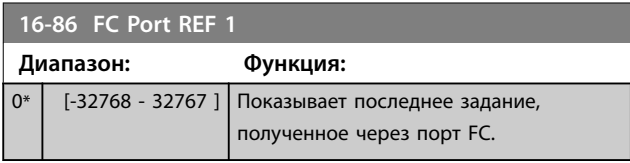

# 3.12.7 16-9\* Diagnosis Read-Outs (Показ.диагностики)

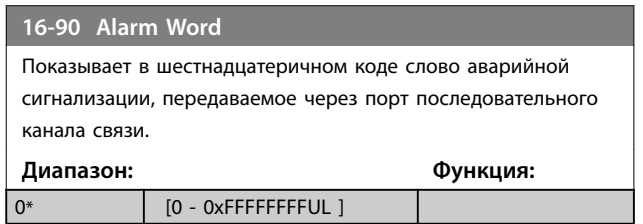

**3 3**

<span id="page-91-0"></span>**16-91 Alarm Word 2**

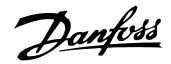

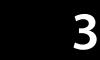

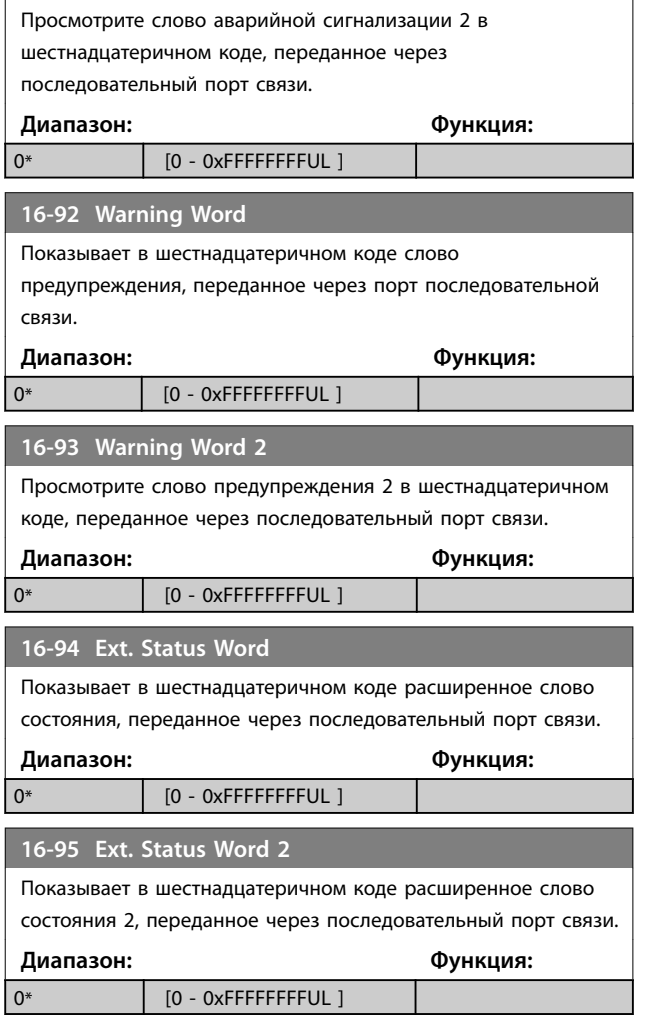

# 3.13 Главное меню — Показания 2 — Группа 18

e a Параметры этой группы являются параметрами массива, где показываются до 10 элементов регистрации отказов. Элемент [0] является самым близким по времени, а элемент [9] содержит самую старую информацию. Для всех зарегистрированных данных можно просмотреть коды ошибок, значения и отметки времени

# 3.13.1 18-1\* Fire Mode Log (Журнал пожарного режима)

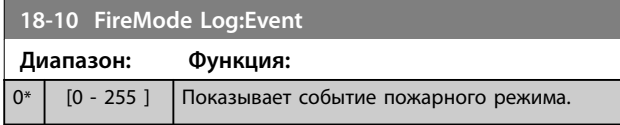

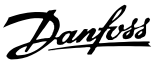

# 3.14 Главное меню — Замкнутый контур FC — Группа 20

Эта группа параметров используется для конфигурирования ПИ-регулятора с замкнутым контуром регулирования выходной частоты преобразователя.

# 3.14.1 20-0\* Feedback (Обратная связь)

Эта группа параметров используется для конфигурирования сигнала обратной связи для ПИрегулятора с замкнутым контуром регулирования преобразователя частоты.

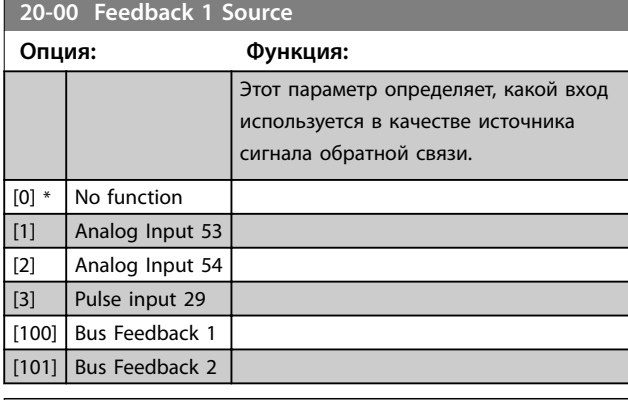

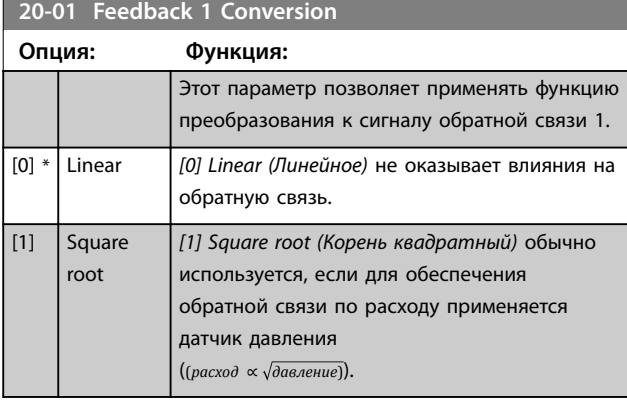

# **20-03 Feedback 2 Source**

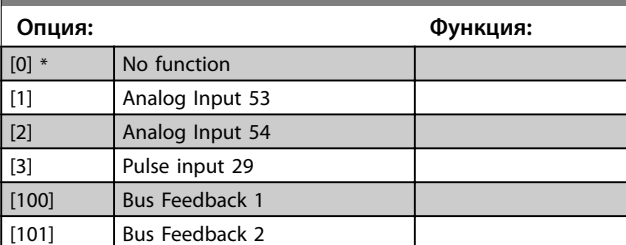

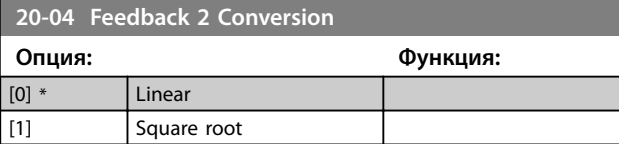

# 3.14.2 20-2\* Feedback/Setpoint (Обр. связь/уставка)

Группа параметров для функции обратной связи и уставок. Выберите, какую уставку и обратную связь следует использовать. Уставка и обратная связь могут быть фиксированной парой, или выбираться по отдельности на основе логических сравнений.

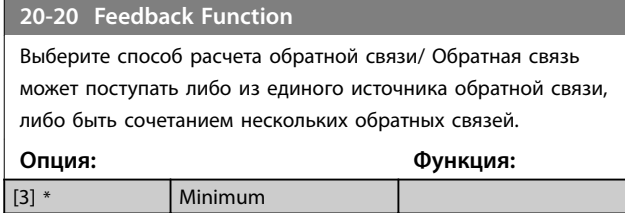

# 3.14.3 20-8\* PI Basic Settings (Основные настройки ПИ-регулятора)

[4] Maximum

Параметры для конфигурирования ПИ-регулятора процесса.

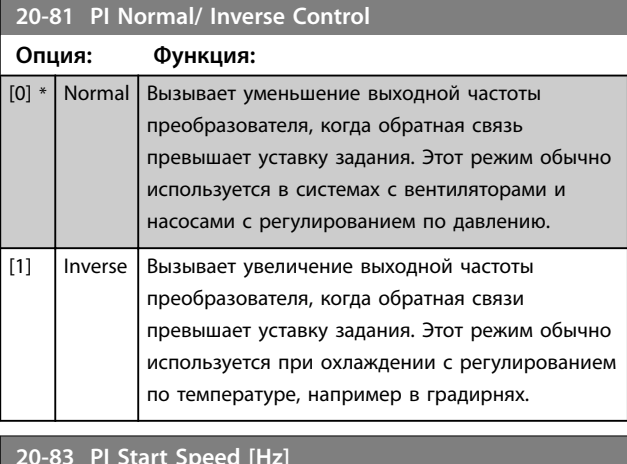

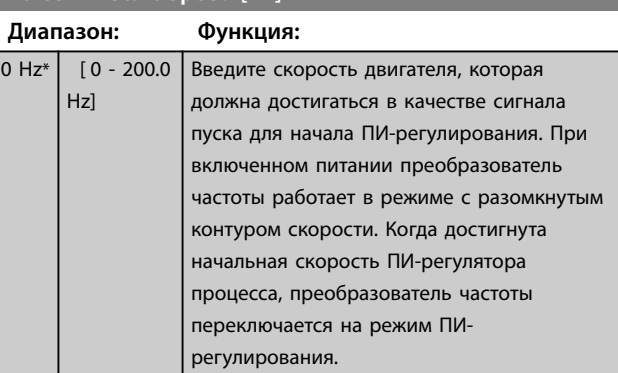

**3 3**

### **Параметры VLT**® **HVAC Basic Drive FC101**

Danfoss

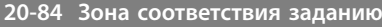

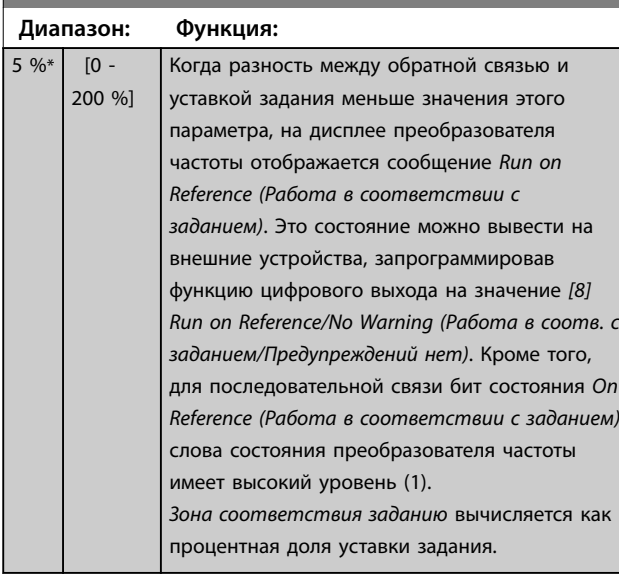

# 3.14.4 20-9\* PI Controller (ПИ-регулятор)

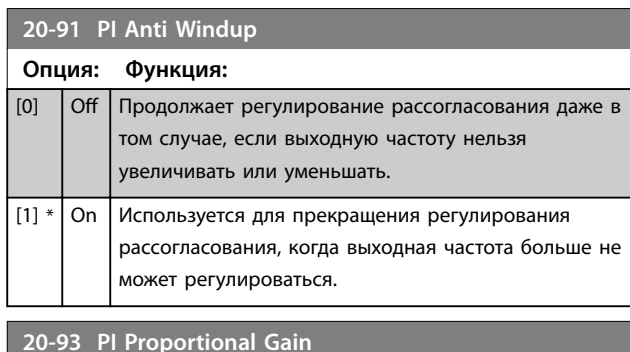

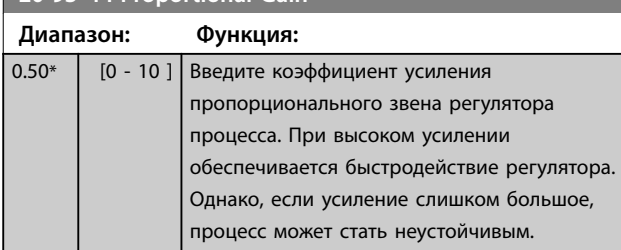

# **20-94 PI Integral Time**

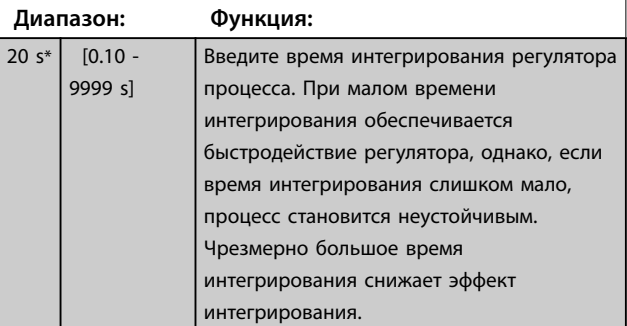

# **20-97 PI Feed Forward Factor**

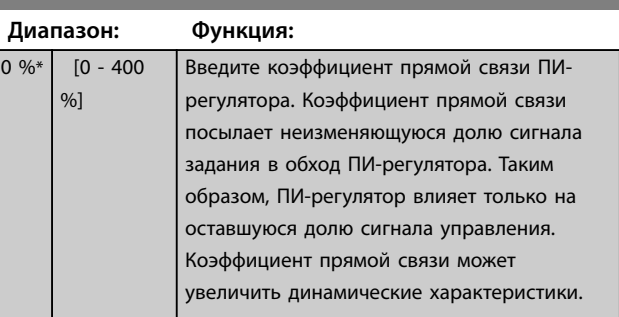

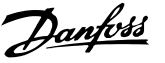

# <span id="page-94-0"></span>3.15 Главное меню — Прикладные функции — Группа 22

# 3.15.1 22-0\* Miscellaneous (Разное)

#### Группа дополнительных параметров.

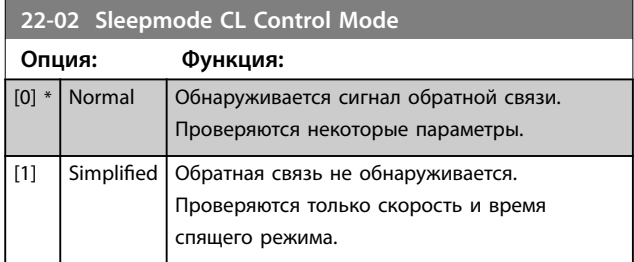

Этот параметр используется для спящего режима в замкнутом контуре управления процессом. Используйте этот параметр для указания того, следует ли обнаруживать обратную связь в спящем режиме.

# 3.15.2 22-4\* Sleep Mode (Спящий режим)

Режим ожидания используется с целью обеспечения самостоятельного останова преобразователя частоты в сбалансированной системе. Режим ожидания позволяет сократить энергопотребление и не допускает превышение удовлетворительных условий работы системы (слишком высокое давление, переохлаждение воды в охладительных колоннах, проблемы герметизации здания). Он также важен по той причине, что некоторые системы не позволяют преобразователю частоты снижать скорость двигателя. Это может стать причиной поломки насосов, недостаточной смазки в коробке передач и нестабильной работы вентиляторов.

Контроллер спящего режима имеет две важные функции: способность перехода в спящий режим в нужный момент и способность выходить из спящего режима в нужный момент. Целью является удержание преобразователя частоты в режиме ожидания как можно дольше с тем, чтобы не допустить частое включение и выключение двигателя и, в то же время, поддерживать изменения в управляемой системе в приемлемых пределах.

#### **Последовательность при работе режима ожидания в разомкнутом контуре:**

1. Скорость двигателя ниже скорости, заданной в *[параметр 22-47 Sleep Speed \[Hz\]](#page-96-0)*; двигатель работает дольше времени, установленного в *[параметр 22-40 Minimum Run Time](#page-95-0)*; состояние спящего режима длится дольше времени,

установленного в *[параметр 22-48 Sleep Delay](#page-96-0) [Time](#page-96-0)*.

- 2. Преобразователь частоты выполняет замедление двигателя до значения *[параметр 1-82 Min Speed for Function at Stop](#page-42-0) [\[Hz\]](#page-42-0)*.
- 3. Преобразователь частоты включает *[параметр 1-80 Function at Stop](#page-41-0)*. Преобразователь частоты переходит в режим ожидания.
- 4. Преобразователь частоты сравнивает уставку скорости с *[параметр 22-43 Wake-Up Speed \[Hz\]](#page-95-0)* для определения ситуации выхода из режима ожидания.
- 5. Уставка скорости превышает значение, установленное в *[параметр 22-43 Wake-Up](#page-95-0) [Speed \[Hz\]](#page-95-0)*; состояние спящего режима длится дольше времени, установленного в *[параметр 22-41 Minimum Sleep Time](#page-95-0)*; состояние пробуждения длится дольше времени, установленного в *[параметр 22-49 Wake-Up](#page-96-0) [Delay Time](#page-96-0)*. Преобразователь частоты теперь выходит из режима ожидания.
- 6. Возвращение к скорости при разомкнутом контуре (скорость двигателя увеличивается до уставки скорости).

### **Последовательность при работе режима ожидания в замкнутом контуре:**

- 1. Преобразователь частоты переходит в состояние форсирования, если выполнены следующие условия пуска.
	- **•** Если в *параметр 22-02 Sleepmode CL Control Mode* установлено значение *[0] Normal (Нормальный)*:
		- **-** Скорость двигателя меньше значения, установленного в *[параметр 22-47 Sleep Speed](#page-96-0) [\[Hz\]](#page-96-0)*.
		- **-** Обратная связь превышает задание.
		- **-** Двигатель работает дольше времени, установленного в *[параметр 22-40 Minimum Run](#page-95-0) [Time](#page-95-0)*.
		- **-** Состояние спящего режима длится дольше времени, установленного в

*[параметр 22-48 Sleep Delay](#page-96-0) [Time](#page-96-0)*.

- <span id="page-95-0"></span>**•** Если в *[параметр 22-02 Sleepmode CL](#page-94-0) [Control Mode](#page-94-0)* установлено значение *[1] Simplified (Упрощенный):* 
	- **-** Скорость двигателя меньше значения, установленного в *[параметр 22-47 Sleep Speed](#page-96-0) [\[Hz\]](#page-96-0)*.
	- **-** Двигатель работает дольше времени, установленного в *параметр 22-40 Minimum Run Time*.
	- **-** Состояние спящего режима длится дольше времени, установленного в *[параметр 22-48 Sleep Delay](#page-96-0) [Time](#page-96-0)*.

Если параметр

*параметр 22-45 Setpoint Boost* не сконфигурирован, преобразователь частоты переходит в режим ожидания.

- 2. После истечения времени *[параметр 22-46 Maximum Boost Time](#page-96-0)* преобразователь частоты выполняет замедление двигателя до скорости, установленной в *[параметр 1-82 Min Speed for](#page-42-0) [Function at Stop \[Hz\]](#page-42-0)*.
- 3. Преобразователь частоты включает *[параметр 1-80 Function at Stop](#page-41-0)*. Преобразователь частоты переходит в режим ожидания.
- 4. Когда расхождение между заданием и обратной связью составляет более *параметр 22-44 Wake-Up Ref./FB DiÞ* и состояние ожидания продолжалось более времени *параметр 22-41 Minimum Sleep Time*, а состояние пробуждения продолжалось более времени, установленного в *[параметр 22-48 Sleep Delay Time](#page-96-0)*, преобразователь частоты выходит из режима ожидания.
- 5. Преобразователь частоты возвращается в режим замкнутого контура.

# *УВЕДОМЛЕНИЕ*

**Режим ожидания не активен, если активно местное задание (скорость задана вручную при помощи кнопок навигации на LCP).**

**Спящий режим не действует в местном режиме. Проведите автоматическую настройку при разомкнутом контуре до настройки входа/выхода в замкнутом контуре.**

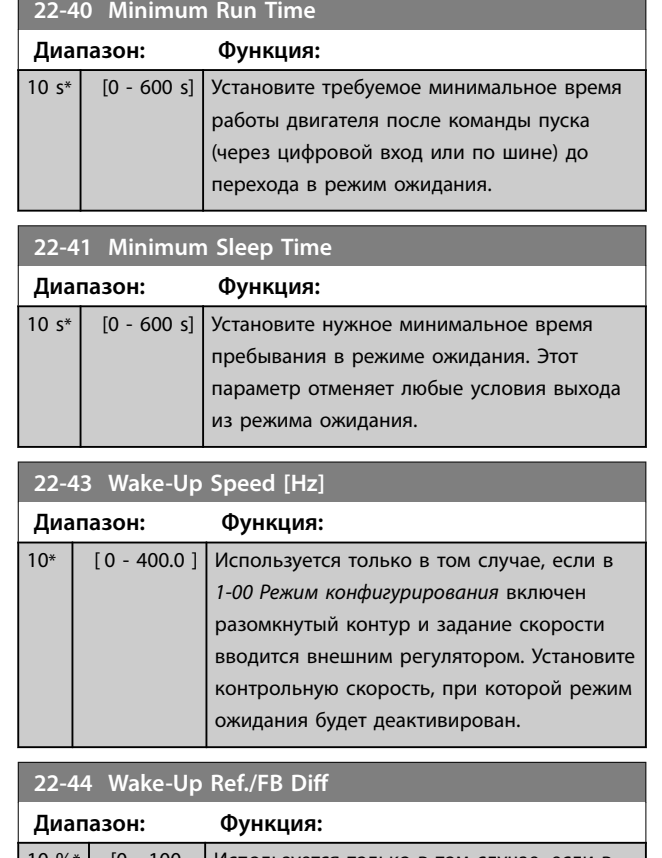

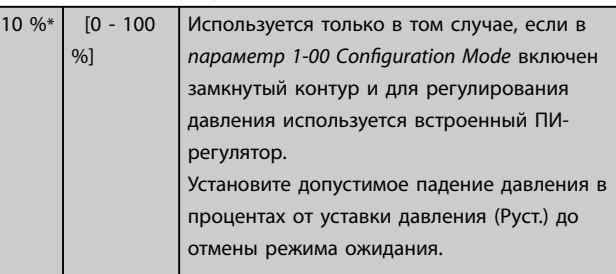

#### **22-45 Setpoint Boost**

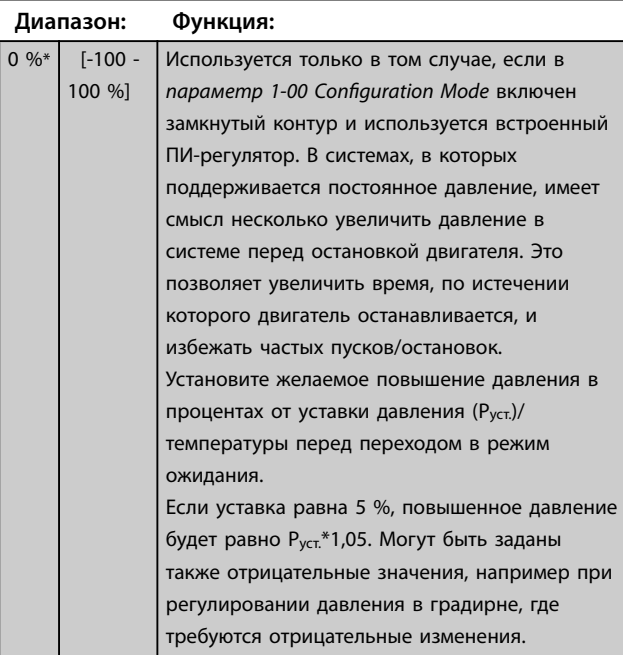

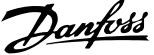

<span id="page-96-0"></span>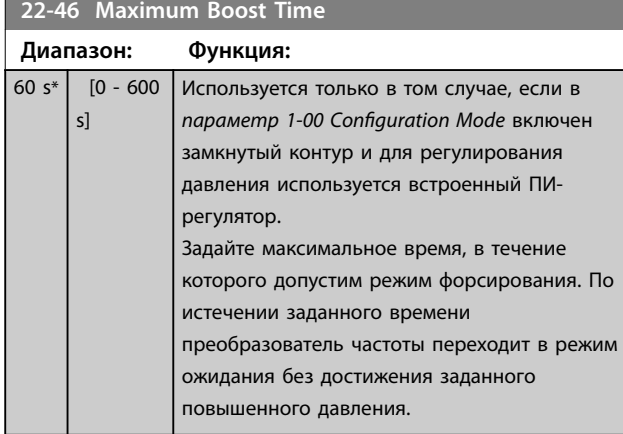

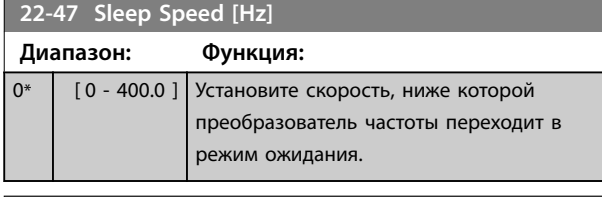

# **22-48 Sleep Delay Time** Установите время задержки перехода двигателя в спящий режим при появлении условия перехода в спящий режим.

# **Диапазон: Функция:**

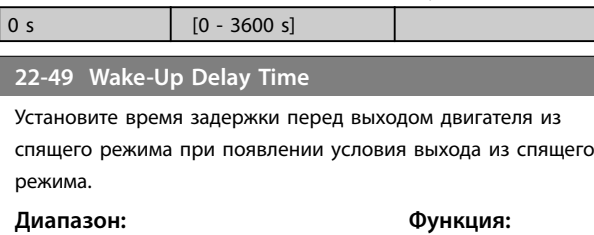

# 3.15.3 22-6\* Broken Belt Detection (Обнаружение обрыва ремня)

Функция обнаружения обрыва ремня используется в системах как с замкнутым, так и разомкнутым контуром регулирования для насосов и вентиляторов. Если вычисленный крутящий момент (ток) двигателя оказывается меньше значения крутящего момента (тока) при оборванном приводном ремне

(*параметр 22-61 Broken Belt Torque*), а значение выходной частоты преобразователя составляет не менее 15 Гц, выполняется действие *параметр 22-60 Broken Belt Function*.

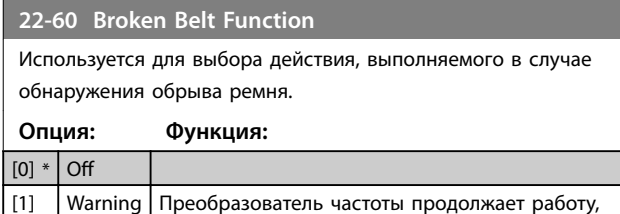

однако активируется предупреждение об обрыве ремня [W95]. Предупреждение может

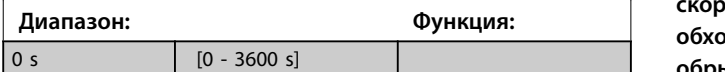

# **22-60 Broken Belt Function**

Используется для выбора действия, выполняемого в случае обнаружения обрыва ремня.

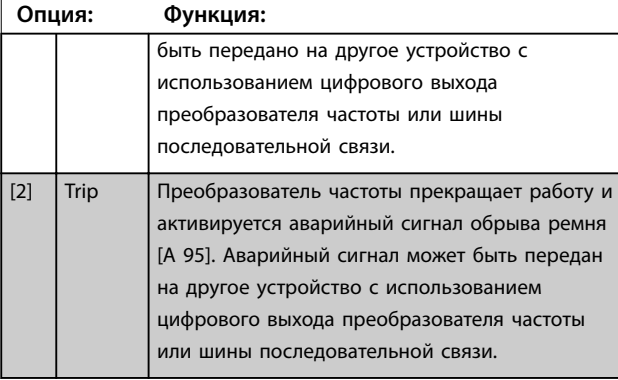

# *УВЕДОМЛЕНИЕ*

**Запрещается устанавливать в параметре**  *[параметр 14-20 Reset Mode](#page-81-0)* **значение** *[13] InÕnite auto reset (Беск.число автосбр.)***, если в параметре**  *параметр 22-60 Broken Belt Function* **выбрано значение** *[2] Trip (Отключение)***. Несоблюдение данного условия приводит к непрерывному повторению цикла запуска и останова преобразователя частоты при обнаружении обрыва ремня.**

# *УВЕДОМЛЕНИЕ*

**Если включена автоматическая функция обхода, то при повторяющихся аварийных ситуациях преобразователь частоты использует исключение скорости. Отключите функцию автоматического обхода, если в качестве функции обнаружения обрыва ремня используется** *[2] Trip (Отключение)***.**

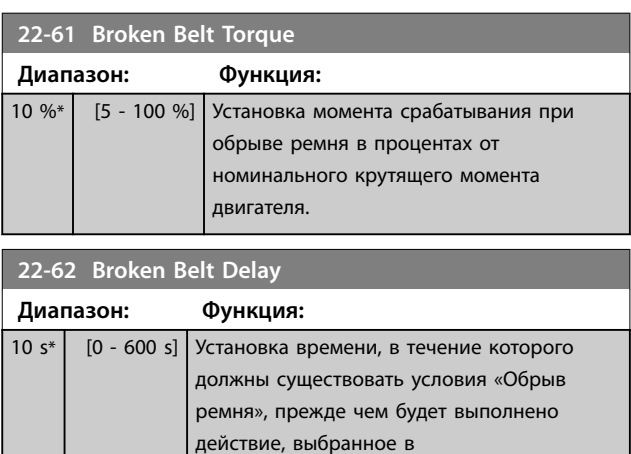

*параметр 22-60 Broken Belt Function*.

**3 3**

**3 3**

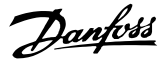

# 3.16 Главное меню — Прикладные функции 2 — Группа 24

3.16.1 24-0\* Fire Mode (Пожар. режим)

# **ПРЕДУПРЕЖДЕНИЕ**

**РИСК ПОВРЕЖДЕНИЯ ОБОРУДОВАНИЯ И ПОЛУЧЕНИЯ ТРАВМ**

**Если преобразователь частоты не отключается в пожарном режиме, это может привести к возникновению чрезмерного давления, результатом чего будет выход из строя системы и ее компонентов, соответствующих заслонок и воздуховодов. Сам преобразователь частоты может получить повреждения и послужить причиной ущерба или пожара.**

- **• Обеспечьте, чтобы система была спроектирована надлежащим образом, а используемые компоненты были тщательно подобраны.**
- **• Системы вентиляции, применяемые для обеспечения безопасности жизнедеятельности, должны пройти аттестацию в местных органах пожарного надзора.**

#### **Вводная информация**

Пожарный режим предназначен для использования в критических ситуациях, когда требуется, чтобы двигатель работал вне зависимости от нормально действующих функций защиты преобразователя частоты. Это могут быть, например, вентиляторы в туннелях или лестничные колодцы, где непрерывная работа вентилятора способствует безопасной эвакуации персонала в случае пожара. При выборе некоторых значений для функции пожарного режима условия аварийной сигнализации и отключения игнорируются, что позволяет двигателю работать без остановок.

#### **Активация**

Пожарный режим активизируется только через клеммы цифровых входов. См. группу параметров *5-1\* Digital Inputs (Цифровые входы)*.

#### **Сообщения на дисплее**

Когда активизируется пожарный режим, на дисплее выводится сообщение о состоянии *Fire Mode (Пожарный режим)*.

После деактивации пожарного режима сообщение о состоянии исчезает.

Если во время работы преобразователя частоты в пожарном режиме подавался сигнал об отказе, влияющем на гарантию (см. *24-09 FM Alarm Handling*), на дисплее появляется сообщение *Fire Mode Limits Exceeded (Превышены пределы пожарного режима)*. После появления это сообщение о состоянии не исчезает и не может быть удалено.

Цифровые и аналоговые выходы могут быть конфигурированы для выдачи сообщений о состоянии *Fire Mode (Пожарный режим)*. См. группы параметров *5-3\* Digital Outputs (Цифровые выходы)* и *5-4\* Relays (Реле)*.

Доступ к сообщениям *Fire Mode (Пожарный режим)* и *Fire Mode Limits Exceeded (Превышены пределы пожарного режима)* возможен через расширенное слово состояния.

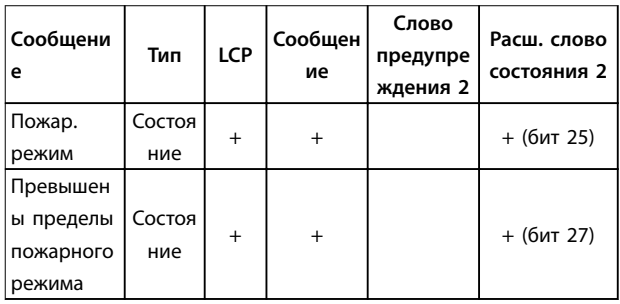

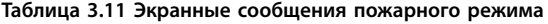

#### **Журнал**

События, связанные с пожарным режимом, можно просмотреть в журнале пожарного режима, группа параметров *18-1\* Fire Mode Log (Журнал пожарного режима)*.

Журнал содержит до 10 последних событий. Сообщение *Fire Mode Limits Exceeded (Превышены пределы пожарного режима)* имеет более высокий приоритет, чем *Fire Mode Active (Активен пожарный режим)*. Этот журнал не может быть сброшен.

Регистрируются следующие события:

- **•** Пожарный режим активизирован.
- **•** *Fire Mode Limits Exceeded (Превышены пределы пожарного режима) —* аварийные сигналы, влияющие на гарантию.

Все остальные аварийные сигналы, появляющиеся во время действия пожарного режима, регистрируются обычным образом.

# *УВЕДОМЛЕНИЕ*

**Во время работы в пожарном режиме все команды останова, поступающие на преобразователь частоты, игнорируются, в том числе команды останова выбегом/инверсного останова выбегом и внешней блокировки.**

# *УВЕДОМЛЕНИЕ*

**Если подать команду** *[11] Start Reversing (Запуск и реверс)* **на клемму цифрового входа, указанную в**  *[параметр 5-10 Terminal 18 Digital Input](#page-53-0)***, преобразователь частоты воспримет ее как команду запуска в обратном направлении.**

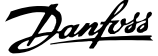

<span id="page-98-0"></span>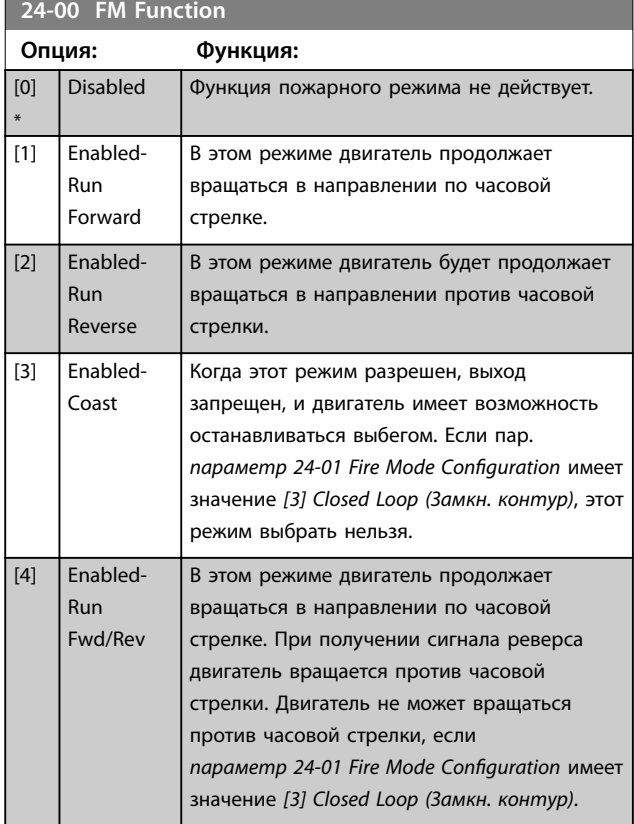

# *УВЕДОМЛЕНИЕ*

**В пожарном режиме аварийные сигналы выводятся или игнорируются в соответствии с настройками в** *24-09 FM Alarm Handling***.**

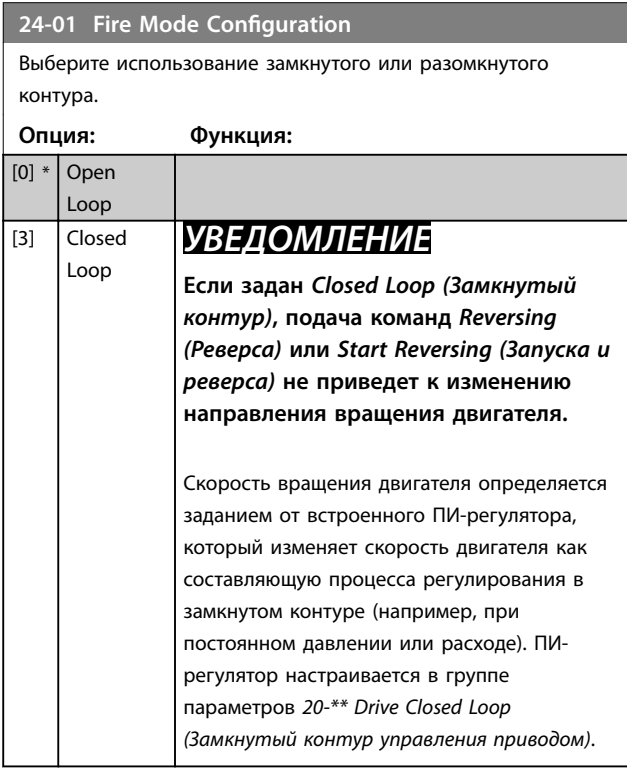

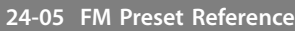

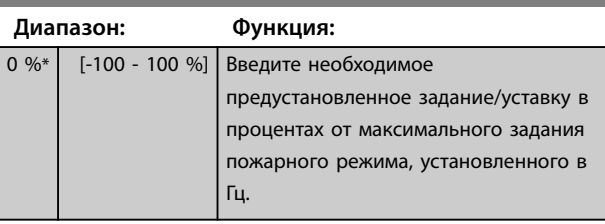

**24-06 Fire Mode Reference Source**

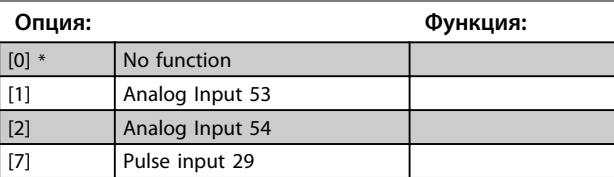

**24-07 Fire Mode Feedback Source**

Этот параметр определяет, какой вход на преобразователе частоты должен рассматриваться в качестве источника сигнала обратной связи.

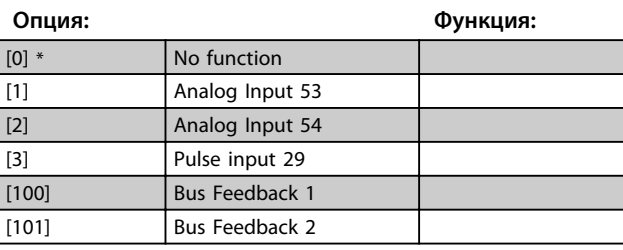

### **24-09 Обработка аварийных сигналов пожарного режима**

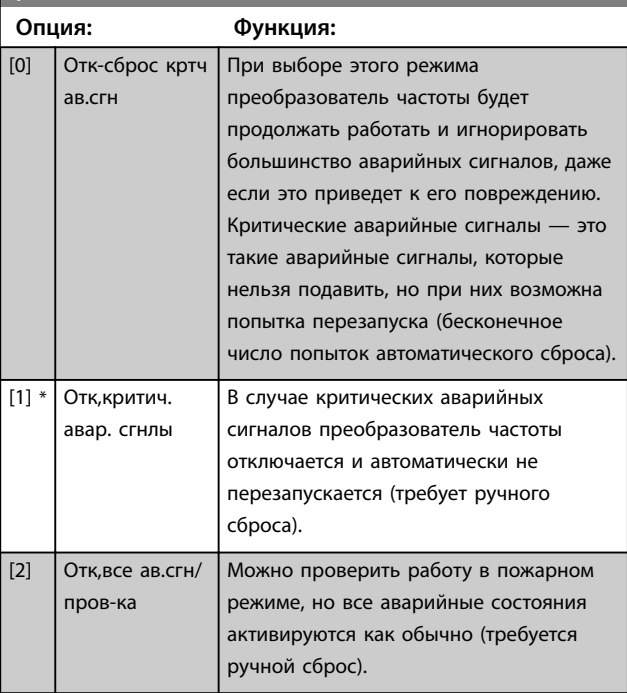

# Danfoss

# *УВЕДОМЛЕНИЕ*

**Некоторые аварийные ситуации могут влиять на срок службы преобразователя частоты. Если в пожарном режиме возникает одна из таких игнорируемых аварийных ситуаций, запись об этом событии заносится в журнал пожарного режима. В журнале пожарного режима запоминаются 10 последних аварийный сигналов, влияющих на гарантию, случаи активизации и деактивизации**

# *УВЕДОМЛЕНИЕ*

**пожарного режима.**

**Значение, установленное в** *14-20 Режим сброса***, игнорируется, если активизирован пожарный режим (см. группу параметров** *24-0\* Fire Mode (Пожарный режим)***).**

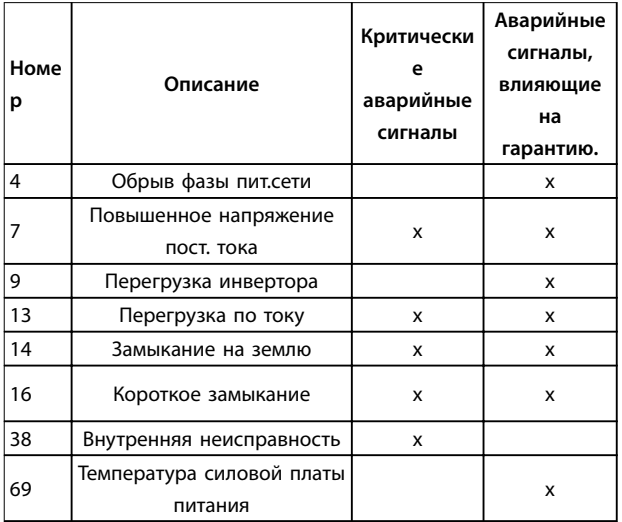

**Таблица 3.12 Обработка аварийных сигналов пожарного режима**

# 3.16.2 24-1\* Drive Bypass (Байпас привода)

Преобразователь частоты содержит функцию, которая может использоваться для автоматической активации внутреннего электромеханического обхода в случае выбега в пожарном режиме (см. *[параметр 24-00 FM](#page-98-0) [Function](#page-98-0)*).

Обход переключает двигатель на работу непосредственно от сети. Внешний обход включается с помощью одного из цифровых выходов или реле в преобразователе частоты, если это запрограммировано в группе параметров *5-3\* Digital Outputs (Цифровые выходы)* или *5-4\* Relays (Реле)*.

# *УВЕДОМЛЕНИЕ*

**В пожарном режиме обход привода отключен быть не может. Его можно осуществить только либо снятием команды пожарного режима, либо выключением питания преобразователя частоты.**

Если активизирована функция обхода привода, на дисплее LCP отображается сообщение о состоянии *Drive Bypass (Байпас привода)*. Это сообщение имеет более высокий приоритет, чем сообщения о состоянии пожарного режима. Когда функция автоматического обхода привода разрешена, она включает внешний обход в соответствии с *Рисунок 3.16*

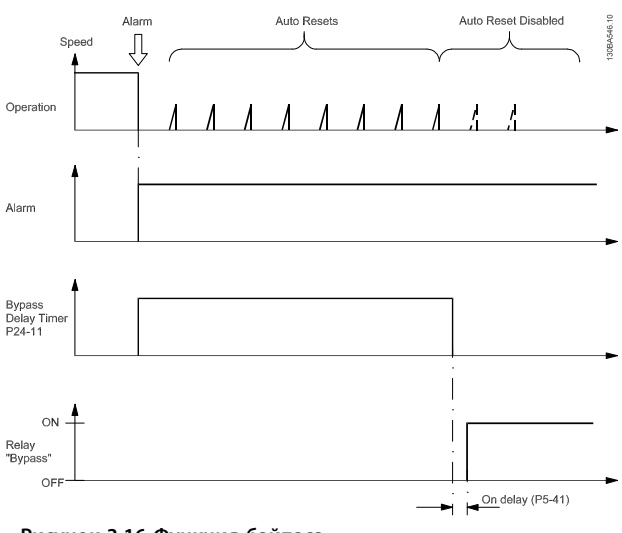

**Рисунок 3.16 Функция байпаса**

Данные о состоянии можно прочесть в расширенном слове состояния 2, бит 24.

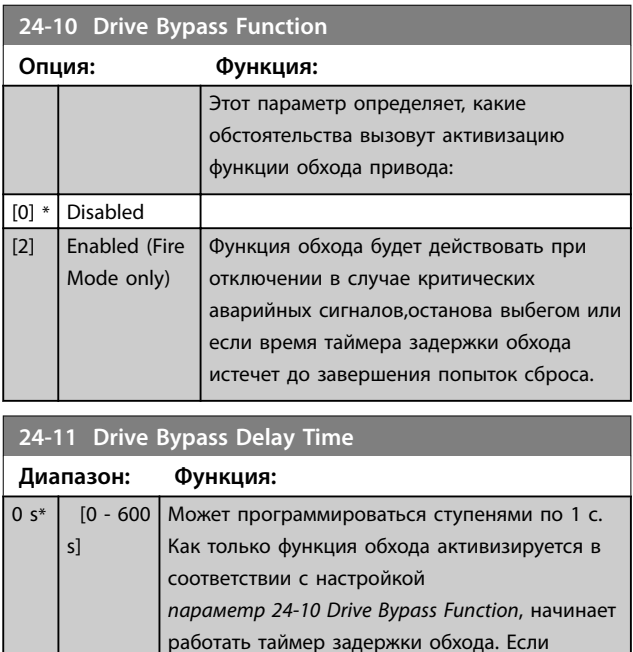

преобразователь частоты настроен на

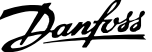

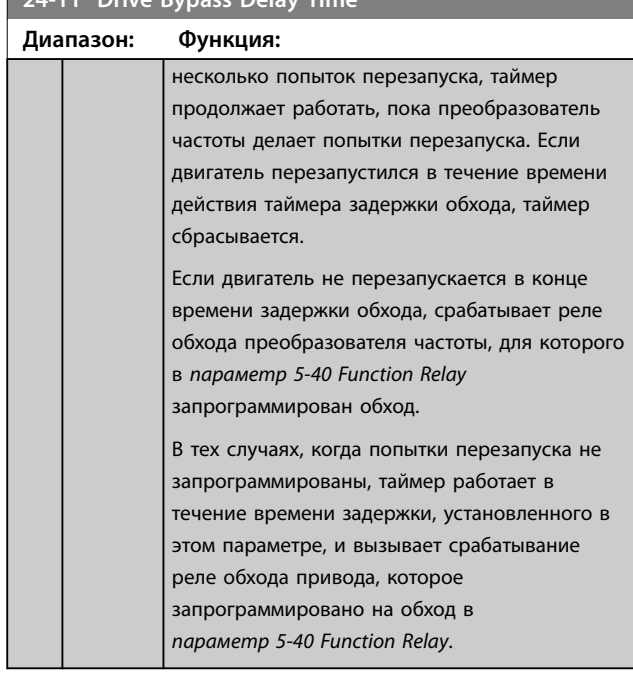

# 3.17 Главное меню — Специальные функции — Группа 30

3.17.1 30-2\* Adv. Start Adjust (Расш. зап. настр.)

Группа параметров для расширенной регулировки пуска.

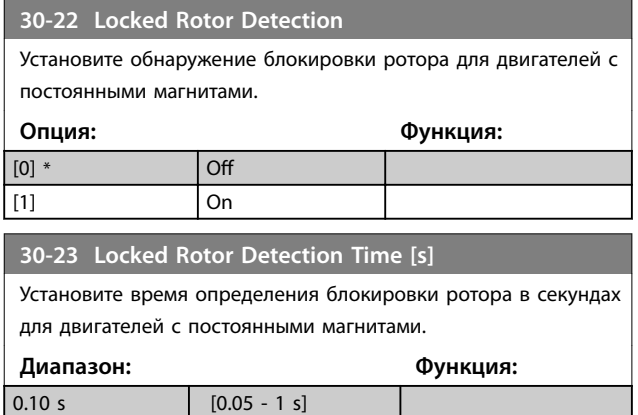

# **24-11 Drive Bypass Delay Time**

Danfoss

# <span id="page-101-0"></span>4 Устранение неисправностей

# 4.1 Вводные сведения об аварийных сигналах и предупреждениях

Предупреждение или аварийный сигнал подается соответствующим светодиодом на передней панели преобразователя частоты и отображается на дисплее в виде кода.

Предупреждение продолжает подаваться до тех пор, пока не будет устранена причина его появления. При определенных условиях работа двигателя может продолжаться. Предупреждающие сообщения могут быть критическими, но не всегда.

После аварийного сигнала преобразователь частоты отключается. Для возобновления работы аварийные сигналы должны быть сброшены после устранения их причины.

#### **Это может быть выполнено четырьмя способами:**

- 1. Нажатием кнопки [Reset] (Сброс).
- 2. Через цифровой вход с помощью функции *Reset (Сброс)*.
- 3. По каналу последовательной связи.
- 4. Путем автоматического сброса с помощью функции [Auto Reset] (Автоматический сброс), см. *[параметр 14-20 Reset Mode](#page-81-0)*.

# *УВЕДОМЛЕНИЕ*

**Чтобы перезапустить двигатель, после ручного сброса кнопкой [Reset] (Сброс) необходимо нажать кнопку [Auto On] (Автоматический режим) или [Hand On] (Ручной режим).**

Если аварийный сигнал не удается сбросить, это может объясняться тем, что не устранена его причина или что аварийный сигнал вызывает отключение с блокировкой см. *Таблица 4.1*.

Аварийные сигналы, вызывающие отключение с блокировкой, обеспечивают дополнительную защиту, которая заключается в том, что для сброса аварийного сигнала следует предварительно выключить сетевое питание. После повторного включения питания преобразователь частоты перестает быть заблокированным, и можно произвести сброс аварийного сигнала после устранения его причины, как это описано выше.

Аварийные сигналы, которые не приводят к отключению с блокировкой, могут также сбрасываться с помощью функции автоматического сброса в *[параметр 14-20 Reset Mode](#page-81-0)*. (Предупреждение: возможен автоматический выход из режима ожидания.) Если в таблице на следующей странице для кода указаны и предупреждение, и аварийный сигнал, это означает, что либо перед аварийным сигналом появляется предупреждение, либо можно задать, что должно появляться при данной неисправности предупреждение или аварийный сигнал. Это можно выполнить, например, в *[параметр 1-90 Motor Thermal Protection](#page-42-0)*. После аварийного сигнала или отключения двигатель выполняет останов выбегом, а на преобразователе частоты мигают аварийный сигнал и предупреждение. После того как неисправность устранена, продолжает мигать только аварийный сигнал.

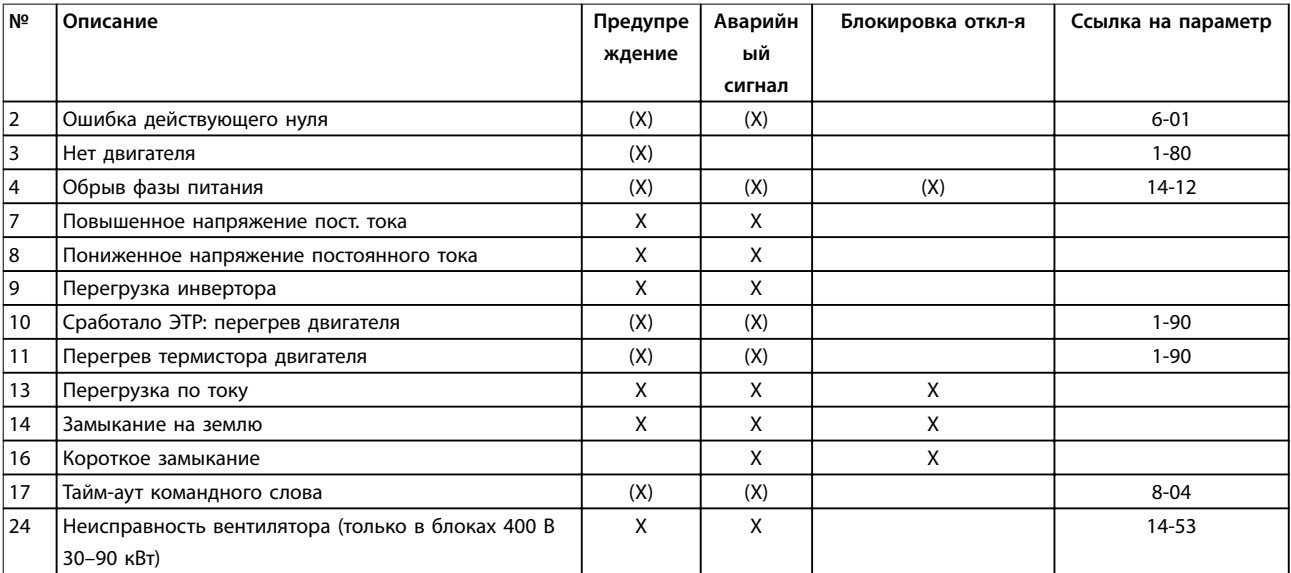

#### **Устранение неисправностей Руководство по программированию**

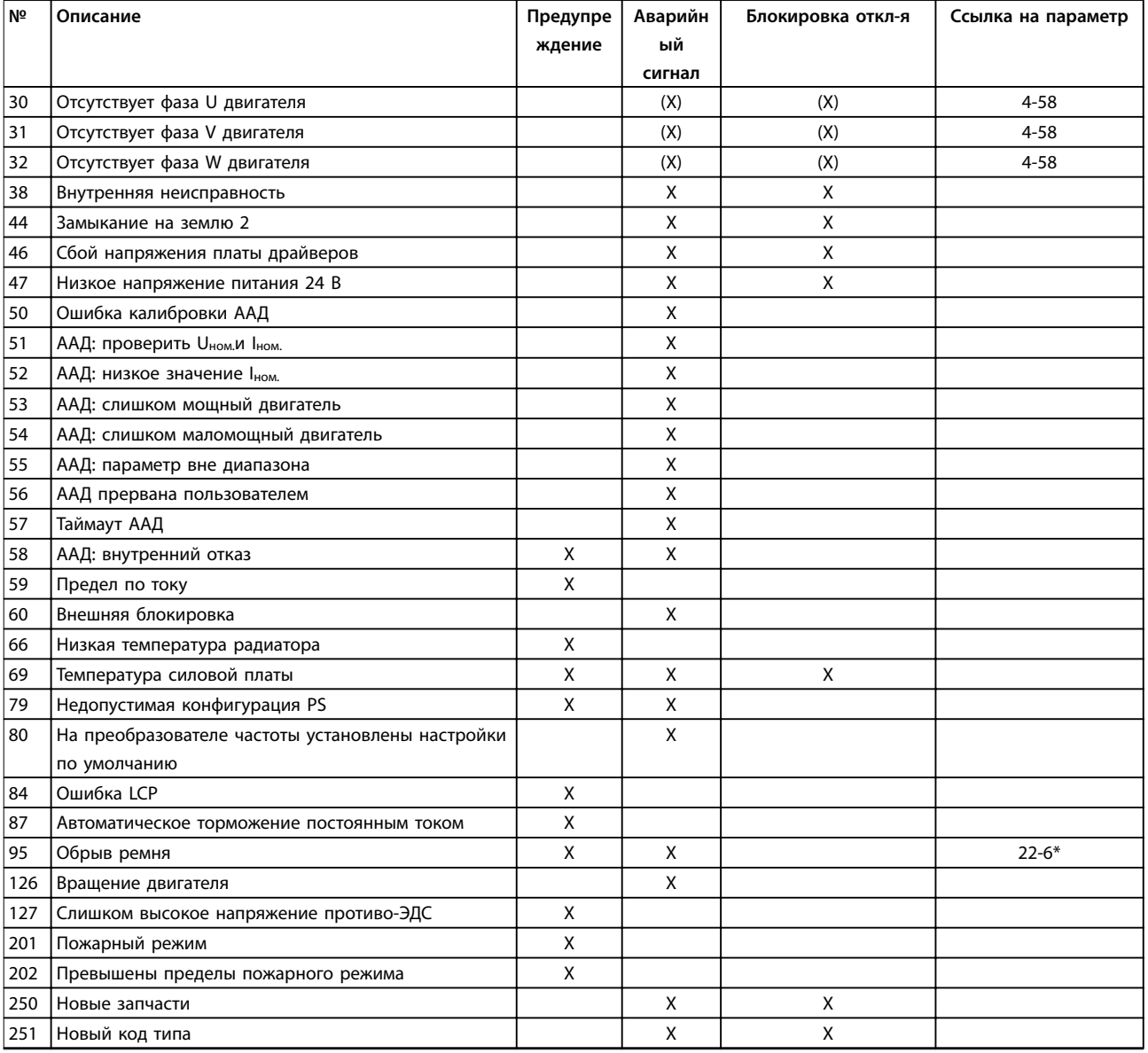

#### **Таблица 4.1 Перечень кодов аварийных сигналов/предупреждений**

*(X) Зависит от параметра*

При появлении аварийного сигнала происходит отключение. Отключение вызывает останов двигателя выбегом и может быть сброшено нажатием [Reset] (Сброс) или посредством через цифровой вход (группа параметров *5-1\* Digital Inputs (Цифровые входы,* [1]*)*. Исходное событие, вызвавшее аварийный сигнал, не может повредить преобразователь частоты или стать причиной опасностей. Отключение с блокировкой — действие при появлении аварийной ситуации, при которой возможно повреждение преобразователя частоты или подключенных к нему механизмов. Отключение с блокировкой может быть сброшено только путем выключения и последующего включения питания.

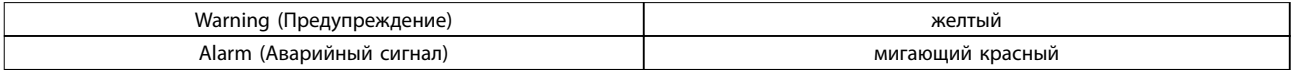

#### **Таблица 4.2 Светодиодная индикация**

Аварийные коды, слова предупреждения и расширенные слова состояния могут считываться для диагностики по периферийной шине или по дополнительной периферийной шине. Также см. *[параметр 16-90 Alarm Word](#page-90-0)*, *[параметр 16-92 Warning Word](#page-91-0)* и *[параметр 16-94 Ext. Status Word](#page-91-0)*.

<u>Danfoss</u>

**4 4**

# 4.2 Слова аварийной сигнализации

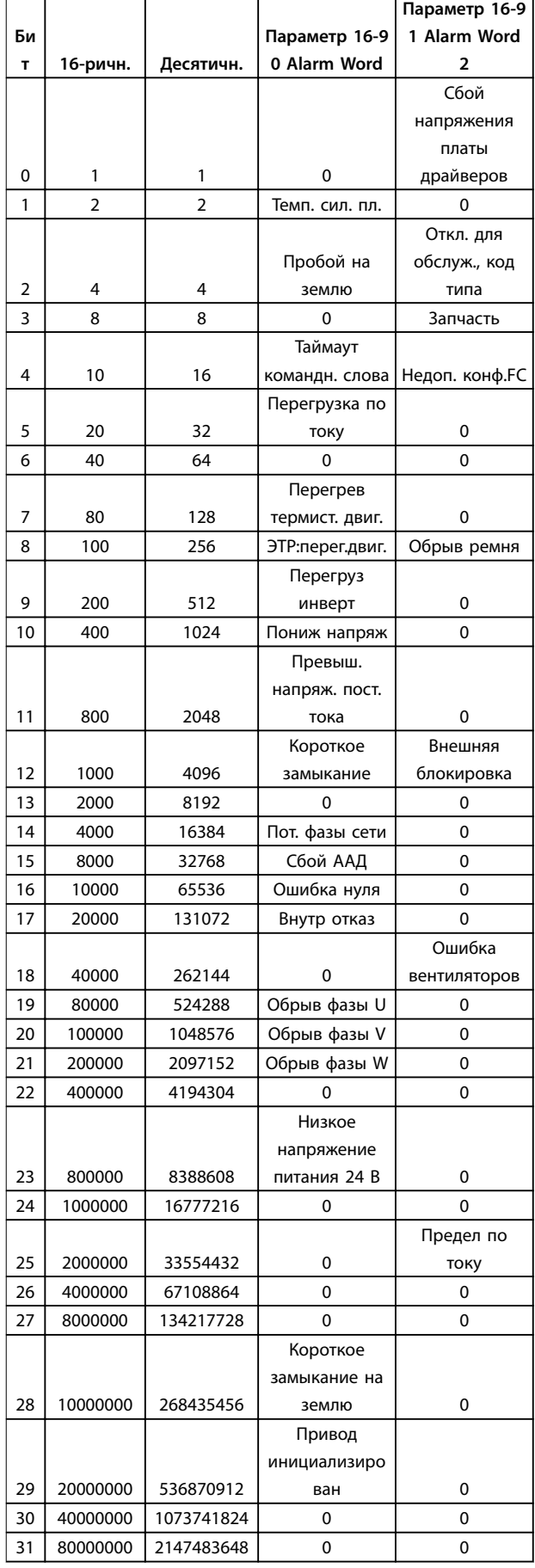

# 4.3 Слова предупреждения

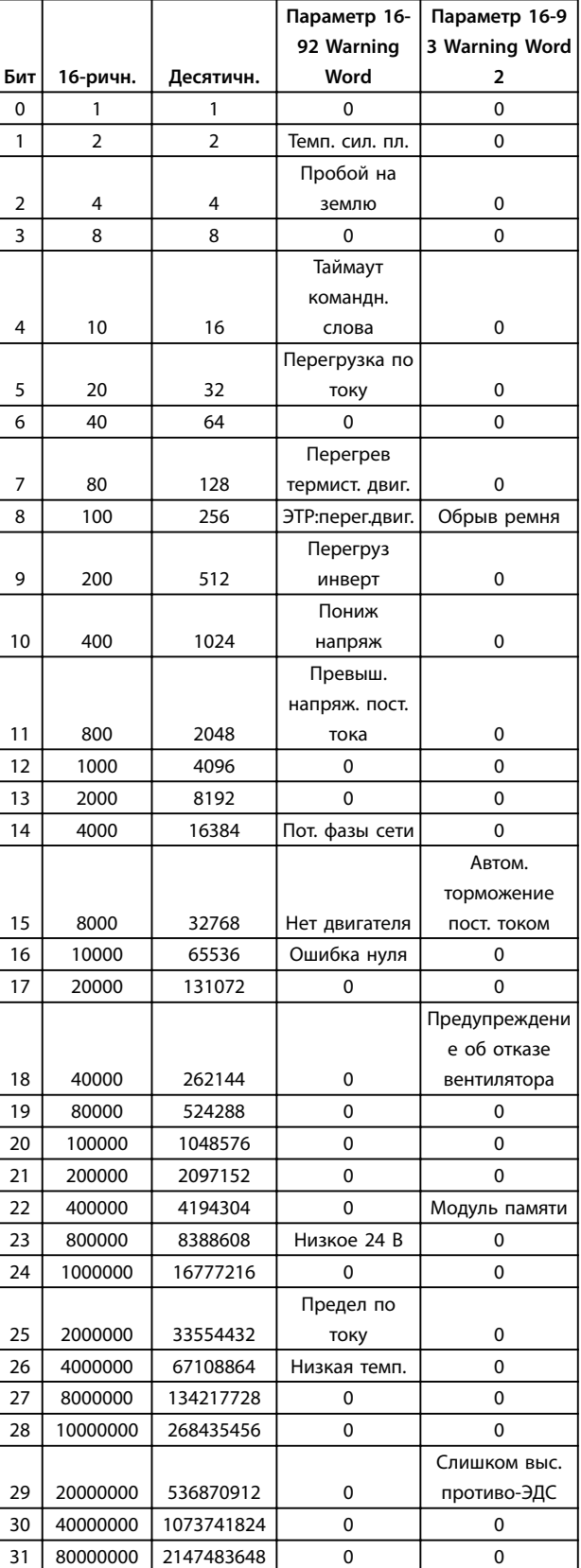

Следует иметь в виду, что *0* в *Таблица 4.3* означает, что данное слово состояния не поддерживается.

#### **Устранение неисправностей Руководство по программированию**

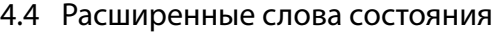

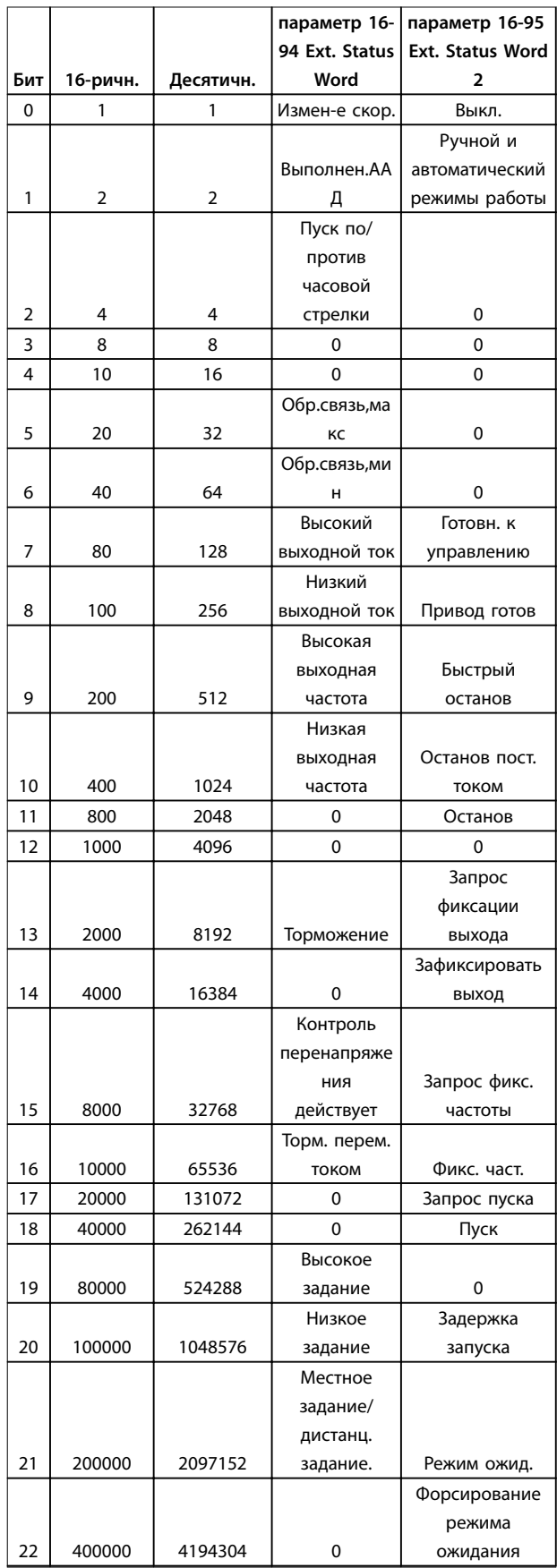

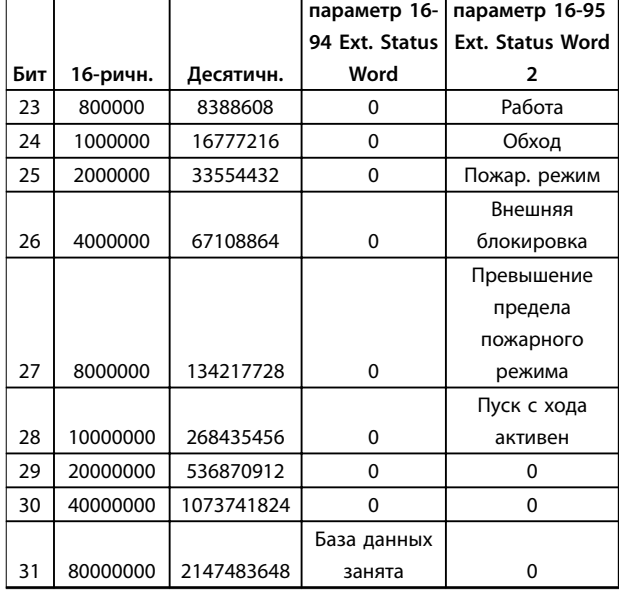

**Таблица 4.3 Расширенные слова состояния**

# 4.5 Перечень предупреждений и аварийных сигналов

### **ПРЕДУПРЕЖДЕНИЕ/АВАРИЙНЫЙ СИГНАЛ 2, Ошибка действующего нуля**

Это предупреждение или аварийный сигнал отображается только если пользователь запрограммировал соответствующую функцию в *[параметр 6-01 Live Zero Timeout Function](#page-60-0)*. Сигнал на одном из аналоговых входов составляет менее 50 % от минимального значения, запрограммированного для данного входа. Это состояние может быть вызвано обрывом проводов или неисправностью устройства, посылающего сигнал.

#### **Устранение неисправностей**

- **•** Проверьте соединения на всех клеммах аналогового входа. Клеммы платы управления 53 и 54 — для сигналов, клемма 55 — общая.
- **•** Убедитесь, что установки программирования преобразователя частоты соответствуют типу аналогового сигнала.

#### **ПРЕДУПРЕЖДЕНИЕ/АВАРИЙНЫЙ СИГНАЛ 3, Двигатель не подключен**

К выходу преобразователя частоты не подключен двигатель. Проверьте соединение между преобразователем частоты и двигателем.

### **ПРЕДУПРЕЖДЕНИЕ/АВАРИЙНЫЙ СИГНАЛ 4, Обрыв фазы питания сети**

Отсутствует фаза со стороны источника питания, или слишком велика асимметрия сетевого напряжения. Это сообщение появляется также при отказе входного выпрямителя в преобразователе частоты. Дополнительные устройства программируются в *[параметр 14-12 Function at Mains Imbalance](#page-81-0)*.

# Danfoss

#### **Устранение неисправностей:**

Проверьте напряжение питания и токи в цепях питания преобразователя частоты.

#### **ПРЕДУПРЕЖДЕНИЕ/АВАРИЙНЫЙ СИГНАЛ 7, Повышенное напряжение пост. тока**

Если напряжение в цепи постоянного тока превышает предельное значение, преобразователь частоты через некоторое время отключается.

#### **Устранение неисправностей**

- **•** Увеличьте время замедления.
- **•** Включите функции в *[параметр 2-10 Brake](#page-44-0) [Function](#page-44-0)*.
- **•** Активируйте контроль превышения напряжения в *[параметр 2-17 Over-voltage](#page-44-0) [Control](#page-44-0)*.

### **ПРЕДУПРЕЖДЕНИЕ/АВАРИЙНЫЙ СИГНАЛ 8, Пониженное напряжение пост. тока**

Если напряжение в цепи постоянного тока падает ниже предела напряжения, преобразователь частоты отключается через заданное время. Это время зависит от размера блока.

#### **Устранение неисправностей**

- **•** Убедитесь в том, что напряжение источника питания соответствует напряжению преобразователя частоты.
- **•** Выполните проверку входного напряжения.

### **ПРЕДУПРЕЖДЕНИЕ/АВАРИЙНЫЙ СИГНАЛ 9, Перегрузка инвертора**

Преобразователь частоты находится вблизи порога отключения ввиду перегрузки (слишком большой ток в течение слишком длительного времени). Счетчик электронной тепловой защиты инвертора выдает предупреждение при 90 % и отключает преобразователь при 100 %; отключение сопровождается аварийным сигналом. Преобразователь частоты не может быть включен снова, пока сигнал измерительного устройства не опустится ниже 90 %. Неисправность заключается в том, что преобразователь частоты перегружен более чем на 100 % в течение слишком длительного времени.

#### **Устранение неисправностей**

- **•** Сравните выходной ток на LCP с номинальным током преобразователя частоты.
- **•** Сравните выходной ток, отображаемый на LCP, с измеренным током двигателя.
- **•** Отобразите термальную нагрузку привода на LCP и отслеживайте ее значение. При превышении номинальных значений непрерывного тока преобразователя частоты значения счетчика увеличиваются. При значениях ниже номинальных значений непрерывного тока преобразователя частоты значения счетчика уменьшаются.

# *УВЕДОМЛЕНИЕ*

**Если необходима высокая частота коммутации, см. раздел о снижении номинальных параметров в Руководстве по проектированию для получения дополнительной информации.**

### **ПРЕДУПРЕЖДЕНИЕ/АВАРИЙНЫЙ СИГНАЛ 10, Температура перегрузки двигателя**

Электронная тепловая защита (ЭТР) сигнализирует о перегреве двигателя. Выберите, должен ли преобразователь частоты подавать сигнал предупреждения или аварийный сигнал при достижении счетчиком показания 100 %, в *[параметр 1-90 Motor Thermal Protection](#page-42-0)*. Неисправность заключается в том, что двигатель находится в состоянии перегрузки на уровне более 100 % в течение длительного времени.

#### **Устранение неисправностей**

- **•** Проверьте, не перегрелся ли двигатель.
- **•** Проверьте, нет ли механической перегрузки двигателя.
- **•** Проверьте правильность данных двигателя в *[параметр 1-24 Motor Current](#page-38-0)*.
- **•** Проверьте правильность данных двигателя в параметрах с 1-20 по 1-25.
- **•** Запустите ААД в *[параметр 1-29 Automatic Motor](#page-38-0) [Adaption \(AMA\)](#page-38-0)*.

### **ПРЕДУПРЕЖДЕНИЕ/ АВАРИЙНЫЙ СИГНАЛ 11, Сработал термистор: перегрев двигателя**

Обрыв в термисторе или в цепи его подключения. Выберите в *[параметр 1-90 Motor Thermal Protection](#page-42-0)*, должен ли преобразователь частоты подавать сигнал предупреждения или аварийный сигнал.

#### **Устранение неисправностей**

- **•** Проверьте, не перегрелся ли двигатель.
- **•** Проверьте, нет ли механической перегрузки двигателя.
- **•** Проверьте, правильно ли подключен термистор.
- **•** При использовании термореле или термистора убедитесь в том, что значение *[параметр 1-93 Thermistor Source](#page-42-0)* соответствует номиналу проводки датчика.

# **ПРЕДУПРЕЖДЕНИЕ/АВАРИЙНЫЙ СИГНАЛ 13, Перегрузка по току**

Превышен предел пикового тока инвертора. Предупреждение будет подаваться в течение приблизительно 1,5 с, после чего преобразователь частоты будет отключен с подачей аварийного сигнала.

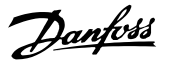

#### **Устранение неисправностей**

- **•** Эта неисправность может быть вызвана ударной нагрузкой или быстрым ускорением с высокими нагрузками инерции.
- **•** Выключите преобразователь частоты. Проверьте, можно ли повернуть вал двигателя.
- **•** Проверьте, соответствует ли мощность двигателя преобразователю частоты.
- **•** Неверные данные двигателя в параметрах 1-20–1-25.

#### **АВАРИЙНЫЙ СИГНАЛ 14, Отказ заземления (зануления)**

Замыкание выходных фаз на землю, в кабеле между преобразователем частоты и двигателем или в самом двигателе.

#### **Устранение неисправностей**

- **•** Выключите преобразователь частоты и устраните пробой на землю.
- **•** Измерьте сопротивление к земле кабелей двигателя и двигателя с помощью мегомметра для проверки пробоя на землю в двигателе.

#### **АВАРИЙНЫЙ СИГНАЛ 16, Короткое замыкание**

Короткое замыкание в двигателе или на его клеммах.

Выключите преобразователь частоты и устраните короткое замыкание.

#### **ПРЕДУПРЕЖДЕНИЕ/АВАРИЙНЫЙ СИГНАЛ 17, Тайм-аут командного слова**

Отсутствует связь с преобразователем частоты. Предупреждение выдается только в том случае, если для *[параметр 8-04 Control Timeout Function](#page-65-0)* не установлено значение *[0] OÞ (Выкл.)*.

Если *[параметр 8-04 Control Timeout Function](#page-65-0)* установлен на *Останов и Отключение*, появляется

предупреждение, и преобразователь частоты замедляет вращение двигателя, после чего отключается, выдавая при этом аварийный сигнал.

#### **Устранение неисправностей**

- **•** Проверьте соединения на кабеле последовательной связи.
- **•** Увеличьте *[параметр 8-03 Control Timeout Time](#page-65-0)*.
- **•** Проверьте работу оборудования связи.
- **•** Проверьте правильность установки в соответствии с требованиями ЭМС.

#### **ПРЕДУПРЕЖДЕНИЕ/АВАРИЙНЫЙ СИГНАЛ 24, Неисправность вентилятора**

Функция предупреждения об отказе вентилятора — это дополнительная функция защиты, которая проверяет, работает ли вентилятор и установлен ли он. Предупреждение об отказе вентилятора можно отключить с помощью *[параметр 14-53 Fan Monitor](#page-83-0)* (установив его на значение [0] Запрещено).

#### **Устранение неисправностей**

**•** Проверьте сопротивление вентилятора.

### **АВАРИЙНЫЙ СИГНАЛ 30, Отсутствует фаза U двигателя**

Обрыв фазы U между преобразователем частоты и двигателем.

Выключите преобразователь частоты и проверьте фазу U двигателя.

### **АВАРИЙНЫЙ СИГНАЛ 31, Отсутствует фаза V двигателя**

Обрыв фазы V между преобразователем частоты и

двигателем.

Выключите преобразователь частоты и проверьте фазу V двигателя.

#### **АВАРИЙНЫЙ СИГНАЛ 32, Отсутствует фаза W двигателя**

Обрыв фазы W между преобразователем частоты и двигателем.

Выключите преобразователь частоты и проверьте фазу W двигателя.

# **АВАРИЙНЫЙ СИГНАЛ 38, Внутренний отказ**

Возможно, следует обратиться к поставщику Danfoss.

#### **АВАРИЙНЫЙ СИГНАЛ 44, пробой на землю II**

Замыкание выходных фаз на землю, в кабеле между преобразователем частоты и двигателем или в самом двигателе.

#### **Устранение неисправностей**

- **•** Выключите преобразователь частоты и устраните пробой на землю.
- **•** Измерьте сопротивление к земле кабелей двигателя и двигателя с помощью мегаомметра для проверки пробоя на землю в двигателе.

#### **АВАРИЙНЫЙ СИГНАЛ 46, Низкое напряжение платы драйверов**

На силовую плату питания подается питание, не соответствующее установленному диапазону. Импульсный блок питания (SMPS) на силовой плате питания вырабатывает три питающих напряжения: 24 В, 5 В и ±18 В.

#### **Устранение неисправностей**

**•** Проверьте силовую плату.

#### **АВАРИЙНЫЙ СИГНАЛ 47, Низкое напряжение питания 24 В**

Напряжение 24 В пост. тока измеряется на плате управления. Аварийный сигнал имеет место, когда на клемме 12 обнаруживается напряжение менее 18 В. Проверьте плату управления и подключенную нагрузку.

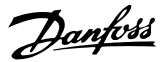

#### **АВАРИЙНЫЙ СИГНАЛ 51, ААД: проверить Uном. и Iном.**

Возможно, неправильно установлены значения напряжения, тока и мощности двигателя. Проверьте настройки.

#### **АВАРИЙНЫЙ СИГНАЛ 52, ААД: малый Iном.** Слишком мал ток двигателя. Проверьте настройки.

#### **АВАРИЙНЫЙ СИГНАЛ 53, ААД: слишком мощный двигатель**

Слишком мощный двигатель для выполнения ААД.

### **АВАРИЙНЫЙ СИГНАЛ 54, ААД: слишком маломощный двигатель**

Двигатель имеет слишком малую мощность для проведения ААД.

#### **АВАРИЙНЫЙ СИГНАЛ 55, ААД: параметр вне диапазона**

Обнаружено, что значения параметров, установленных для двигателя, находятся вне допустимых пределов.

**АВАРИЙНЫЙ СИГНАЛ 56, ААД прервана пользователем**

Выполнение ААД прервано.

#### **АВАРИЙНЫЙ СИГНАЛ 57, Тайм-аут ААД**

Повторяйте запуск ААД до тех пор, пока она не будет завершена. Обратите внимание на то, что повторные запуски могут привести к нагреву двигателя до уровня, при котором увеличиваются сопротивления Rs и Rr. В большинстве случаев это несущественно.

#### **АВАРИЙНЫЙ СИГНАЛ 58, ААД: внутренний отказ** Обратитесь к своему поставщикуDanfoss.

#### **ПРЕДУПРЕЖДЕНИЕ 59, Предел по току**

Ток двигателя больше значения, установленного в *[параметр 4-18 Current Limit](#page-47-0)*.

#### **АВАРИЙНЫЙ СИГНАЛ 60, внешняя блокировка**

Активизирована внешняя блокировка. Чтобы возобновить нормальную работу, подайте 24 В пост. тока на клемму, запрограммированную для внешней блокировки, и выполните сброс преобразователя частоты (через интерфейс последовательной связи, через цифровой вход/выход или нажатием кнопки [Reset] (Сброс)).

**АВАРИЙНЫЙ СИГНАЛ 69, Температура силовой платы** Температура на силовой плате питания либо слишком высокая, либо слишком низкая.

#### **Устранение неисправностей**

- **•** Обеспечьте, чтобы температура окружающей среды находилась в допустимых пределах.
- **•** Удостоверьтесь в отсутствии засорения фильтров.
- **•** Проверьте работу вентилятора.
- **•** Проверьте силовую плату.

### **АВАРИЙНЫЙ СИГНАЛ 70, Недопустимая конфигурация отсека питания**

Плата управления и силовая плата питания несовместимы. Обратитесь к своему поставщику и сообщите код типа блока, указанный на паспортной табличке, и номера позиций плат для проверки совместимости.

#### **АВАРИЙНЫЙ СИГНАЛ 80, Привод приведен к значениям по умолчанию**

Значения параметров возвращаются к заводским настройкам после ручного сброса.

#### **ПРЕДУПРЕЖДЕНИЕ/АВАРИЙНЫЙ СИГНАЛ 95, Обрыв ремня**

Крутящий момент оказывается ниже значения, заданного для состояния с отсутствием нагрузки, что указывает на обрыв ремня. См. группу параметров *22-6\* Broken Belt Detection (Обнаружение обрыва ремня)*.

#### **АВАРИЙНЫЙ СИГНАЛ 126, Motor Rotating (Вращение двигателя)**

Высокое напряжение противо-ЭДС. Остановите ротор двигателя с постоянными магнитами.

#### **ПРЕДУПРЕЖДЕНИЕ 127, Back EMF too high (Слишком высокая противо-ЭДС)**

Это предупреждение относится только к двигателям с постоянными магнитами. Это предупреждение появляется, когда противо-ЭДС повышается на более, чем 90 %\* от Uinvmax (порог перенапряжения), и не опускается до нормального уровня в течение 5 секунд.

#### **ПРЕДУПРЕЖДЕНИЕ 200, пожарный режим** Режим пожарной тревоги активизирован.

#### **ПРЕДУПРЕЖДЕНИЕ 202, Превышен предел пожарного режима**

Пожарный режим прекратил действие одного или нескольких сигналов отмены гарантии.

#### **АВАРИЙНЫЙ СИГНАЛ 250, Новая деталь**

Заменен источник питания или импульсный блок питания.

**АВАРИЙНЫЙ СИГНАЛ 251, Новый код типа**

Преобразователь частоты имеет новый код типа.
# 4.6 Перечень ошибок LCP

Ошибки LCP не являются предупреждениями или аварийными сигналами. Они не влияют на работу преобразователя частоты. На *Рисунок 4.1* показана ошибка LCP, отображаемая на LCP.

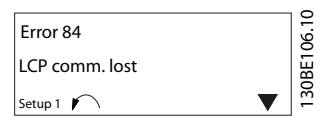

**Рисунок 4.1 Пример ошибки LCP**

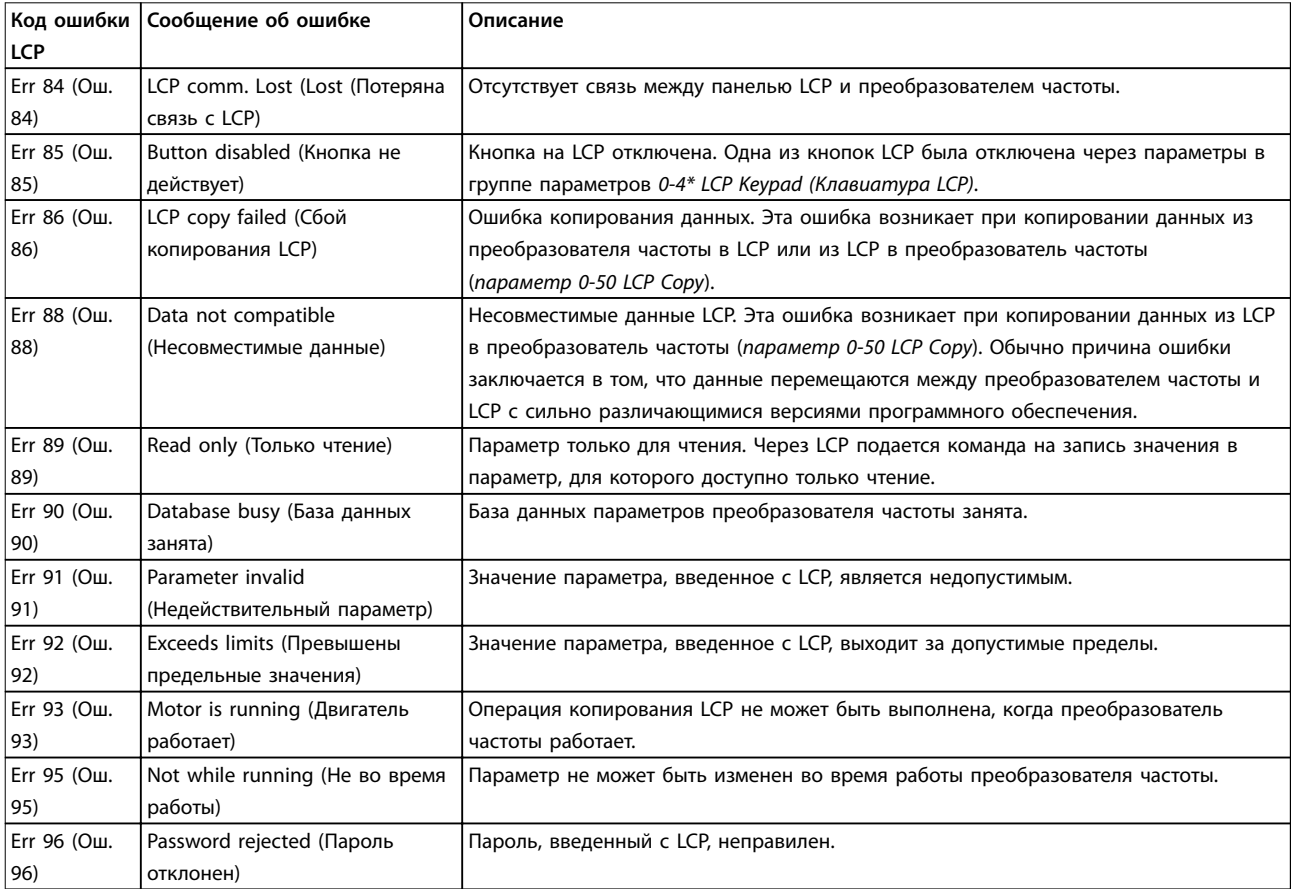

**Таблица 4.4 Перечень ошибок LCP**

Danfoss

# <span id="page-109-0"></span>5 Перечни параметров

#### 5.1 Значения параметра

#### 5.1.1 Установки по умолчанию

#### Изменения в процессе работы

True (Истина): Этот параметр может быть изменен во время работы преобразователя частоты. False (Ложь): Параметр может быть изменен только при

остановленном преобразователе частоты.

#### 2-Set-up (2 набора параметров)

All set-up (Все наборы): Параметр может быть настроен независимо в каждом из 2 наборов параметров. То есть один и тот же параметр может иметь два различных значения данных.

1 set-up (1 настройка): значение данных одинаково во всех наборах.

#### Предел выражения

Зависит от типоразмера

#### Не определен

Значение по умолчанию не предусмотрено.

#### Индекс преобразования

Это число указывает на коэффициент преобразования, используемый при записи или считывании данных в преобразователе частоты.

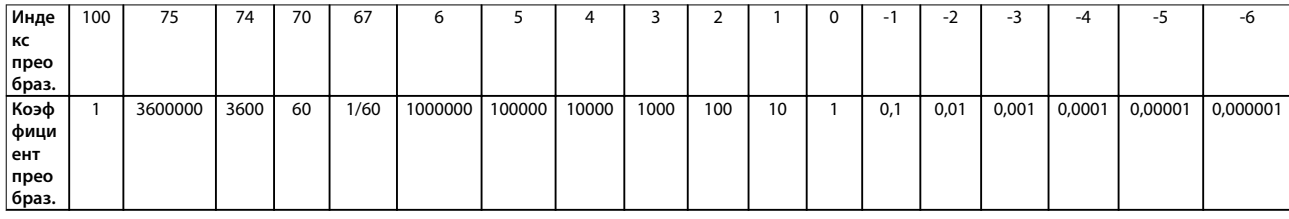

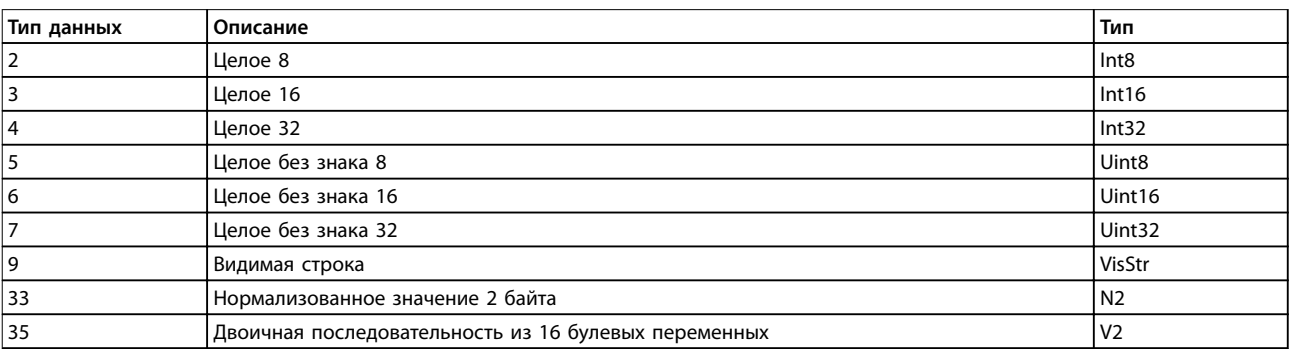

Таблица 5.1 Тип данных

# 5.1.2 0-\*\* Operation/Display (Управл./отображ.)

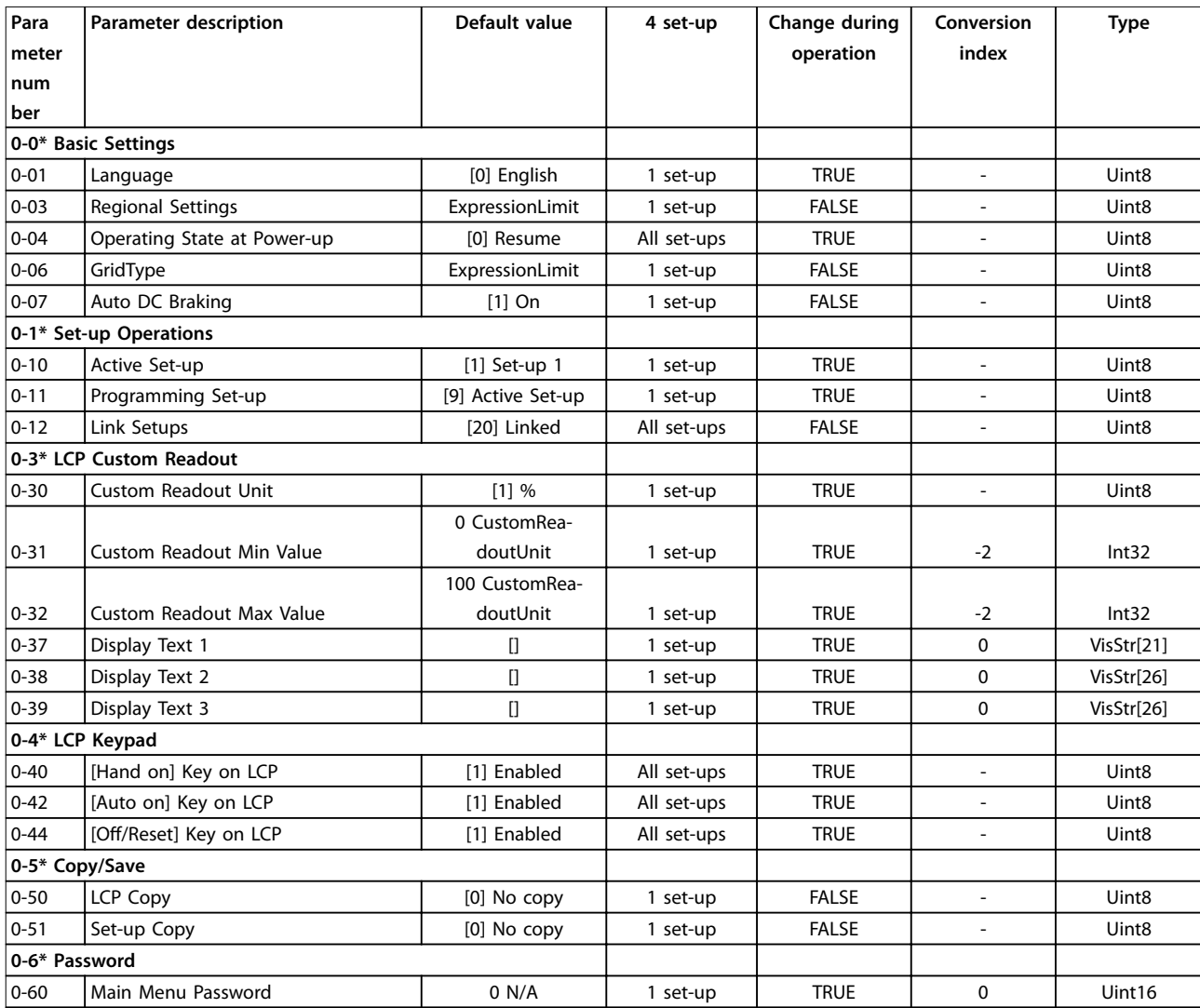

# 5.1.3 1-\*\* Load and Motor (Нагрузка/двигатель)

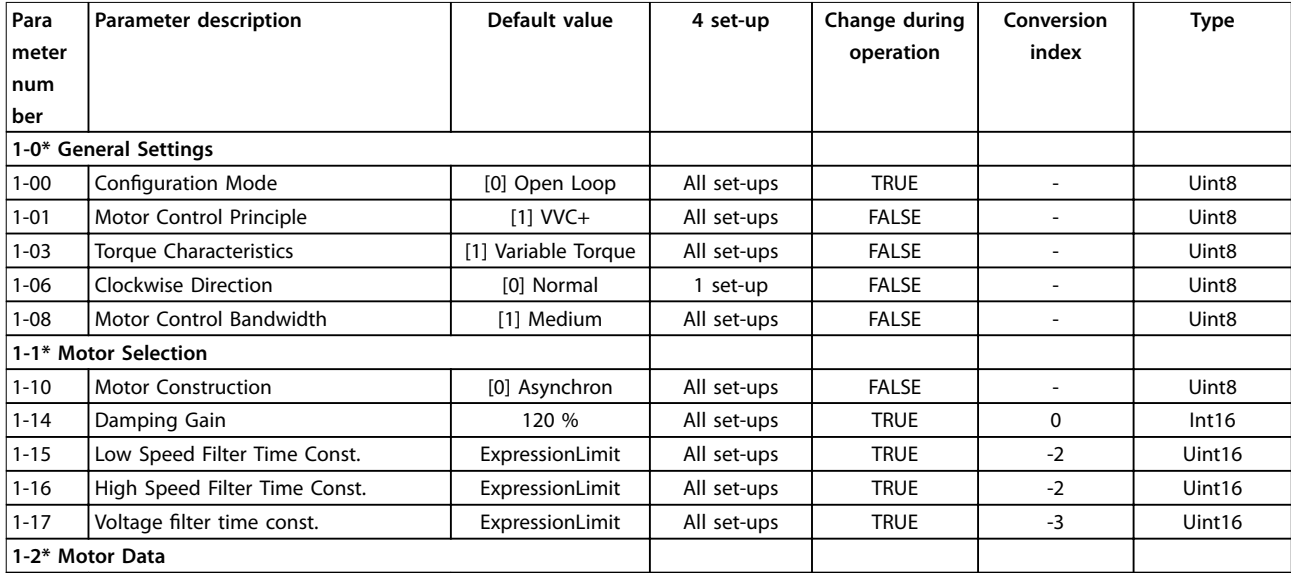

Danfoss

#### **Перечни параметров VLT**® **HVAC Basic Drive FC101**

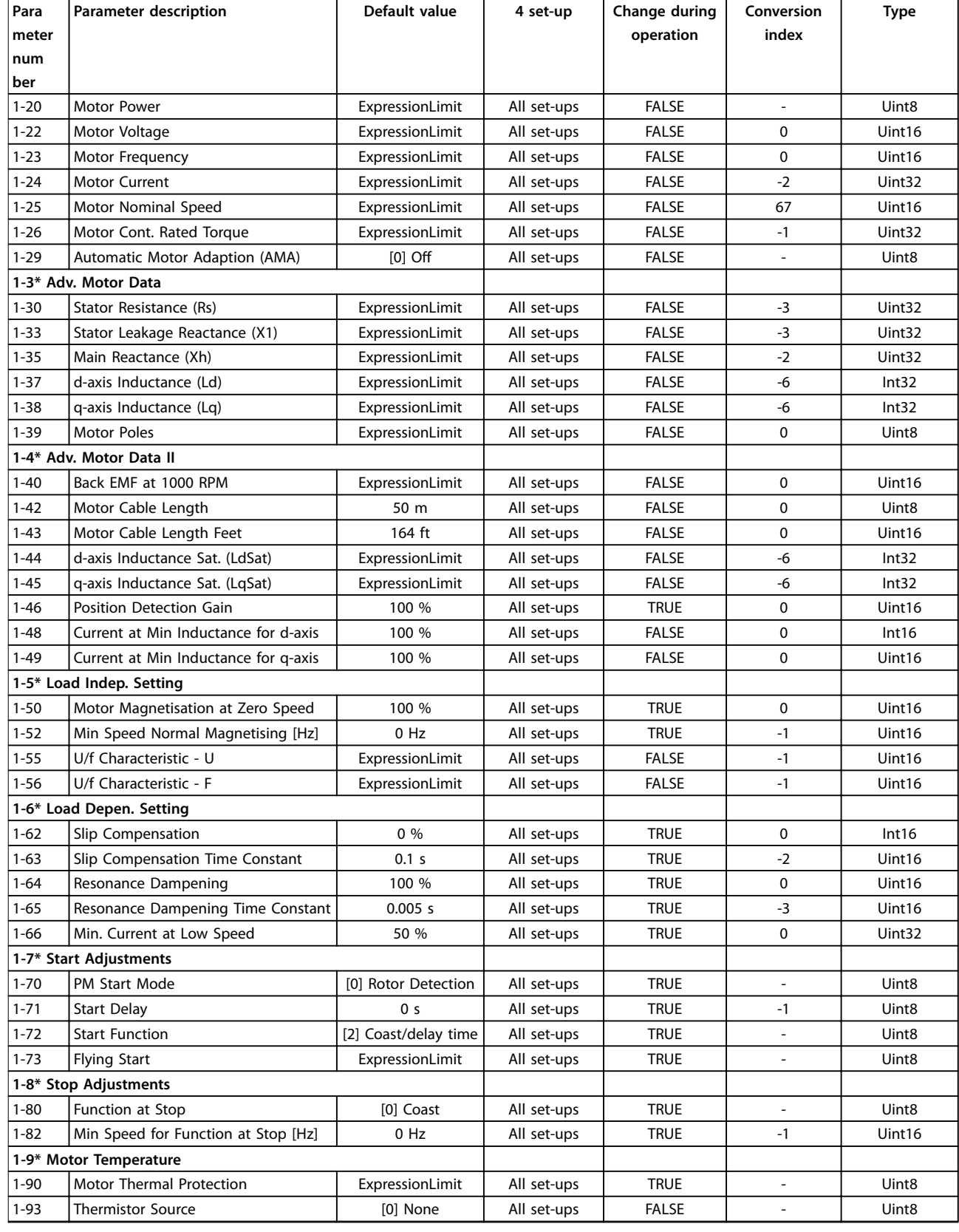

Danfoss

# 5.1.4 2-\*\* Brakes (Торможение)

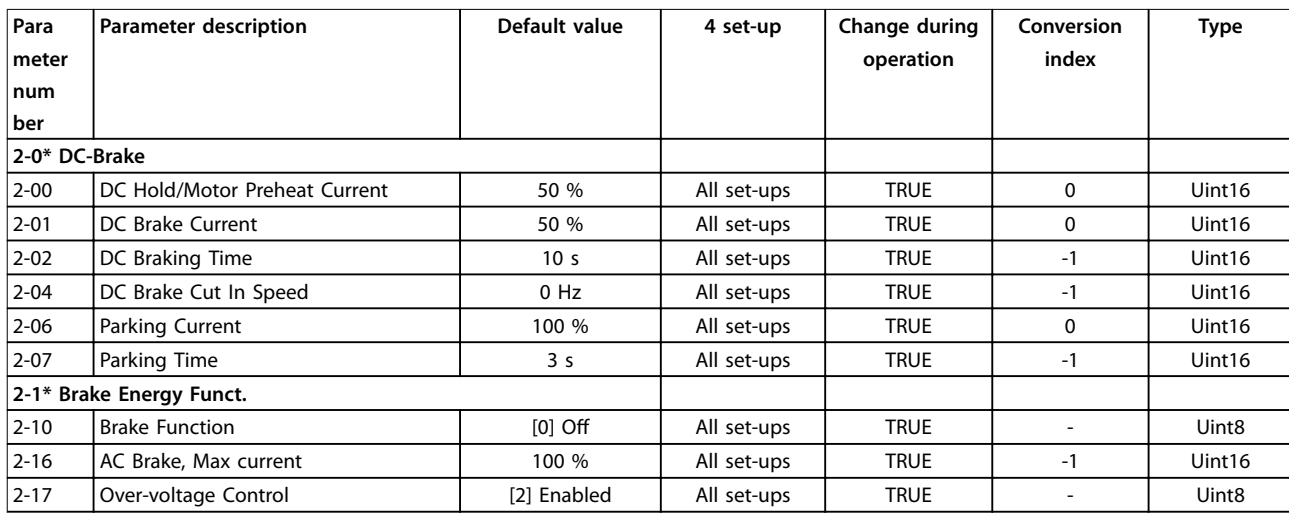

# 5.1.5 3-\*\* Reference/Ramps (Задан./Измен. скор.)

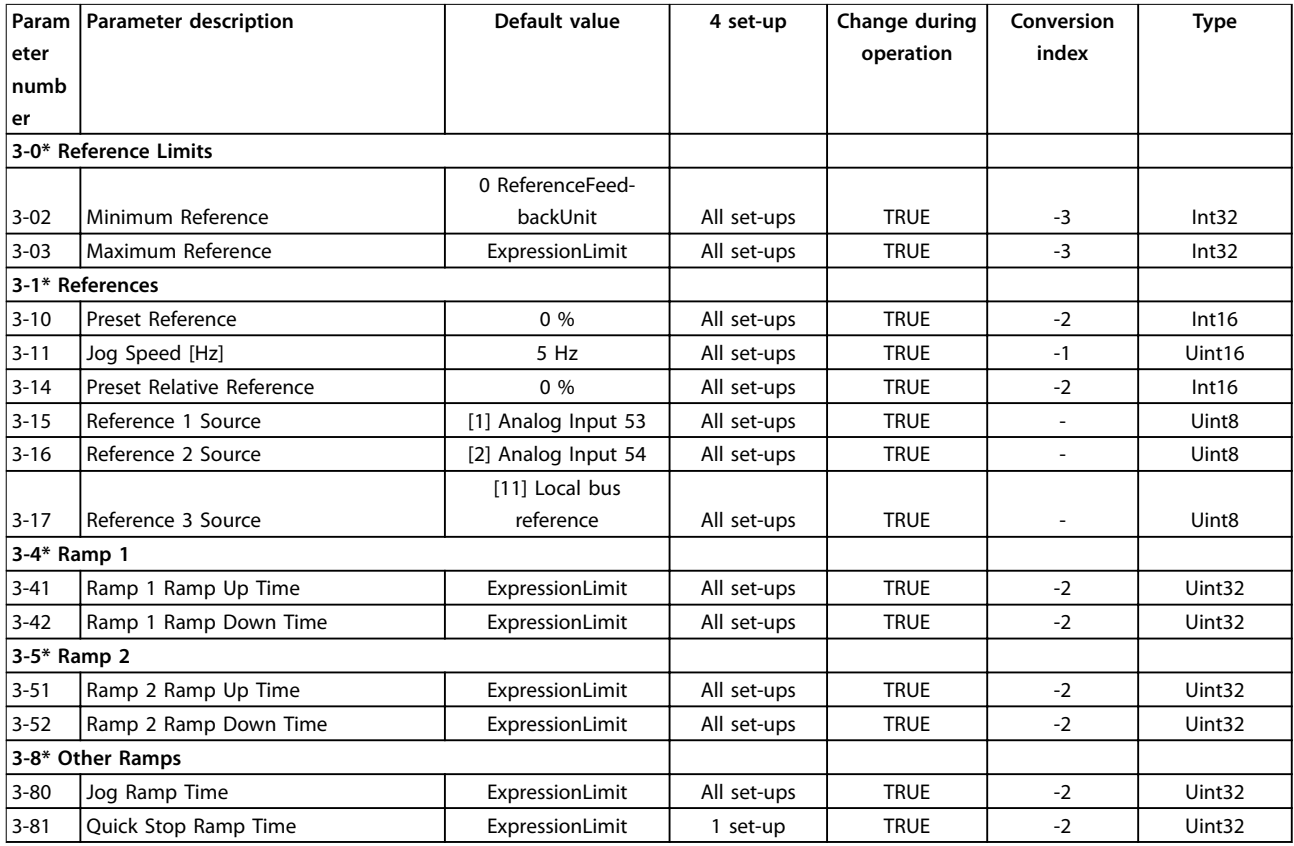

Danfoss

# 5.1.6 4-\*\* Limits/Warnings (Пределы/Предупр.)

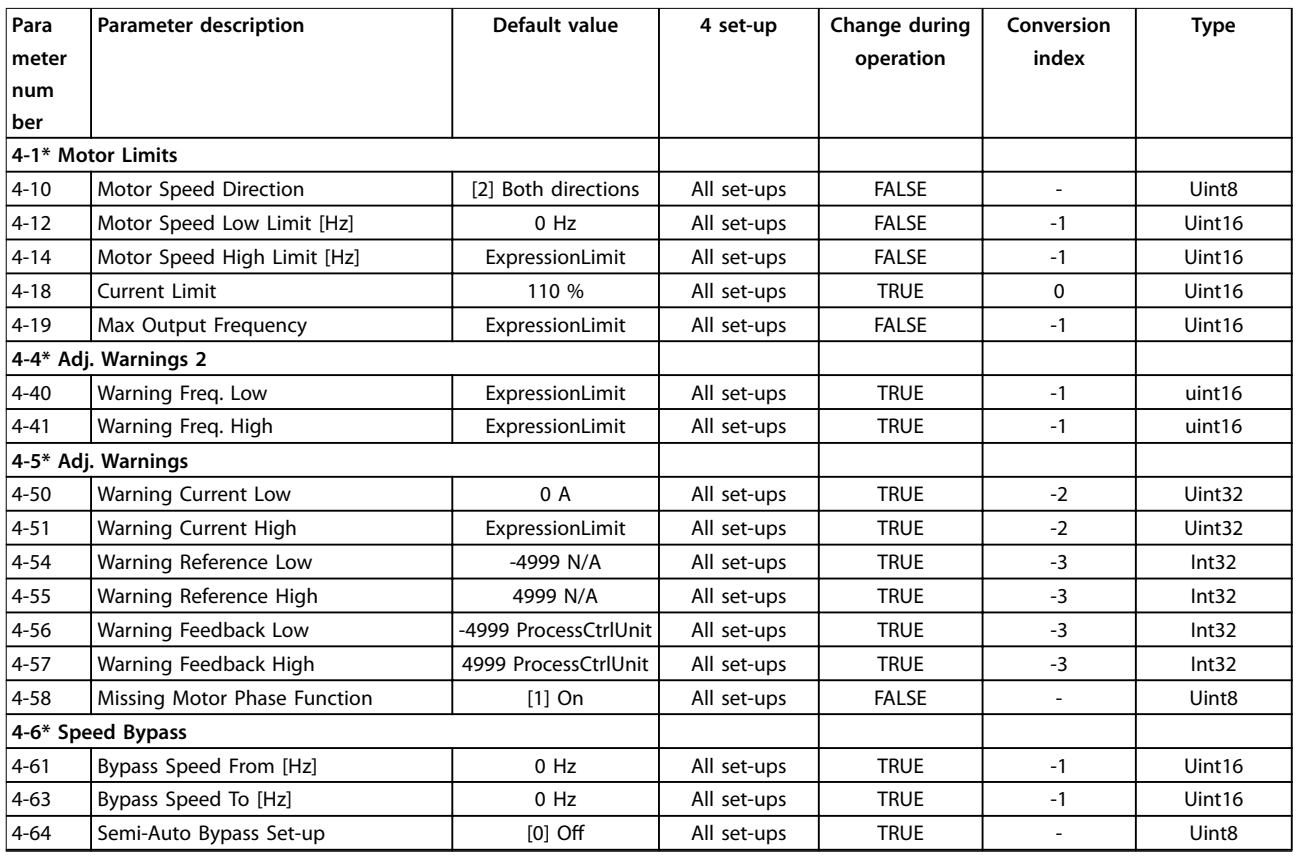

# 5.1.7 5-\*\* Digital In/Out (Цифр. вход/выход)

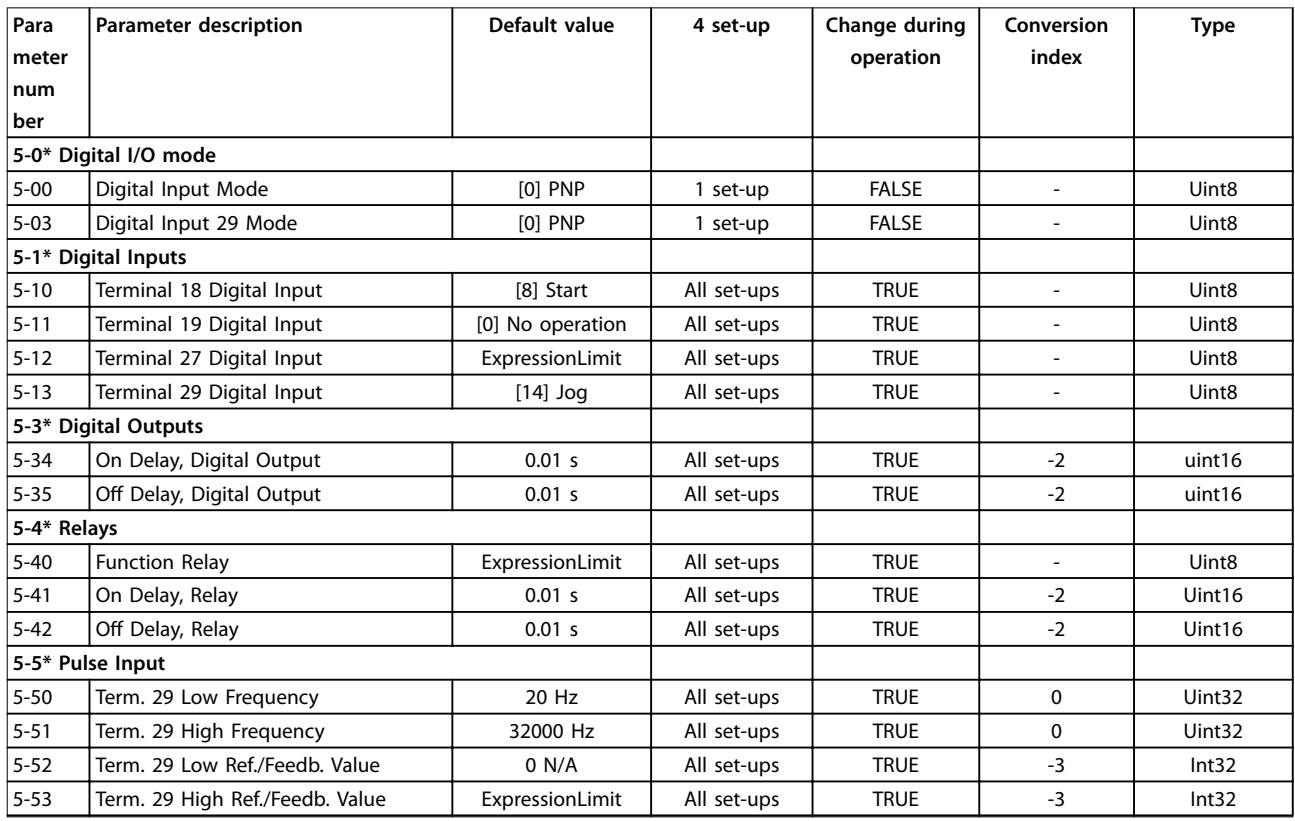

Danfoss

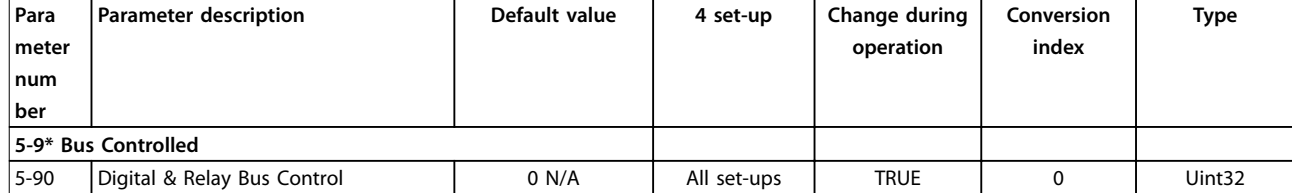

# 5.1.8 6-\*\* Analog In/Out (Аналог.ввод/вывод)

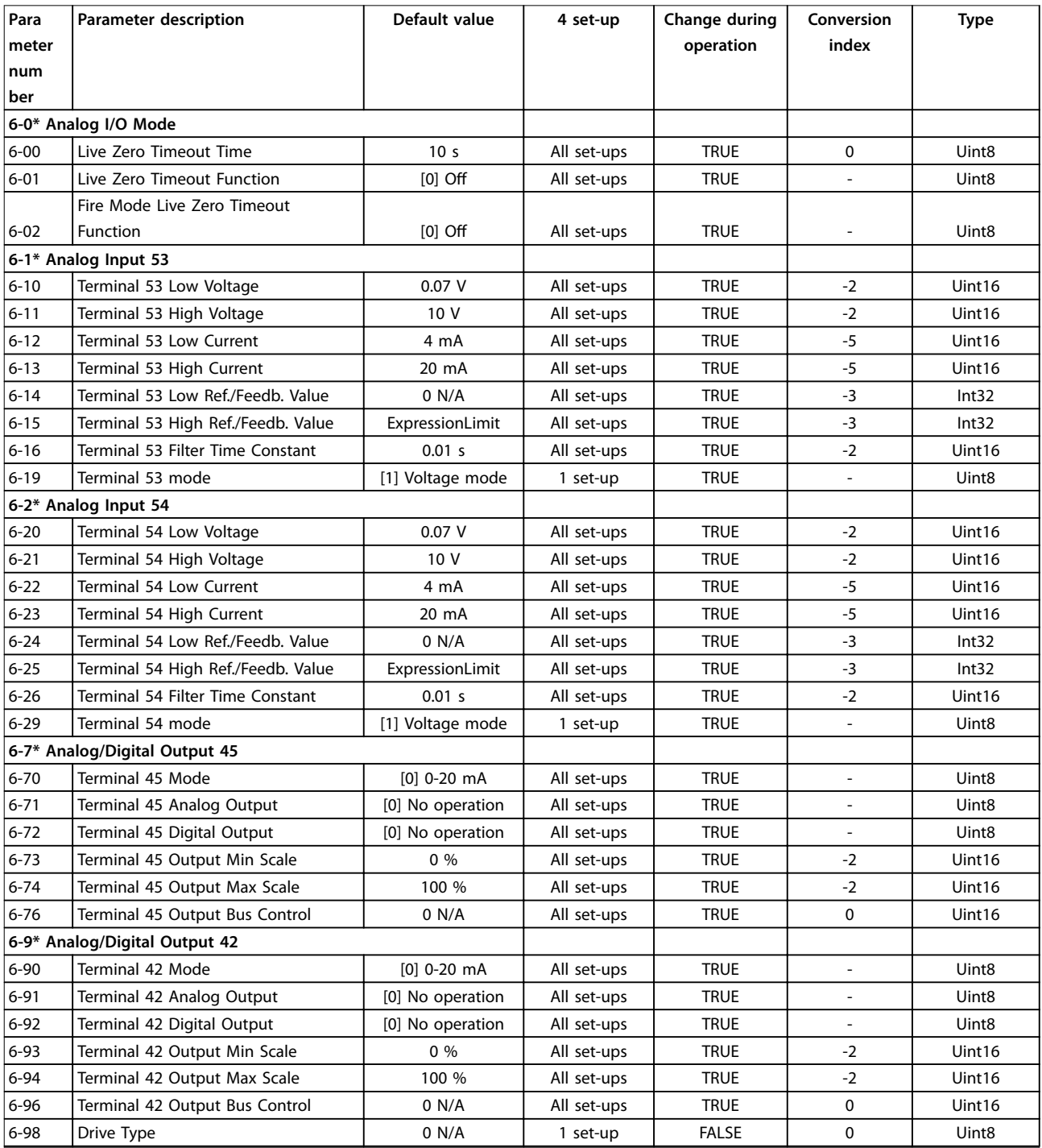

# Danfoss

# 5.1.9 8-\*\* Comm. and Options (Связь и доп. устр.)

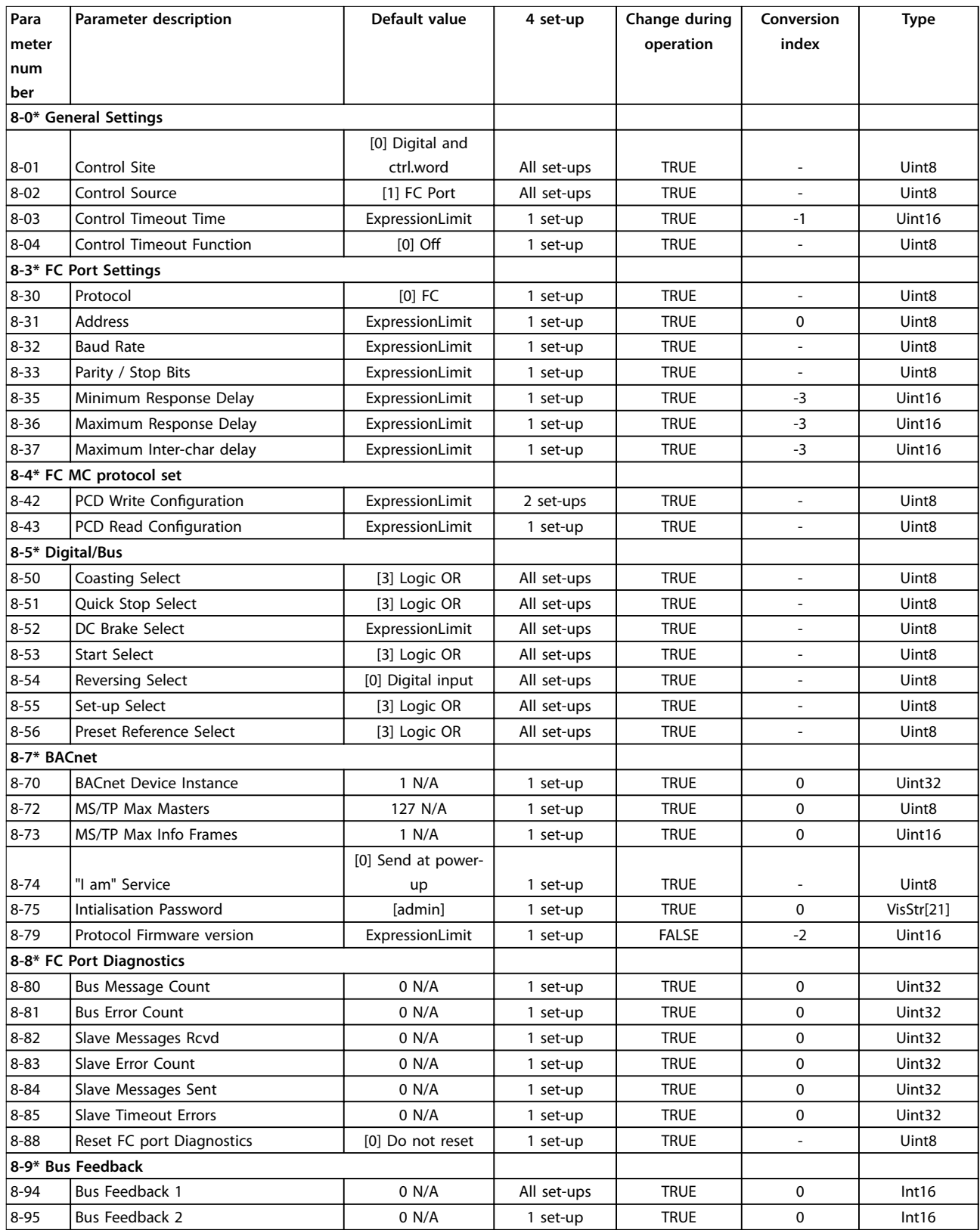

# 5.1.10 13-\*\* Smart Logic (Интеллектуальная логика)

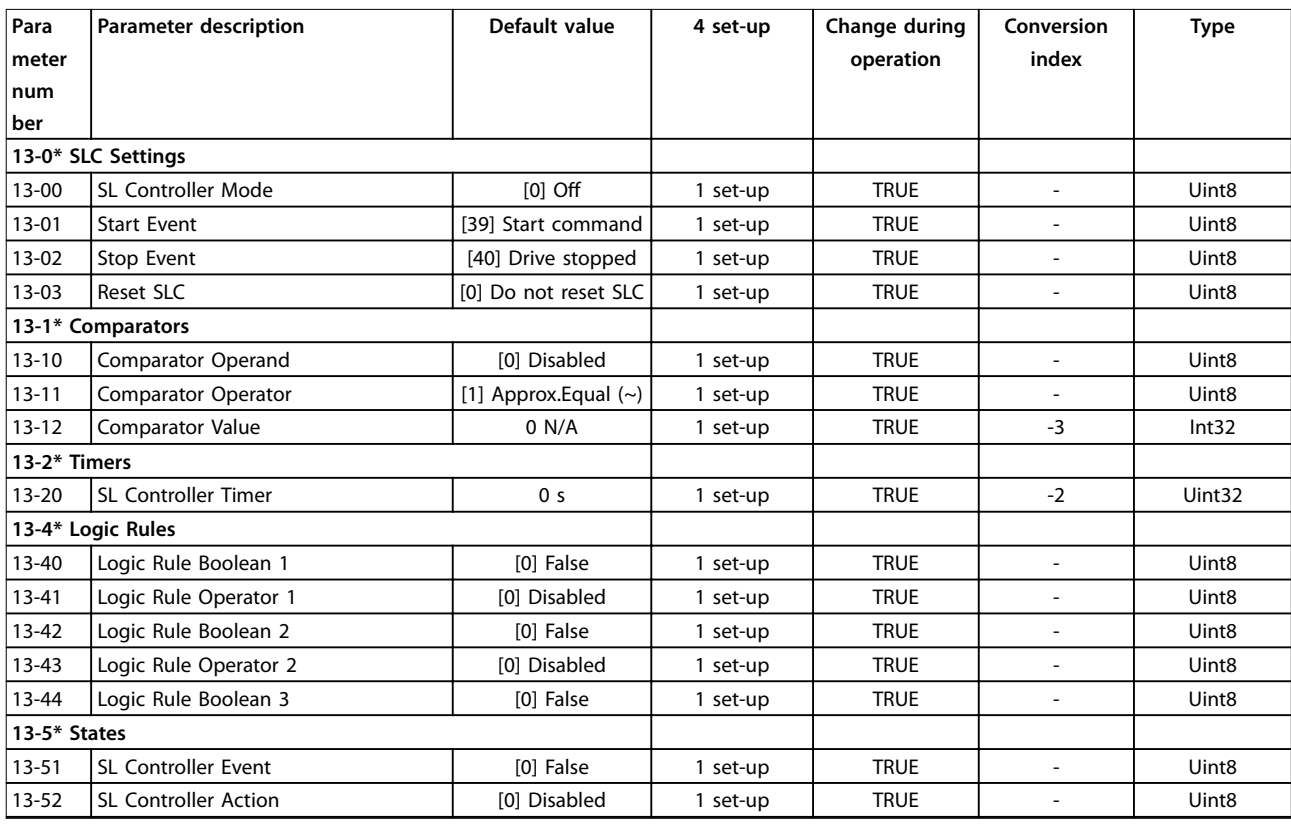

# 5.1.11 14-\*\* Special Functions (Специальные функции)

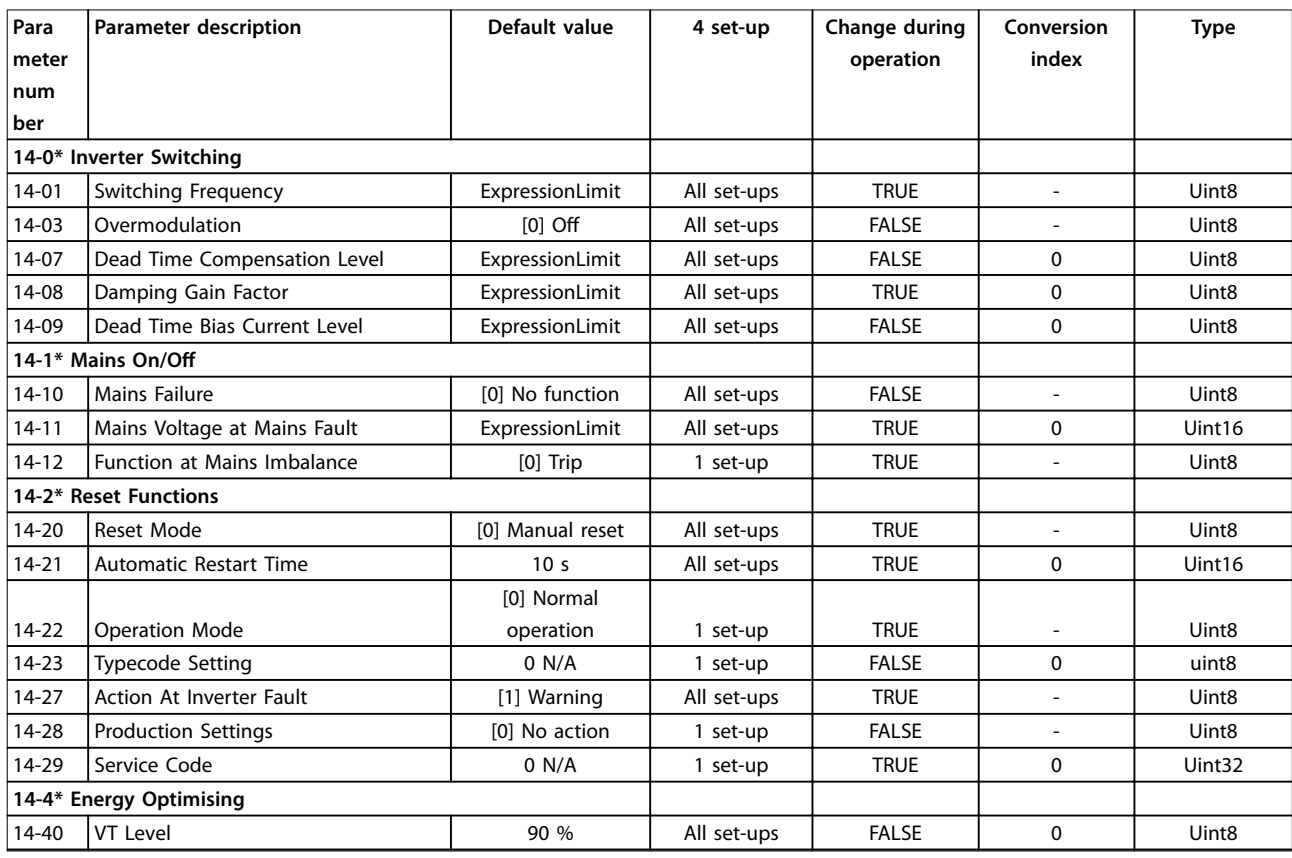

**5 5**

Danfoss

#### **Перечни параметров VLT**® **HVAC Basic Drive FC101**

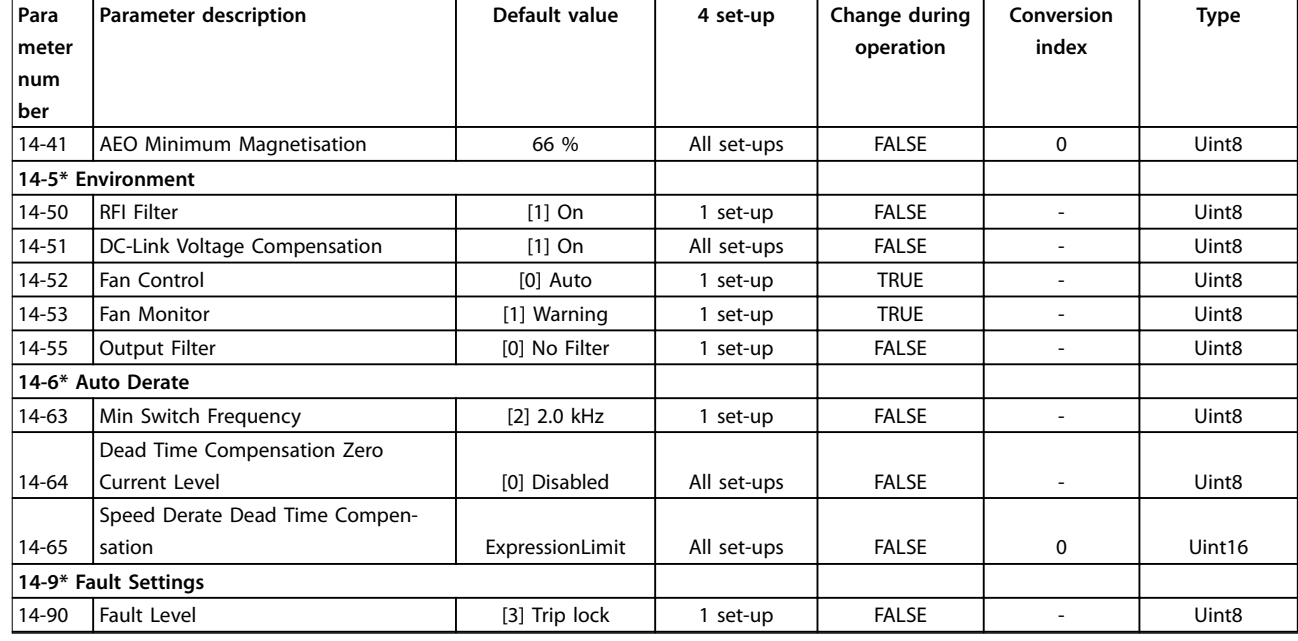

# 5.1.12 15-\*\* Drive Information (Информация о приводе)

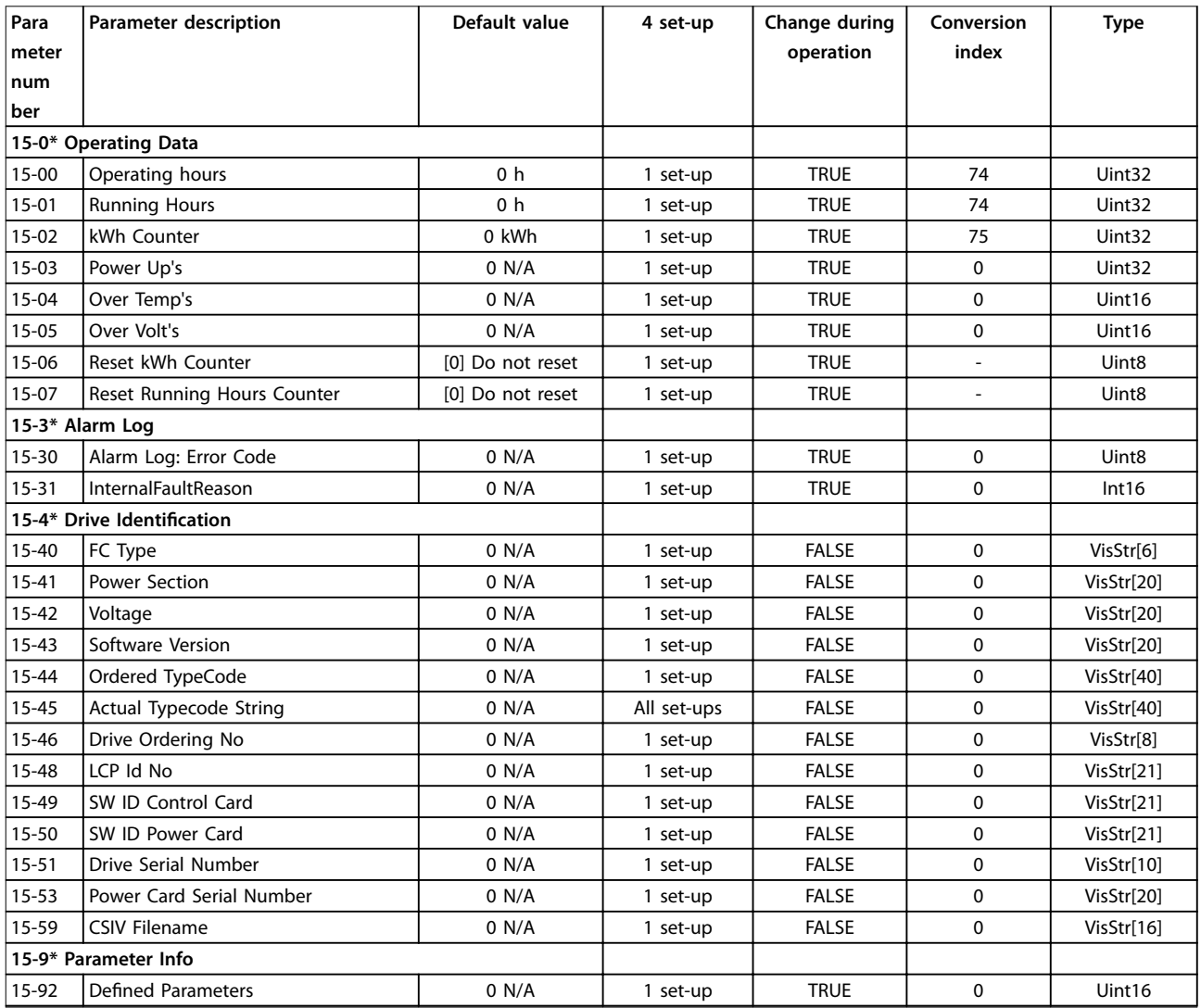

Danfoss

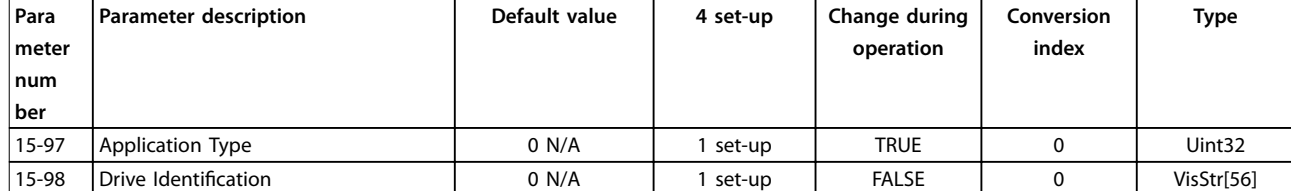

# 5.1.13 16-\*\* Data Readouts (Показания)

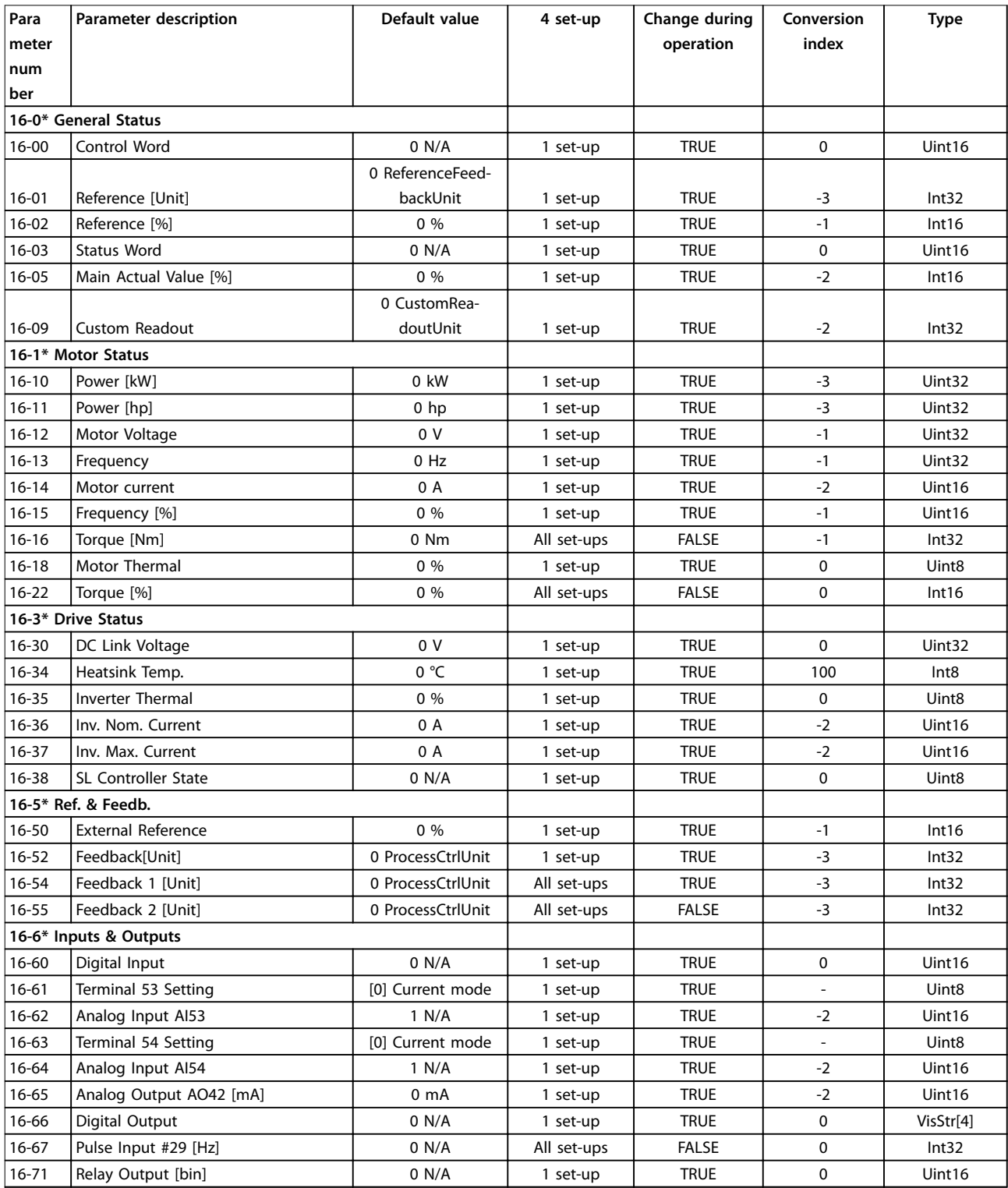

Danfoss

#### **Перечни параметров VLT**® **HVAC Basic Drive FC101**

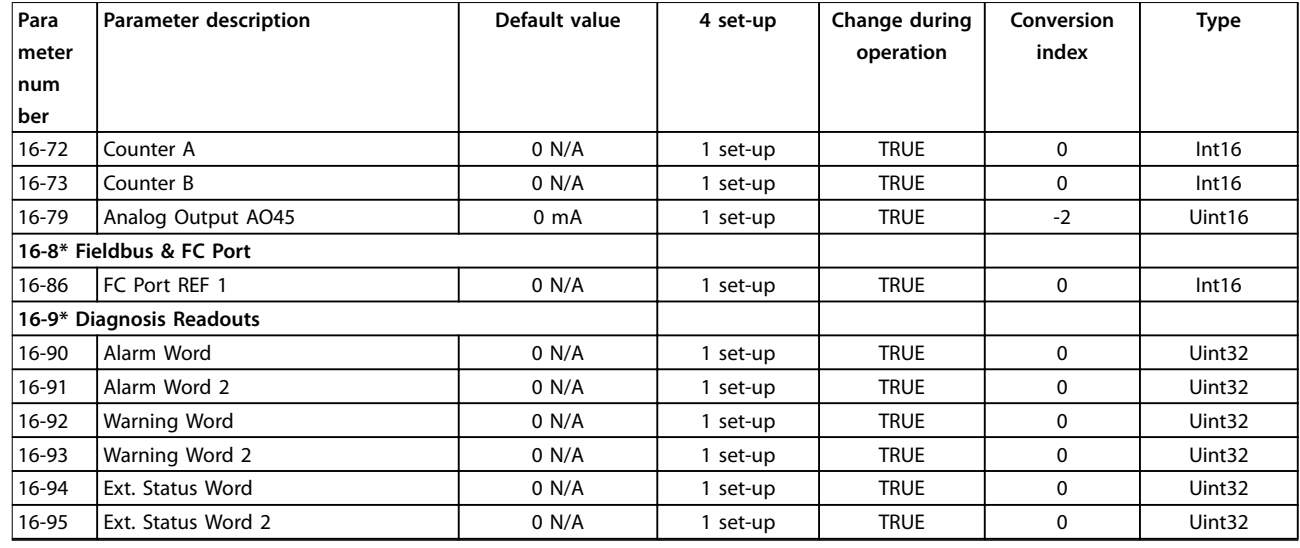

# 5.1.14 18-\*\* Info & Readouts (Информация и мониторинг)

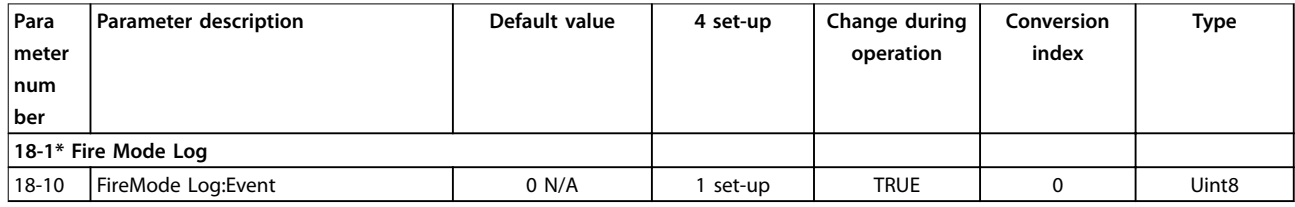

# 5.1.15 20-\*\* Drive Closed Loop (Замкнутый контур управления приводом)

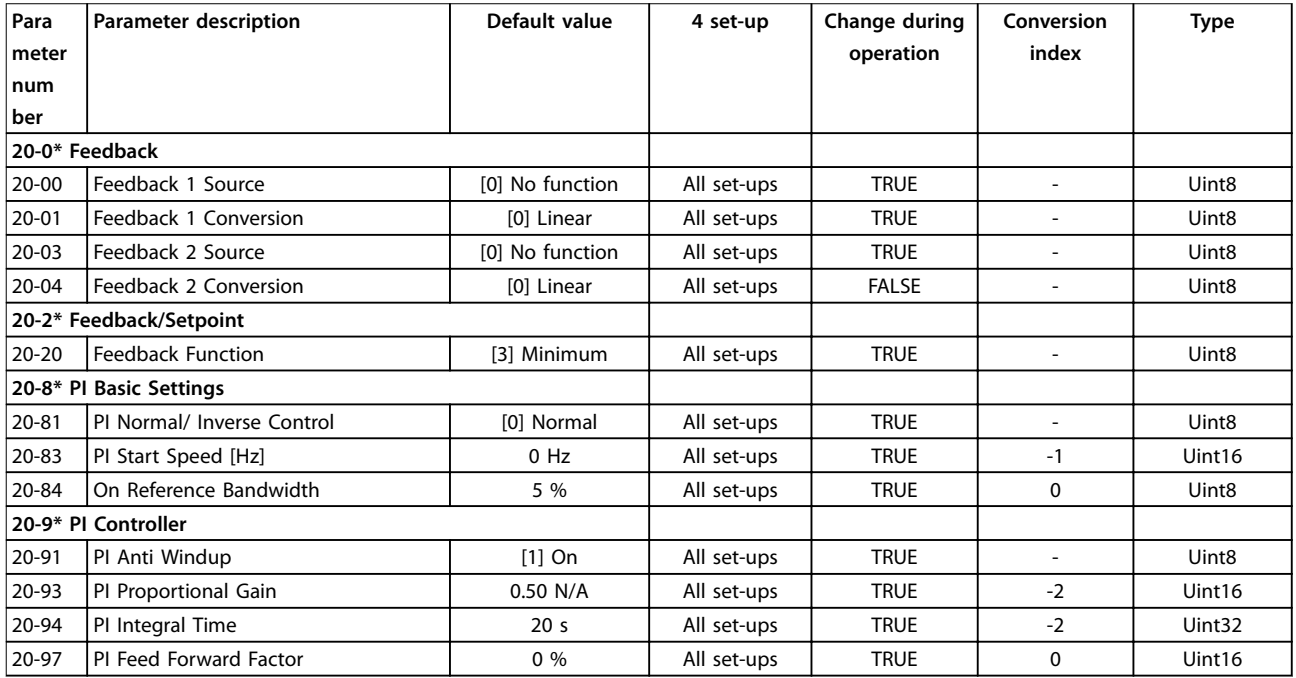

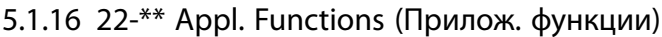

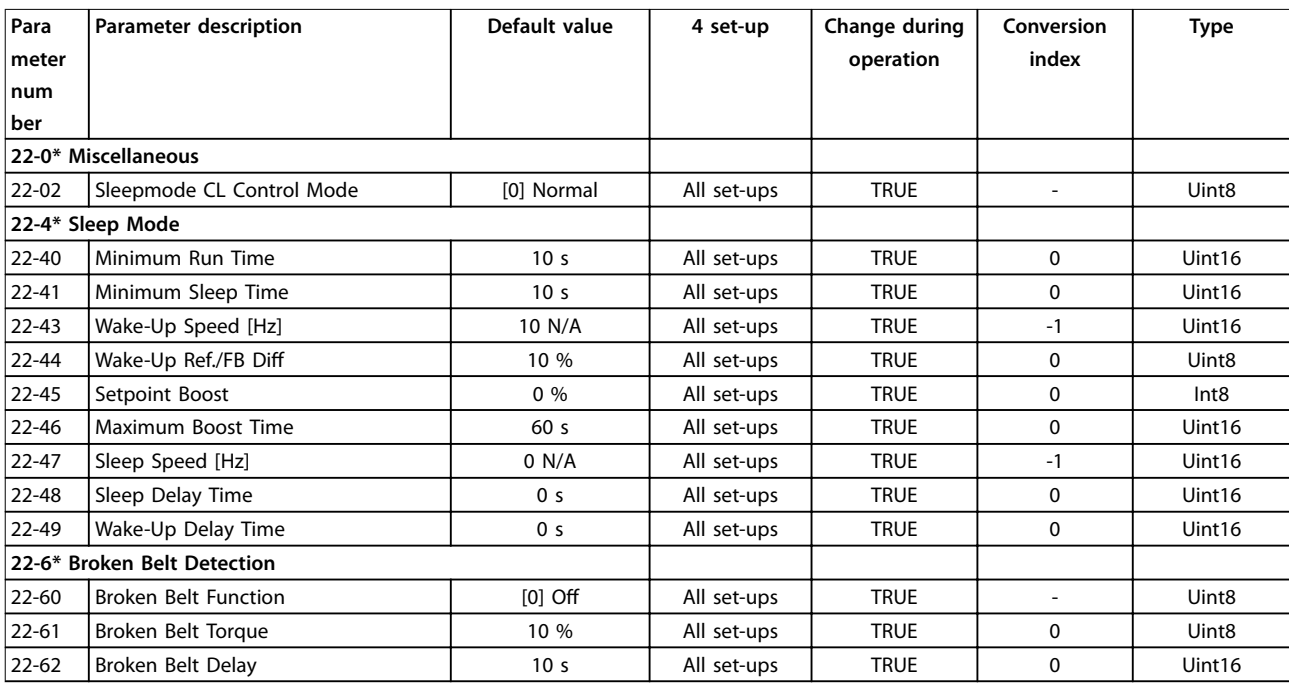

# 5.1.17 24-\*\* Appl. Functions 2 (Прилож. функции 2)

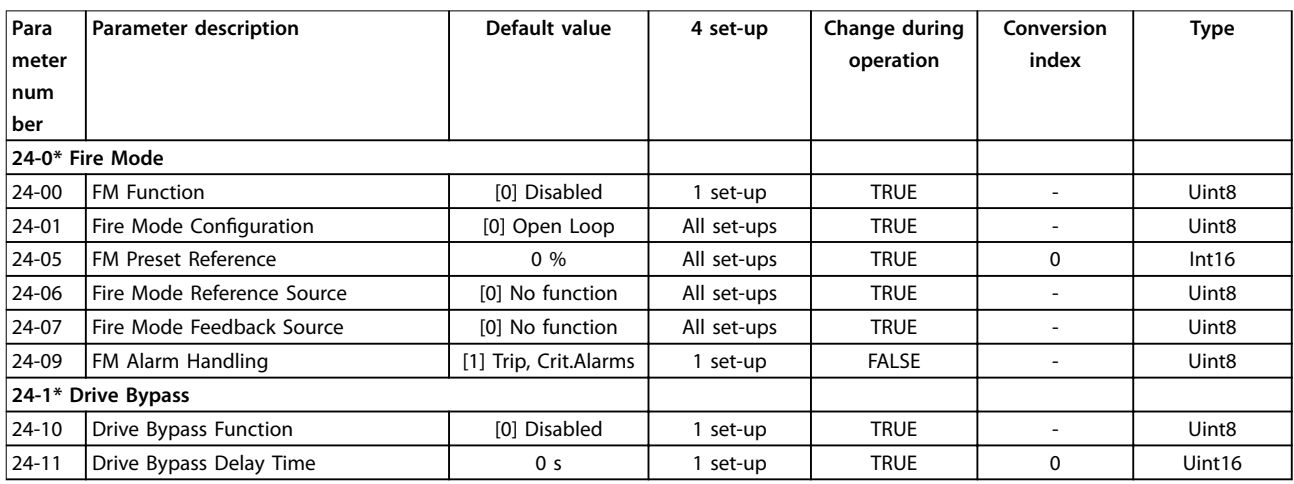

#### Алфавитный указатель

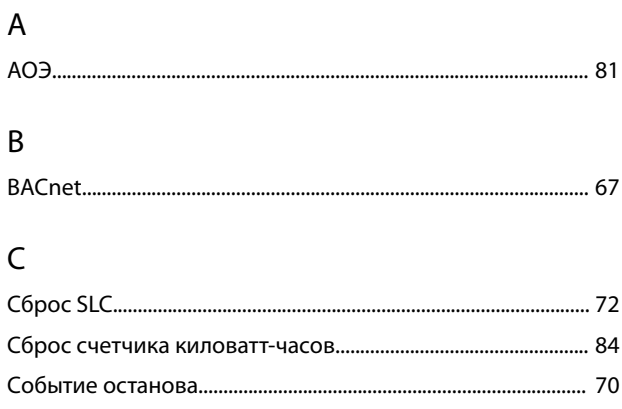

#### D

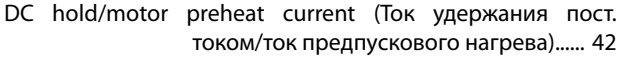

#### $\overline{F}$

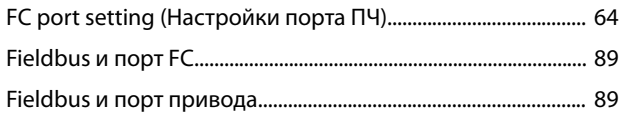

### $\mathsf L$

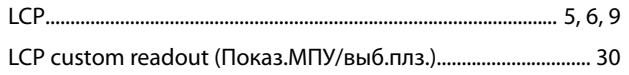

#### $\overline{N}$

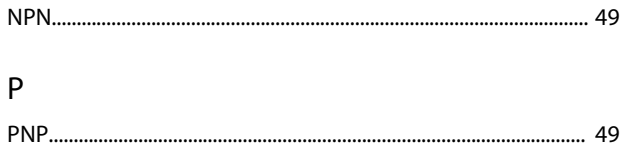

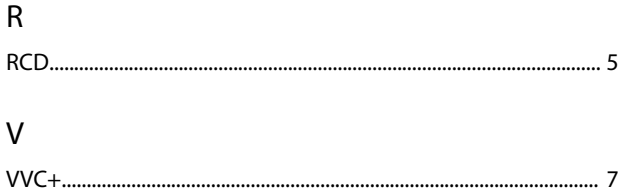

## $\boldsymbol{\mathsf{A}}$

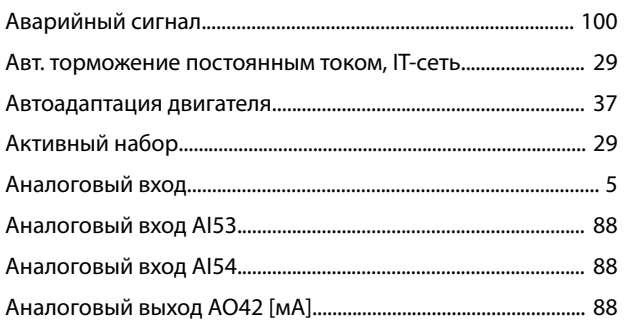

#### Б

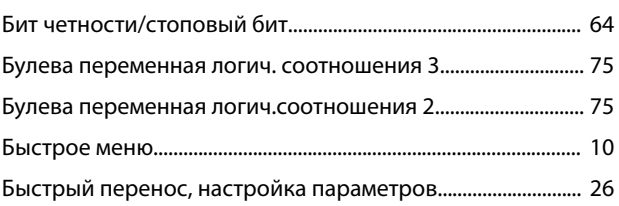

#### B

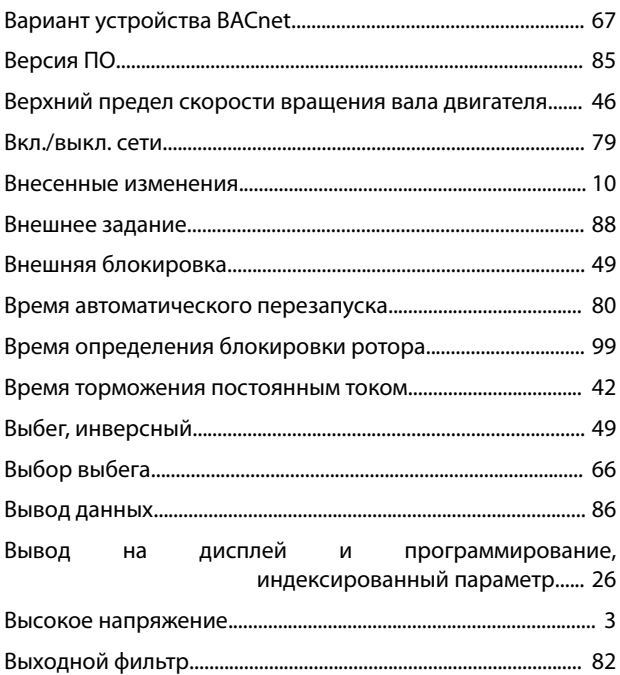

## Д

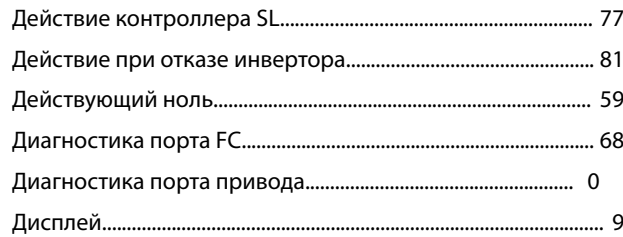

#### $\mathsf E$

Единица измерения показаний по выбору пользователя  $\ldots$  30

#### Ж

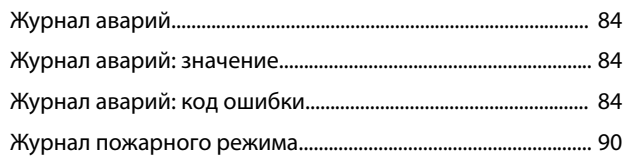

# З

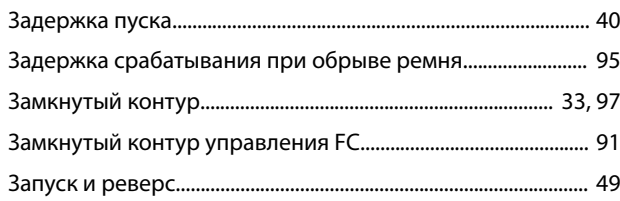

#### И

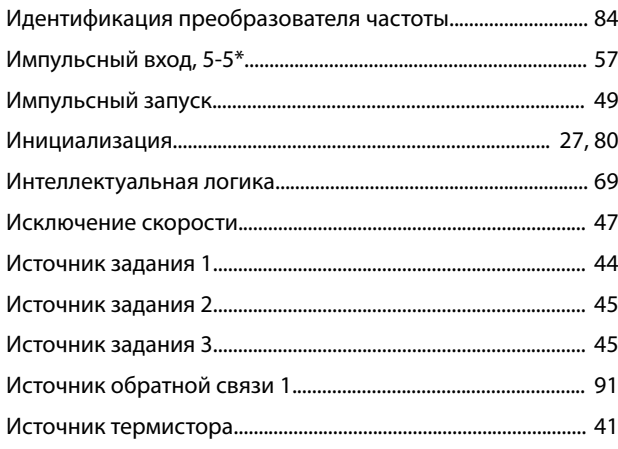

# К

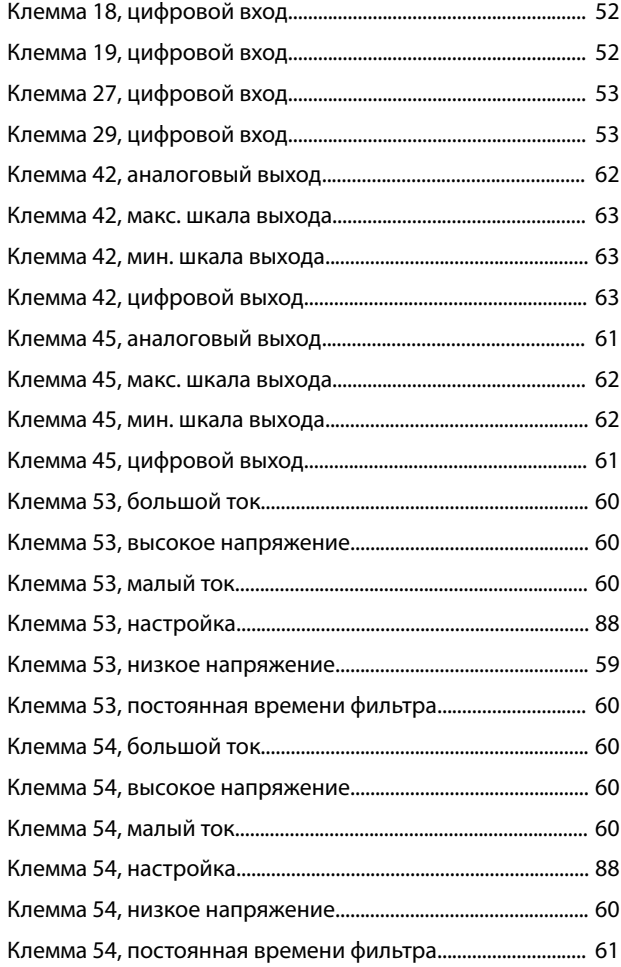

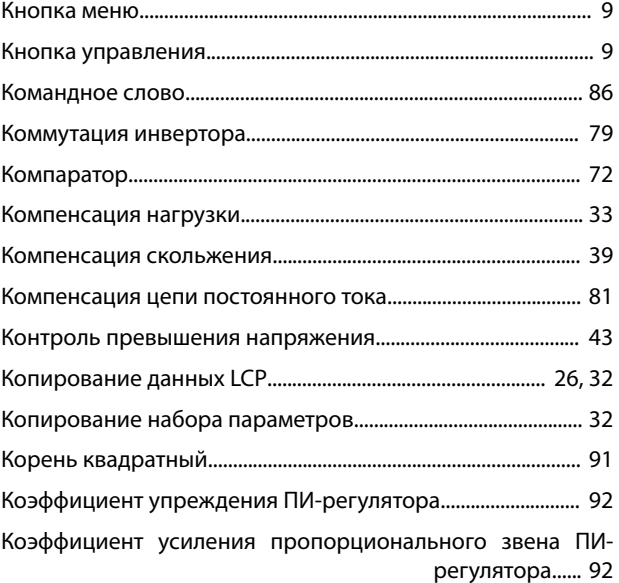

#### Л

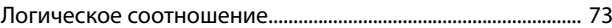

#### М

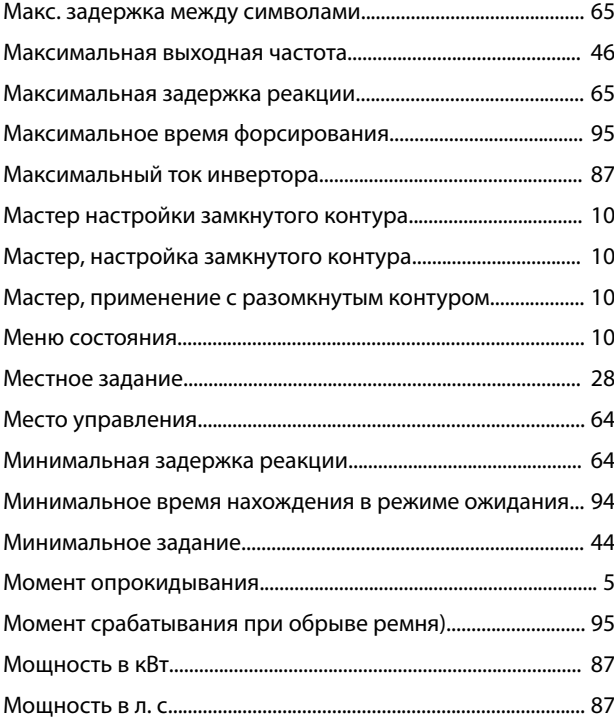

# Н

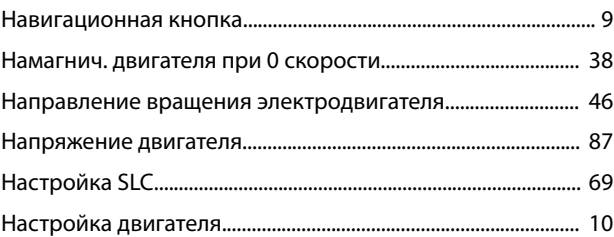

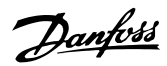

#### Алфавитный указатель

#### VLT® HVAC Basic Drive FC101

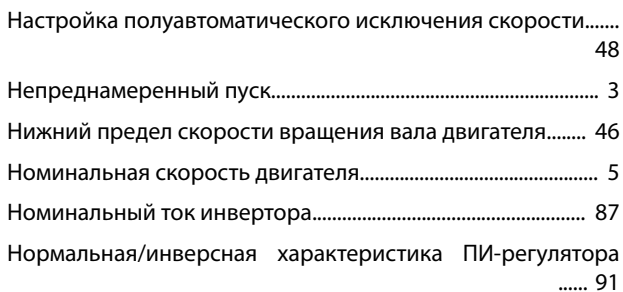

#### $\circ$

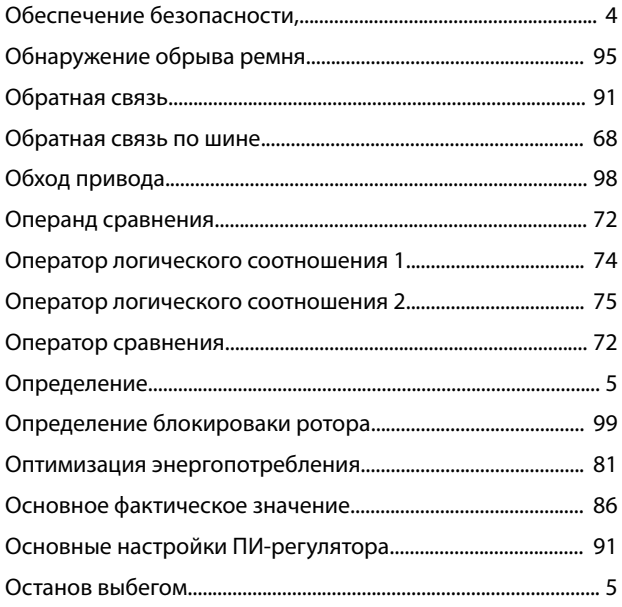

#### $\boldsymbol{\Pi}$

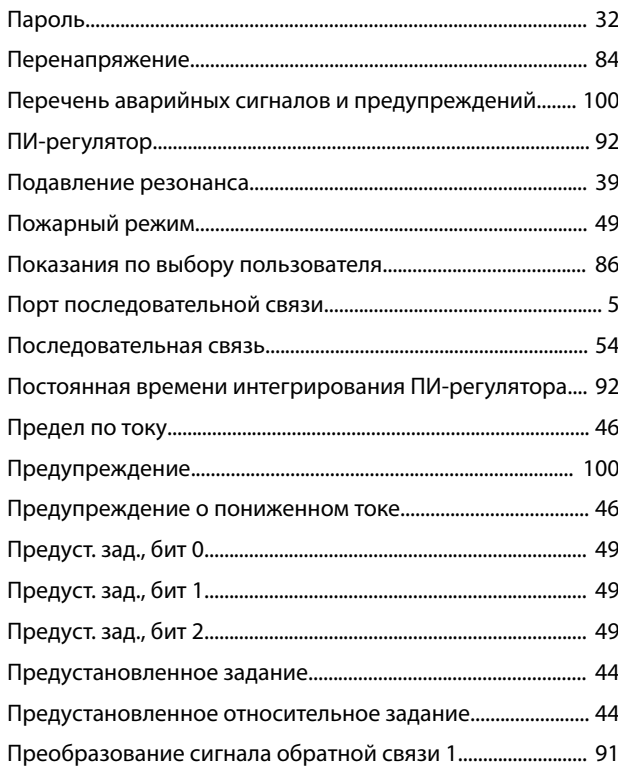

# 

#### $\overline{P}$

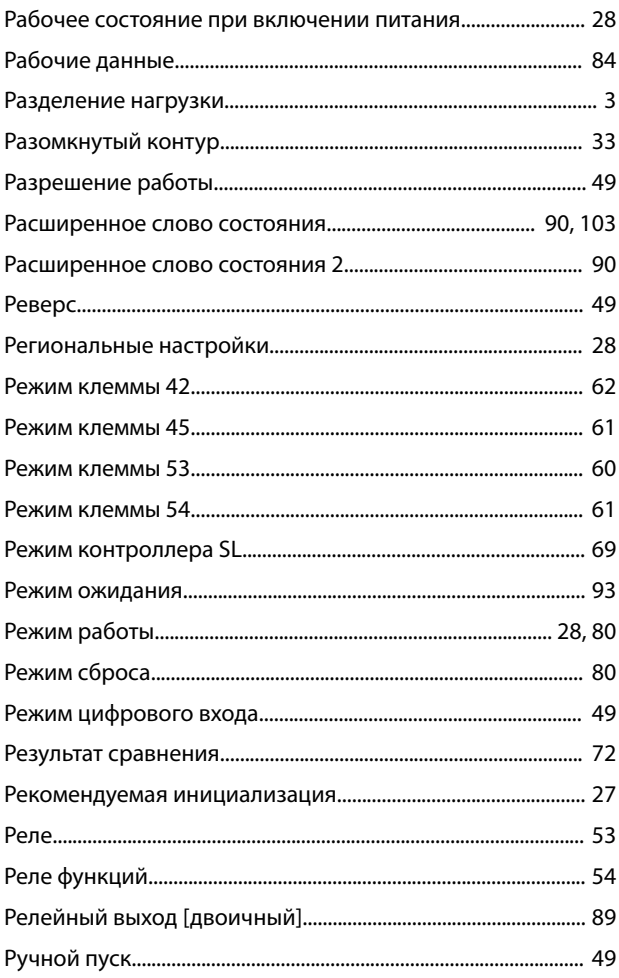

# $\mathsf{C}$

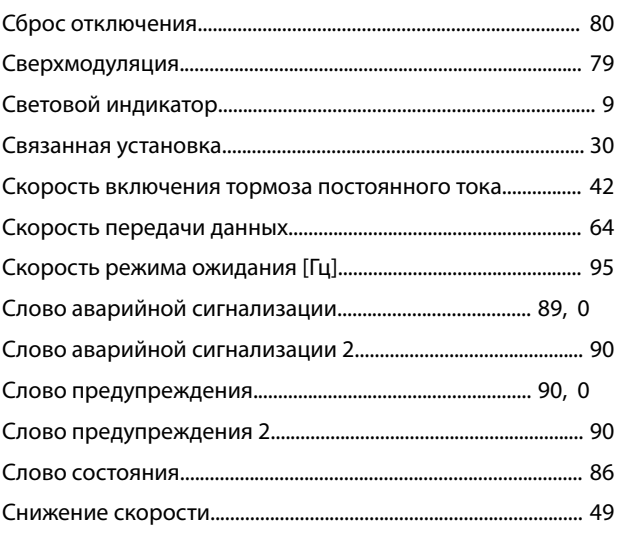

# Danfoss

#### Алфавитный указатель

#### Руководство по программированию

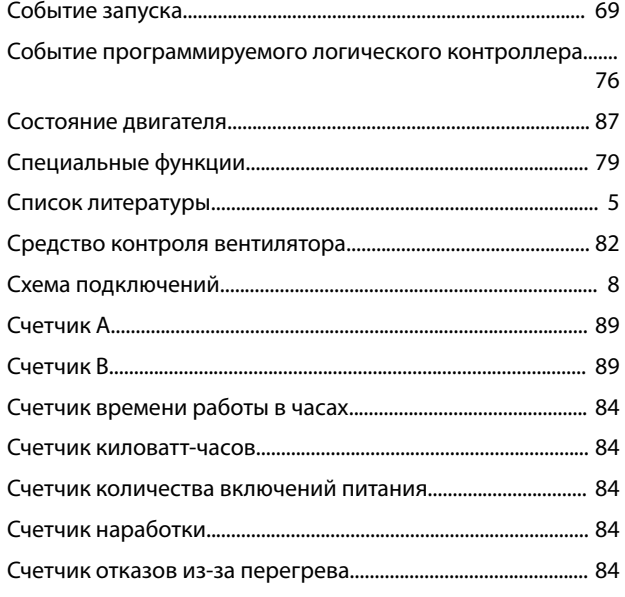

# $\mathsf{T}$

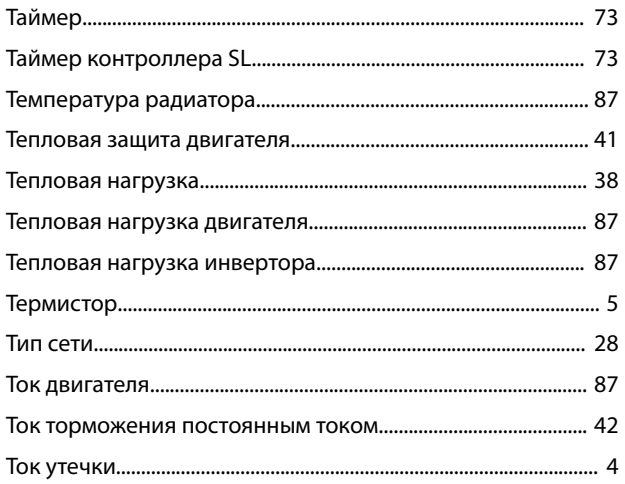

#### $\mathsf{y}$

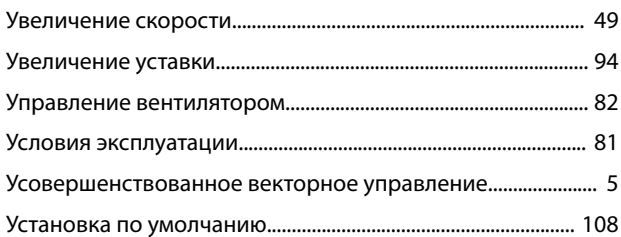

#### $\Phi$

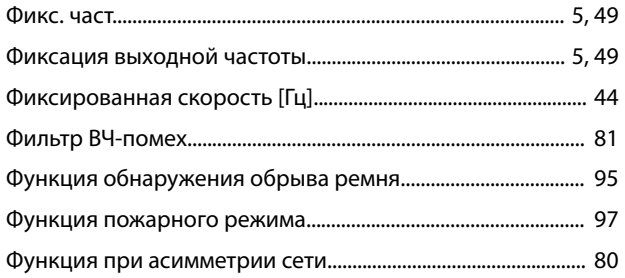

### 

#### Ц

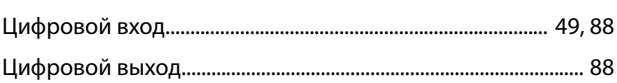

# Ч

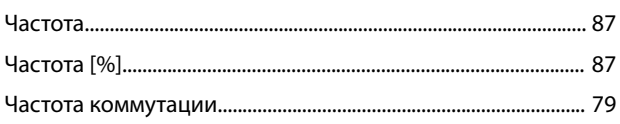

# Я

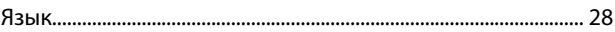

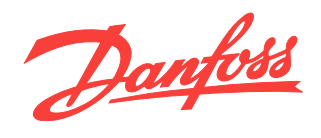

Компания «Данфосс» не несет ответственности за возможные опечатки в каталогах, брошюрах и других видах печатных материалов. Компания «Данфосс» оставляет за собой право на<br>изменение своих продуктов без предварительного изв Danfoss A/S

Ulsnaes 1 DK-6300 Graasten [vlt-drives.danfoss.com](http://vlt-drives.danfoss.com)

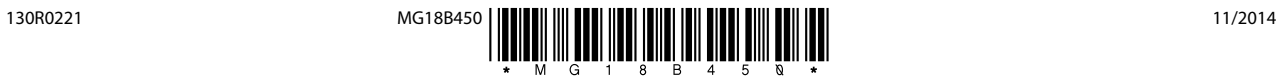